# Altivar 12 Frekvenciaváltók aszinkronmotorokhoz

# Telepítési és programozási kézikönyv

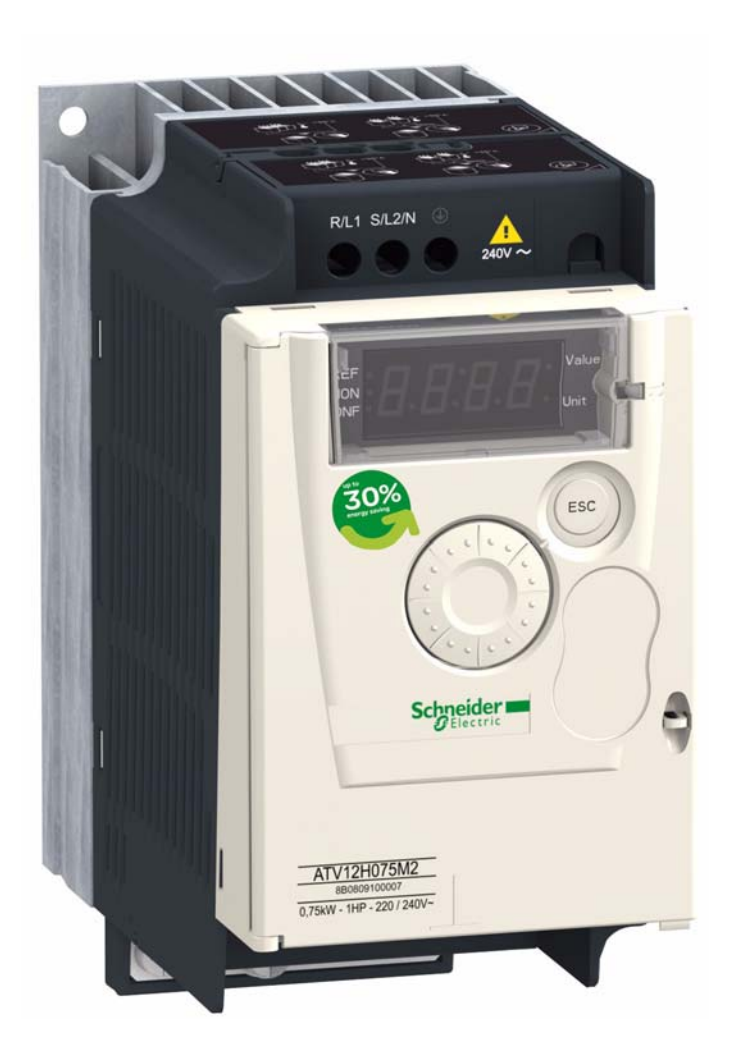

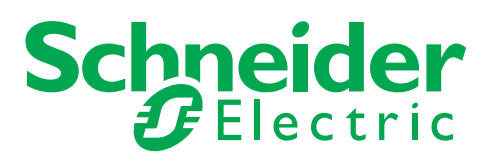

# Tartalomjegyzék

## **Telepítés**

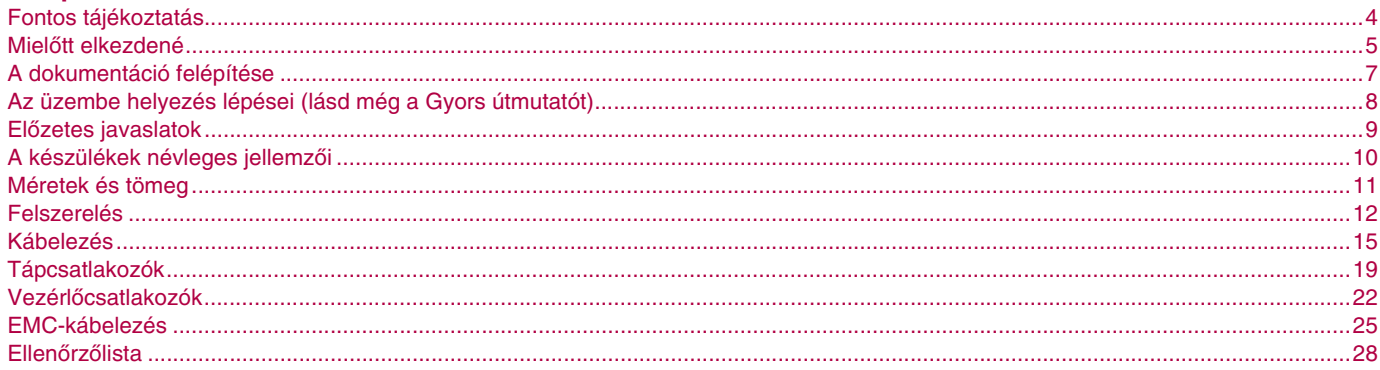

#### Programozás

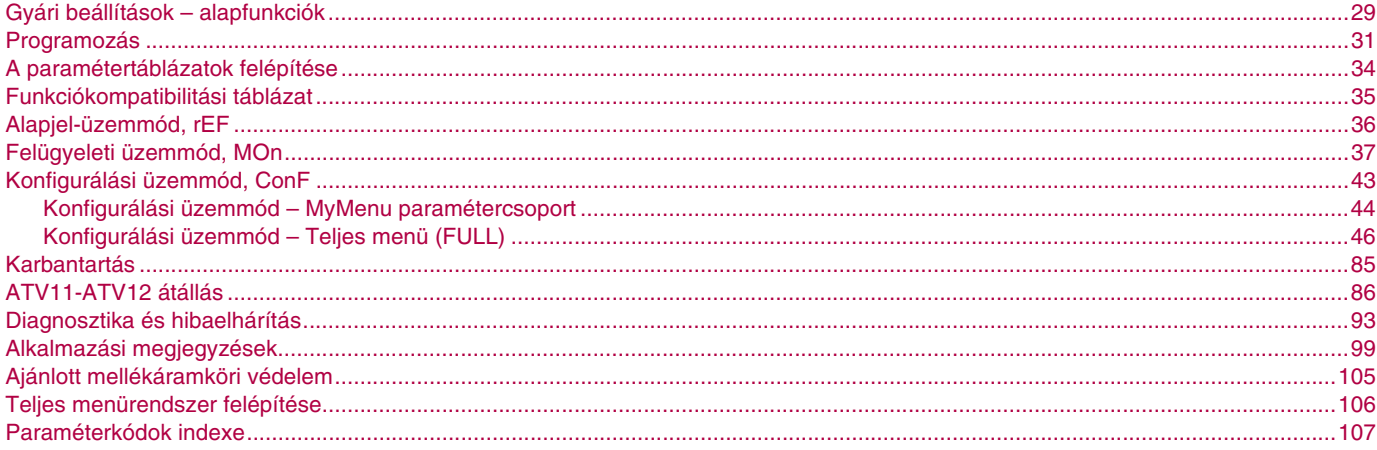

#### Energiamegtakarítás

A fordulatszám-szabályozásos folyamatszabályozás jelentős energiamegtakarítást tesz lehetővé, különösen szivattyús és ventilátoros alkalmazások esetében. Ezen túlmenően az ATV12 néhány funkciója további megtakarítást tesz lehetővé: [ Ł Ł motorvezérlés-típus

55. oldal, *L L* 5 Elalvás/feléledés, 72. oldal, valamint *P I F* PID-szabályozás 70. oldal.

## <span id="page-3-0"></span>**FIGYELMEZTETÉS**

Olvassa el figyelmesen ezeket az utasításokat, és vegye szemügyre a berendezést, hogy megismerkedjen vele, mielőtt megpróbálná üzembe helyezni, működtetni vagy karbantartani.

A dokumentációban vagy magán a berendezésen a következő különleges üzenetek találhatók. Ezek potenciális veszélyre figyelmeztetnek, vagy olyan információra hívják fel a figyelmet, amely egy eljárást egyértelműsít, illetve egyszerűsít.

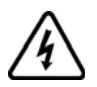

Ha a Veszély vagy Figyelem biztonsági címkék mellett ez a szimbólum látható, az azt jelzi, hogy áramütés veszélye áll fenn, amely személyi sérüléssel járhat, ha az utasításokat nem tartják be.

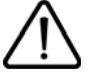

Ez a biztonsági figyelmeztetés szimbóluma. Akkor alkalmazzák, ha a személyi sérülés veszélyének lehetőségére akarják felhívni a figyelmet. Engedelmeskedjen minden olyan üzenetnek, amely ezt a szimbólumot követi, hogy elkerülje az esetleges sérülést vagy halált.

# **VESZÉLY**

A **VESZÉLY** fenyegető veszélyhelyzetet jelöl, amely, ha el nem kerülik, halált vagy súlyos sérülést eredményez.

# **FIGYELEM**

A **FIGYELEM** jelzés potenciális veszélyhelyzetet jelöl, amely, ha el nem kerülik, halált vagy súlyos sérülést, illetve készülékkárosodást eredményezhet.

#### **VIGYÁZAT** Δ

A **VIGYÁZAT** jelzés potenciális veszélyhelyzetet jelöl, amely, ha el nem kerülik, sérülést, illetve készülékkárosodást eredményezhet.

# **VIGYÁZAT**

A biztonsági figyelmeztető szimbólum nélkül használt FIGYELEM jelzés potenciális veszélyhelyzetet jelöl, amely, ha el nem kerülik, a berendezés károsodását eredményezheti.

## **KÉRJÜK, JEGYEZZE MEG**

A "készülék" szó ebben a használati útmutatóban a változtatható fordulatszámú hajtás szabályozó részét jelenti, az NEC szabályzatnak megfelelően.

Az elektromos berendezések működtetését, szervizelését és karbantartását csak szakképzett személyzet végezheti. A Schneider Electric elhárít minden felelősséget azokért a következményekért, amelyek ennek a terméknek a használatából erednek. © 2009. Schneider Electric. Minden jog fenntartva.

<span id="page-4-1"></span><span id="page-4-0"></span>**Olvassa el és értelmezze ezeket az utasításokat, mielőtt bármilyen eljárást végrehajtana a készülékkel.**

# **A A VESZÉLY**

#### **ÁRAMÜTÉS-, ROBBANÁS- VAGY ÍVHÚZÁS-VESZÉLY**

- Olvassa el és értelmezze ezt a használati utasítást, mielőtt telepítené vagy működésbe hozná az Altivar 12 készüléket. A telepítést, a beállításokat, a javítást és a karbantartást csak szakképzett személyzet hajthatja végre.
- A felhasználó felelős valamennyi hatályban lévő nemzetközi és nemzeti villamossági szabály követelményeinek betartásáért, az összes eszköz védőföldelésének tekintetében.
- Ennek a készüléknek sok része beleértve a nyomtatott áramköri kártyákat is hálózati feszültséggel működik. NE ÉRJEN HOZZÁ EZEKHEZ. Csak elektromosan szigetelt szerszámokat használjon.
- NE ÉRJEN hozzá a feszültség alatt álló szigeteletlen alkatrészekhez vagy a csavaros kivezetések csatlakozóihoz.
- NE ZÁRJA rövidre a PA/+ és a PC/– kivezetéseket, sem az egyenáramú busz kondenzátorait.
- A készülék szervizelése előtt:
	- Kapcsoljon ki minden tápellátást, beleértve a vezérlő külső tápellátását is, amely esetleg jelen lehet.
	- Helyezzen el "NE KAPCSOLJA BE" feliratú táblát az összes leválasztó kapcsolón.
	- Rögzítse az összes leválasztó kapcsolót nyitott helyzetben.
	- VÁRJON 15 PERCET, hogy a DC gyűjtősín kondenzátorai kisüljenek. Ezután kövesse a "Buszfeszültség mérési eljárása" című részt a [13](#page-12-0). oldalon annak ellenőrzéséhez, hogy az egyenfeszültség kisebb-e 42 V-nál. A készülék LED-jei nem jelzik az egyenáramú busz feszültségmentességét

• Szerelje fel és zárja le az összes takarólemezt, mielőtt feszültség alá helyezné vagy elindítaná és leállítaná a készüléket.

**Ezen utasítások be nem tartása halált vagy súlyos sérülést eredményezhet.**

# **VESZÉLY**

#### **A BERENDEZÉS NEM SZÁNDÉKOS MŰKÖDTETÉSE**

- Olvassa el és értelmezze ezt a használati utasítást, mielőtt telepítené vagy működésbe hozná az Altivar 12 készüléket.
- A paraméterbeállítások bármiféle változtatását csak szakképzett személyzet hajthatja végre.

**Ezen utasítások be nem tartása halált vagy súlyos sérülést eredményezhet.**

# **FIGYELEM**

## **SÉRÜLT KÉSZÜLÉK**

Ne üzemeltessen és ne telepítsen olyan készüléket vagy készüléktartozékot, amely sérültnek tűnik.

**Ezen utasítások be nem tartása halált, súlyos sérülést vagy készülékkárosodást eredményezhet.**

# **FIGYELEM**

## **KEZELHETETLENSÉG**

• A vezérlőrendszerek tervezőjének

- végig kell gondolnia a vezérlési útvonalak lehetséges meghibásodási módjait, és bizonyos, kritikus funkciók esetében
- gondoskodnia kell a vezérlési útvonal meghibásodásakor és azt követően a biztonságos állapot eléréséről.
- Kritikus funkció például a vészleállítás és a túlfutási leállítás.
- A kritikus funkciók esetében különálló vagy tartalék vezérlési útvonalat kell biztosítani.
- A rendszer vezérlési útvonalának része lehet a kommunikációs kapcsolat. Tekintetbe kell venni az előre nem látható átviteli késedelem, illetve a kommunikációs kapcsolat hibája következményeit.\*

**Ezen utasítások be nem tartása halált, súlyos sérülést vagy készülékkárosodást eredményezhet.**

További tájékoztatásért lásd a NEMA ICS 1.1 dokumentumot (legújabb kiadás): "A szilárdtestvezérlés alkalmazásának, telepítésének és karbantartásának biztonsági irányelvei", valamint a NEMA ICS 7.1 dokumentumot (legújabb kiadás): "A változtatható fordulatszámú hajtásrendszerek biztonságtervezési szabványai és útmutató e hajtásrendszerek kiválasztásához, telepítéséhez és működtetéséhez".

# **VIGYÁZAT**

## **NEM KOMPATIBILIS HÁLÓZATI FESZÜLTSÉG**

A készülék bekapcsolása és konfigurálása előtt ellenőrizze, hogy a hálózati feszültég megfelel-e a készülék adattábláján szereplő feszültségtartománynak. Ha a hálózati feszültség nem kompatibilis, a készülék károsodhat.

**Ezen utasítások be nem tartása sérülést okozhat, vagy a készülék károsodását eredményezheti.**

## **Párhuzamos kapcsolású motorok használata**

Állítsa az [55.](#page-54-1) oldalon található  $\Gamma$   $E$   $E$  "[Motorvezérlés típusa](#page-54-1)" paramétert  $5$   $E$   $d$  értékre.

# **VIGYÁZAT**

## **A MOTOR KÁROSODÁSÁNAK KOCKÁZATA**

A készülék már nem biztosítja a motor hővédelmét. Gondoskodjon más módon az egyes motorok hővédelméről.

**Ezen utasítások be nem tartása a készülék károsodását eredményezheti.**

<span id="page-6-0"></span>[Az Altivar 12 következő műszaki dokumentumai hozzáférhetők a Schneider Electric webhelyén \(www.schneider-electric.hu\), valamint DVD-](http://www.schneider-electric.hu)ROM-lemezen (cikkszám: VW3A8200). A magyar nyelvű dokumentumok pár hónap késéssel jelennek meg a DVD-ROM lemezen.

# **Telepítési és programozási kézikönyv**

A kézikönyv a készülék telepítési, üzembe helyezési, üzemeltetési és programozási módját ismerteti. Magyarországon a készülékkel együtt szállítják.

# **Egyszerűsített kézikönyv**

Ez a kézikönyv a felhasználói kézikönyv egyszerűsített változata. A készülékkel együtt szállítják.

# **Gyors útmutató**

A Gyors útmutató ismerteti, hogyan kell bekötni és konfigurálni a készüléket a motor gyors és egyszerű elindításához egyszerű alkalmazások esetében. Ezt a dokumentumot a készülékkel együtt szállítják.

## **Modbus kommunikációs kézikönyv**

Ez a kézikönyv ismerteti az összeállítást, a buszra vagy a hálózatra való csatlakozást, valamint bemutatja a kommunikációra jellemző paraméterek hétszegmenses LED-kijelzőn keresztül történő jelátvitelét, diagnosztikáját és konfigurálását. Emellett ismerteti a Modbus-protokoll kommunikációs szolgáltatásait is. A kézikönyv az összes Modbus-címet tartalmazza, és bemutatja a kommunikációra jellemző üzemmódokat (állapotdiagram).

# **ATV12P kézikönyv**

Ez a kézikönyv az ATV12P típusú készülékek egyedi jellemzőit írja le.

<span id="page-7-0"></span>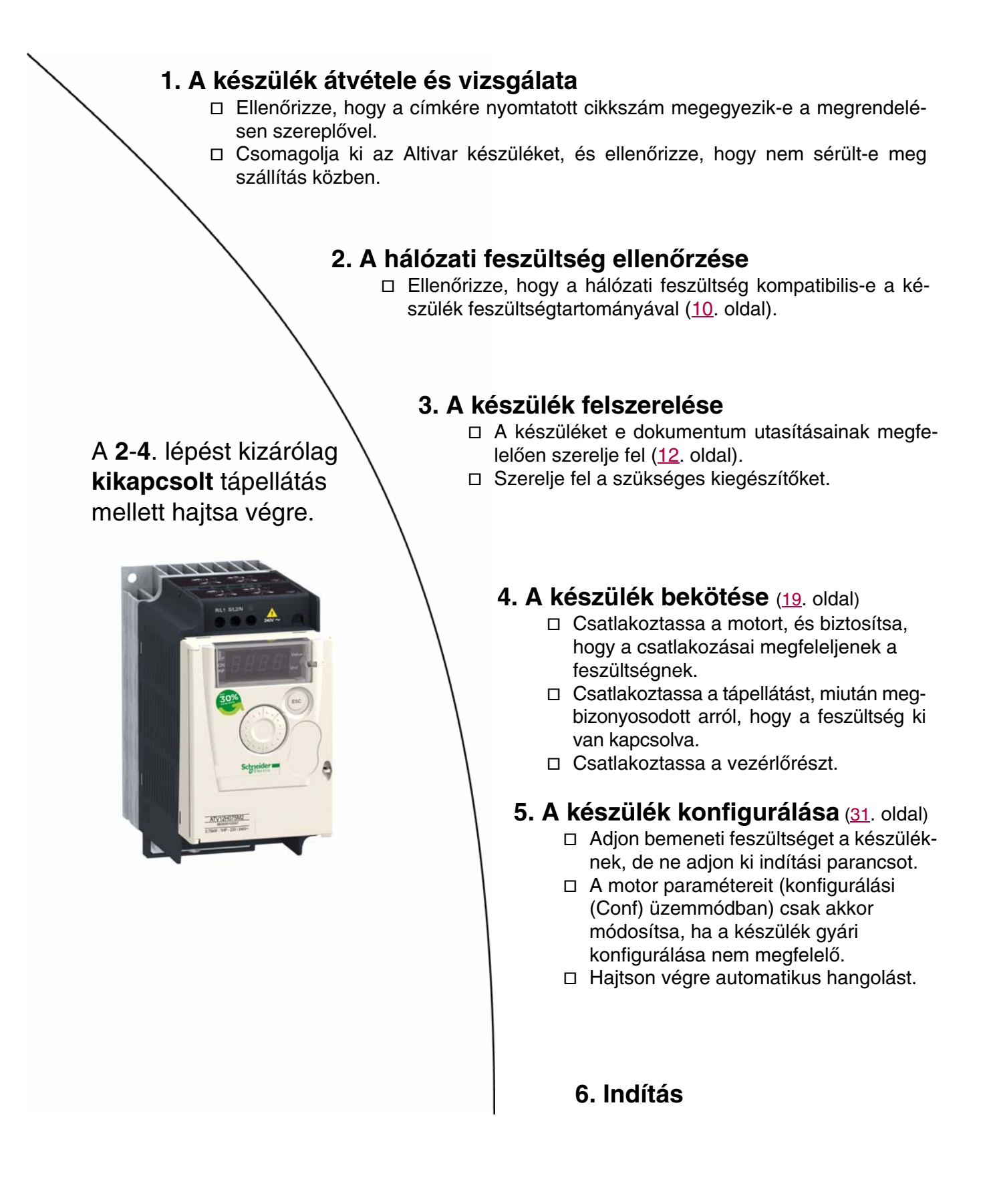

## <span id="page-8-0"></span>**A készülék bekapcsolása előtt**

# **VESZÉLY**

## **A BERENDEZÉS NEM SZÁNDÉKOS MŰKÖDTETÉSE**

A véletlen indítás megelőzése érdekében győződjön meg arról, hogy minden logikai bemenet inaktív.

**Ezen utasítások be nem tartása halált vagy súlyos sérülést eredményezhet.**

## **A készülék konfigurálása előtt**

# **VESZÉLY**

## **A BERENDEZÉS NEM SZÁNDÉKOS MŰKÖDTETÉSE**

- Olvassa el és értelmezze ezt a használati utasítást, mielőtt telepítené vagy működésbe hozná az Altivar 12 készüléket.
- A paraméterbeállítások bármiféle változtatását csak szakképzett személyzet hajthatja végre.
- Győződjön meg arról, hogy minden logikai bemenet inaktív, hogy a paraméterek módosítása közben megelőzze a véletlen indítást.

**Ezen utasítások be nem tartása halált vagy súlyos sérülést eredményezhet.**

## **A készülék használata eltérő méretű motorral**

A motor és a készülék névleges jellemzői különbözhetnek egymástól. Kisebb motor esetében nincs ezzel kapcsolatos számítás. A motoráramot a [Motor hővédelmi árama](#page-79-2), IEH paraméterrel kell beállítani [\(80.](#page-79-2) oldal). Nagyobb méretű motor esetében, legfeljebb 2 mérettel nagyobb motorig (például 2,2 kW-os (3 LE) készüléken 4 kW-os (5,5 LE) motort működtetve), azt kell biztosítani, hogy a motor árama és tényleges teljesítménye ne lépje túl a készülék névleges teljesítményét.

## **Vonali mágneskapcsoló**

# **VIGYÁZAT**

## **A KÉSZÜLÉK KÁROSODÁSÁNAK KOCKÁZATA**

- Kerülje a mágneskapcsoló gyakori használatát, így elkerüli a szűrőkondenzátorok idő előtti elöregedését.
- A feszültség ki- és bekapcsolása közötti idő feltétlenül legyen TÖBB, mint 60 másodperc.

**Ezen utasítások be nem tartása a készülék károsodását eredményezheti.**

## **Kisebb teljesítményű motorral vagy motor nélkül történő használat**

- Gvári beállítási üzemmódban a kimeneti fáziskiesés [\(Kimeneti fázisfigyelés](#page-79-0), DPL), [80.](#page-79-1)oldal, aktív (az DPL YES értékre van állítva). Ha tesztelési vagy karbantartási környezetben azonos teljesítményű motorral való összekapcsolás nélkül szeretné ellenőrizni a készüléket, (ez különösen nagy teljesítményű frekvenciaváltók esetén hasznos), kapcsolja ki a kimeneti fáziskiesés [\(Kimeneti](#page-79-0)  [fázisfigyelés\)](#page-79-0) érzékelését (az  $DPL$  értéke  $nD$ ).
- Állítsa az [55.](#page-54-1) oldalon található  $\Gamma$   $\epsilon$   $\mu$  Motorvezérlés típusa" paramétert  $S$   $\epsilon$  d értékre a drc $\Gamma$  Motorvezérlés menüben.

# **VIGYÁZAT**

## **A MOTOR KÁROSODÁSÁNAK KOCKÁZATA**

A motor hővédelmét nem biztosítja a készülék, ha a motor névleges árama a névleges készülékáram 20%-ánál kisebb. Ekkor más módon kell a hővédelemről gondoskodni.

**Ezen utasítások be nem tartása a készülék károsodását eredményezheti.**

## <span id="page-9-1"></span><span id="page-9-0"></span>**Egyfázisú tápfeszültség: 100–120 V 50/60 Hz**

Három fáziskimenetű, 200/240 V-os motorokhoz

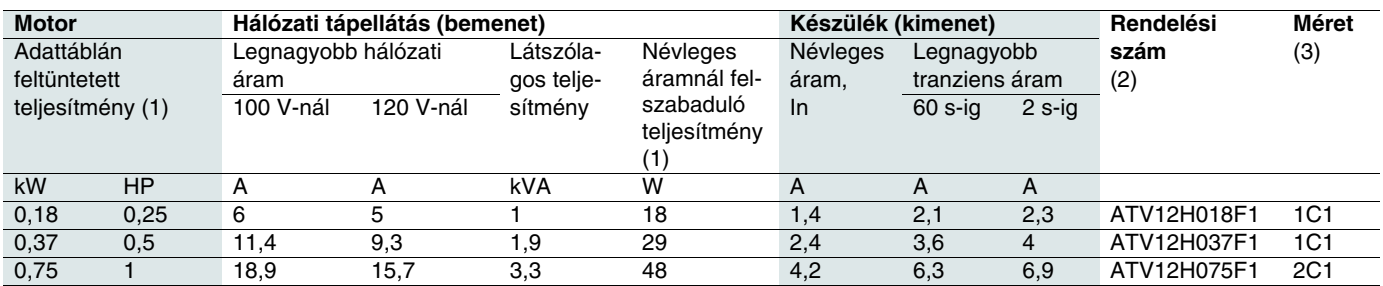

## **Egyfázisú tápfeszültség: 200–240 V 50/60 Hz**

Három fáziskimenetű, 200/240 V-os motorokhoz

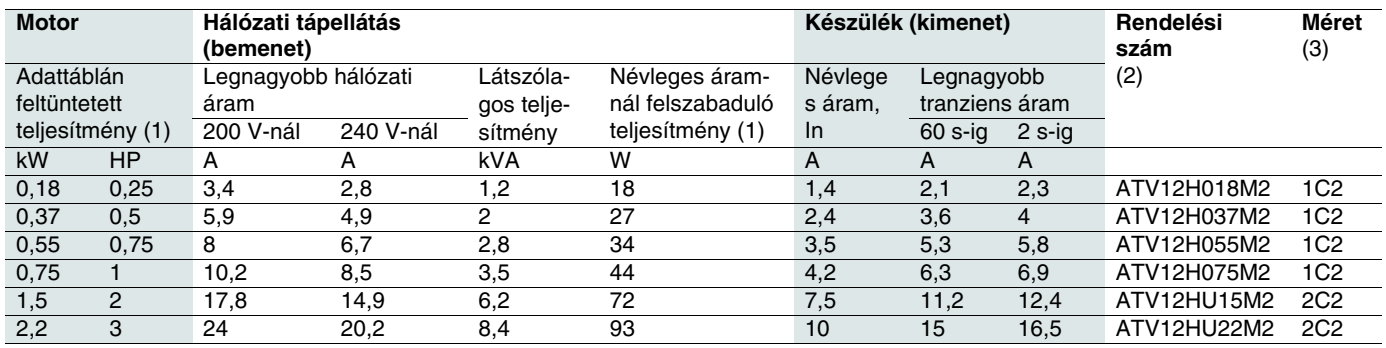

## **Háromfázisú tápfeszültség: 200–240 V 50/60 Hz**

Három fáziskimenetű, 200/240 V-os motorokhoz

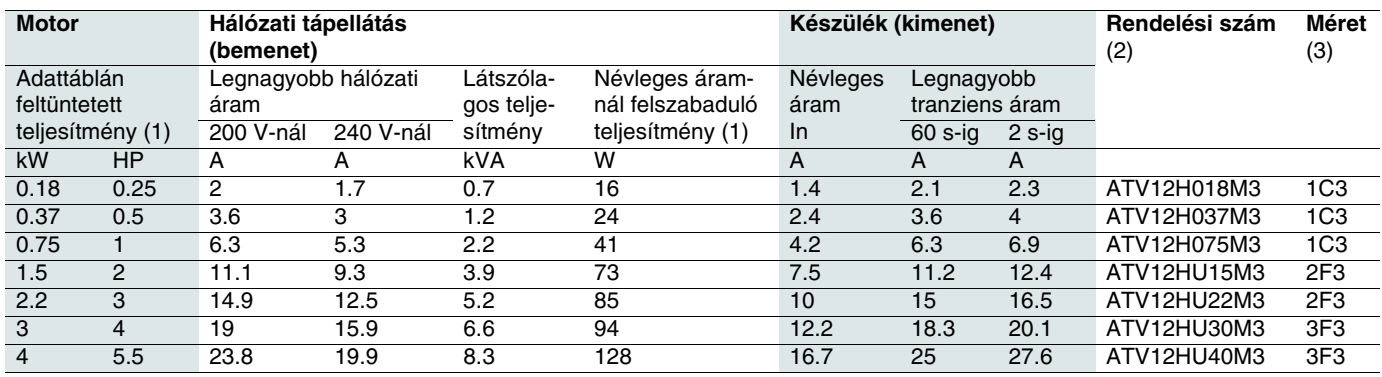

(1)Ezek a névleges teljesítmények 4 kHz-es kapcsolási frekvenciára és folyamatos működésre vonatkoznak. A kapcsolási frekvencia 2–16 kHz között állítható.

4 kHz fölött a készülék csökkenti a kapcsolási frekvenciát, ha túlzottan megemelkedik a hőmérséklet. A hőmérséklet emelkedését a teljesítménymodulban lévő szonda érzékeli. Mindamellett a névleges készülékáramot csökkenteni kell, ha 4 kHz feletti, folyamatos működésre van szükség:

• 8 kHz-nél 10%-os csökkentést

• 12 kHz-nél 20%-os csökkentést

• 16 kHz-nél 30%-os csökkentést kell alkalmazni

#### (3)**Méretmegadás**

**2 F 3** lehetséges értékek $\overline{1}$ 2 3 fizikai méret: 1 fizikai méret: 2 fizikai méret: 3 lehetséges értékek F C lapos kompakt 1 2 3 200 V 3 fázis 100 V 1 fázis 200 V 1 fázis lehetséges értékek

(2)**Rendelési szám leírás**, példa: ATV12HU15M3 **ATV12**: Altivar 12; **H**: a termék hűtőbordára szerelt; **U15**: a készülék névleges teljesítménye,  $(n L U)$  paraméter  $40$ . o.) **M3**: a készülék névleges feszültsége  $(U\Gamma H\Gamma)$  paraméter  $40.$  o.)

# <span id="page-10-0"></span>**Méretek és tömeg**

#### **ATV12H018F1, 018M2, 037F1, 037M2, 037M3, 018M2, 018M3, 055M2, 075M2**

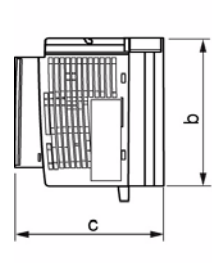

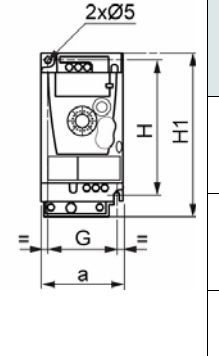

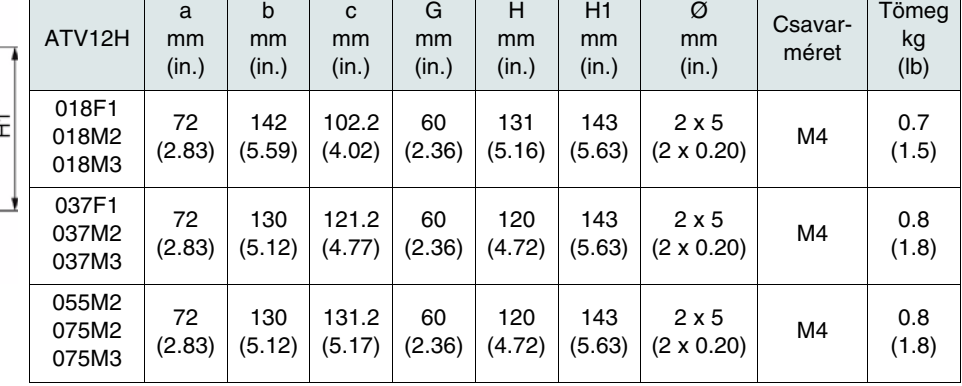

## **ATV12H075F1, U15M2, U22M2, U15M3, U22M3**

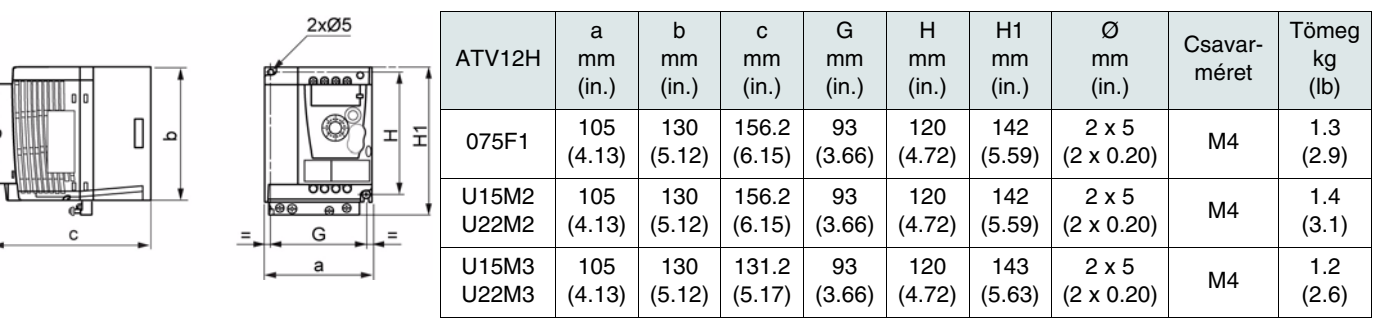

#### **ATV12HU30M3, U40M3**

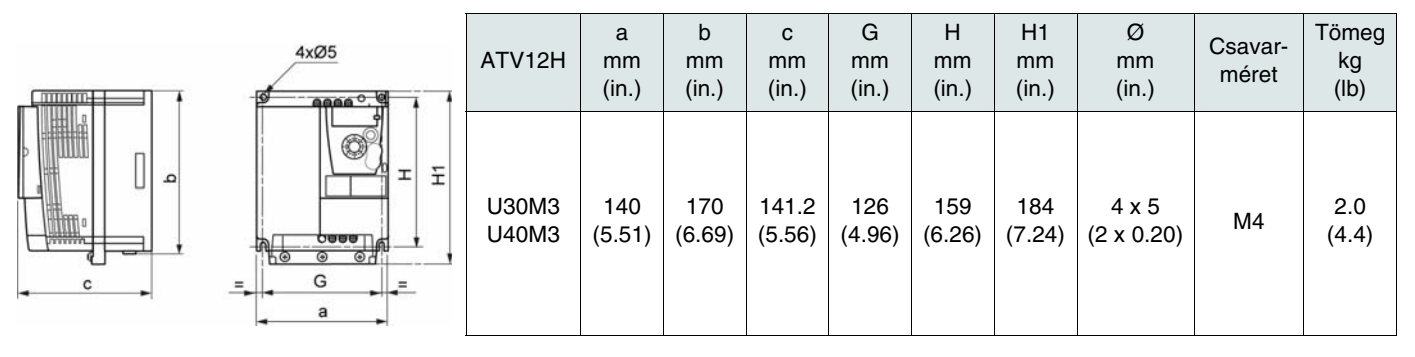

## <span id="page-11-2"></span><span id="page-11-1"></span><span id="page-11-0"></span>**Felszerelési és hőmérsékleti feltételek**

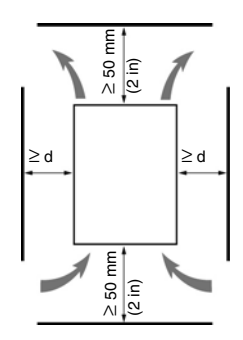

Az egységet függőlegesen, ± 10°-os szögben szerelje fel. Ne helyezze fűtőberendezések közelébe. Hagyjon elegendő helyet, hogy az egység aljától a tetejéig szabadon áramolhasson a hűtést végző levegő.

Szabadon hagyott hely az egység előtt: legalább 10 mm.

Ha az IP20-as védelem megfelelő, ajánljuk, hogy a készülék tetejét fedő szellőzőborítást az alábbiak szerint távolítsa el.

Ajánljuk, hogy a készüléket olyan felületre szerelje, amely elosztja a hőt.

# **A szellőzőborítás(ok) eltávolítása**

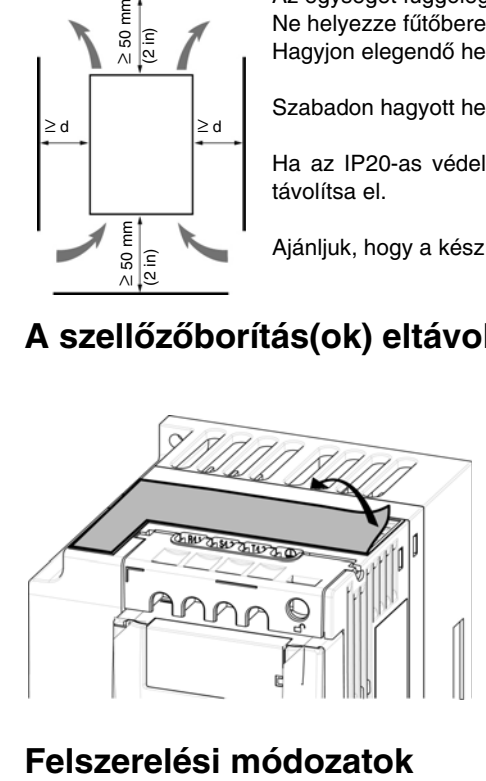

# AAA

## **A típusú felszerelés**

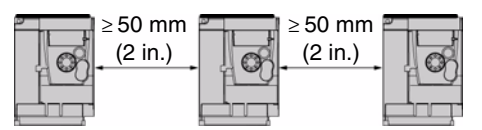

#### **B típusú felszerelés**

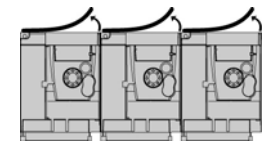

## **C típusú felszerelés**

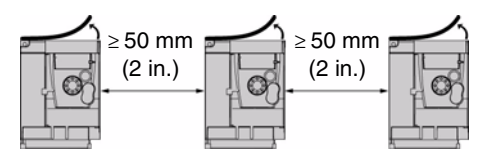

Szabadon hagyott hely ≥ 50 mm mindkét oldalon, felszerelt szellőzőborítás mellett. Az A típusú felszerelés olyan berendezés működéséhez megfelelő, ahol a környező levegő hőmérséklete nem haladja meg az 50 °C-ot.

Egymás mellé szerelt készülékek, a szellőzőborítást el kell távolítani (a védelmi fokozat IP20-as lesz).

Szabadon hagyott hely ≥ 50 mm minden oldalon. A szellőzőborítást el kell távolítani, ha a működés helyén a levegő hőmérséklete meghaladja az 50 °C-ot. A védelmi fokozat IP20-as lesz.

Ezekkel a felszerelési módokkal a készülék legfeljebb 50 °C környezeti hőmérsékletig használható, 4 kHz-es kapcsolási frekvenciával. A ventilátor nélküli készülékeknél terheléscsökkentést kell alkalmazni.

## **Terheléscsökkentési görbék**

A készülék névleges áramának (In) csökkentési görbéi a hőmérséklet, kapcsolási frekvencia és a felszerelés típusának függvényében.

#### **ATV12H0**pp**M2, ATV12H0**pp**M3, ATV12H018F1 – ATV12H037F1**

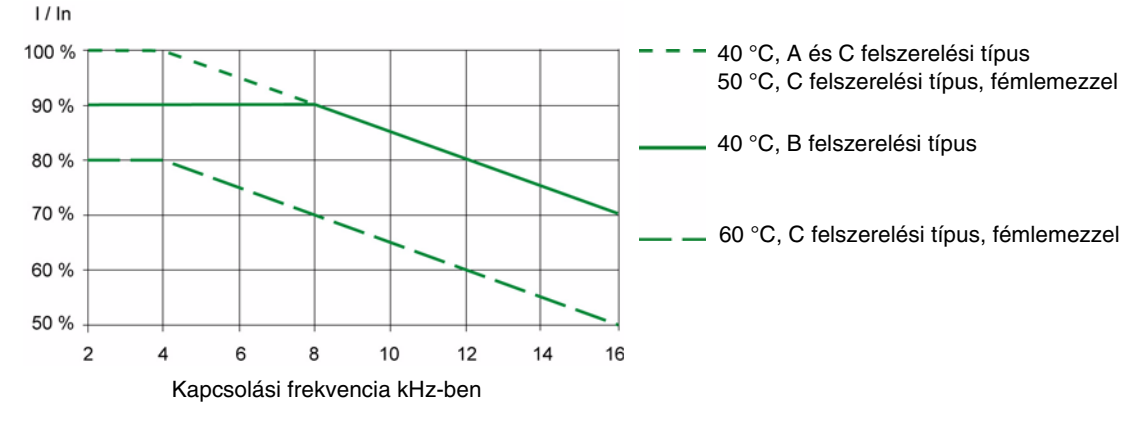

**ATV12HU**pp**M2, ATV12H075F1, ATV12HU15M3 – ATV12HU40M3**

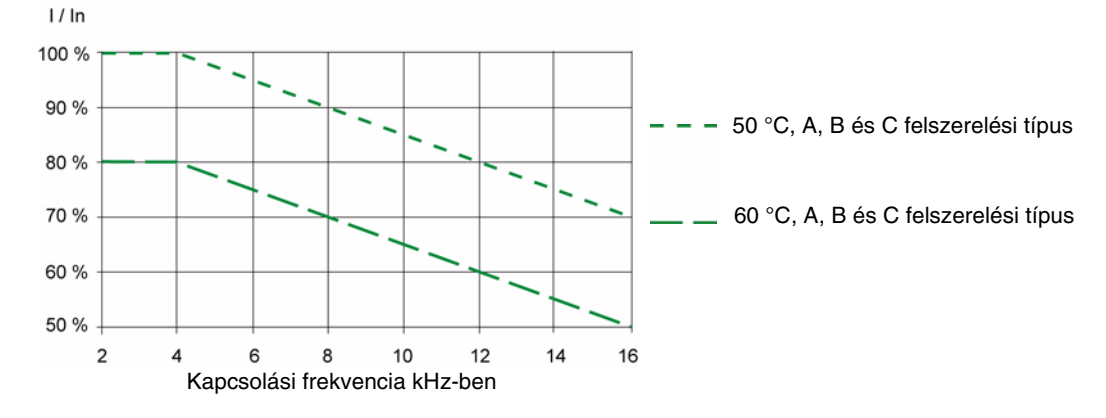

Közbenső hőmérsékleteknél (például 55 °C) két görbe közötti interpoláció adja az eredményt.

## <span id="page-12-0"></span>**A buszfeszültség mérési eljárása**

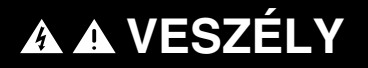

#### **ÁRAMÜTÉS-, ROBBANÁS- VAGY ÍVHÚZÁS-VESZÉLY**

Olvassa el és értelmezze az óvintézkedéseket a "Mielőtt elkezdené" című részben, az [5](#page-4-1). oldalon, mielőtt hozzákezdene ehhez az eljáráshoz.

**Ezen utasítások be nem tartása halált vagy súlyos sérülést eredményezhet.**

Az egyenáramú busz feszültsége meghaladhatja a 400 V-ot. Használjon megfelelő osztályú feszültségérzékelő eszközt az eljárás során. Az egyenáramú busz feszültségének mérése:

- **1** Kapcsoljon ki minden tápellátást.
- **2** Várjon 15 percet, míg az egyenáramú busz kisül.
- **3** Mérje meg az egyenáramú busz feszültségét a PA/+ és PC/- kivezetések között, és bizonyosodjon meg arról, hogy a feszültség kisebb, mint 42 V.
- **4** Ha az egyenáramú busz kondenzátorai nem sülnek ki teljesen, lépjen kapcsolatba a Schneider Electric helyi képviseletével. Ne javítsa és ne üzemeltesse a készüléket.

## **Az EMC-lemezek telepítése**

## **EMC-szerelőlemez: 1-es méret VW3A9523, 2-es méret VW3A9524 vagy 3-as méret VW3A9525, külön kell megrendelni**

Szerelje a mellékelt csavarok segítségével az EMC-szerelőlemezt az ATV12 furataira a következő rajzok szerint.

**1-es méret, a lemez rendelési száma VW3A9523: ATV12H018F1, ATV12H037F1, ATV12P037F1, ATV12H018M2, ATV12**p**0**pp**M2, ATV12**p**0**pp**M3**

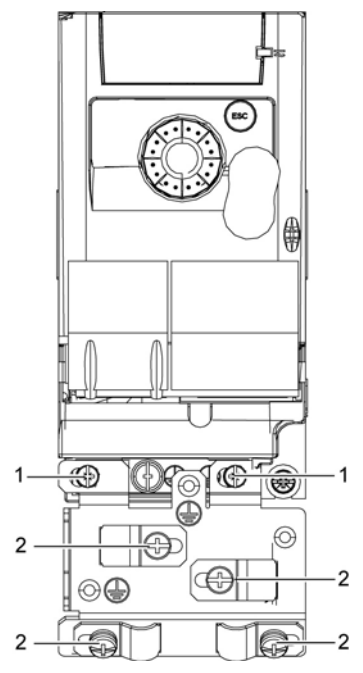

**2-es méret, a lemez rendelési száma VW3A9524: ATV12H075F1, ATV12HU**pp**M2, ATV12**p**U15M3, ATV12**p**U22M3**

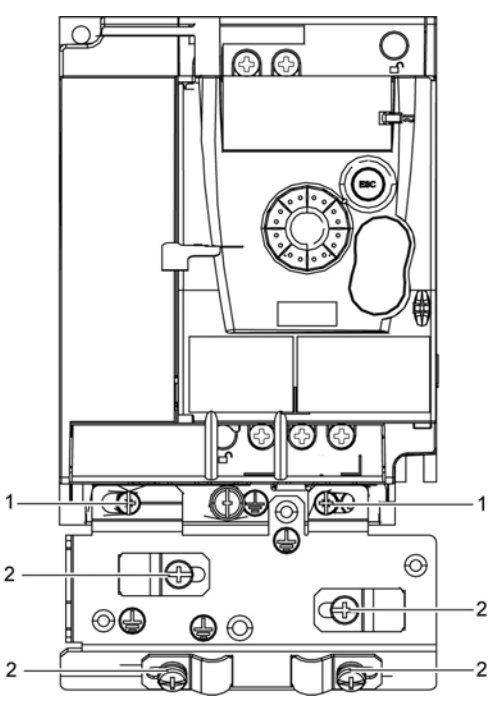

1. 2 db rögzítőcsavar

2. 4 db M4-es csavar az EMC-kapcsok csatlakoztatásához

**3-as méret, a lemez rendelési száma VW3A9525: ATV12**p**U30M3 és ATV12**p**U40M3**

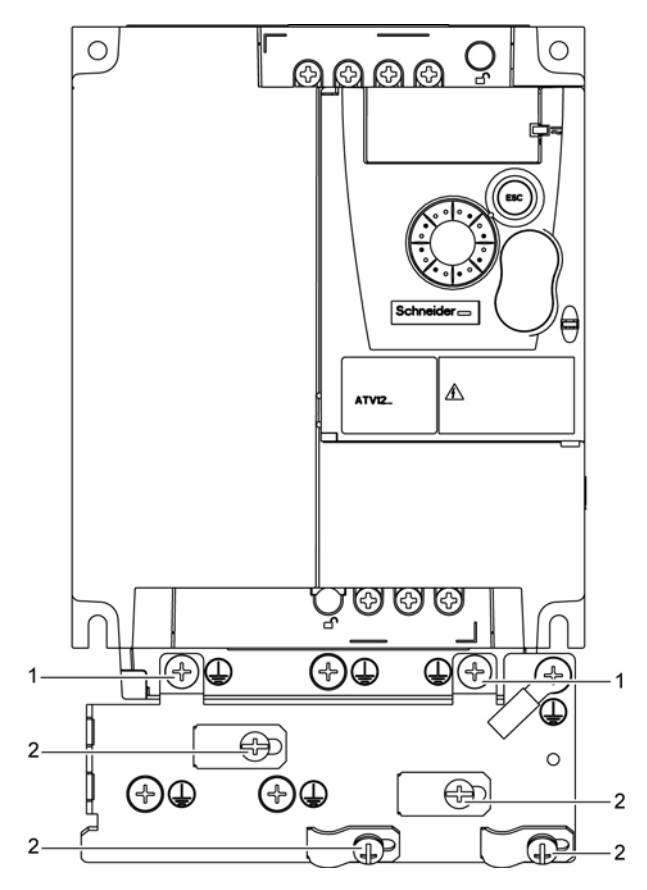

## <span id="page-14-2"></span><span id="page-14-1"></span><span id="page-14-0"></span>**Javaslatok**

Tartsa elkülönítve a tápkábeleket az alacsony jelszintű vezérlőáramköröktől (érzékelők, PLC-k, mérőberendezések, videó, telefon). A tápkábeleket és a jelvezetékeket mindig 90°-ban keresztezze, ha ez lehetséges.

## **A tápellátás és az áramkör védelme**

Tartsa be a vezeték-keresztmetszetre vonatkozó, helyi szabályoknak és szabványoknak megfelelő ajánlásokat.

Mielőtt a tápkivezetéseket bekötné, csatlakoztassa a földelőkivezetést a földelőcsavarokhoz, amelyek a kimeneti kivezetések alatt találhatók (lásd a "Hozzáférés a motor kivezetéseihez, amennyiben kábelsarus kivezetést használ" című részt a [20.](#page-19-0) oldalon).

A készüléket a vonatkozó biztonsági szabványok szerint földelni kell. Az ATV12esseM2 készülékekben belső EMC-szűrő van, ezért a kúszóáram meghaladja a 3,5 mA értéket.

Ha a telepítési szabványok megkövetelik az ellentétes irányú védelmet egy "maradékáramú eszköz" használatával, alkalmazzon A típusú megszakítót az egyfázisú, és B típusút a háromfázisú készülékhez. Válasszon megfelelő modellt, amely tartalmazza:

- HF áramszűrés
- Időkésleltetés, amely megakadályozza a bekapcsoláskor a szórt kapacitás okozta kioldást. Az időkésleltetés nem lehetséges 30 mAes készülékeknél. Ebben az esetben válasszon olyan eszközt, amely nem érzékeny a véletlen kioldásra, például RCD-t, amely SI típusú kúszóáram-védelemmel rendelkezik.

Ha a telepítés több eszközt tartalmaz, alkalmazzon készülékenként egy "maradékáramú eszközt".

## **Vezérlés**

.

A vezérlő- és fordulatszámalapjel-áramkörök esetében 25-50 mm közötti csavarású, árnyékolt, csavart kábelek használatát javasoljuk. Az árnyékolás földelése a [25.](#page-24-1) oldalon vázolt módon történjék .

## **A motorkábelek hossza**

50 m-nél hosszabb, árnyékolt motorkábel, és 100 m-nél hosszabb árnyékolatlan kábel esetén használjon motorfojtót. A tartozékok cikkszámait lásd a katalógusban.

## <span id="page-14-3"></span>**A berendezés földelése**

A készüléket a helyi és nemzetközi szabályok követelményei szerint földelje. A kúszóáramot korlátozó szabványok betartása érdekében legalább 10 mm<sup>2</sup> keresztmetszetű vezetékre lehet szükség.

# **VESZÉLY**

## **ÁRAMÜTÉS-, ROBBANÁS- VAGY ÍVHÚZÁS-VESZÉLY**

- A készülék paneljét a tápellátás bekapcsolása előtt megfelelően földelni kell.
- Használja a kialakított földcsatlakozási pontot, az alábbi ábra szerint.

**Ezen utasítások be nem tartása halált vagy súlyos sérülést eredményezhet.**

# **VESZÉLY**

## **ATV12H075F1, ATV12H075M2 és ATV12H075M3 – A FÖLDELÉS MEGSZAKADÁSÁNAK VESZÉLYE**

Az eloxált hűtőborda szigetelési ellenállást képezhet a szerelési felületen. Győződjön meg arról, hogy az ajánlott módon hozza létre a földelési összeköttetéseket.

#### **Ezen utasítások be nem tartása halált vagy súlyos sérülést eredményezhet.**

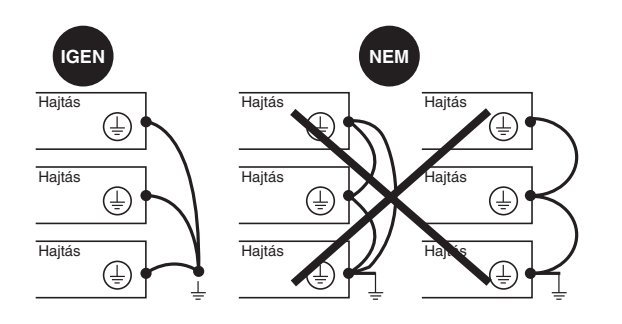

- Győződjön meg arról, hogy a földelés ellenállása legfeljebb 1 ohm.
- Több készülék földelésekor mindegyiket közvetlenül kell csatlakoztatnia, ahogy a bal oldali ábrán látható.
- Ne hurkolja és ne kösse sorba a földelőkábeleket.

# **FIGYELEM**

## **A KÉSZÜLÉK TÖNKREMENETELÉNEK KOCKÁZATA**

- A készülék károsodik, ha a bemeneti hálózati feszültséget a kimeneti kivezetésekhez csatlakoztatják (U/T1, V/T2, W/T3).
- Ellenőrizze a tápellátás csatlakozásait, mielőtt áram alá helyezi a készüléket.
- Ha másik készüléket vált ki, ellenőrizze, hogy a készülék összes kábelcsatlakozása megfelel a kézikönyvben megadott kábelezési utasításoknak.

**Ezen utasítások be nem tartása halált, súlyos sérülést vagy készülékkárosodást eredményezhet.**

# **FIGYELEM**

## **NEM MEGFELELŐ TÚLÁRAMVÉDELEM**

- A túláramvédő készülékeket megfelelően kell összehangolni.
- A kanadai villamosipari szabályzat és a nemzeti villamosipari szabályzat szerint mellékáramköri védelem szükséges. Használja a kézikönyv [105.](#page-104-1) oldalán ajánlott biztosítékokat.
- Ne csatlakoztassa a készüléket olyan tápellátáshoz, amelynek rövidzárási kapacitása meghaladja a kézikönyv [105.](#page-104-1) oldalán szereplő névleges rövidzárási áramot.

**Ezen utasítások be nem tartása halált, súlyos sérülést vagy készülékkárosodást eredményezhet.**

## <span id="page-16-0"></span>**Általános bekötési rajz**

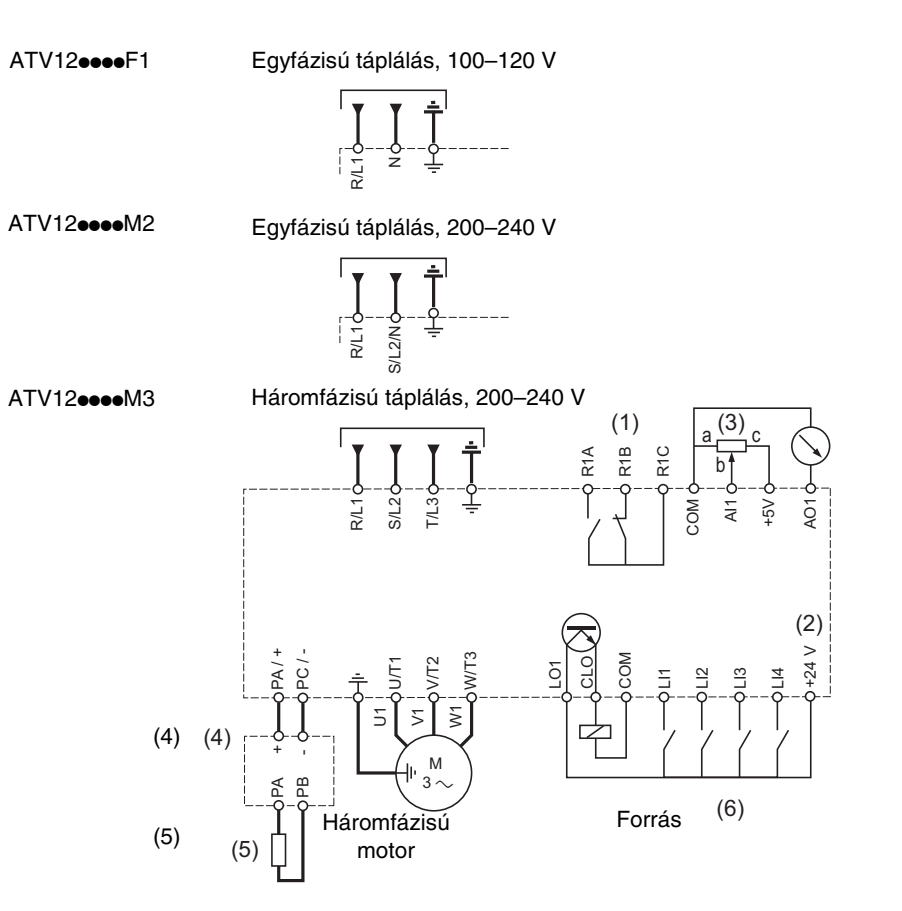

(1) R1 reléérintkezők a készülék állapotának távjelzésére.

(2) Belső + 24 V .... Külső (legfeljebb 30 V ... feszültségű) áramforrás használata esetén csatlakoztassa az áramforrás 0 V-os csatlakozóját a COM kivezetésre, és ne használja a készüléken lévő + 24 V  $\pm$  kivezetést.

(3) Alapjel-potenciométer, SZ1RV1202 (2,2 kΩ) vagy hasonló (legfeljebb 10 kΩ).

(4) Opcionális, VW3A7005 típusú fékezőmodul.

(5) Opcionális, VW3A7oo típusú vagy más, elfogadható fékellenállás. A lehetséges ellenállásértékeket lásd a katalógusban.

#### **Megjegyzés:**

- Használjon tranziens lökőfeszültség-levezető eszközt minden induktív áramkörhöz, amely a készülék közelében van, vagy amely ugyanahhoz az áramkörhöz csatlakozik (relék, kontaktorok, mágnesszelepek stb).
- A földelőkivezetés (zöld csavar a készülék tetején) az ATV11-hez képest az ellenkező oldalon helyezkedik el (lásd a vezetékrögzítő címkéjét).

# **Vezetékcímkék**

**ATV12H**ppp**F1**

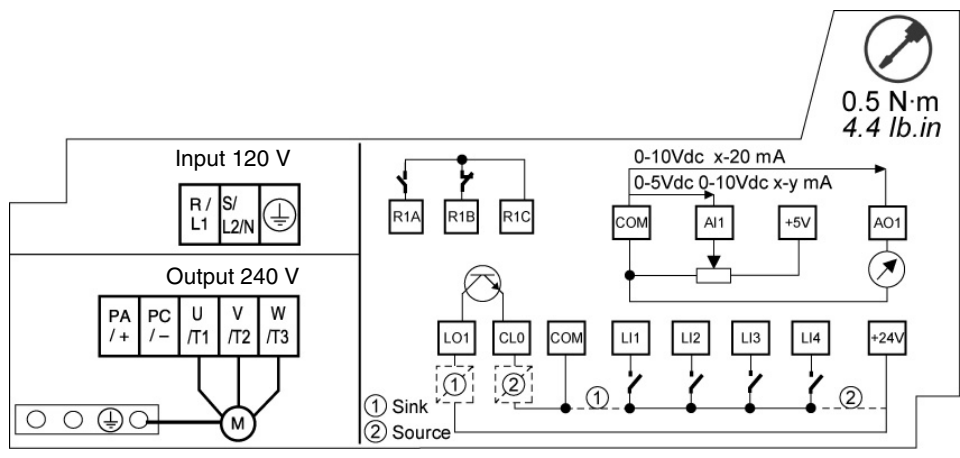

## **ATV12H**ppp**M2**

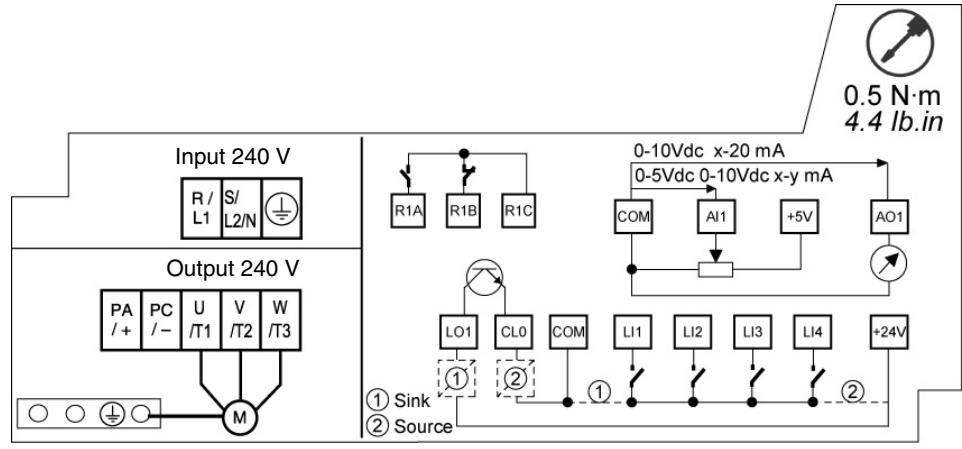

## **ATV12H**ppp**M3**

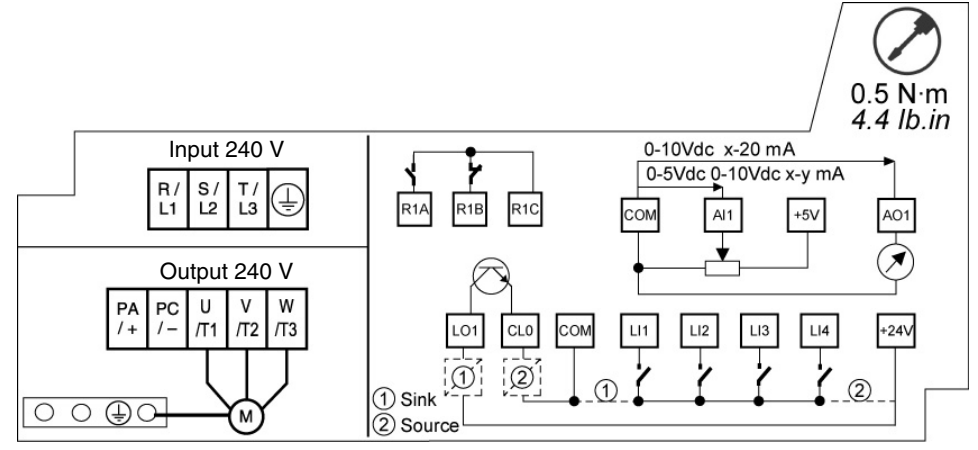

<span id="page-18-1"></span><span id="page-18-0"></span>A hálózati tápcsatlakozó a készülék tetején, a motor tápcsatlakozója pedig a készülék alján található. A tápkivezetések a vezetékrögzítő kinyitása nélkül is hozzáférhetőek, ha csupaszolt kábelt használ.

# **Hozzáférés a tápkivezetésekhez**

## **Hozzáférés a kivezetésekhez, ha csupaszolt kábelt használ**

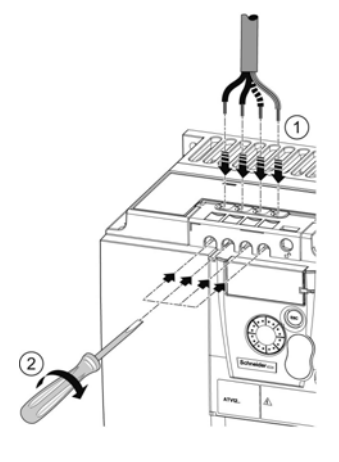

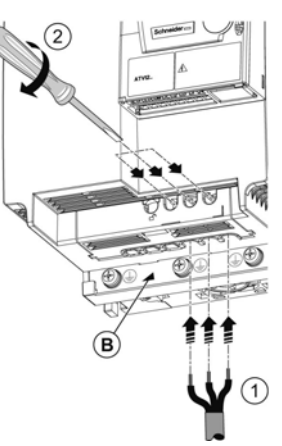

# **A A VESZÉLY**

## **ÁRAMÜTÉS-, ROBBANÁS- VAGY ÍVHÚZÁS-VESZÉLY**

Helyezze vissza a vezetékrögzítőt, mielőtt bekapcsolná a tápfeszültséget.

**Ezen utasítások be nem tartása halált vagy súlyos sérülést eredményezhet.**

#### **VIGYÁZAT**  $\blacktriangle$

## **TESTI SÉRÜLÉS KOCKÁZATA**

A vezetékrögzítő lepattintható részének eltávolításához használjon fogót.

**Ezen utasítások be nem tartása sérülést okozhat, vagy a készülék károsodását eredményezheti.**

## **Hozzáférés a hálózati tápkivezetéshez, kábelsarus kivezetés csatlakoztatása céljából**

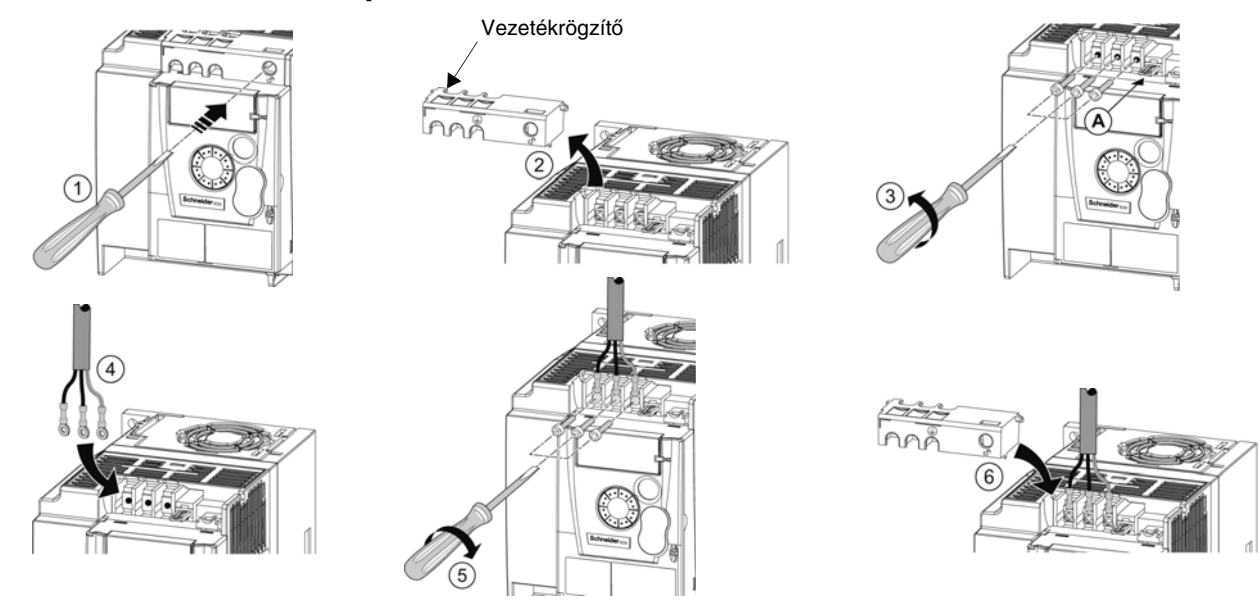

A) IT-átkötés az ATV12 $\bullet\bullet\bullet$ M2 típusú készüléken.

B) A kimeneti kivezetések alatt található földelőcsavarok.

<span id="page-19-0"></span>**Hozzáférés a motor kivezetéseihez, amennyiben kábelsarus kivezetést használ**

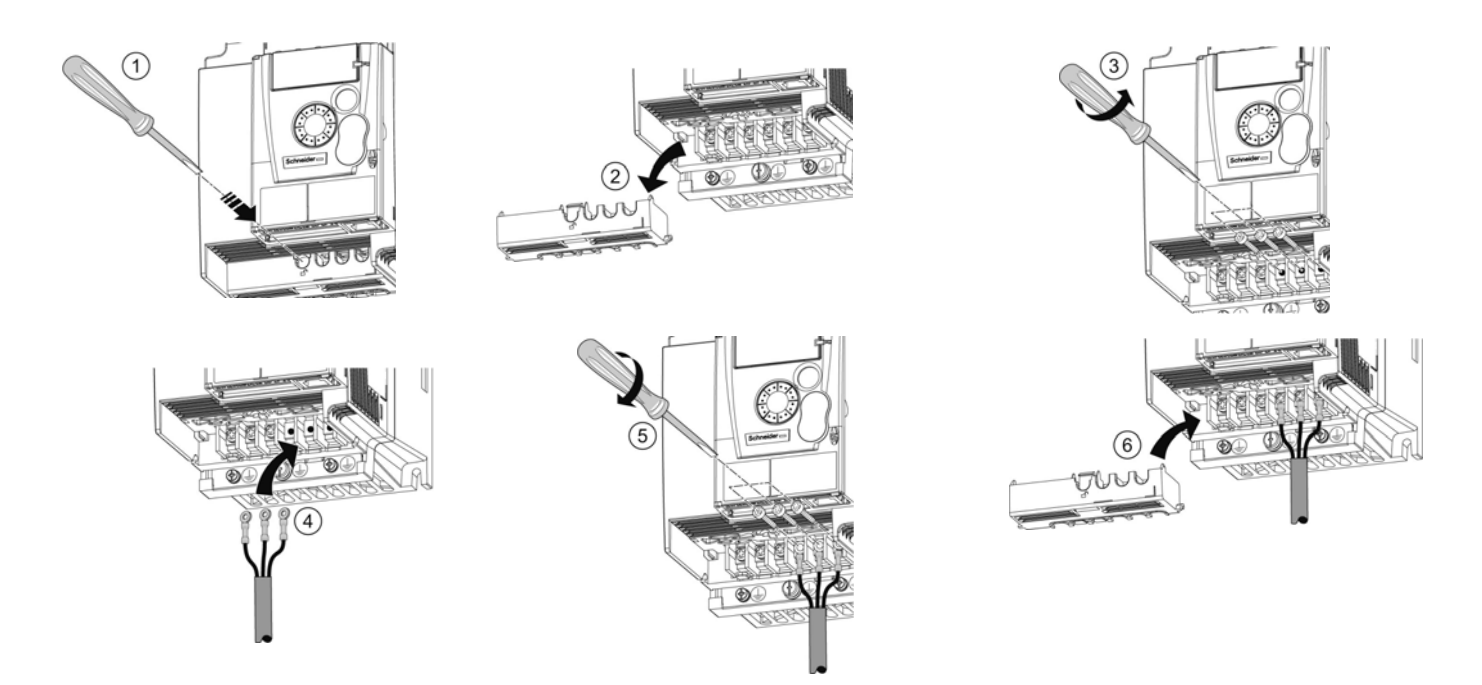

# **A tápcsatlakozók jellemzői és funkciói**

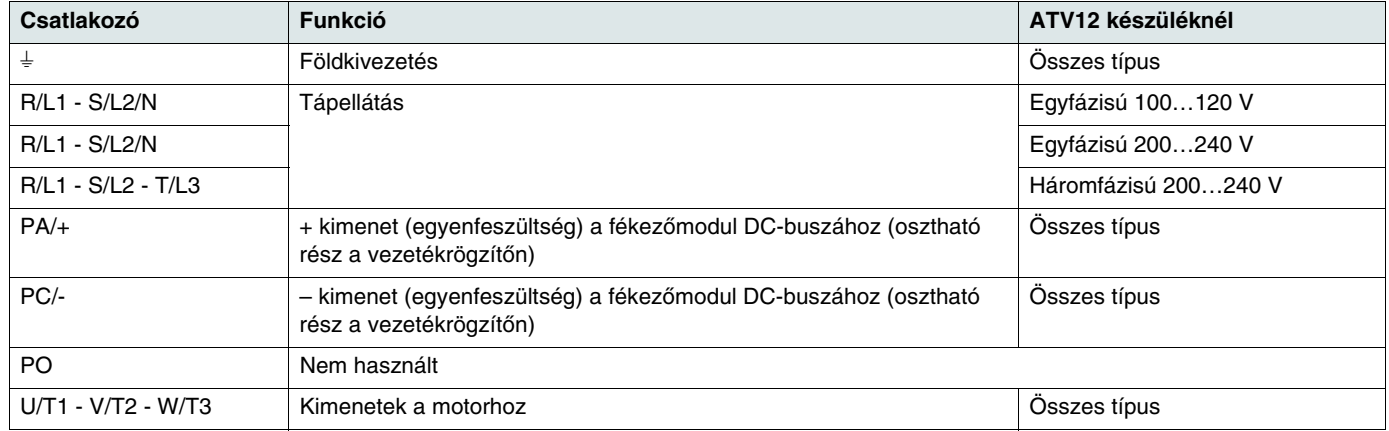

# **A tápcsatlakozók elrendezése**

## **ATV12H 018F1, 037F1, 0**pp**M2, 0**pp**M3**

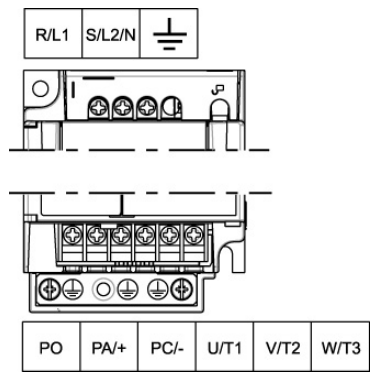

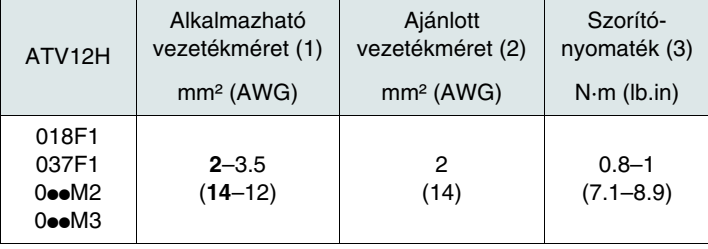

## **ATV12H 075F1, U**pp**M2, U15M3, U22M3**

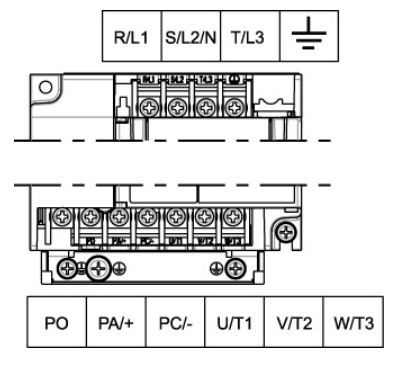

#### **ATV12H U30M3, U40M3**

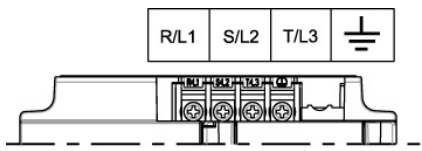

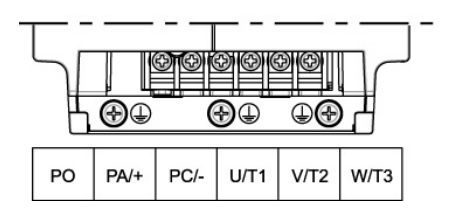

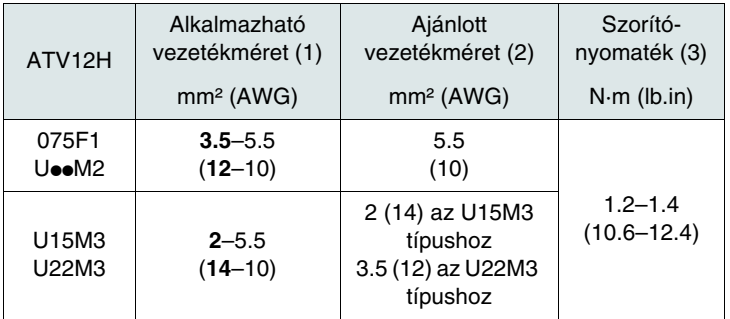

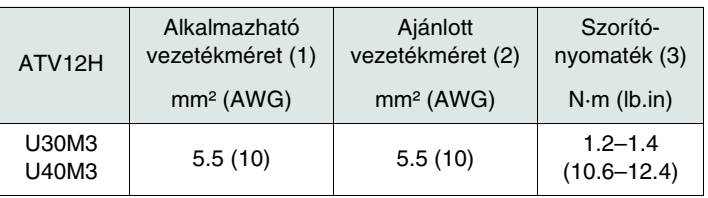

(1)A félkövérrel nyomtatott érték a megengedhető legkisebb biztonságos vezetékméretnek felel meg.

(2)75 °C-os rézkábel (legkisebb vezetékméret a névleges értéken történő használat esetében).

(3)Az ajánlott értéktől a legnagyobb értékig.

<span id="page-21-1"></span><span id="page-21-0"></span>Tartsa távol a vezérlő-áramköröket a tápkábelektől. A vezérlő- és fordulatszámalapjel-áramkörök esetében 25-50 mm közötti csavarású, árnyékolt, csavart kábelek használatát javasoljuk. Az árnyékolás csatlakoztatása a [25](#page-24-2). oldalon vázolt módon történjék.

# **Hozzáférés a vezérlőcsatlakozókhoz**

A vezérlőcsatlakozók eléréshez nyissa ki a fedelet.

Megjegyzés: A HMI-gombok funkcióira vonatkozó tájékoztatást lásd a [31.](#page-30-2) oldalon, a "HMI-leírás" című részben.

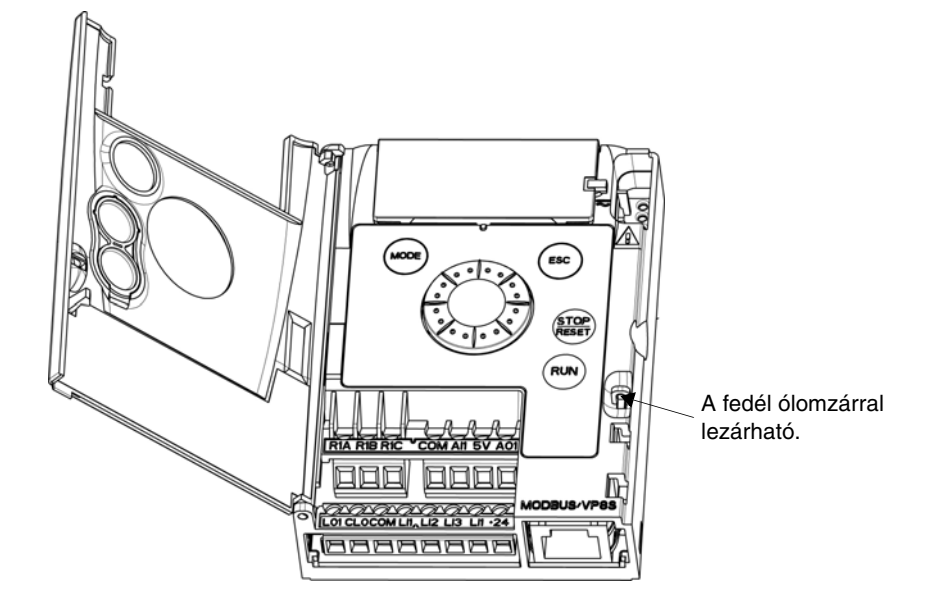

## **A vezérlőcsatlakozók elrendezése**

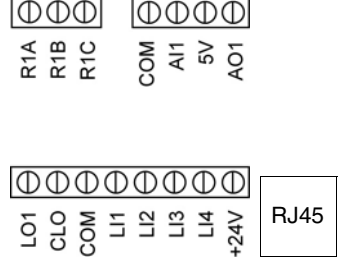

Megjegyzés: A kábelek csatlakoztatásához 0,6 x 3,5 méretű, lapos csavarhúzót használjon

- R1A A relé alaphelyzetben nyitott (záró) érintkezője
- R1B A relé alaphelyzetben zárt (nyitó) érintkezője
- R1C A relé közös csatlakozópontja
- COM Analóg és logikai bemenetek/kimenetek (I/O) közös pontja
- AI1 Analóg bemenet
- $5V$ +5 V tápfeszültség, amelyet a készülék állít elő
- AO1 Analóg kimenet
- LO1 Logikai kimenet (kollektor)
- CLO A logikai kimenet közös pontja (emitter)
- COM Analóg és logikai bemenetek/kimenetek (I/O) közös pontja
- LI1 Logikai bemenet
- LI2 Logikai bemenet
- LI3 Logikai bemenet
- LI4 Logikai bemenet
- +24V +24 V tápfeszültség, amelyet a készülék állít elő
- RJ45 Csatlakozás a SoMove szoftver, a Modbus-hálózat vagy a távoli kijelző számára.

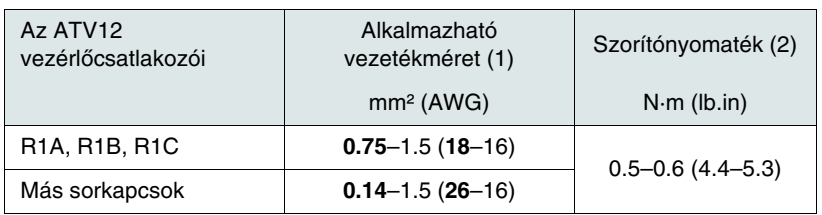

(1)A félkövérrel nyomtatott érték a megengedhető legkisebb biztonságos vezetékméretnek felel meg.

# **A vezérlőcsatlakozók funkciói és jellemzői**

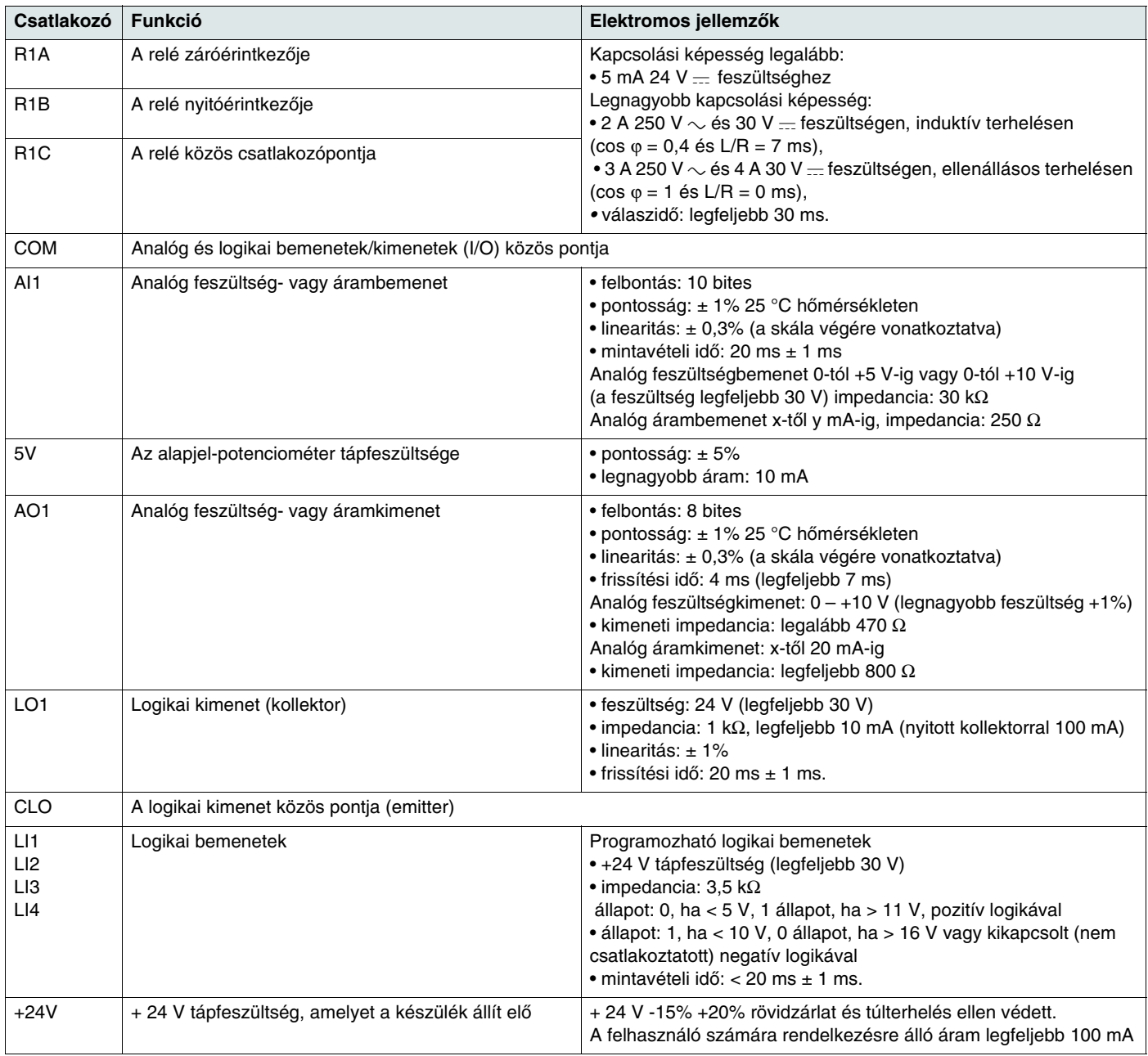

## **Vezérlési kapcsolási rajzok**

Az "[A logikai bemenet típusa](#page-49-0)"-ának [nPL](#page-49-1) paraméterével [\(50.](#page-49-1) oldal) a programozható vezérlőkimenetek (PLC) technológiája a logikai bemenetek működéséhez igazítható.

- Állítsa a paramétert  $P D 5$  értékre a forrásként való működéshez.
- Állítsa a paramétert  $n \in G$  értékre a nyelőként való működéshez.

**Forrás** – külső tápforrás alkalmazásával **Nyelő** – külső tápforrás alkalmazásával

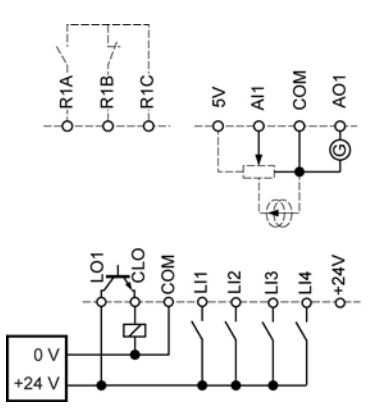

**Forrás** – belső tápforrás alkalmazásával **Nyelő** – belső tápforrás alkalmazásával

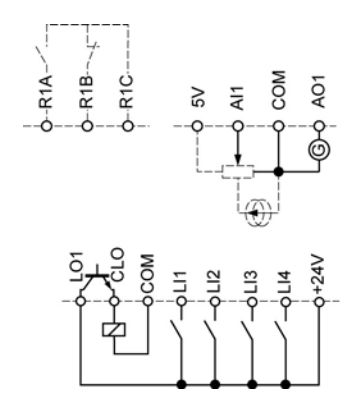

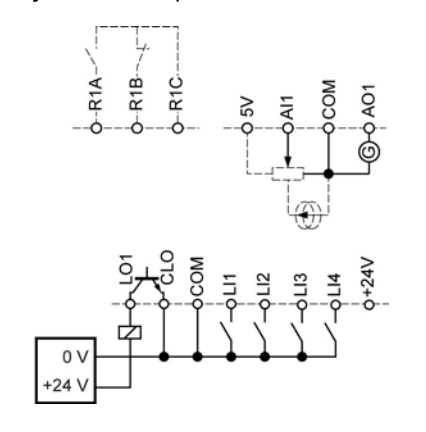

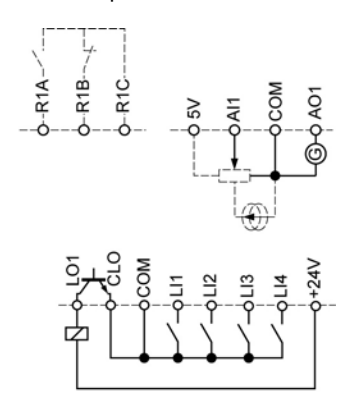

# **VESZÉLY**

#### **A BERENDEZÉS NEM SZÁNDÉKOS MŰKÖDTETÉSE**

- A nyelőlogikaként beállított logikai bemenetek véletlen földelése a készülék funkcióinak nem szándékos aktiválását eredményezheti.
- Védje a jelvezetékeket a sérüléstől, mert az a vezető nem szándékos földeléséhez vezethet.
- Tartsa be az NFPA 79 és EN 60204 szabványoknak a vezérlőáramkörök megfelelő földelési gyakorlatára vonatkozó irányelveit.

**Ezen utasítások be nem tartása halált vagy súlyos sérülést eredményezhet.**

# **VESZÉLY**

#### **A BERENDEZÉS NEM SZÁNDÉKOS MŰKÖDTETÉSE**

- Ne használjon PLC-t arra, hogy a készülék logikai bemenetére nyelő üzemmódban parancsot adjon.
- Ha ilyen működésre van szükség, bővebb információért forduljon a Schneider Vevőszolgálathoz.

**Ezen utasítások be nem tartása halált vagy súlyos sérülést eredményezhet.**

# <span id="page-24-3"></span><span id="page-24-2"></span><span id="page-24-0"></span>**Elektromágneses összeférhetőség (EMC)**

**FONTOS:** A készülék, a motor és a kábelárnyékolás nagyfrekvenciásan egyenlő földpotenciálja nem teszi szükségtelenné a védőföld (PE) vezetékeinek (zöld-sárga) minden egységnél, a megfelelő kivezetésre történő bekötését. Lásd a kábelezési ajánlásokat a [15](#page-14-2). oldalon.

## <span id="page-24-1"></span>**Alapelvek és óvintézkedések**

- A készülék, a motor és a kábelárnyékolás közötti földeléseknek nagyfrekvenciásan ekvipotenciálisaknak kell lenniük.
- Ha a motorhoz árnyékolt kábelt használ, négyvezetékes kábelt alkalmazzon, így egy vezeték biztosítja a földkapcsolatot a motor és a készülék között. A földvezető keresztmetszetét a helyi és nemzetközi szabályok szerint kell megválasztani. Az árnyékolás ekkor mindkét végén földelhető. Az árnyékolás részeként vagy teljes egészében fémcsövezés vagy vezetékcsatorna is alkalmazható, feltéve, hogy a folytonosság nem szakad meg.
- Ha a dinamikus fékezés (DB) ellenállásaihoz árnyékolt kábelt használ, háromvezetékes kábelt alkalmazzon, így egy vezeték biztosítja a földkapcsolatot a DB-ellenállás és a készülék között. A földvezető keresztmetszetét a helyi és nemzetközi szabályok szerint kell megválasztani. Az árnyékolás ekkor mindkét végén földelhető. Az árnyékolás részeként vagy teljes egészében fémcsövezés vagy vezetékcsatorna is alkalmazható, feltéve, hogy a folytonosság nem szakad meg.
- Amennyiben a vezérlőjelekhez árnyékolt kábelt használ, abban az esetben, ha a kábel egymáshoz közeli berendezéseket kapcsol össze és a földvezetékeket összekötötték, az árnyékolás mindkét vége földelhető. Ha a kábel olyan berendezésekhez csatlakozik, amelynek földpotenciálja különböző lehet, az árnyékolást csak az egyik végen földelje, hogy megelőzze a nagy áramok kialakulását az árnyékoláson keresztül. A földeletlen vég árnyékolását (pl. 10 nF, 100 V vagy magasabb feszültségű) kondenzátorral a földre lehet kötni, így utat biztosít a nagyobb frekvenciájú zajok számára. Tartsa távol a vezérlő-áramköröket a teljesítmény-áramköröktől. A vezérlő- és fordulatszám-alapjel áramkörök esetében 25 és 50 mm közötti csavarású, árnyékolt, csavart kábelek használatát javasoljuk.
- A tápkábeleket (hálózati táplálás) és a motor kábelét a lehető legjobban el kell egymástól választani.
- A motorkábelek legalább 0,5 m hosszúságúak legyenek.
- Ne használjon villámvédőt és fázisjavító kondenzátorokat a frekvenciaváltó kimenetén.
- Kiegészítő bemeneti szűrő használata esetén azt a készülékhez lehető legközelebb szerelje fel, és árnyékolatlan kábellel kösse közvetlenül a hálózati táplálásra. A készülék betáp kapcsolata a szűrő kimeneti kábelén keresztül valósul meg.
- Az opcionális EMC-lemez felszerelését és az IEC 61800-3 szabvány teljesítésére vonatkozó utasításokat lásd "Az EMC-lemezek felszerelése" című részben (következő oldal), valamint az EMC-lemezekhez mellékelt utasításokban.

# **VESZÉLY**

## **ÁRAMÜTÉS-, ROBBANÁS- VAGY ÍVHÚZÁS-VESZÉLY**

- Ne tegye szabaddá a kábel árnyékolását, kivéve ott, ahol a földre csatlakozik a fém tömszelencében és a földelőkapcsok alatt.
- Győződjön meg arról, hogy nem áll fenn annak a veszélye, hogy az árnyékolás érintkezik a feszültség alatt lévő alkatrészekkel.

**Ezen utasítások be nem tartása halált vagy súlyos sérülést eredményezhet.**

## **Felszerelési rajz (példa)**

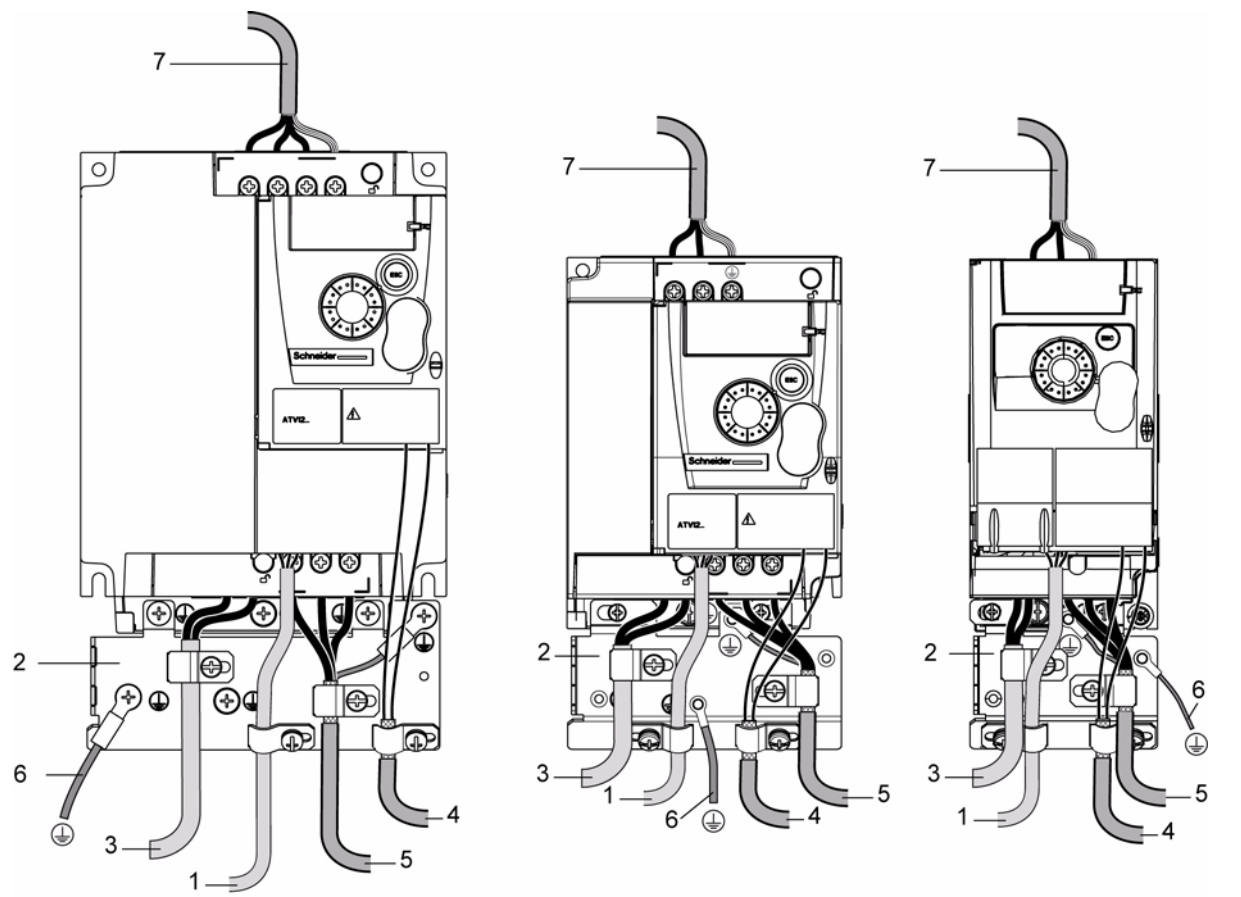

- 1. Árnyékolatlan vezetékek az állapotrelé-érintkezők kimenetéhez.
- 2. Földelt acéllemez burkolat, nem tartozéka a készüléknek, az ábrán mutatott módon kell felszerelni.
- 3. PA és PC kivezetések, a fékezőmodul DC-buszához.
- 4. Árnyékolt kábel a vezérlő-, illetve jelvezeték csatlakoztatásához. Több vezetéket igénylő alkalmazásokhoz használjon kis keresztmetszetű (0,5 mm<sup>2</sup>-es) kábeleket. Az árnyékolást mindkét végén a földhöz kell csatlakoztatni. Az árnyékolásnak folyamatosnak kell lennie, a közbenső kivezetéseket EMC-szempontból árnyékolt fémdobozokban kell elhelyezni.
- 5. Árnyékolt kábel a motor csatlakoztatásához, mindkét végén földre csatlakoztatott árnyékolással. Az árnyékolásnak folyamatosnak kell lennie, és ha van közbenső kivezetés, annak EMC-szempontból árnyékolt fémdobozban kell lennie. A motorkábel PE földelővezetőjét (sárga-zöld) a földelt burkolatra kell csatlakoztatni.
- 6. Földelővezető, 10 mm<sup>2</sup> keresztmetszettel az IEC 61800-5-1 szabvány szerint.
- 7. Tápfeszültség-bemenet (árnyékolatlan kábel).

Rögzítse és földelje le a 4 és 5 kábelek árnyékolását a készülékhez a lehető legközelebb:

- Tegye hozzáférhetővé az árnyékolást.
- A kábelárnyékolás hozzáférhetővé tett részein használjon megfelelő méretű kábelkapcsokat a burkolathoz való rögzítéshez. Az árnyékolást a hibátlan érintkezés érdekében szorosan kell a kapcsokkal a fémlemezhez erősíteni).
- Kapocsfajták: rozsdamentes acél (az opcionális EMC-lemezzel együtt szállítva).

## **Az ATV12**pppp**M2 EMC-feltételei**

A C1 EMC-kategóriát akkor érik el, ha az árnyékolt kábel hossza legfeljebb 5 m, és az 5 F r [Kapcsolási frekvencia](#page-56-0) ([57.](#page-56-1) oldal) 4, 8 vagy 12 kHz.

A C2 EMC-kategóriát akkor érik el, ha az árnyékolt kábel hossza legfeljebb 10 m, és az  $5F_r$  [Kapcsolási frekvencia](#page-56-0) 4, 8 vagy 12 kHz, valamint akkor, ha az árnyékolt kábel hossza legfeljebb 5 m az  $5F_r$  [Kapcsolási frekvencia](#page-56-0) bármely más értékénél.

## <span id="page-26-0"></span>**Belső EMC-szűrő az ATV12**pppp**M2 készülékben**

Minden ATV12••••M2 készülék beépített EMC-szűrővel rendelkezik. Ez azt eredményezi, hogy a föld felé kúszóáramot mutatnak. Ha a kúszóáram kompatibilitási problémát okoz a telepített berendezéseknél (maradékáramú eszköz vagy egyéb), az IT-átkötés bontásával a lent bemutatott módon csökkentheti a kúszóáramot. Ebben az elrendezésben az EMC-megfelelőség nem garantált.

# **VIGYÁZAT**

## **A KÉSZÜLÉK ÉLETTARTAMÁNAK CSÖKKENÉSE**

Ha az ATV12ooooM2 teljesítményosztályú készülékeken leszerelt szűrők esetén a készülék kapcsolási frekvenciája nem haladhatja meg a 4 kHz értéket. A beállítást lásd az [57.](#page-56-1) oldalon, az  $5F \rightharpoondown$  [Kapcsolási frekvencia](#page-56-0) című részben.

**Ezen utasítások be nem tartása a készülék károsodását eredményezheti.** 

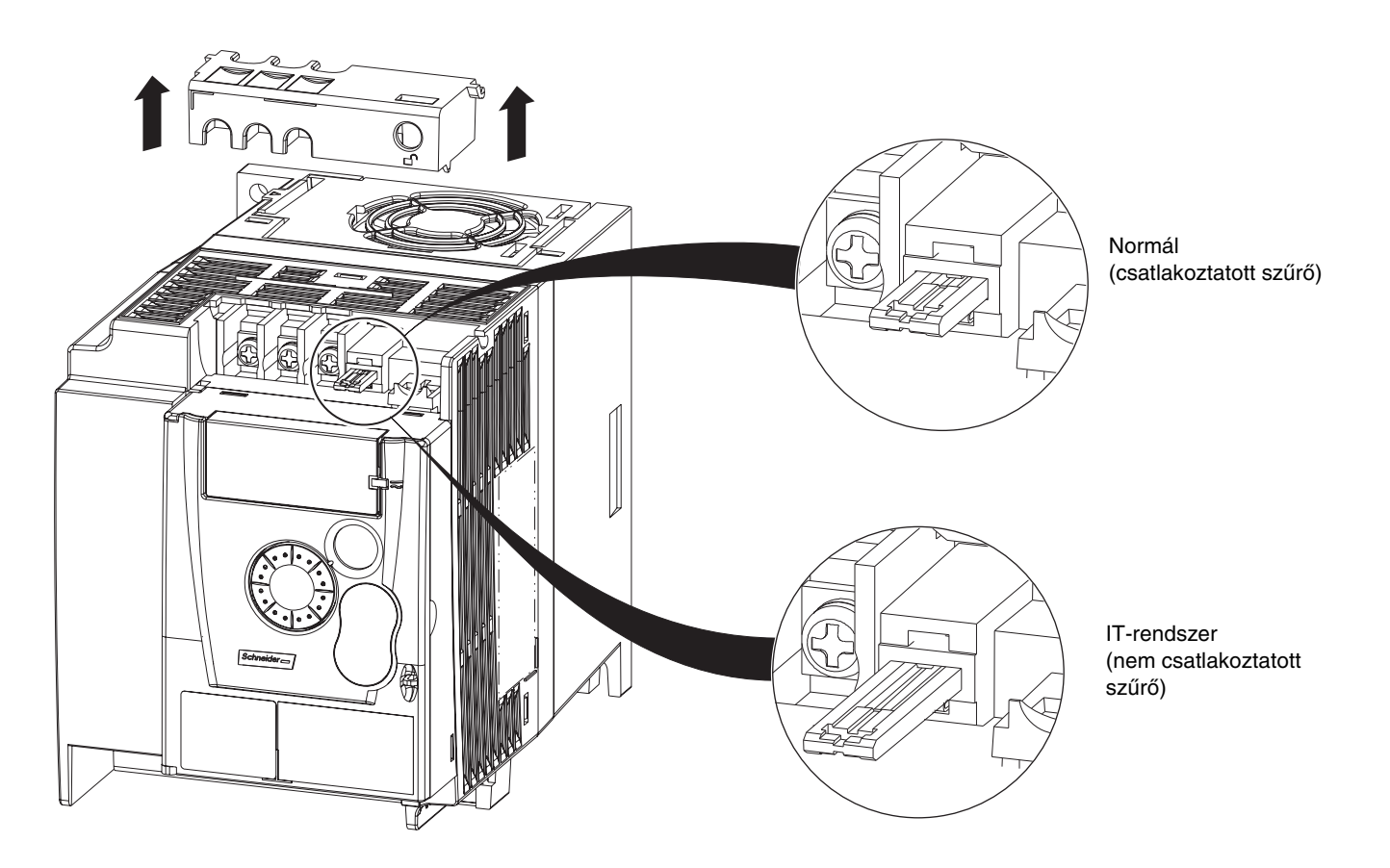

<span id="page-27-0"></span>Olvassa el figyelmesen a felhasználói kézikönyvben és a katalógusban található, biztonságra vonatkozó információt. Mielőtt a készüléket elindítaná, ellenőrizze a következő, mechanikai és villamos szerelésre vonatkozó pontokat, csak ezután használja a készüléket. A teljes dokumentáció megtalálható a www.schneider-electric.hu weboldalon.

#### **1. Mechanikus felszerelés**

- A készülék felszerelési fajtáit és a környezeti hőmérsékletre vonatkozó ajánlásokat lásd a Felszerelési és hőmérsékleti feltételek utasításainál, a [12](#page-11-2). oldalon.
- Szerelje fel a készüléket függőlegesen az előírások szerint, lásd a Felszerelési és hőmérsékleti feltételek utasításainál, a [12](#page-11-2). oldalon.
- A készülék használata legyen összhangban a 60721-3-3 szabvány által előírt környezetekkel és a katalógus által meghatározott szintekkel.
- Szerelje fel az alkalmazáshoz szükséges opcionális elemeket, lásd a katalógust.

## **2. Elektromos bekötés**

- Csatlakoztassa a készüléket a földhöz, lásd A berendezés földelése című részt a [15](#page-14-3). oldalon.
- Győződjön meg arról, hogy a bemeneti tápfeszültség megfelel a készülék névleges feszültségének, és csatlakoztassa a hálózati táplálást, ahogy az a [17](#page-16-0). oldalon az Általános bekötési rajzon látható.
- Győződjön meg arról, hogy a [105.](#page-104-1) oldalon feltüntetett, megfelelő bemeneti tápbiztosítékokat és megszakítót használja.
- Kösse be a szükséges vezérlőcsatlakozókat, lásd: [Vezérlőcsatlakozók, 22](#page-21-1). oldal. Különítse el a tápfeszültségkábelt a vezérlőkábeltől az EMC-összeférhetőség [25](#page-24-2). oldalon olvasható szabályai szerint.
- · Az ATV12<br>
 Az ATV12<br>
<sub>•</sub> Az ATV12<br>
<sub>•</sub> Az ATV12<br>
<sub>•</sub> Az ATV12<br>
 Concertation az Kartalmaz. A kúszóáramot az IT-átkötés segítségével lehet csökkenteni, a Belső EMC-szűrő az ATV12ooooM2 készülékben című szakaszban, a [27.](#page-26-0) oldalon olvasható magyarázat szerint.
- Győződjön meg arról, hogy a motor csatlakoztatása megfelel a feszültségnek (csillag, delta).

## **3. A készülék használata és működtetése**

- Indítsa el a készüléket, ekkor az első bekapcsolásnál megjelenik a b F r [Szabványos motorfrekvencia \(hálózati frekvencia\)](#page-43-1) értéke [\(44.](#page-43-2) oldal). Ellenőrizze, hogy a  $b \ F r$  frekvencia által meghatározott frekvencia (a gyári beállítás 50 Hz) összhangban van-e a motor frekvenciájával, lásd a [33.](#page-32-0) oldalon az Első bekapcsolás című részt. A következő bekapcsolásnál a HMI-képernyőn  $r d$  y jelzés látható.
- A MyMenu (a CONF üzemmód felső része) a legtöbb alkalmazásnál elegendő a készülék konfigurálásához (lásd a [44.](#page-43-3) oldalt).
- Az F C 5 [Gyári / vásárlói paraméterkészlet visszaállítása](#page-44-1) ([45](#page-44-0). oldal) lehetővé teszi a készülék alaphelyzetbe állítását a gyári beállításokkal.

# <span id="page-28-1"></span><span id="page-28-0"></span>**A készülék gyári beállításai**

Az Altivar 12 készüléket gyárilag beállították a leggyakoribb működési feltételekre (a motor teljesítményosztálya megfelel a készülékének):

- Kijelző: készülék kész ( $r d$  Y) motor leállítva vagy motorfrekvencia-alapjel működés közben.
- A lassítási meredekségi görbe automatikus alkalmazása fékezésnél fellépő túlfeszültség esetében.
- Nincs automatikus újraindítás, ha az érzékelt hibát törölték
- Logikai bemenetek:
	- -LI1: előre (kétvezetékes, élvezérlés vezérlés)
	- -LI2, LI3, LI4: nincs hozzárendelés
- Logikai kimenet: LO1: nincs hozzárendelés
- Analóg bemenet: AI1 (0 és + 5 V közötti) fordulatszám-alapjel
- R1 relé: az érintkező hiba érzékelése esetén nyit (vagy a készülék kikapcsolt állapotában)
- AO1 analóg kimenet: nincs hozzárendelés

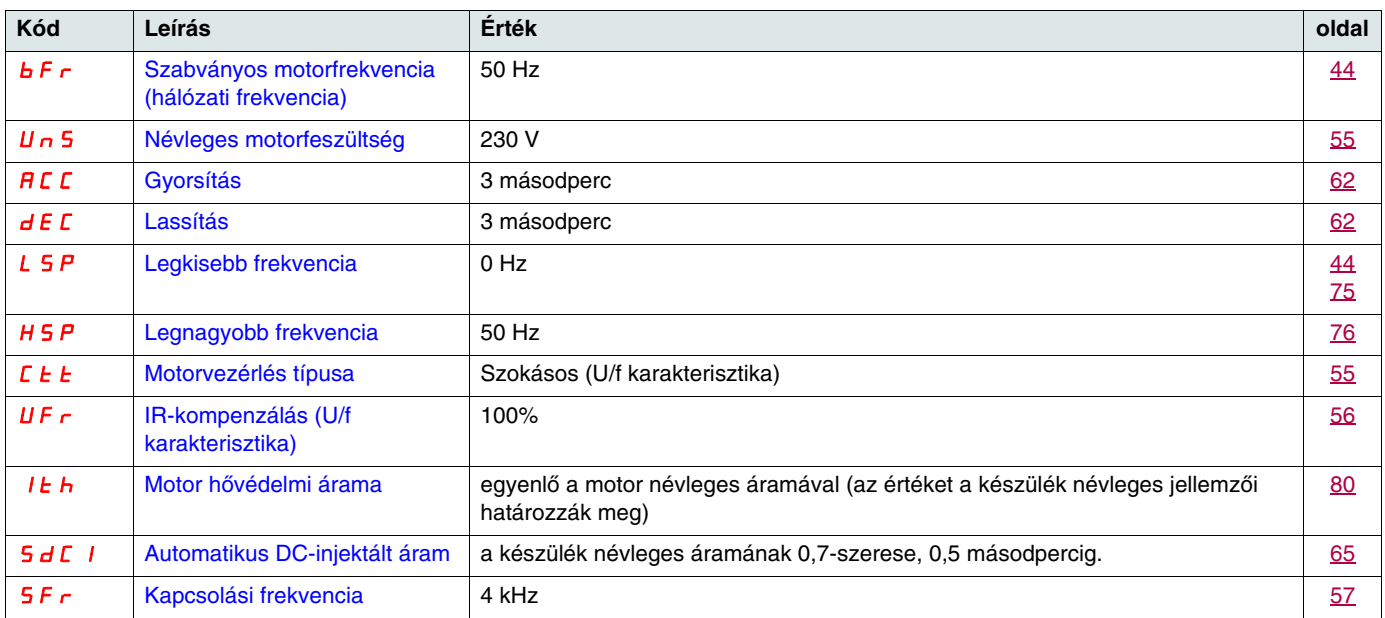

Ha a fenti értékek megfelelőek az alkalmazáshoz, a készülék a beállítások megváltoztatása nélkül használható.

# **A készülék gyári bekötési rajza**

ATV12eeeeM2

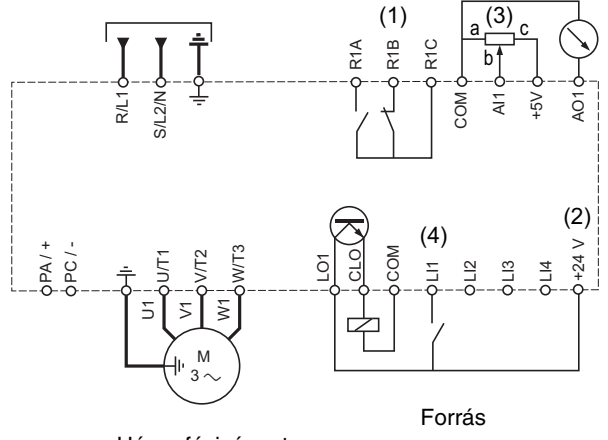

Háromfázisú motor

(1) R1 reléérintkezők a készülék állapotának távjelzésére.

- (2) Belső + 24 V .... Külső (legfeljebb 30 V ... feszültségű) áramforrás használata esetén csatlakoztassa az áramforrás 0 V-os csatlakozóját
- a COM kivezetésre, és ne használja a készüléken lévő + 24 V  $-$  kivezetést.
- (3) Alapjel-potenciométer, SZ1RV1202 (2,2 kΩ) vagy hasonló (legfeljebb 10 kΩ).

(4) Előre

# **Állapotrelé, reteszelés feloldása**

Az R1 állapotrelé akkor kap gerjesztést, ha a készülék tápfeszültségét bekapcsolták, és nincs érzékelt hiba. Hiba érzékelésekor vagy amikor a készülék tápfeszültsége megszűnik, a relé gerjesztetlen állapotba kerül.

A készülék az érzékelt hibák után újraindul:

- A készülék kikapcsolásával, amíg a képernyő teljesen el nem tűnik, majd visszakapcsolással.
- Automatikusan, az "automatikus újraindítás" funkciónál leírt esetekben, ha az FLL- menü  $H \vdash r$ , Automatikus újraindítás
- lehetőségét  $YE$  5 értékre állították be ( $77$ . oldal).
- Logikai bemenet útján, amikor ezt a bemenetet a "hibatörlés" funkcióhoz rendelték, ha az FLL- menü r 5F, Érzékelt hiba [törlésének hozzárendelése](#page-76-3) lehetőségét LoH értékre állította be [\(77.](#page-76-2) oldal).

## **A készülék hőérzékelése**

A hőérzékelést a teljesítménymodulba beépített PTC-szonda biztosítja.

# **A készülék szellőzése**

A 0,75 kW (1 LE) teljesítményosztályú és ennél kisebb készülékek nem tartalmaznak ventilátort. A ventilátor csak akkor működik, ha a készülék hőmérsékleti állapota megkívánja a szellőzést.

# **A motor hőérzékelése**

## **Funkció:**

Hőérzékelés az l<sup>2</sup>t érték kiszámításával.

**Megjegyzés: A ["Motor hőmérsékleti állapotának memóriája"](#page-79-4) akkor tér vissza nulla értékre, amikor a készülék tápfeszültségét kiés bekapcsolják, ha az** [MtM](#page-79-3)**, Motorhőállapot-memória nincs** YES **értékre állítva (**[80](#page-79-3)**. oldal).** 

# **VIGYÁZAT**

#### **A MOTOR KÁROSODÁSÁNAK KOCKÁZATA**

A következő feltételek esetén külső túlterhelésvédelemre van szükség:

- a termék újbóli feszültség alá helyezése, mivel nincs motorhőállapot-memória,
- több motor üzemeltetése,
- olyan motorok működtetése, amelyek teljesítményosztálya kisebb a névleges készülékáram 20%-ánál,
- motorkapcsolás alkalmazása.

**Ezen utasítások be nem tartása a készülék károsodását eredményezheti.**

# **VIGYÁZAT**

## **A MOTOR TÚLMELEGEDÉSE**

- A készülék nem nyújt közvetlen hővédelmet a motor számára.
- A minden fordulatszámon és terhelési körülmény mellett működő védelemhez szükség lehet arra, hogy a motorban hőérzékelőt használjon.
- Kérje ki a motor gyártójának véleményét a motor kívánt fordulatszám-tartomány feletti üzemeltetés esetén érvényes hőmérsékleti jellemzőiről.

**Ezen utasítások be nem tartása a készülék károsodását eredményezheti.**

## <span id="page-30-2"></span><span id="page-30-1"></span><span id="page-30-0"></span>**A HMI leírása**

## **A kijelző és a billentyűk funkciói**

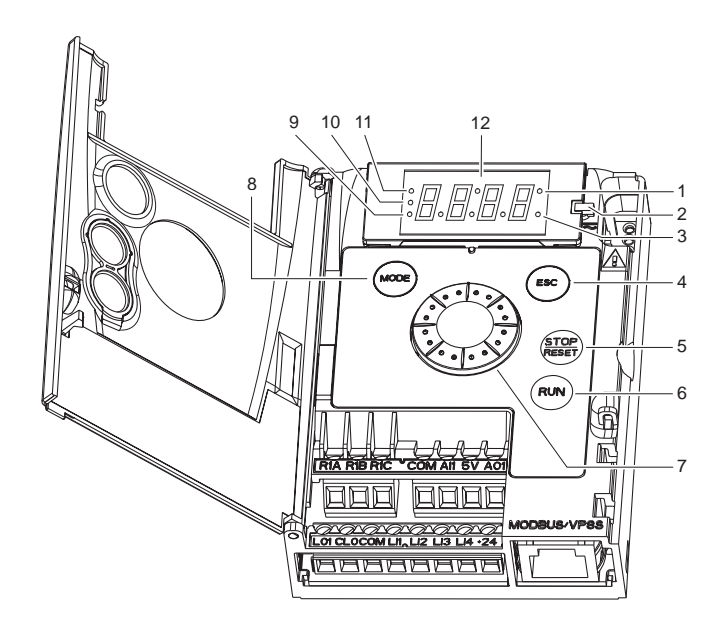

- 1. Érték LED (a) (b).
- 2. Töltés LED
- 3. Mértékegység LED (c)
- 4. ESC gomb: kilép egy menüből vagy paraméterből, illetve elveti a kijelzett értékeket, és visszatér a memóriában tárolt korábbi értékhez.
- 5. STOP gomb: leállítja a motort (a fedéllel elrejthető, ha a funkció nem engedélyezett). **Fontos: lásd a "RUN/STOP" (INDÍTÁS/ LEÁLLÍTÁS) fedelének eltávolítására vonatkozó utasítást.**
- 6. RUN (INDÍTÁS) gomb: elindítja a működést, ha konfigurálta a funkciót (a fedéllel elrejthető, ha a funkció nem engedélyezett).
- 7. Navigációs gomb
	- Helyi üzemmódban potenciométerként működik.
	- Jobbra vagy balra forgatva navigáláshoz használható,
	- megnyomva pedig kiválasztáshoz, illetve
	- érvényesítéshez. Ezt a műveletet ez a szimbólum képviseli
- 8. MODE (ÜZEMMÓD) gomb
- A vezérlési és a programozási üzemmód közötti átváltásra szolgál. A MODE gomb csak akkor hozzáférhető, ha a HMI ajtaja nyitva van.
- 9. A CONFIGURATION (KONFIGURÁLÁS) üzemmód LED-je (b).
- 10. A MONITORING (MEGFIGYELÉS) üzemmód LED-je.
- 11. A REFERENCE (ALAPJEL) üzemmód LED-je.
- 12. Négy db "hétszegmensű" kijelző.

(a) Ha világít, azt jelzi, hogy értéket jelenítenek meg, például, <sup>n 5</sup> jelenik meg a 0.5 kijelzéséhez. (b)Amikor értékváltoztatás történik, a konfigurációs üzemmód LED-je és az érték LED-je állandóan bekapcsolt állapotú. (c) Ha világít, azt jelzi, hogy mértékegységet jelenítenek meg, például AMP jelenik meg, ha amper mértékegységről van szó.

# **FIGYELEM**

## **KEZELHETETLENSÉG**

Az ATV12 készüléken és a távoli kijelzőjén lévő leállító (STOP) gombokat lehet úgy programozni, hogy ne legyen elsőbbségük. A leállítógomb elsőbbségének megtartásához állítsa a PSL, [A leállítóbillentyű \(Stop\) elsőbbsége](#page-59-0) paramétert YES értékre [\(60.](#page-59-1) oldal). Ne állítsa a  $P_5E_2$  paramétert  $\overline{D}$  értékre, ha nem létezik külső leállítási módszer.

**Ezen utasítások be nem tartása halált, súlyos sérülést vagy készülékkárosodást eredményezhet.**

## **Távvezérlés**

A HMI általi távvezérlés és programozás az opcionális, VW3A1006 rendelési számú távoli HMI-részegységgel lehetséges. A méretei: 70 mm x 50 mm.

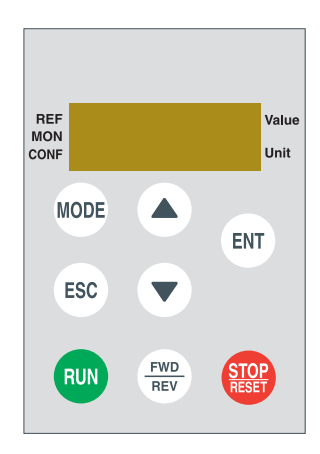

**Fontos:** csatlakoztatás esetén a távvezérlő a készülék kijelzőjének pontos mását mutatja, a beágyazott billentyűzettel teljes kölcsönhatásban van.

## <span id="page-32-0"></span>**Első bekapcsolás**

Első bekapcsoláskor a készülék felszólít a b F r, [Szabványos motorfrekvencia \(hálózati frekvencia\)"](#page-43-1) beállítására [\(44.](#page-43-2) oldal). Következő bekapcsoláskor a r d y jelzés látható. Az üzemmód kiválasztása ezután a MODE billentyű segítségével lehetséges, a későbbiekben részletezettek szerint.

## **A menük szerkezete**

A menükhöz és a paraméterekhez való hozzáférés három üzemmódon keresztül lehetséges:  $r \in F$ , Alapjel, [36.](#page-35-1) oldal,  $\Pi \Box \eta$ , Megfigyelés, [37](#page-36-1). oldal és CDnF, Konfigurálás [43](#page-42-1). oldal. Az üzemmódok közötti átváltás a billentyűzeten található MODE billentyűvel vagy a navigációs gombbal bármikor lehetséges. A MODE billentyű első megnyomása az aktuális helyzetből a menürendszer tetejére léptet. A második nyomás átvált a következő üzemmódra.

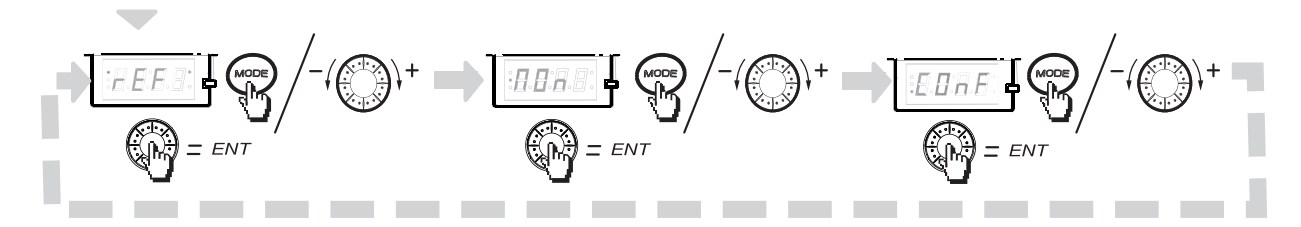

## **A menü személyre szabása a SoMove segítségével**

Az ATV12 gyári beállításai a legtöbb alkalmazás esetében lehetővé teszik a készülék működését. A SoMove szoftver segítségével személyre szabhatja a CDnF üzemmód ([43.](#page-42-1) oldal) "MyMenu" és FULL (TELJES) menüit úgy, hogy kiválasztja, mely menük és paraméterek legyenek elrejtve, illetve hozzáférhetőek a felhasználó számára. Amint a konfigurációt beállította, letöltheti azt az ATV12 készülékre PC-ről egy összekötő kábel, Multi Loader vagy Simple Loader eszközök segítségével. A SoMove használható a készülék tesztelésére és beüzemelésére.

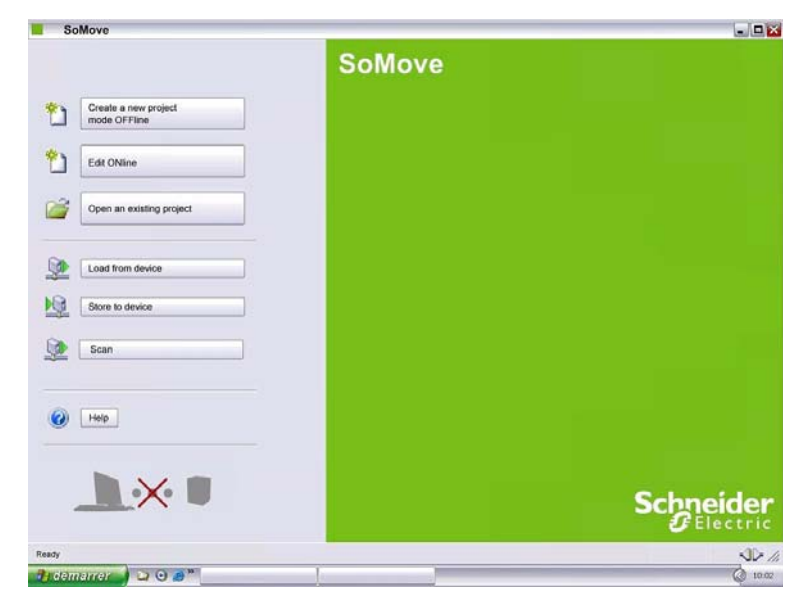

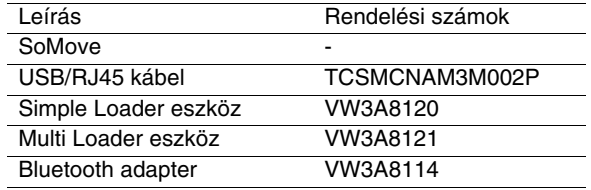

További tájékoztatást a SoMove súgójában találhat.

<span id="page-33-0"></span>Az üzemmódok, szakaszok, menük, almenük és paramétertáblázatok leírása a következők szerint rendezett.

Megjegyzés: A kódoszlopban a  $\Omega$  jelet tartalmazó paraméterek a készülék működése közben vagy leállított állapotában egyaránt módosíthatók**:**

#### **Példa:**

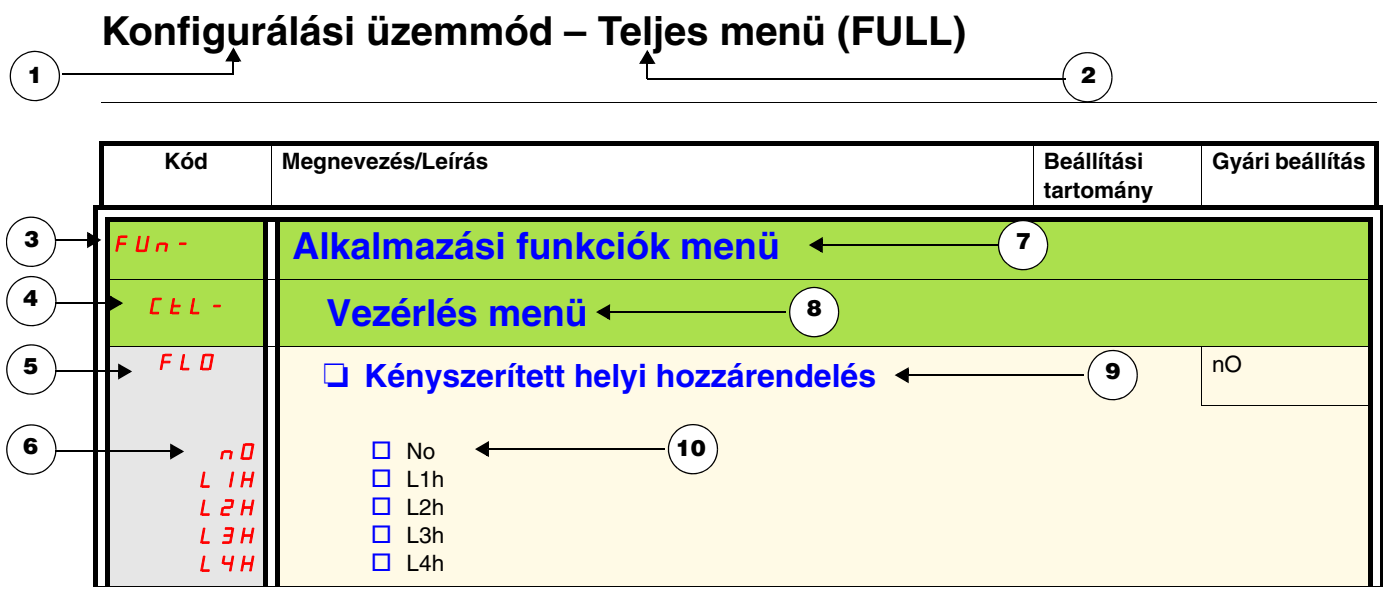

- 1. Az üzemmód neve
- 2. A szakasz neve, ha van
- 3. A menü kódja a négyszámjegyű kijelzőn, valamint a "-" jel
- 4. Az almenü kódja a négyszámjegyű kijelzőn, ha van
- 5. Paraméterkód
- 6. Érték kódja
- 7. A menü neve
- 8. Az almenü neve
- 9. Paraméterleírás
- 10. Lehetséges érték(ek) / a paraméter állapota, ha van.

<span id="page-34-0"></span>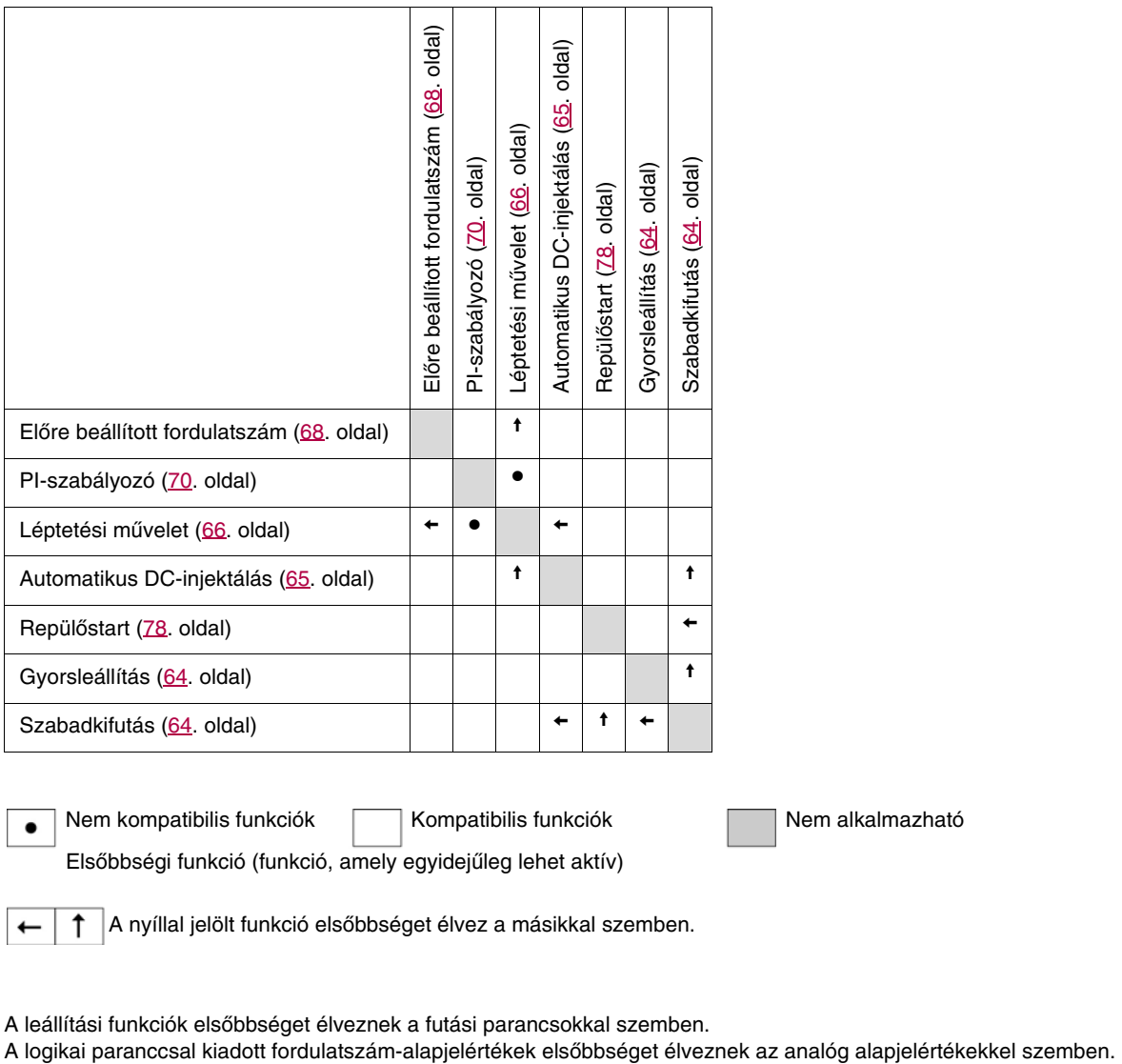

Nem kompatibilis funkciók **Nem alkalmazható** Kompatibilis funkciók **Nem alkalmazható** Elsőbbségi funkció (funkció, amely egyidejűleg lehet aktív)

A nyíllal jelölt funkció elsőbbséget élvez a másikkal szemben.

A leállítási funkciók elsőbbséget élveznek a futási parancsokkal szemben.<br>A logikai paranccsal kiadott fordulatszám-alapjelértékek elsőbbséget élveznek az analóg alapjelértékekkel szemben.

<span id="page-35-1"></span><span id="page-35-0"></span>Az alapjel-üzemmódot felügyelethez használhatja, és ha a helyi vezérlés engedélyezett (az Fr I [1. Alapjelcsatorna](#page-43-6) [\(44.](#page-43-7) oldal) beállítása R IUI), a navigációs gombot forgatva változtathatja az érvényes alapjel értékét. Amikor a helyi vezérlés engedélyezett, a HMI-eszközön lévő navigációs gomb potenciométerként működik, így az alapjel értéke az egyéb paraméterek (LSP vagy HSP) által előzetesen megszabott korlátok között felfelé és lefelé változtatható. Az alapjel megváltoztatásának megerősítéséhez nem szükséges megnyomni az ENT billentyűt. Ha a  $L d$  [1. parancscsatorna](#page-60-3) ([61](#page-60-2). oldal) segítségével a helyi parancsüzemmódot letiltották, csak az alapjelértékek és mértékegységeik jelennek meg. Az érték "csak olvasható" lesz, és a navigációs gombbal nem módosítható (az alapjelet már nem a navigációs gomb, hanem egy AI vagy más forrás szolgáltatja).

A tényleges, megjelenő alapjel attól függ, hogy az [Fr1](#page-59-2). alapjelcsatorna ([60](#page-59-3). oldal) paraméteren mit választott ki.

## **Menü felépítése**

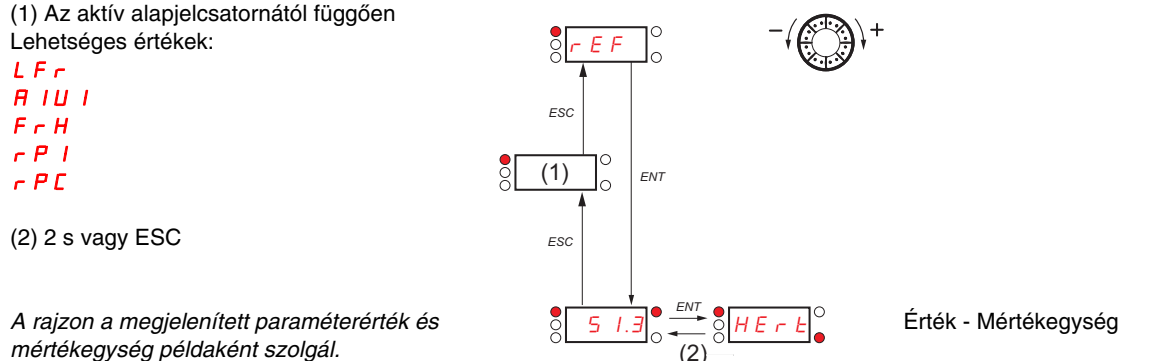

*mértékegység példaként szolgál.*

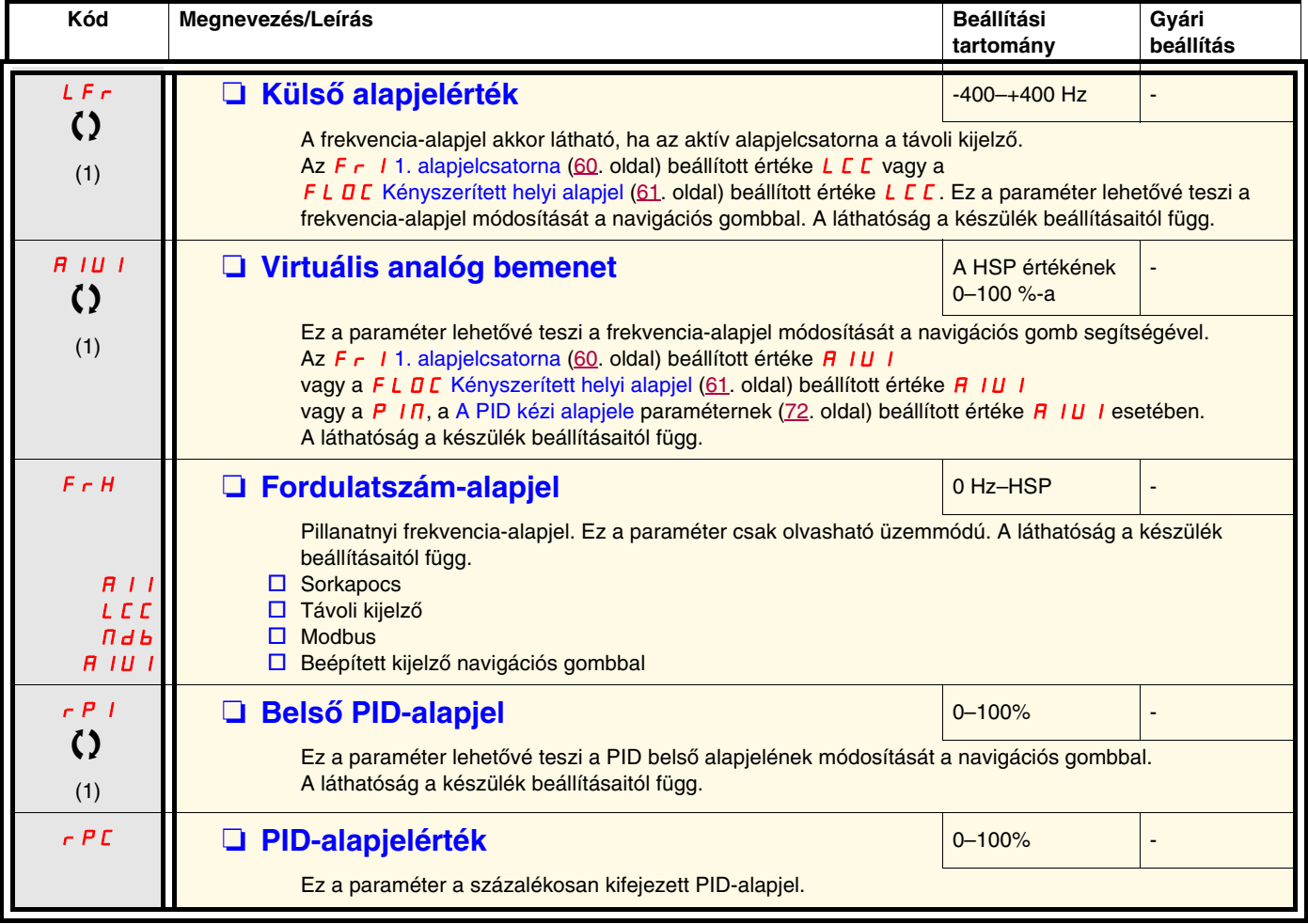

(1) Az alapjel megváltoztatásának megerősítéséhez nem szükséges megnyomni az ENT billentyűt.

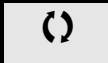

 $\zeta$   $\Box$  Működés közben vagy leállított állapotban megváltoztatható paraméter.
<span id="page-36-0"></span>Amikor a készülék működik, a megjelenített érték a felügyeleti paraméterek egyike. Az alapértelmezés szerint kijelzett érték a motor r Fr [Kimeneti frekvencia](#page-37-0) értéke ([38](#page-37-1). oldal).

Miközben a kívánt új felügyeleti paraméter látszik a kijelzőn, nyomja meg másodszor a navigációs gomb gombját a mértékegység megjelenítéséhez.

#### **Menü felépítése**

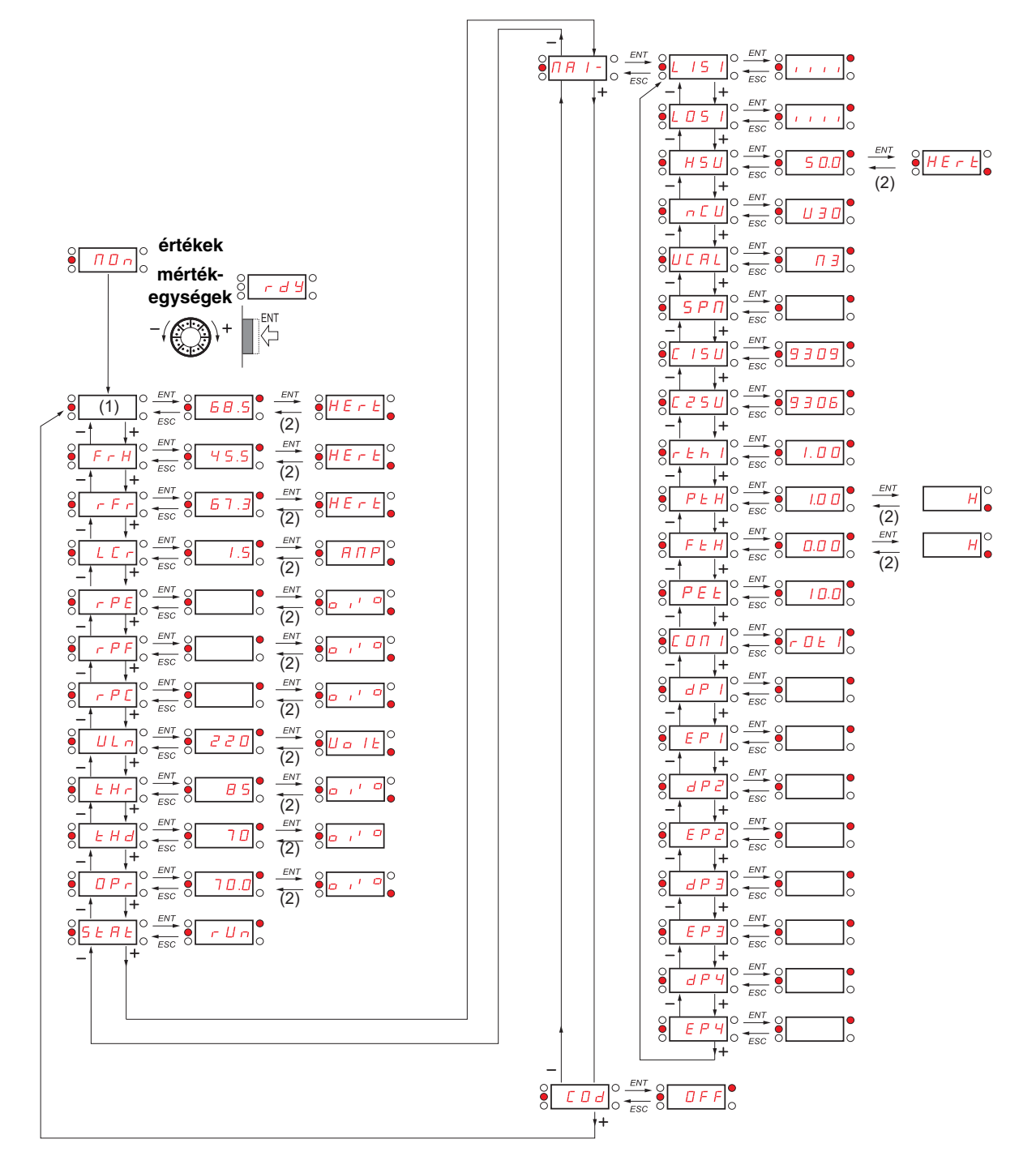

(1) Az aktív alapjelcsatornától függően. Lehetséges értékek: LFr  $H$   $I$   $U$   $I$ 

*A rajzon megjelenített paraméterértékek és mértékegységek példaként szolgálnak.* NAI-*: karbantartási almenü*

(2) 2 s vagy ESC

37

<span id="page-37-1"></span><span id="page-37-0"></span>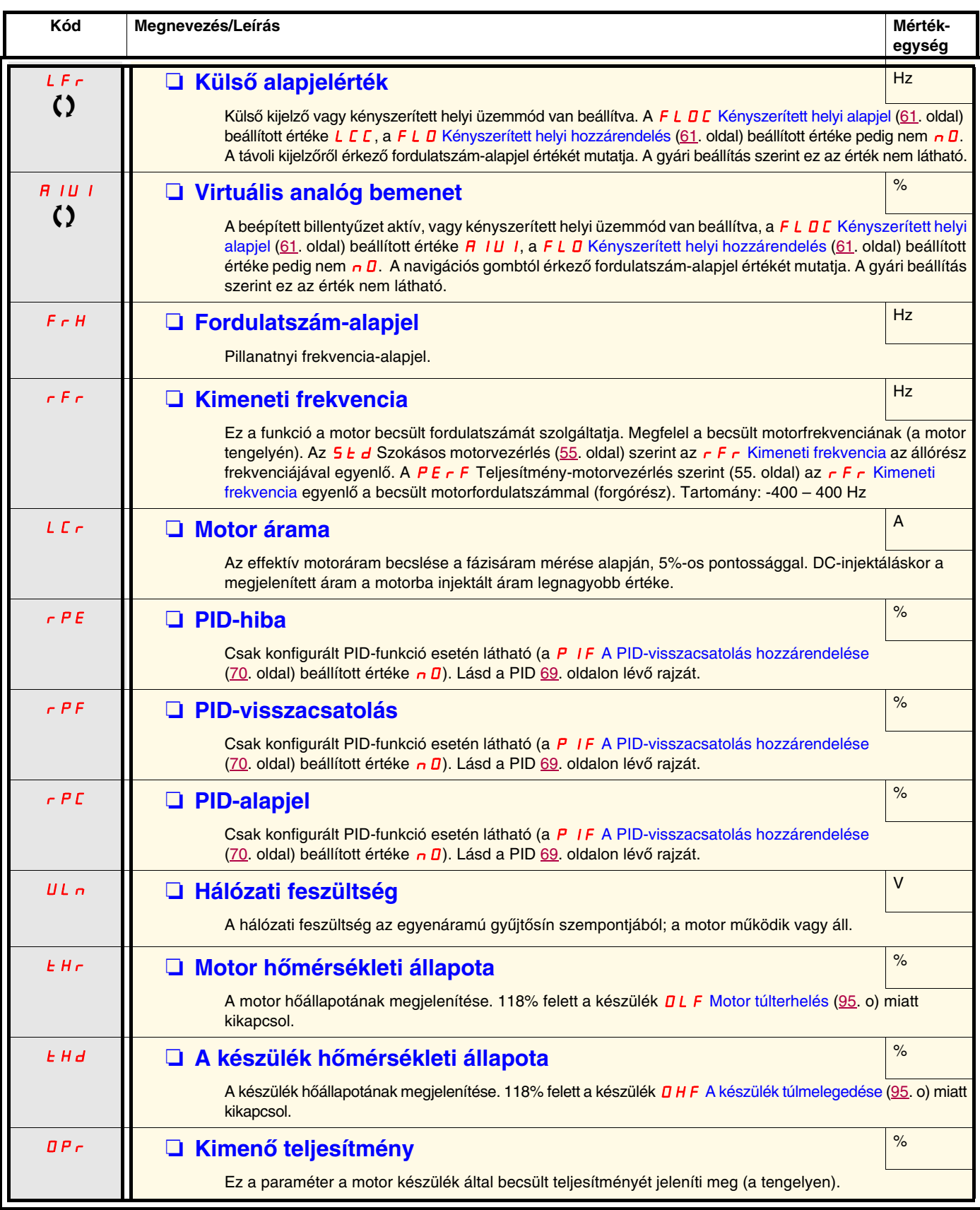

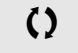

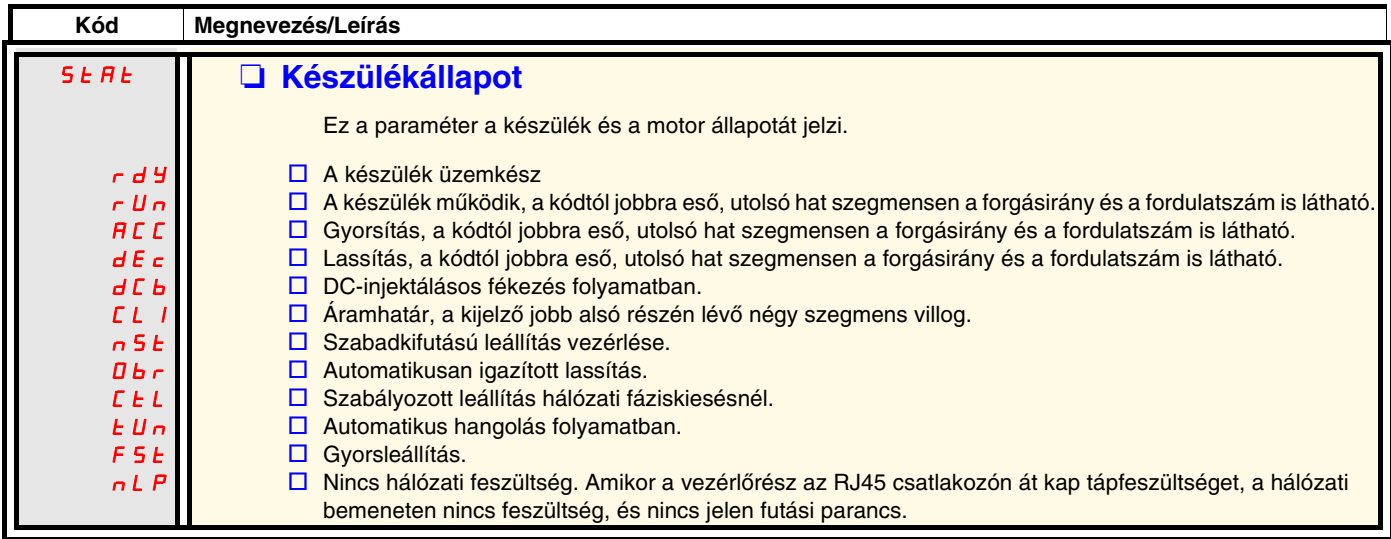

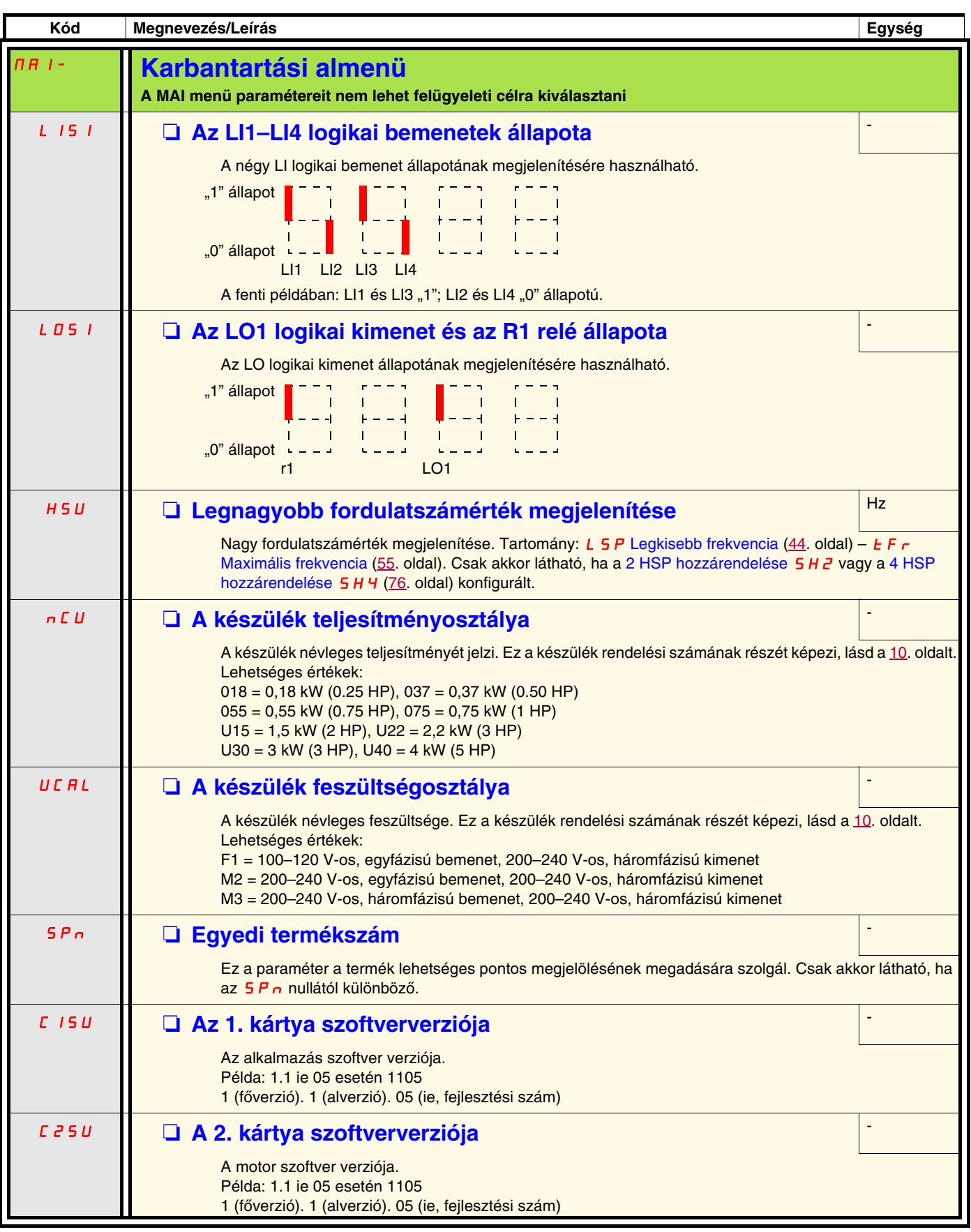

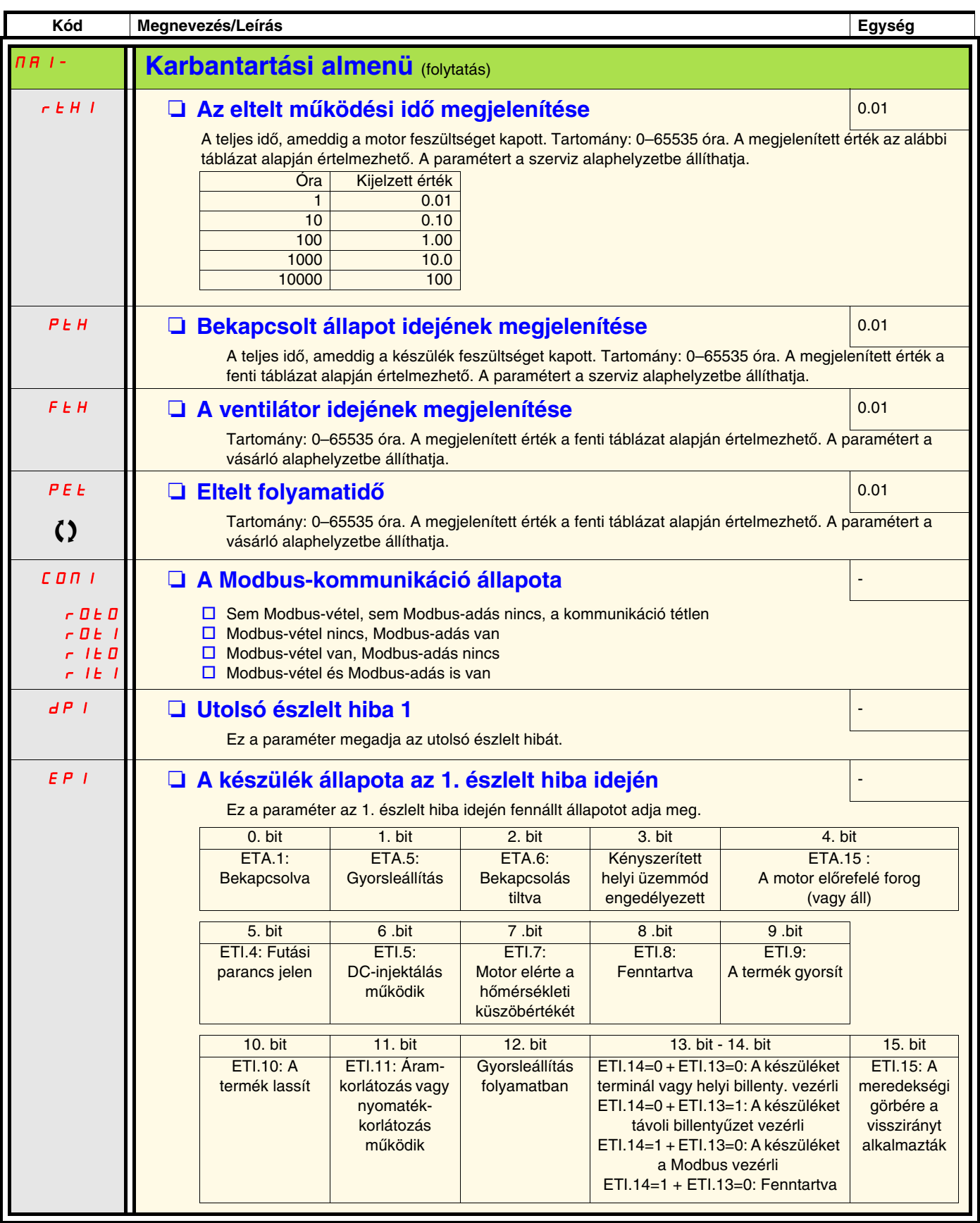

<span id="page-41-0"></span>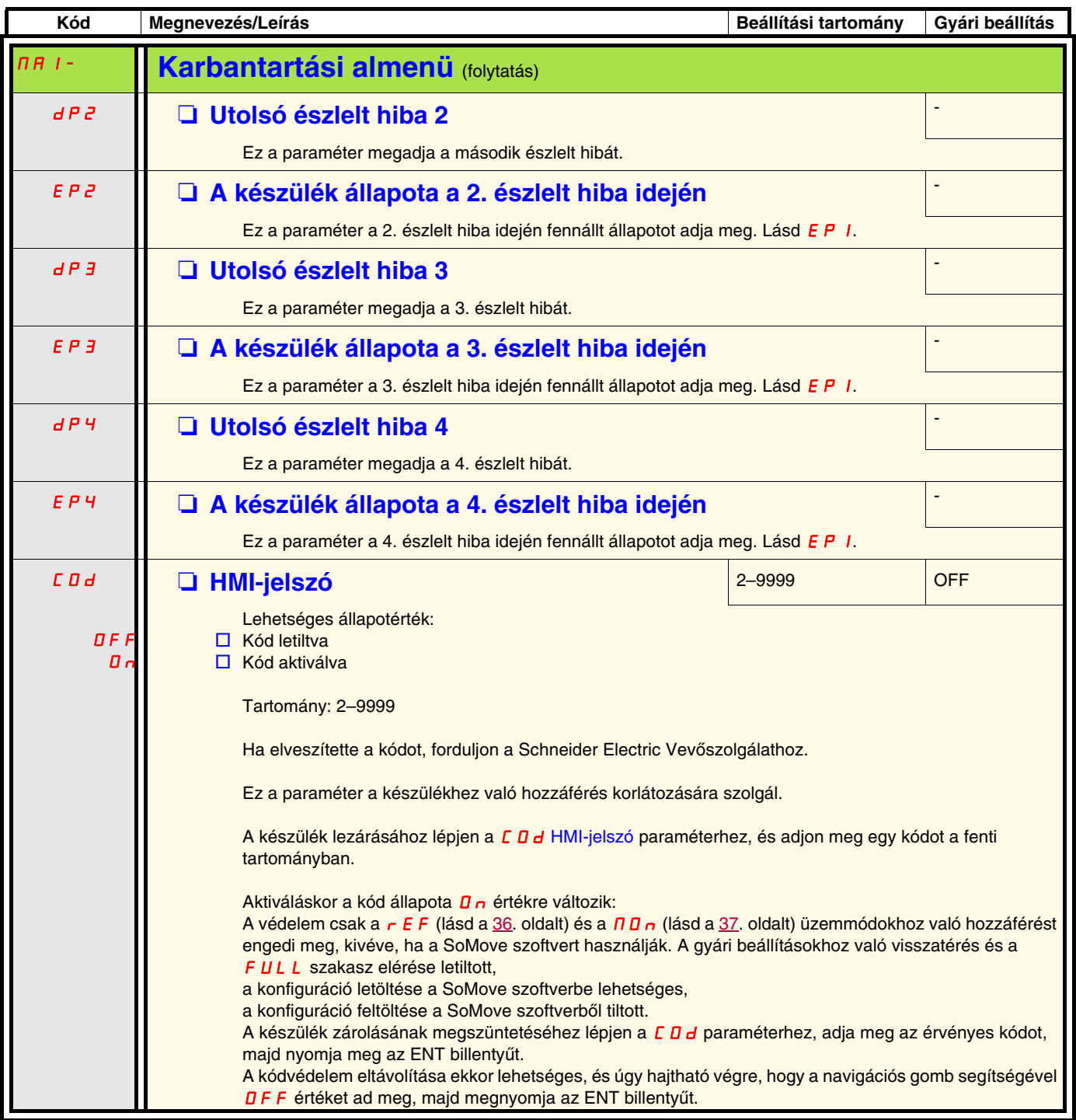

A konfigurálási üzemmód három részt foglal magában:

- 1. A MyMenu 11, gyárilag beállított paramétert tartalmaz (ezek közül 9 látható alaphelyzetben). A SoMove szoftver használata esetén legfeljebb 25 paraméter áll rendelkezésre a felhasználói testreszabáshoz.
- 2. Tárolt / előhívott paraméterkészlet: e két funkciót az ügyfél beállításainak tárolására és előhívására használják.
- 3. FULL (TELJES) menürendszer elnevezésű paramétercsoport: Ez a menü biztosítja a hozzáférést az összes többi paraméterhez:
	- [Konfigurálás makrókkal](#page-45-0)  $\Gamma$  F  $\Gamma$  [46.](#page-45-0) oldal
	- [Bemenetek kimenetek menü](#page-46-0)  $I$   $I$   $I$   $47$ . oldal
	- [Motorvezérlés menü](#page-55-0)  $d \cdot L 56$  $d \cdot L 56$ . oldal
	- [Vezérlés menü](#page-59-0)  $E L 60$ . oldal
	- [Alkalmazási funkciók menü](#page-61-0)  $F U$ n [62.](#page-61-0) oldal
	- [Hibakezelés menü](#page-76-0)  $F L E 77$  $F L E 77$ . oldal
	- [Kommunikációs menü](#page-82-0)  $E$   $D$   $T$   $83$ . oldal.

#### **Menü felépítése**

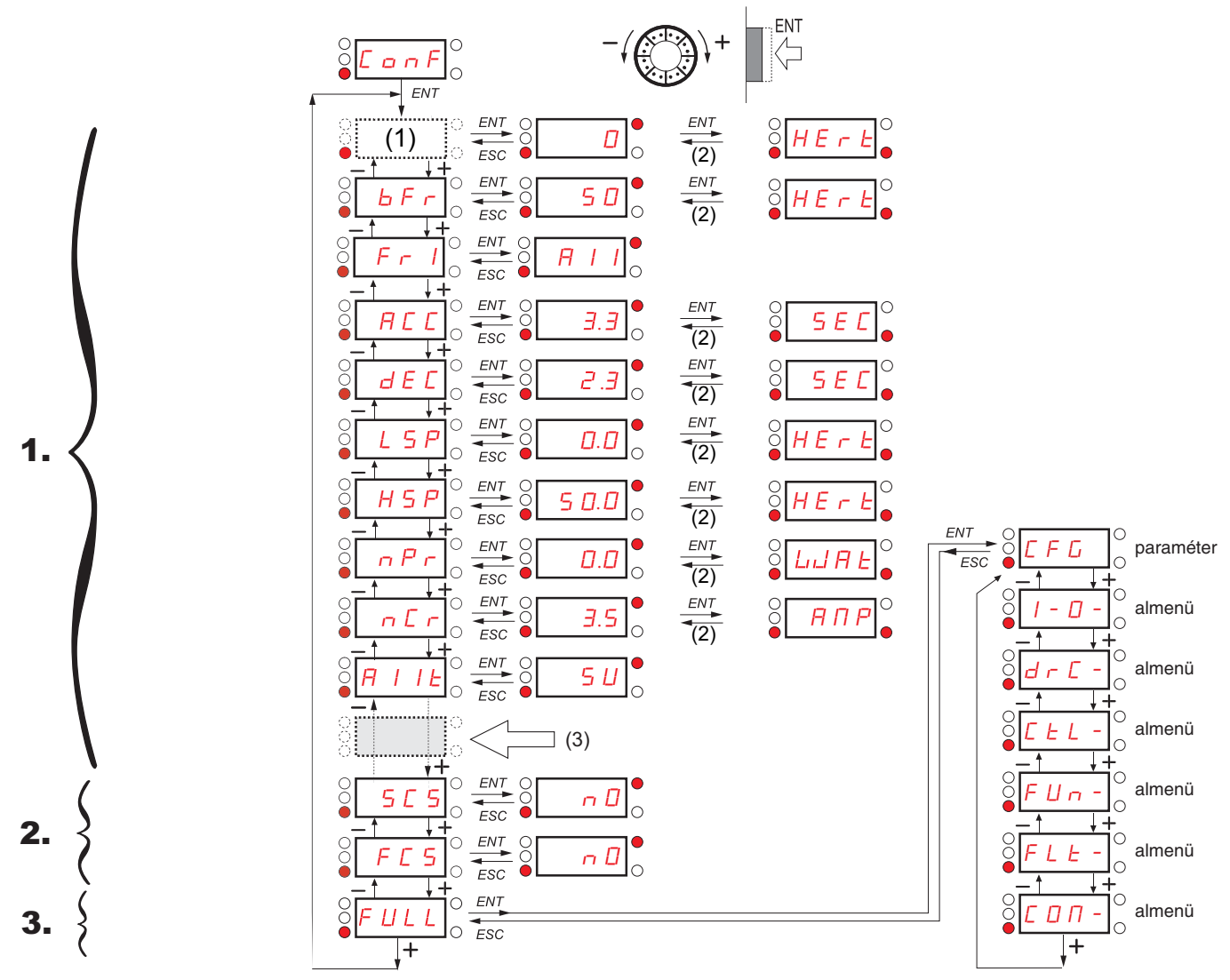

A megjelenített paraméterértékek csak példaként szolgálnak

(1) Az aktív alapjelcsatornától függően. Lehetséges értékek: LFr v. R IU I.

(2) 2 másodperc vagy ESC.

(3) és 14 további, testreszabható paraméter, amely a SoMove szoftverrel választható ki (a "FULL" listából).

#### <span id="page-43-6"></span>**Konfigurálási üzemmód – MyMenu paramétercsoport**

<span id="page-43-8"></span><span id="page-43-7"></span><span id="page-43-5"></span><span id="page-43-4"></span><span id="page-43-3"></span><span id="page-43-2"></span>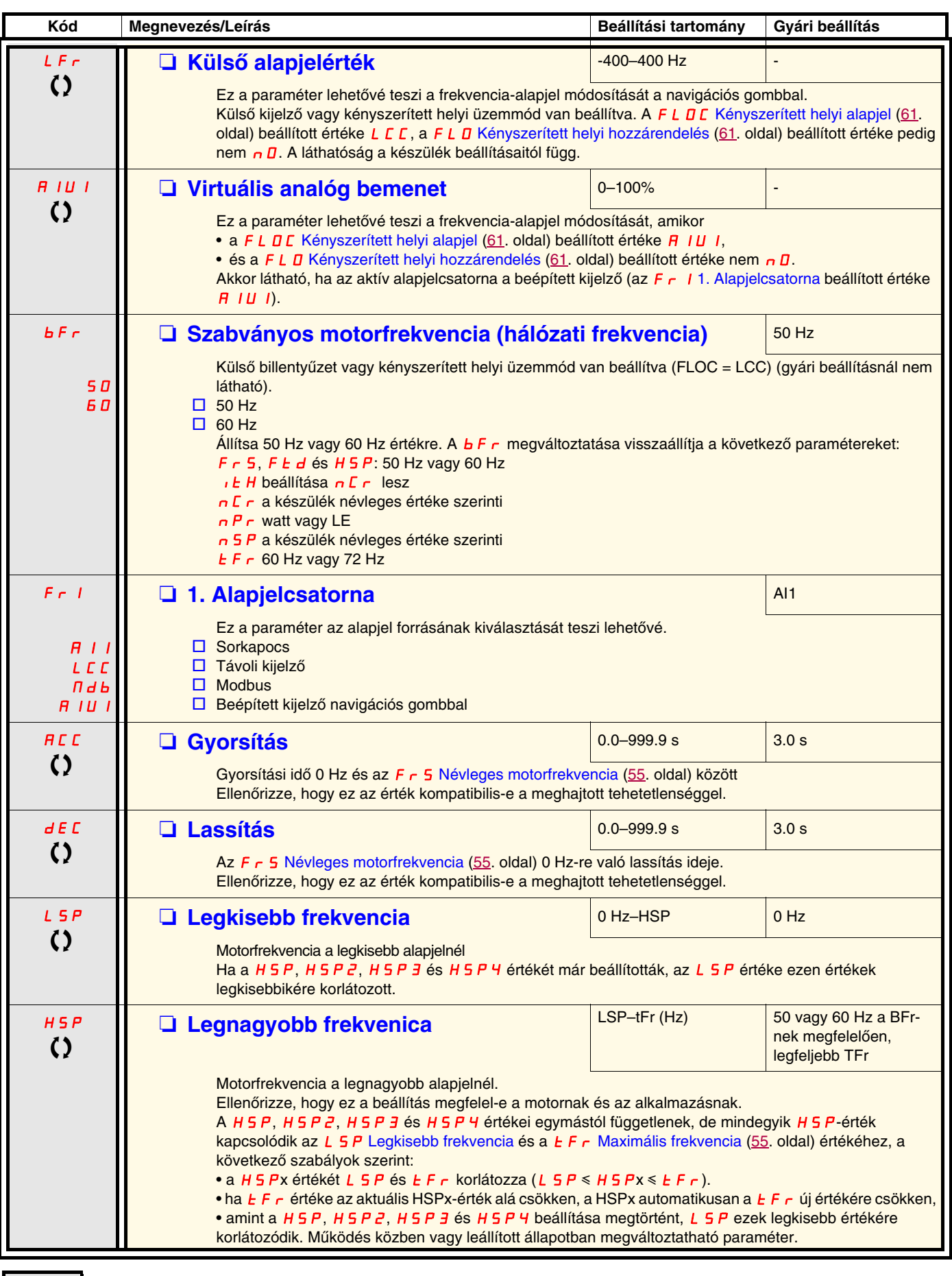

<span id="page-43-10"></span><span id="page-43-9"></span><span id="page-43-1"></span><span id="page-43-0"></span>

#### **[Konfigurálási üzemmód – MyMenu paramétercsoport](#page-43-6)**

<span id="page-44-1"></span><span id="page-44-0"></span>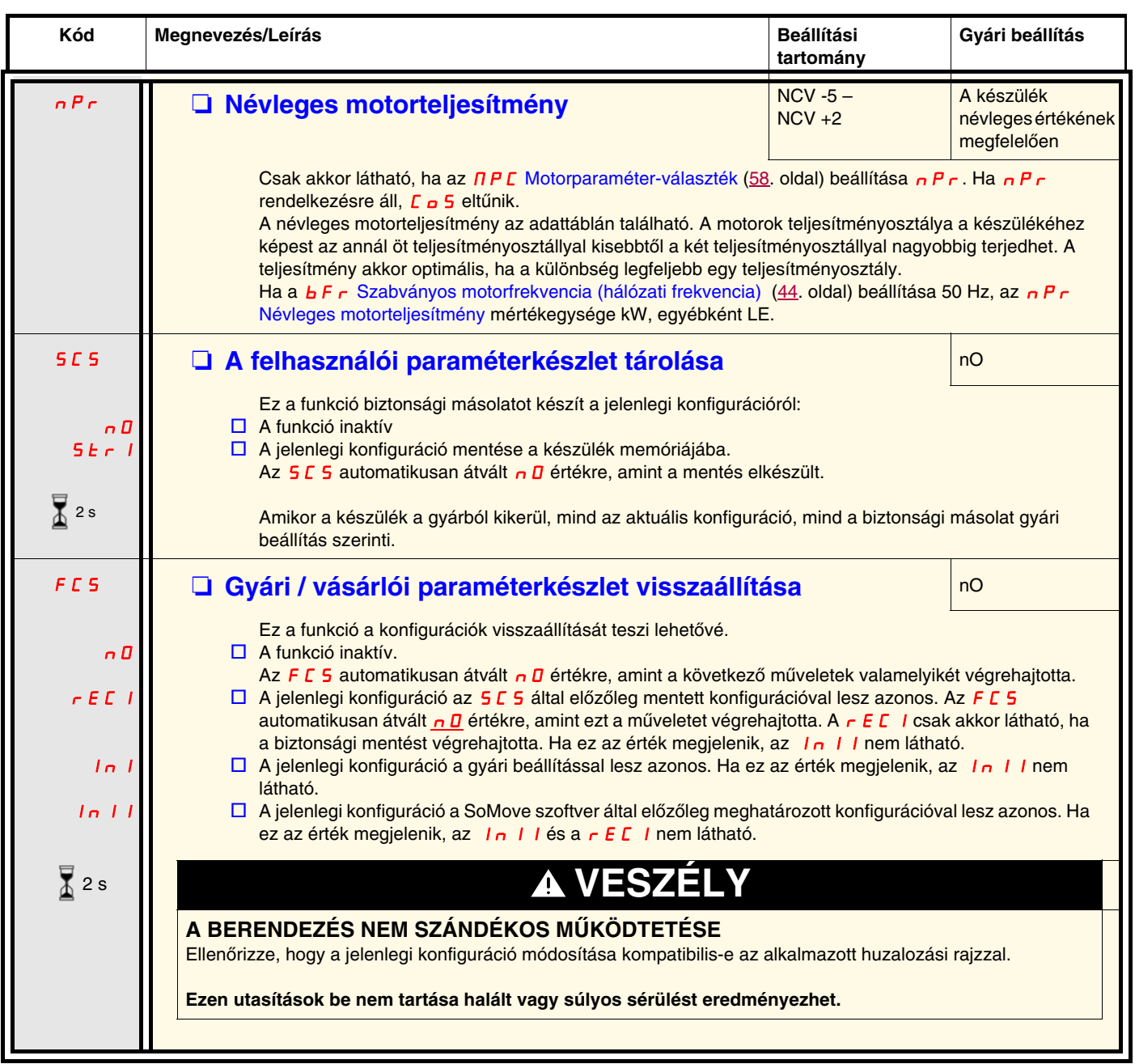

 $\mathbf x$ 2 s

E paraméter hozzárendelésének megváltoztatásához 2 másodpercig tartsa lenyomva az "ENT" gombot.

#### **A készülék helyi vezérlése**

A gyári beállításban a "RUN" (INDÍTÁS) és a "STOP" (LEÁLLÍTÁS), valamint a navigációs gomb nem működik: A készülék helyi vezérléséhez módosítsa a következő paramétert: állítsa az F r 1[1. Alapjelcsatorna](#page-43-3) ([44](#page-43-2). oldal) paramétert F 1U 1 értékre (beépített kijelző navigációs gombbal).

#### <span id="page-44-2"></span> **LI-hozzárendelési információ**

Az ATV12 készülékkel lehetséges a többszörös hozzárendelési funkció használata (azaz FLZ és rr 5 ugyanazon az LI logikai bemeneten).

Néhány funkciónál az is lehetséges, hogy LIH (magas) vagy LIl (alacsony) szintet is hozzárendeljenek, ami azt jelenti, hogy a hozzárendelt funkció az LI magas (LIH) vagy alacsony (LIl) szintjénél is aktiválódni fog.

<span id="page-45-1"></span><span id="page-45-0"></span>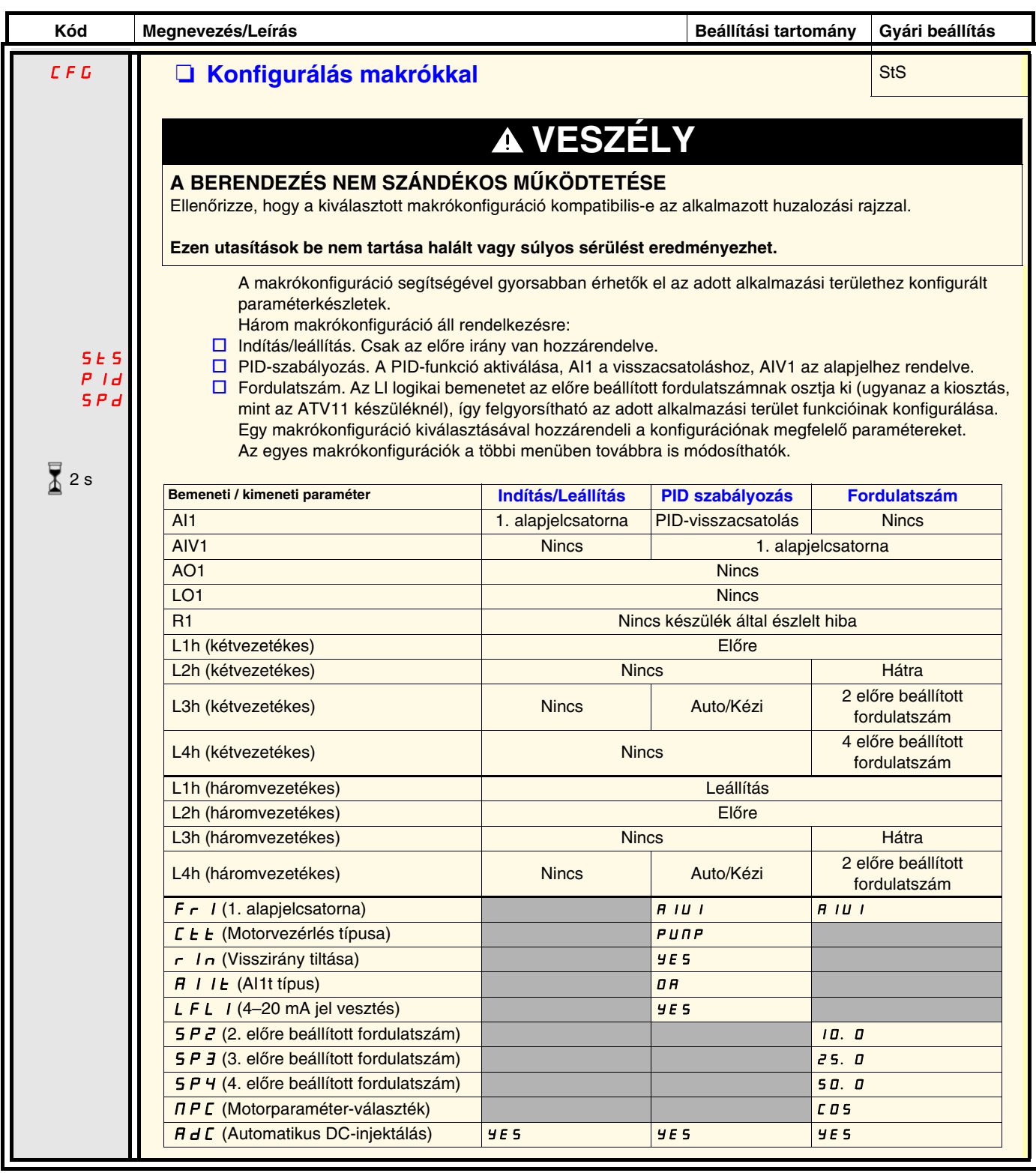

 $\sqrt{2}$  2 s

E paraméter hozzárendelésének megváltoztatásához 2 másodpercig tartsa lenyomva az "ENT" gombot.

<span id="page-46-2"></span><span id="page-46-1"></span><span id="page-46-0"></span>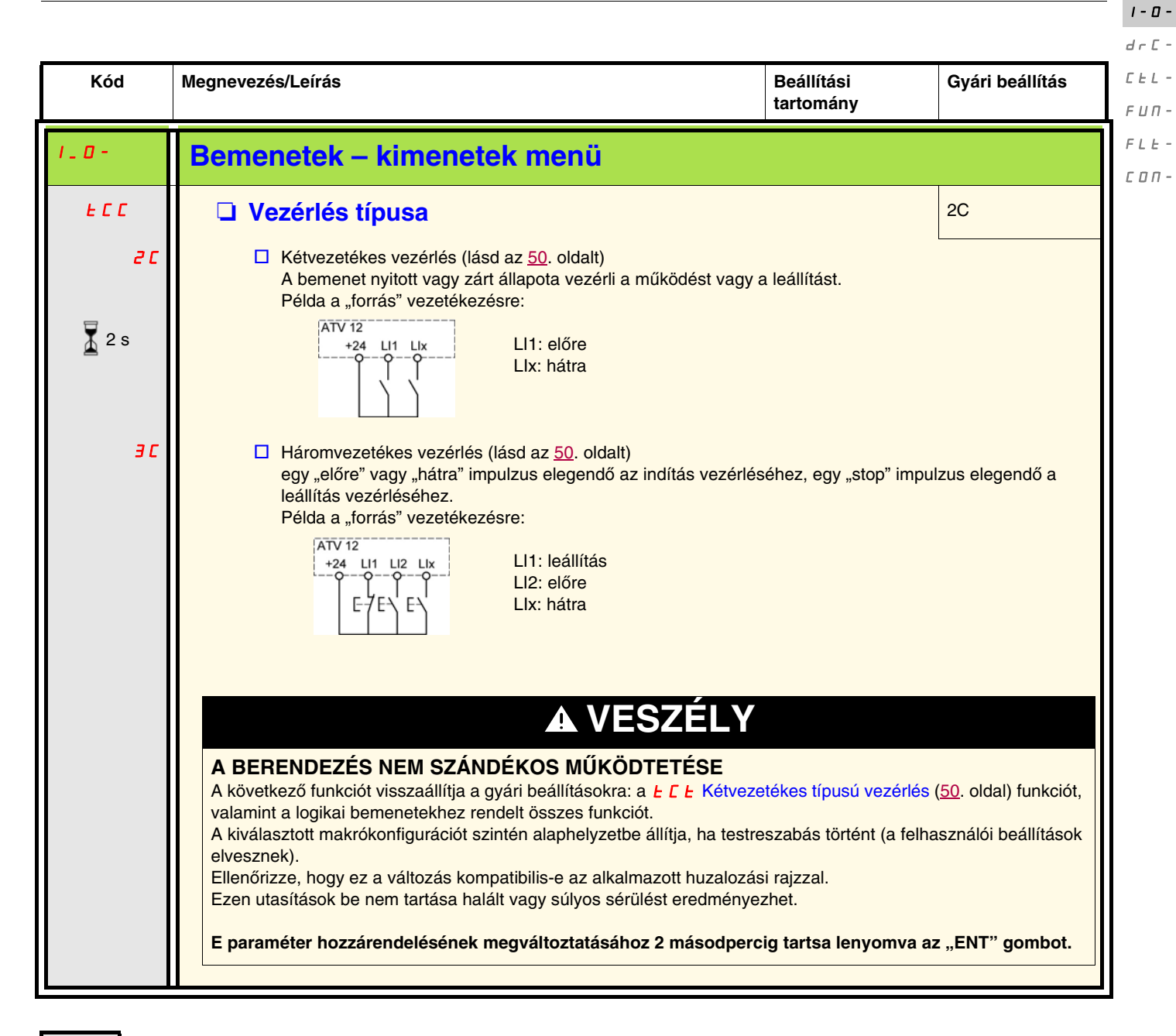

2 s

E paraméter hozzárendelésének megváltoztatásához 2 másodpercig tartsa lenyomva az "ENT" gombot.

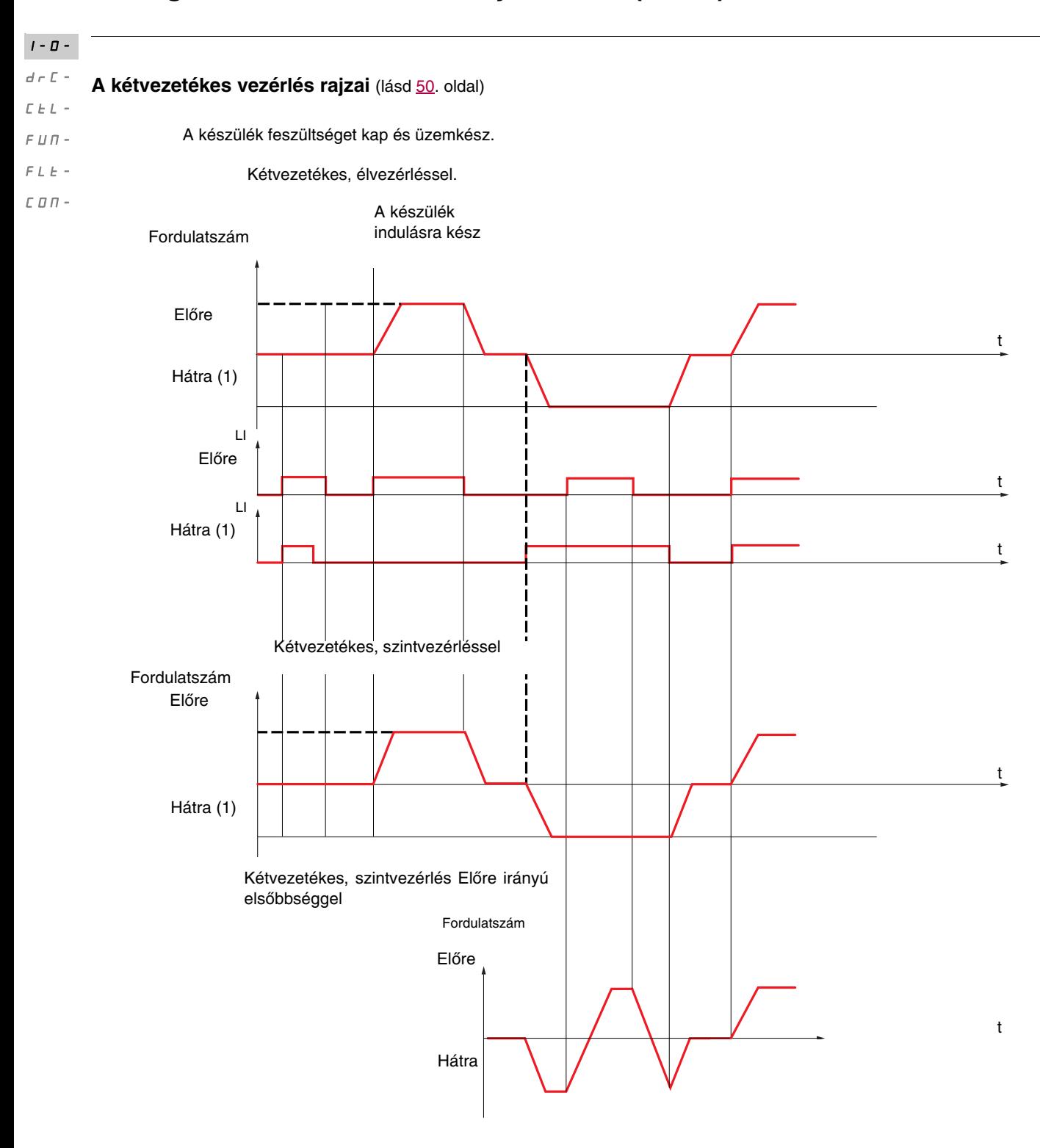

(1) A hátra irány gyárilag nincs hozzárendelve. Lásd az  $r$   $\overline{r}$  5 [Hátramenet](#page-63-1) a [64.](#page-63-1) oldalon.

Az egyidejűleg megvalósított előremenet és hátramenet a motort előremenetben indítja el.

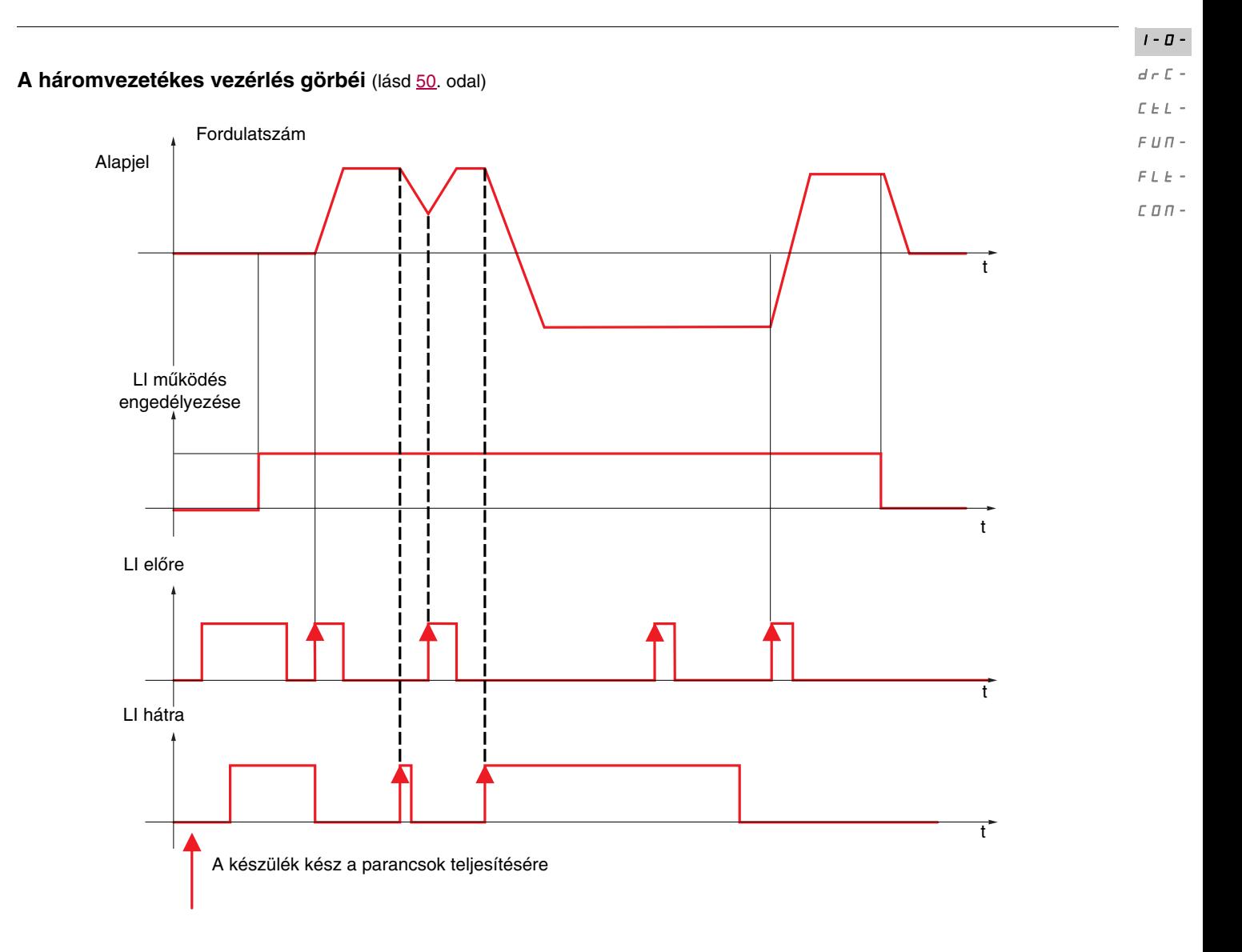

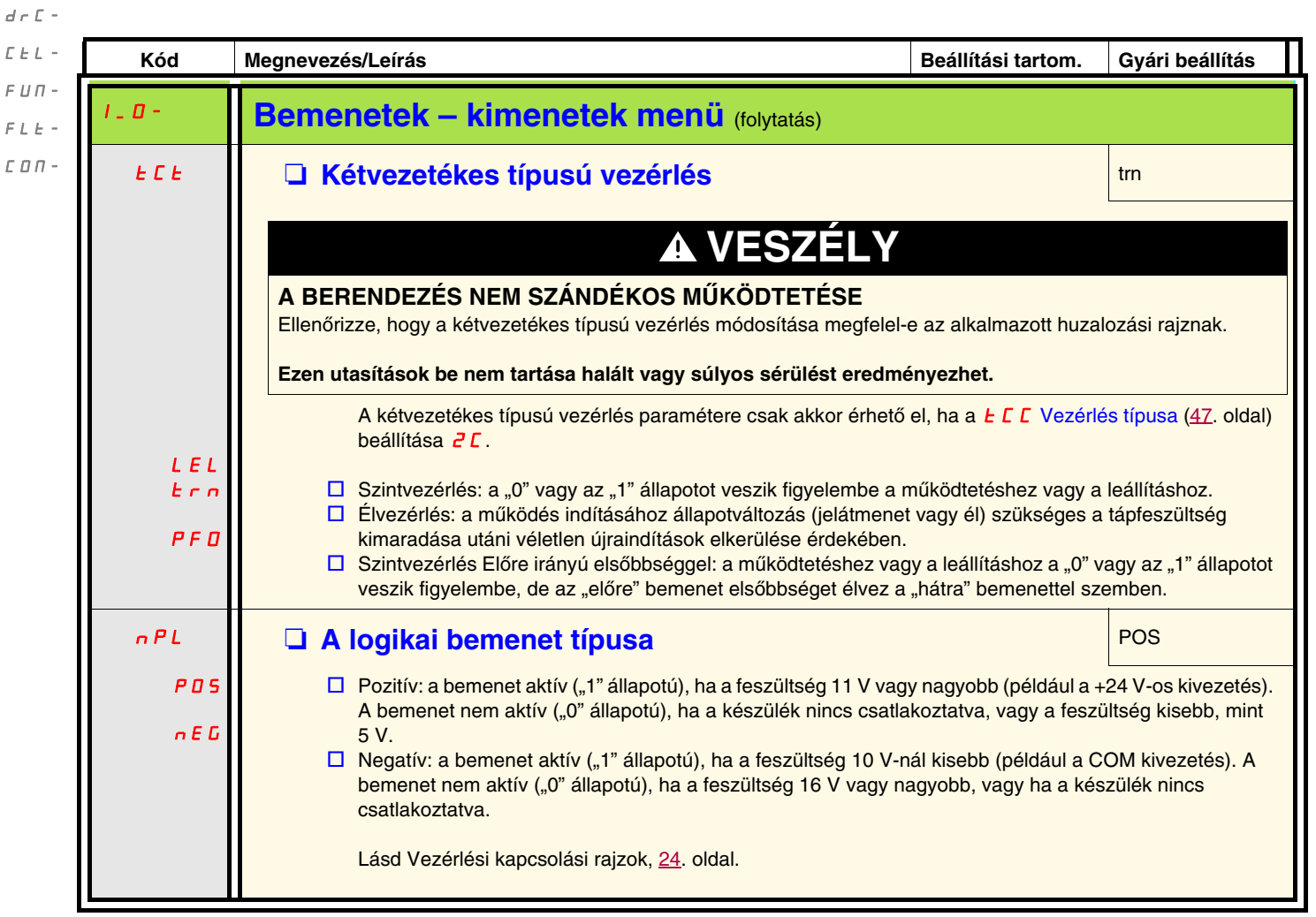

 $I$  -  $\bar{B}$  -

<span id="page-49-3"></span><span id="page-49-2"></span><span id="page-49-1"></span><span id="page-49-0"></span> $\mathcal{L}% _{G}$  $\overline{F}$  $\overline{r}$  $\mathcal L$ 

<span id="page-50-7"></span><span id="page-50-6"></span><span id="page-50-5"></span><span id="page-50-4"></span><span id="page-50-3"></span><span id="page-50-2"></span><span id="page-50-1"></span><span id="page-50-0"></span>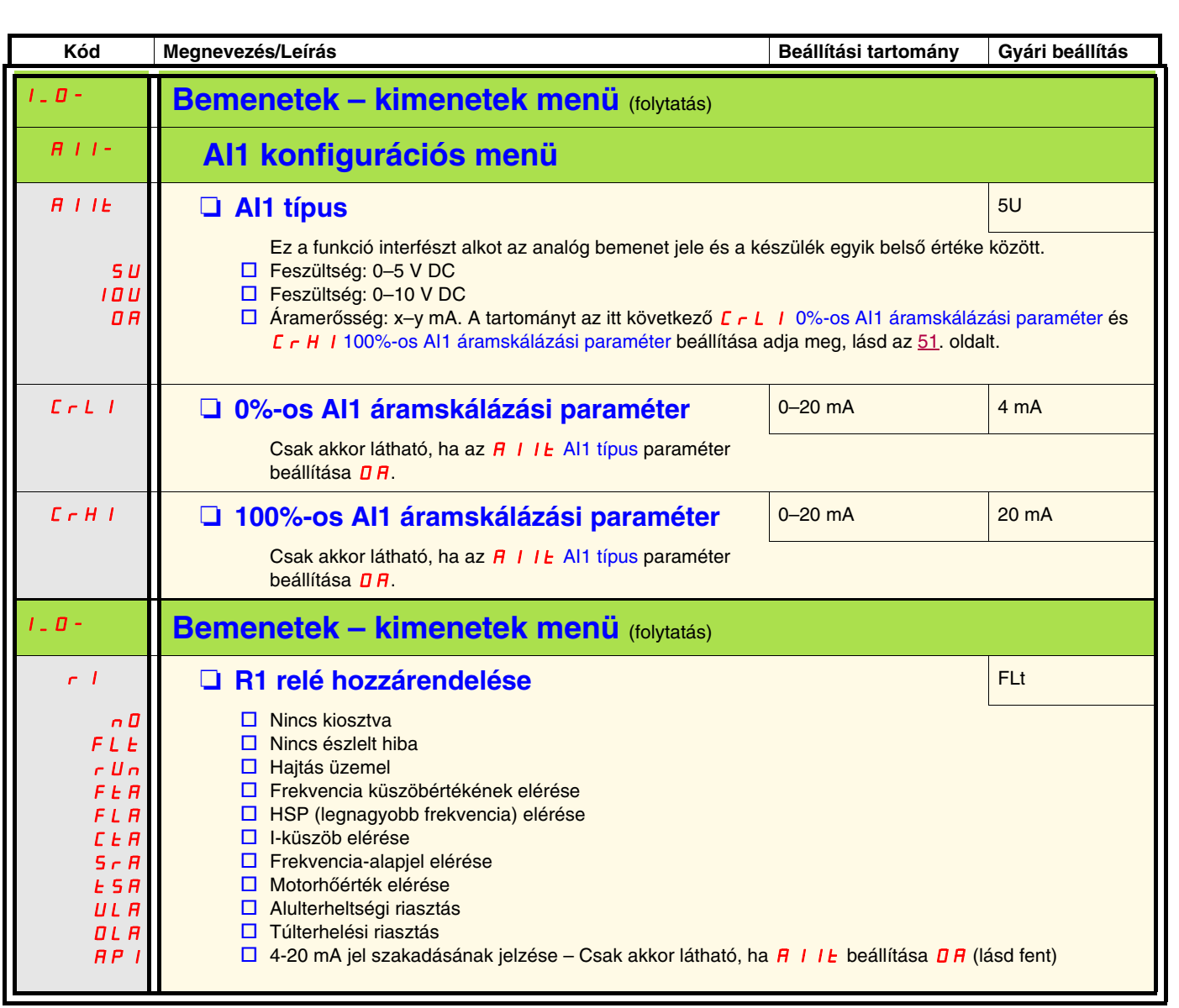

 $I$  -  $\boldsymbol{B}$   $d \in \mathbb{C}$  - $\bar{L}$   $\bar{L}$   $\bar{L}$   $\sim$  $\sqrt{F}$   $\overline{U}$   $\overline{H}$  –  $\bar{F}$   $L$   $\bar{E}$   $\sim$  $\mathrel{\mathcal{L}} \mathrel{\mathcal{L}} \mathrel{\mathcal{L}} \mathrel{\mathcal{L}} \mathrel{\mathcal{L}} \mathrel{\mathcal{L}} \mathrel{\mathcal{L}} \mathrel{\mathcal{L}} \mathrel{\mathcal{L}}$ 

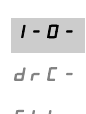

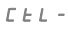

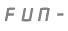

<span id="page-51-2"></span><span id="page-51-0"></span> $\bar{F}$   $\bar{L}$   $\bar{E}$  - $C$   $D$   $\overline{D}$  –

<span id="page-51-3"></span>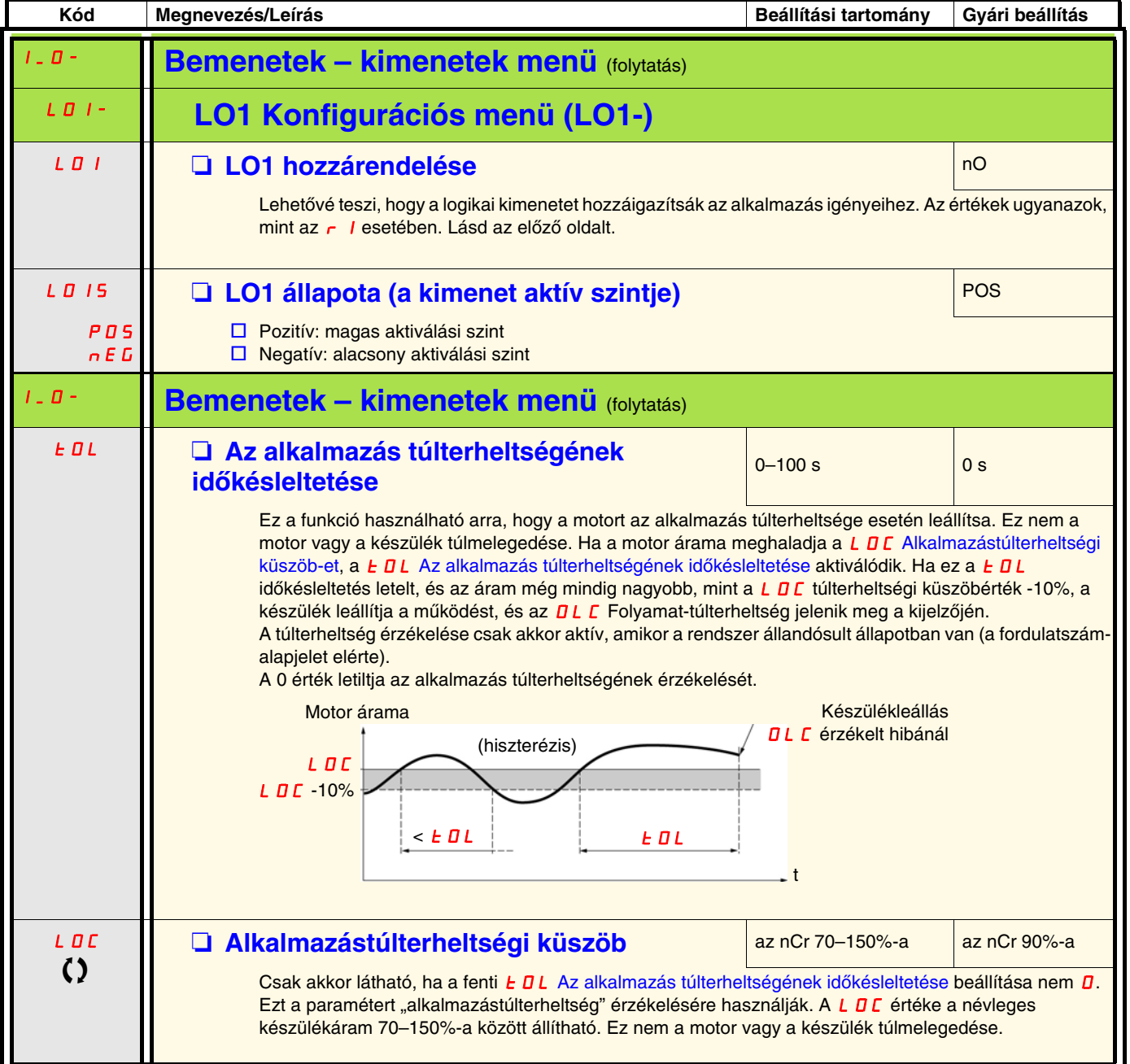

<span id="page-51-1"></span>

<span id="page-52-1"></span><span id="page-52-0"></span>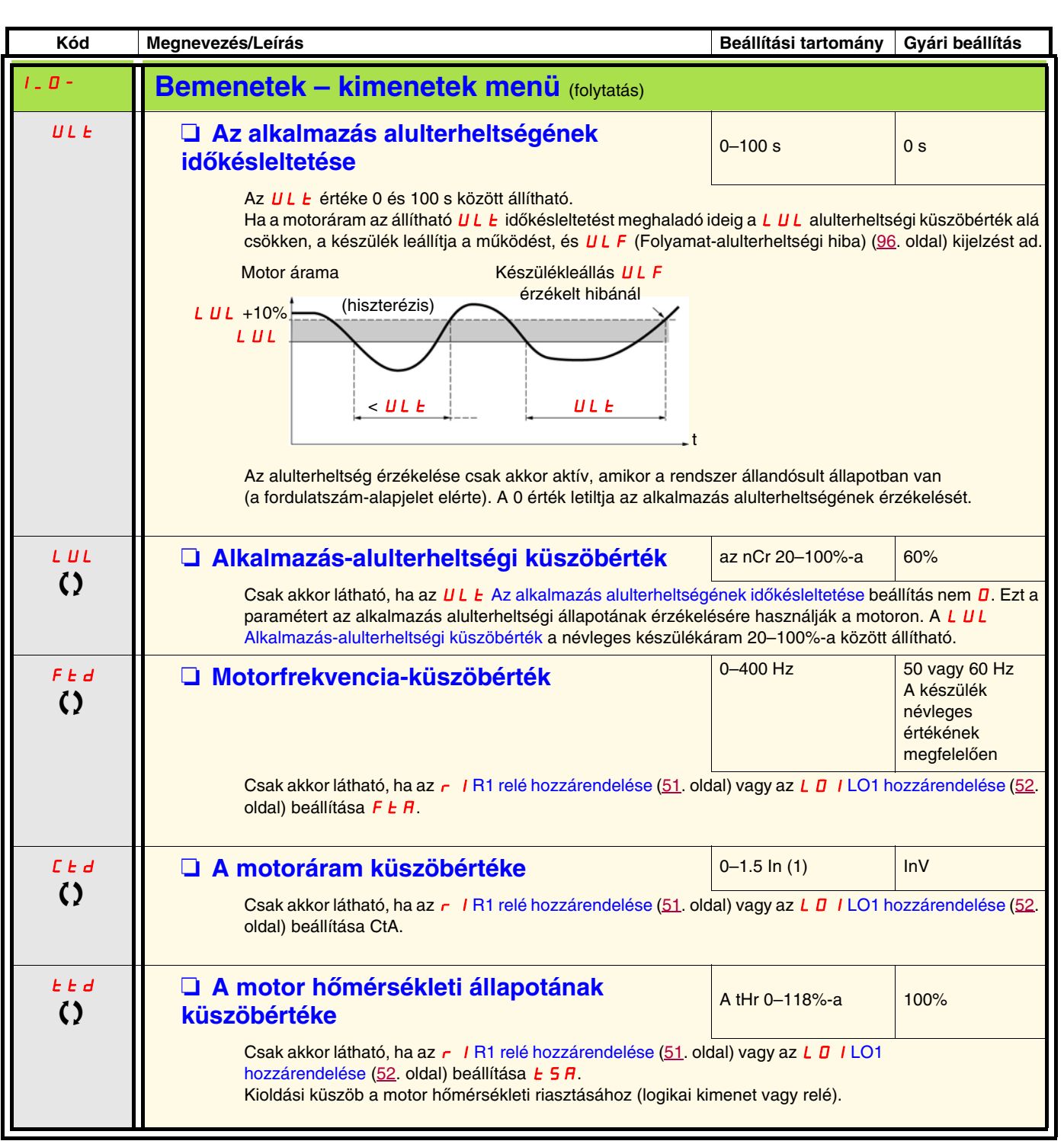

(1)In = névleges készülékáram.

T Működés közben vagy leállított állapotban megváltoztatható paraméter.

 $I$  -  $\varPi$   $d\in\mathbb{C}$  - $\bar{L}$   $\bar{L}$   $\bar{L}$   $\sim$  $\sqrt{F}$   $\overline{U}$   $\overline{H}$   $\overline{\phantom{A}}$  $\bar{F}$   $L$   $\bar{E}$   $\sim$  $\mathcal L$   $\mathcal D$   $\mathcal D$  -

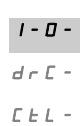

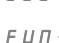

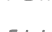

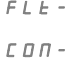

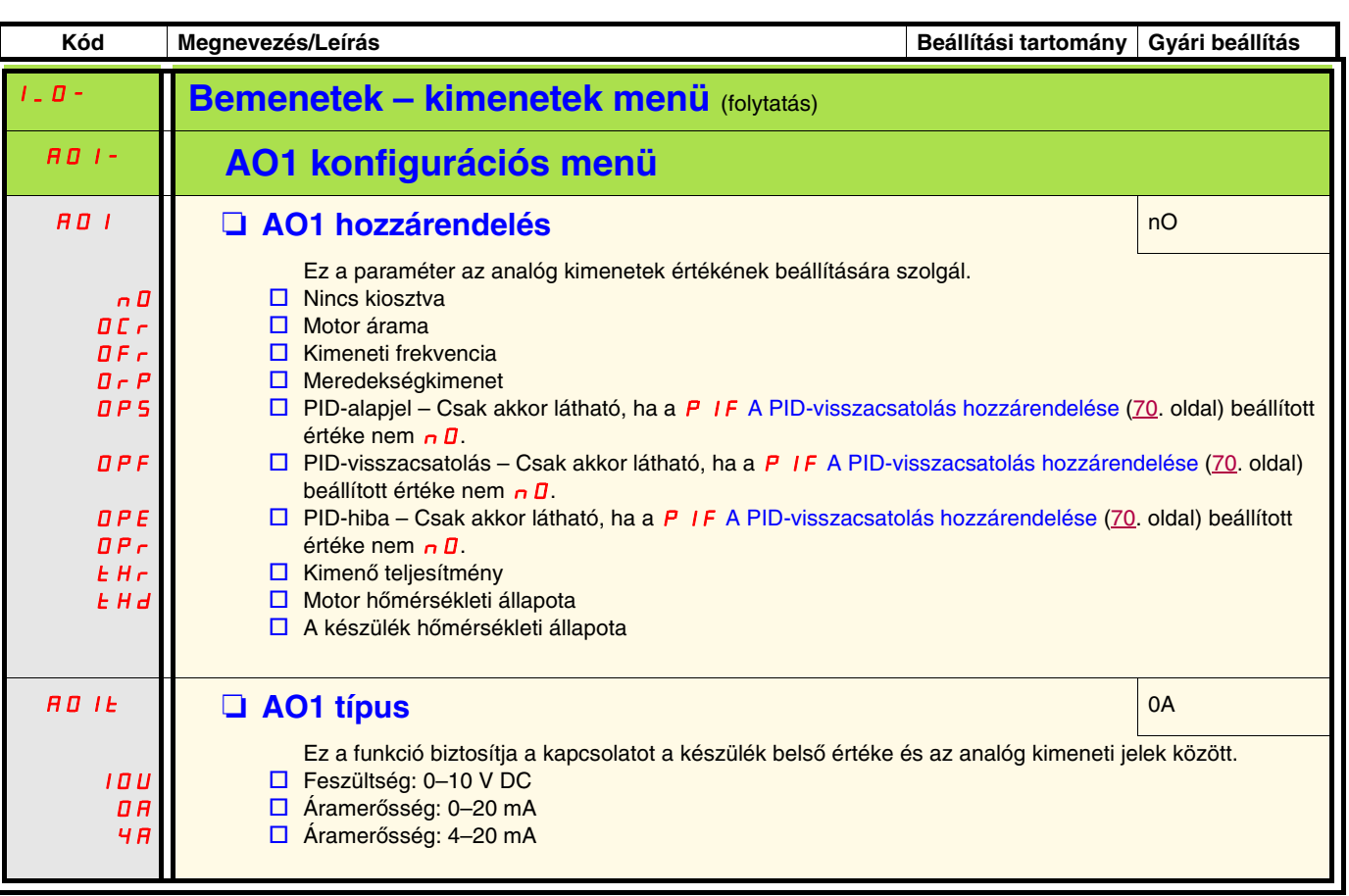

<span id="page-54-14"></span><span id="page-54-13"></span><span id="page-54-12"></span><span id="page-54-10"></span><span id="page-54-9"></span><span id="page-54-8"></span><span id="page-54-7"></span><span id="page-54-6"></span><span id="page-54-5"></span>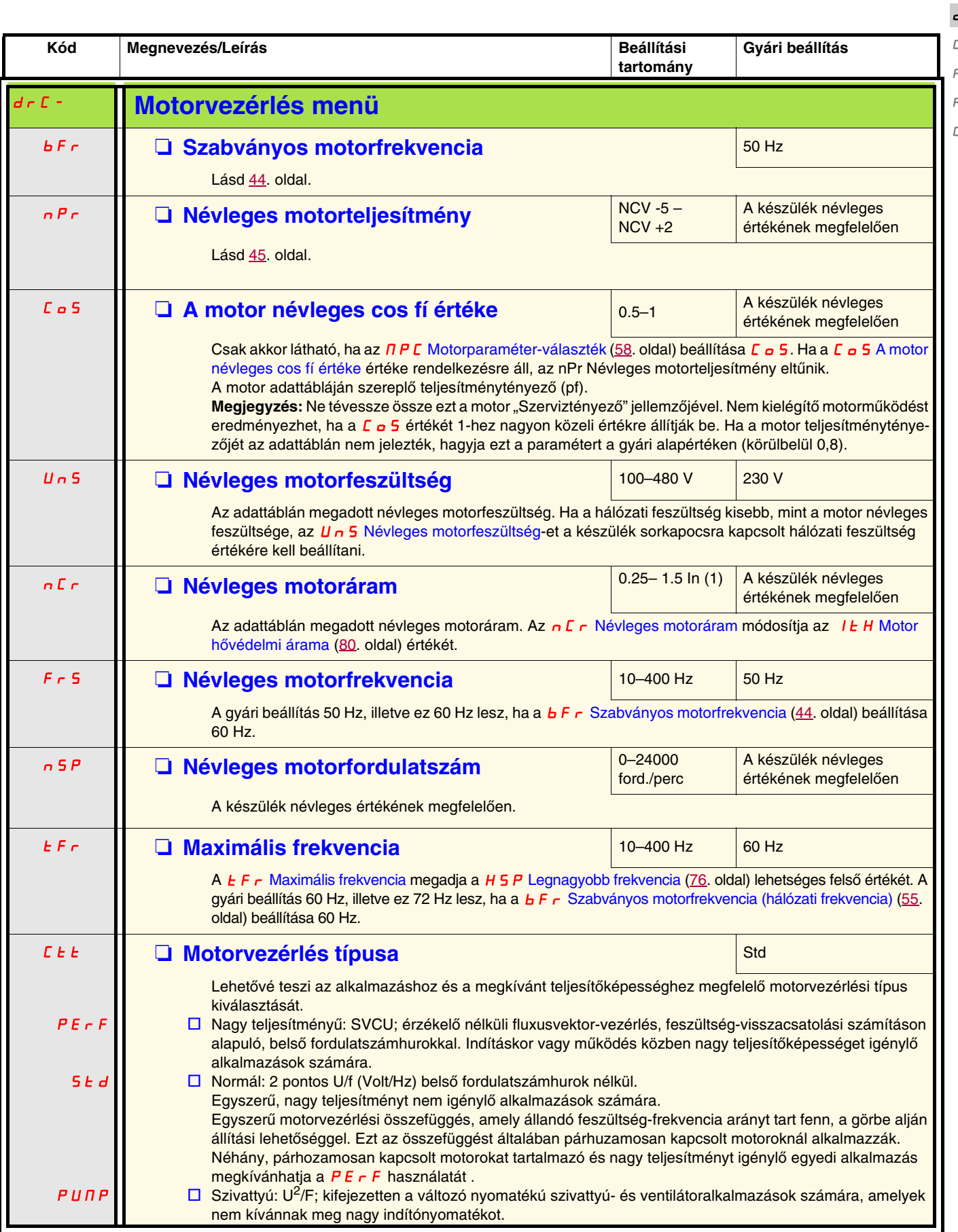

<span id="page-54-11"></span><span id="page-54-4"></span><span id="page-54-3"></span><span id="page-54-2"></span><span id="page-54-1"></span><span id="page-54-0"></span>(1)In = névleges készülékáram

 $I=\bar{U}$  – drC-

 $E E$ <sub>L</sub>-

 $FUT -$ 

 $FLE -$ COM-

<span id="page-55-2"></span><span id="page-55-1"></span><span id="page-55-0"></span>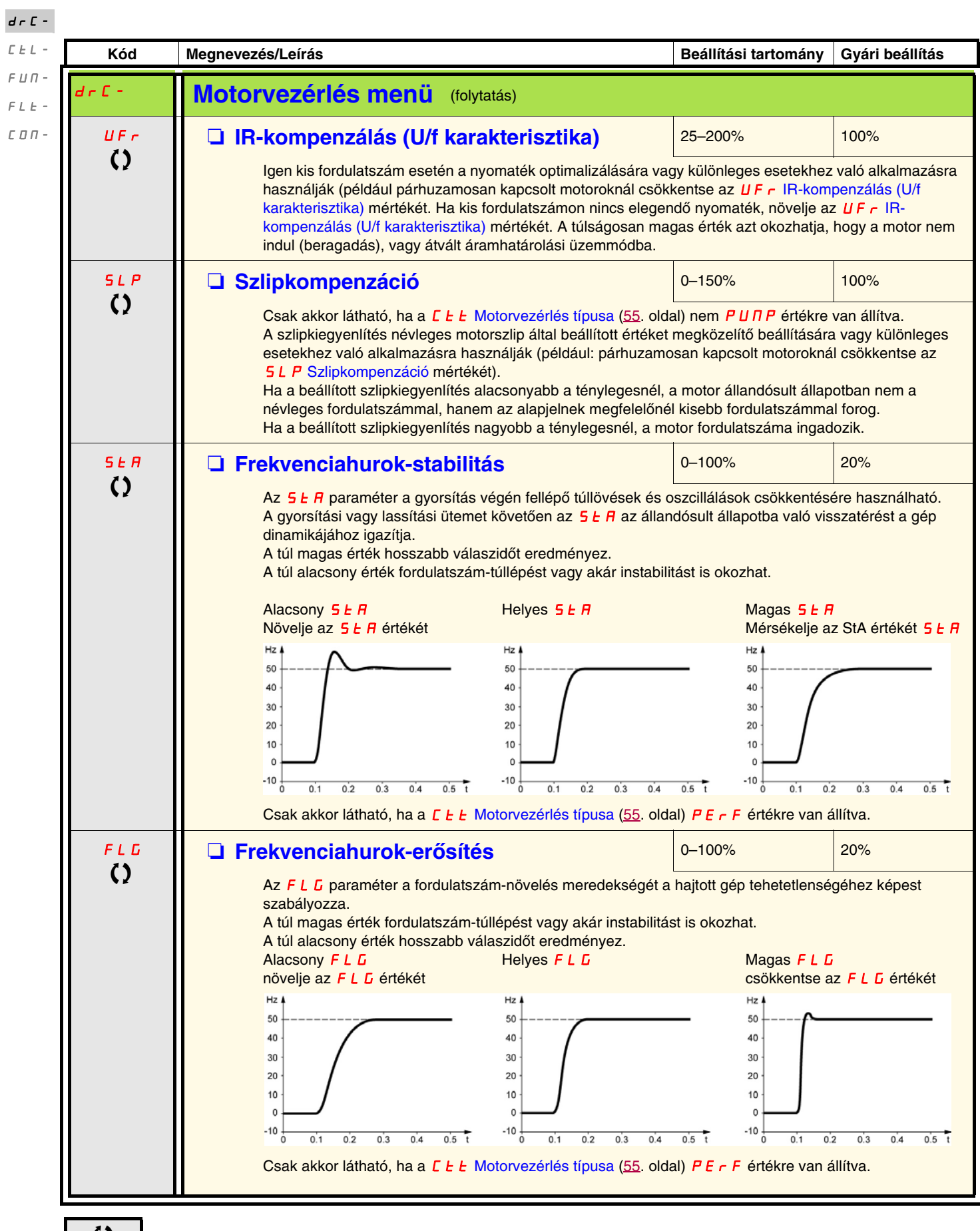

 $\zeta$  Működés közben vagy leállított állapotban megváltoztatható paraméter.

 $I - \Box$ 

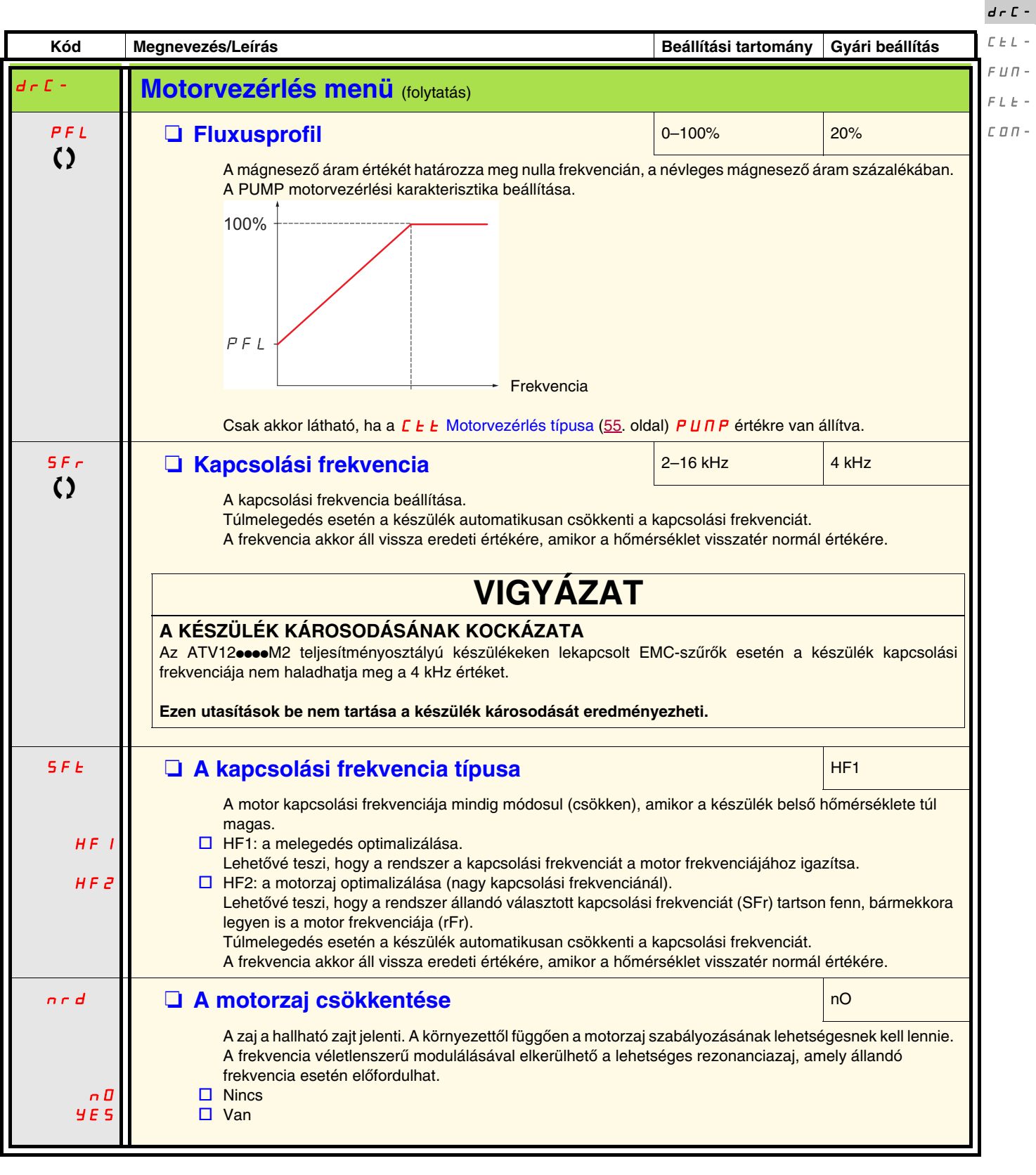

T Működés közben vagy leállított állapotban megváltoztatható paraméter.

 $I=\bar{U}$  –

<span id="page-57-1"></span><span id="page-57-0"></span>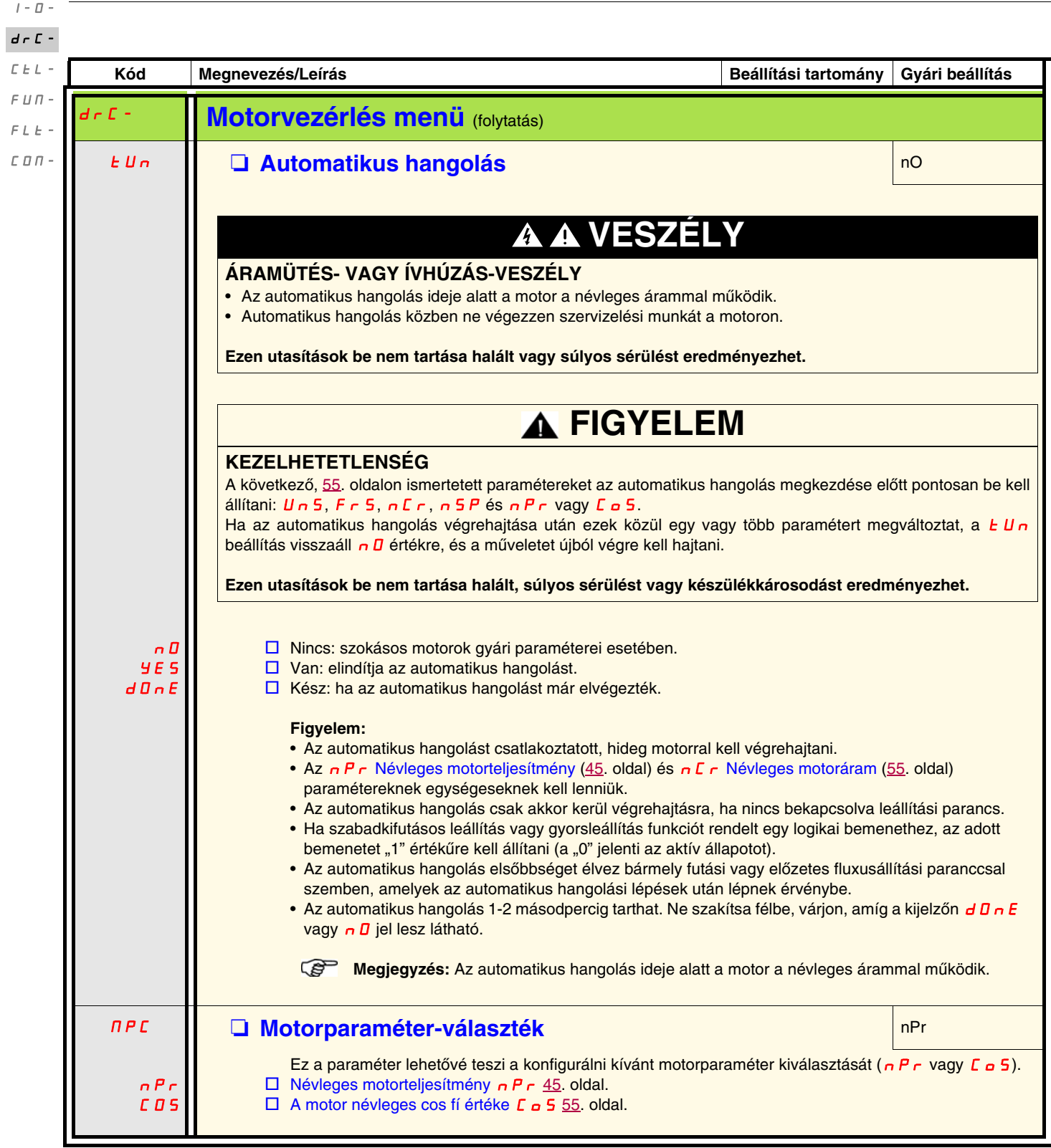

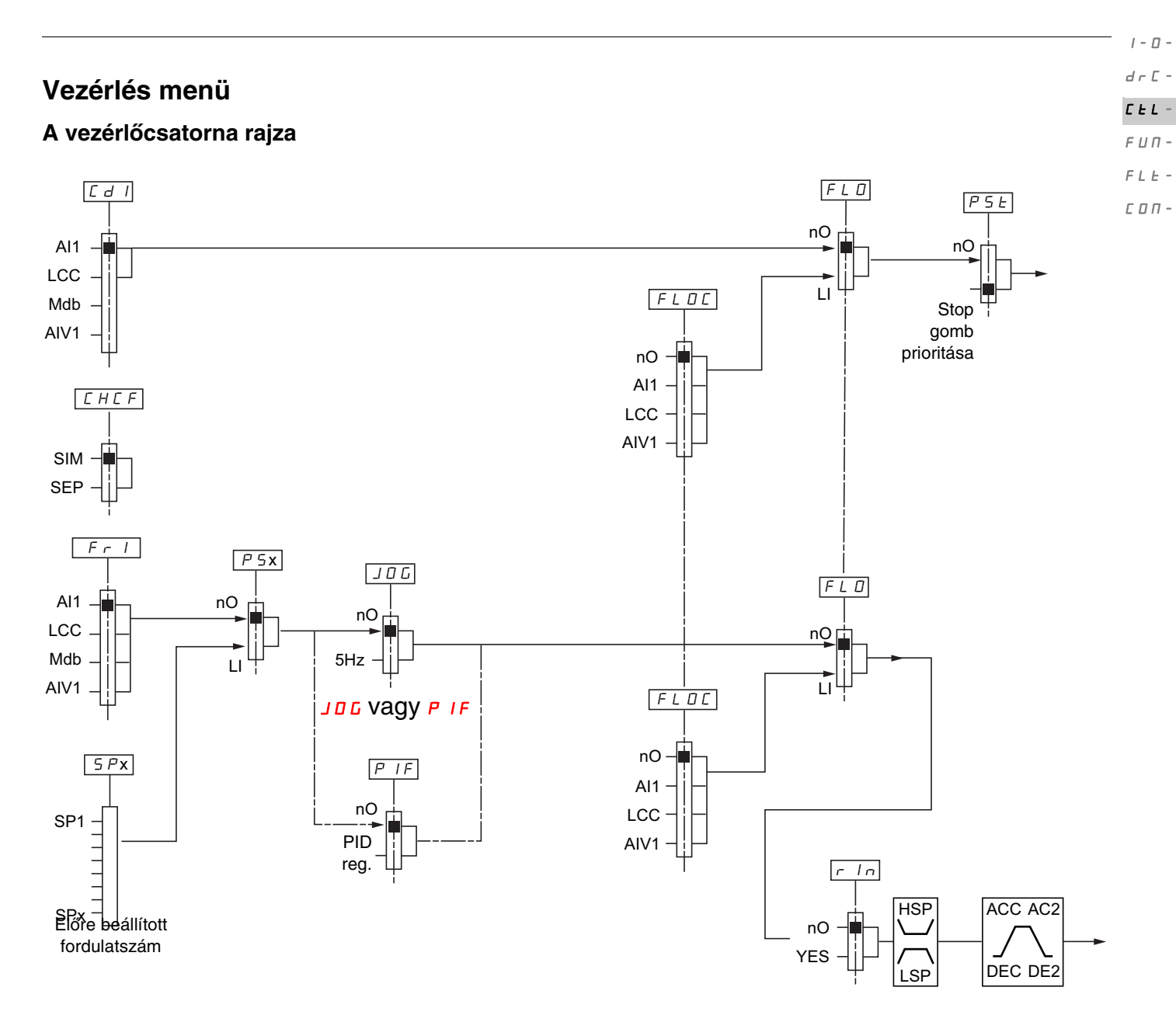

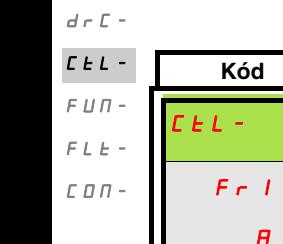

 $I$  -  $\varPi$  -

<span id="page-59-2"></span><span id="page-59-1"></span><span id="page-59-0"></span>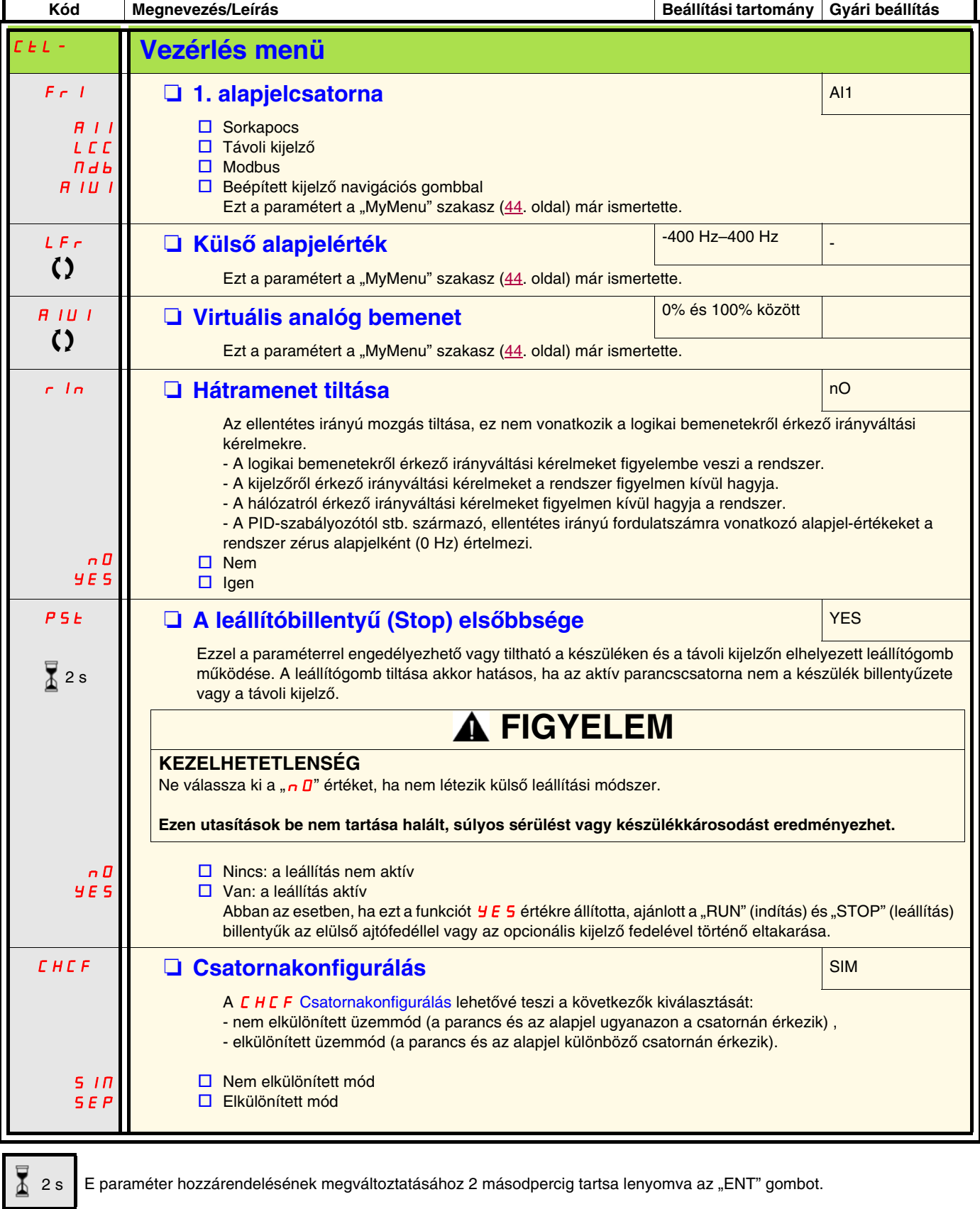

<span id="page-60-3"></span><span id="page-60-2"></span><span id="page-60-1"></span><span id="page-60-0"></span>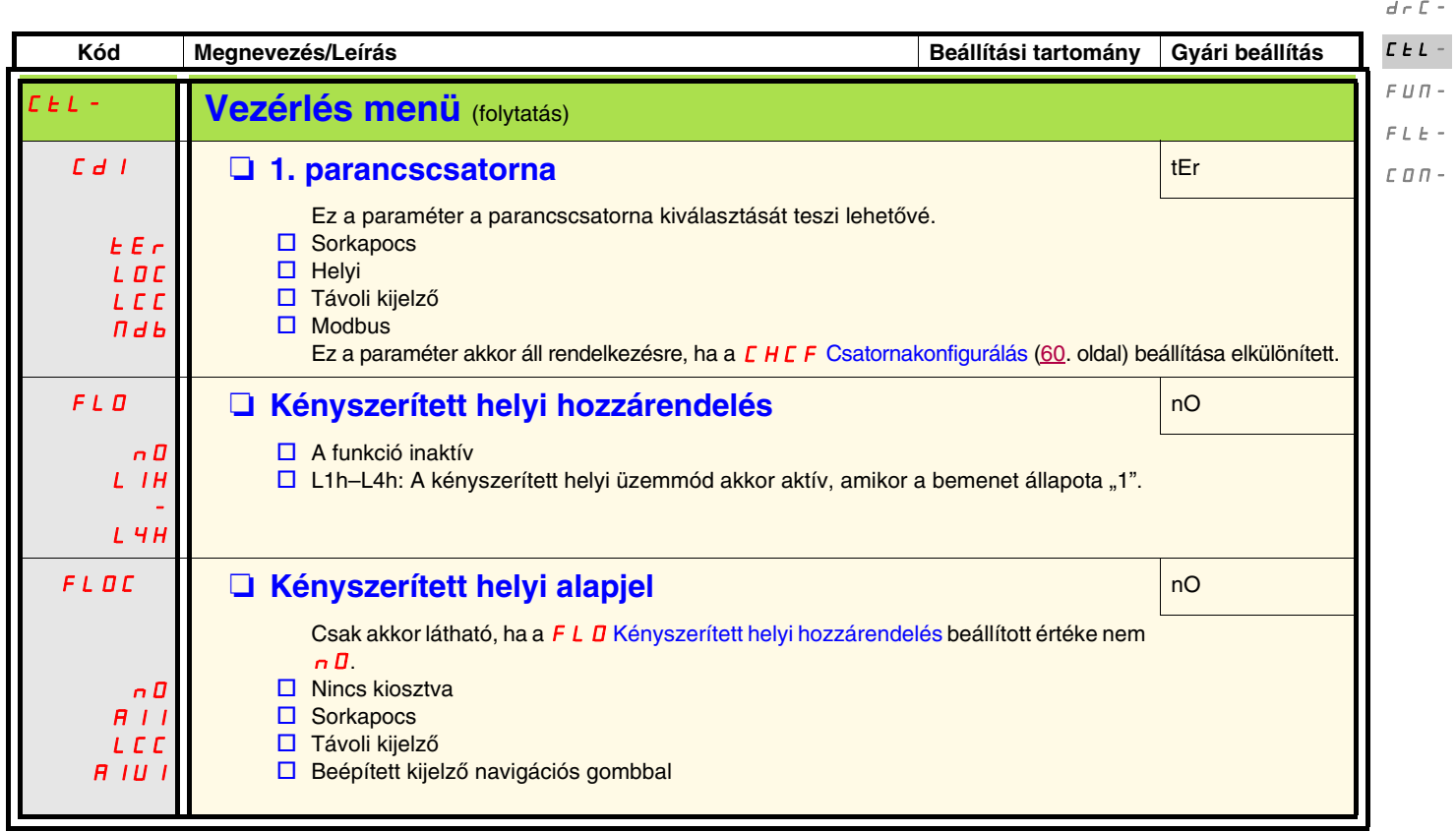

 $I$  -  $\varPi$  -

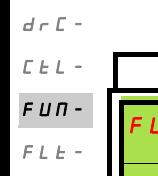

 $I$  -  $\varPi$  -

 $CDH -$ 

<span id="page-61-0"></span>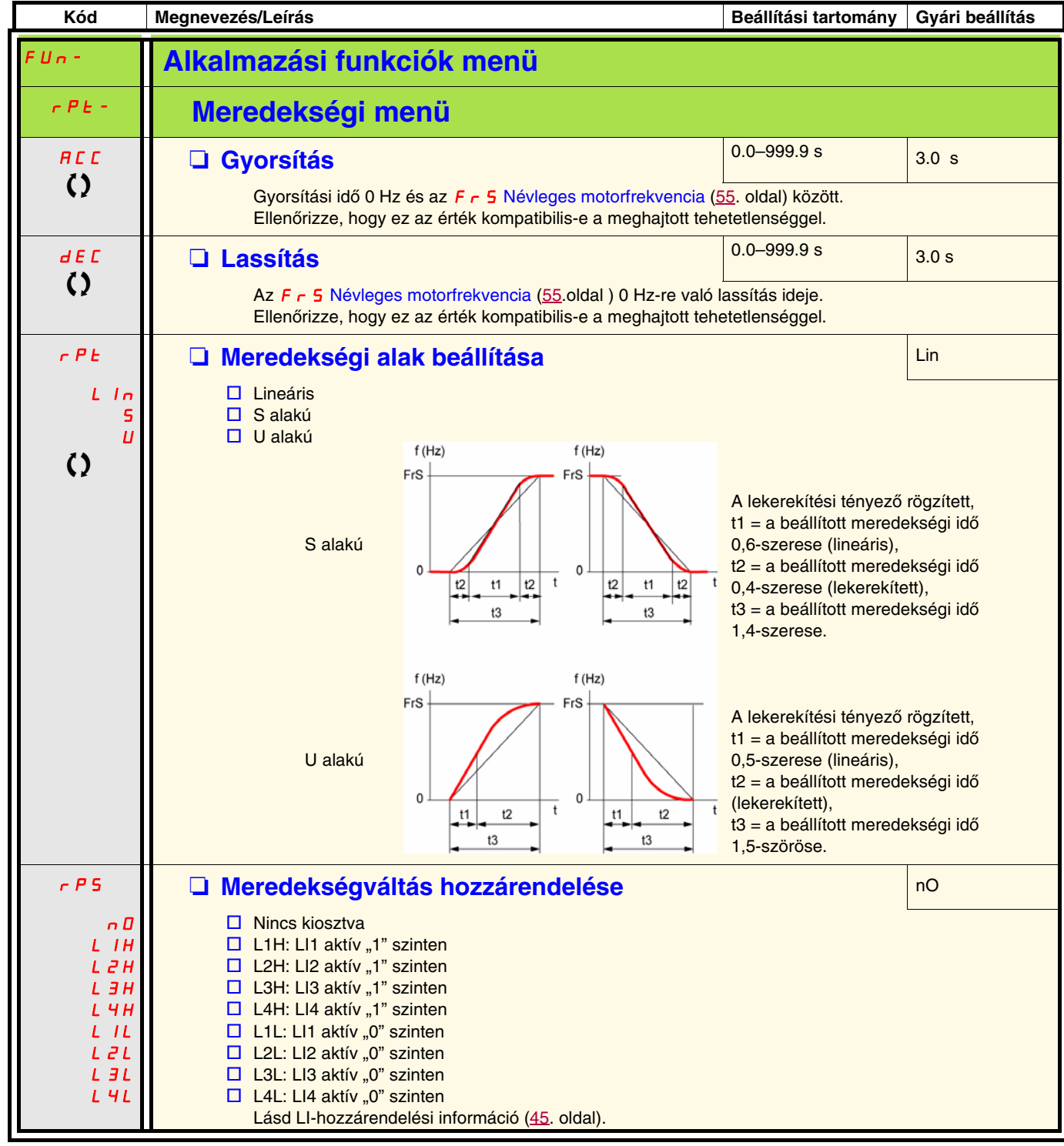

<span id="page-61-2"></span><span id="page-61-1"></span>

<span id="page-62-2"></span><span id="page-62-1"></span><span id="page-62-0"></span>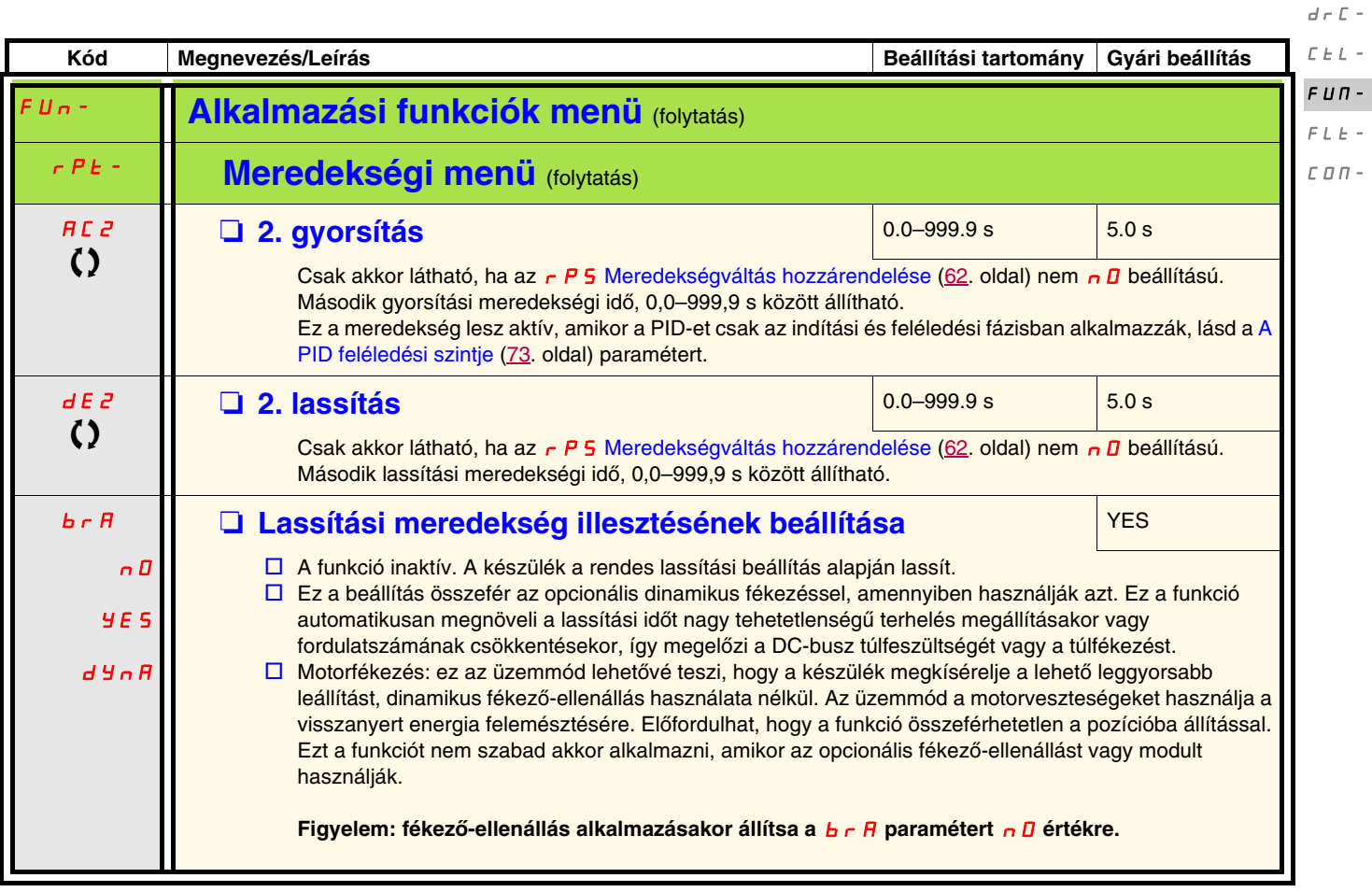

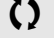

T Működés közben vagy leállított állapotban megváltoztatható paraméter.

 $I$  -  $\varPi$  -

 $I$  -  $\varPi$   $d \nabla$  $\Gamma$ - $L_{L}$ - $F U \Pi -$ 

<span id="page-63-5"></span>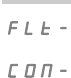

FUn- **Alkalmazási funkciók menü** (folytatás) Stt- **Leállítást konfiguráló menü** S*t E* **Normál leállítás típusa** rMP en el control de la matematica de la matematica de la matematica de la matematica rMP FSt nSt A leállítás módja a futási parancs megszűnésekor és leállítási parancs megjelenésekor.  $\square$  Leállítás lefutási meredekségen  $\square$  Gyorsleállítás  $\square$  Szabadkifutás n <sup>5 E</sup> M **D** Szabadkifutásos leállítás hozzárendelése normal normal no nO L1L L2L L3L L4L A leállítás akkor aktiválódik, amikor a bemenet vagy a bit "0" értékre vált. Ha a bemenet visszatér az "1" állapotba, és a futási parancs továbbra is aktív, a motor csak akkor indul újra, ha a  $E E$  [Vezérlés típusa](#page-46-1) ( $47.$  $47.$  oldal) = 2C és a  $E E E$  [Kétvezetékes típusú vezérlés](#page-49-1) ( $50.$  $50.$  oldal) = L E L vagy PFD. Ellenkező esetben új futási parancsot kell küldeni.  $\square$  Nincs kiosztva  $\Box$  L1L: LI1 Aktív "0" a leállításhoz  $\square$  L2L: LI2 Aktív "0" a leállításhoz □ L3L: LI3 Aktív "0" a leállításhoz □ L4L: LI4 Aktív "0" a leállításhoz F<sub>5</sub>E **M Gyorsleállítás hozzárendelése** nomborida nomborida nomborida nomborida nomborida nomborida nomborida nomborida nomborida nomborida nomborida nomborida nomborida nomborida nomborida nomborida nomborida nomborida nO L1L L2L L3L L4L  $\square$  Nincs kiosztva  $\Box$  L1L: LI1 Aktív "0" szinten a leállításhoz  $\square$  L2L: LI2 Aktív "0" szinten a leállításhoz  $\Box$  L3L: LI3 Aktív "0" szinten a leállításhoz  $\Box$  L4L: LI4 Aktív "0" szinten a leállításhoz  $dC$ F  $\bf{C}$ □ Meredekségi osztó **1–10 követségi osztó** 1–10 követségi osztó Csak akkor látható, ha az F 5 Ł [Gyorsleállítás hozzárendelése](#page-63-2) ([61](#page-60-3). oldal) nincs n D értékre állítva, vagy az F 5 Ł beállítása az 5 Ł Ł [Normál leállítás típusa](#page-63-4) (64. oldal). Az engedélyezett lassítási meredekséget (d E C [Lassítás](#page-43-9) [\(44.](#page-43-10) oldal) vagy d E 2 [2. lassítás](#page-62-1) [\(63.](#page-62-2) oldal) ezzel az együtthatóval osztják a leállítási igény elküldésekor. A 10-es érték a legkisebb meredekségi időt jelenti.

<span id="page-63-4"></span>Kód Megnevezés/Leírás **Beállítási tartomány Gyári beállítási tartomány** Gyári beállítás

<span id="page-63-3"></span><span id="page-63-2"></span><span id="page-63-1"></span><span id="page-63-0"></span>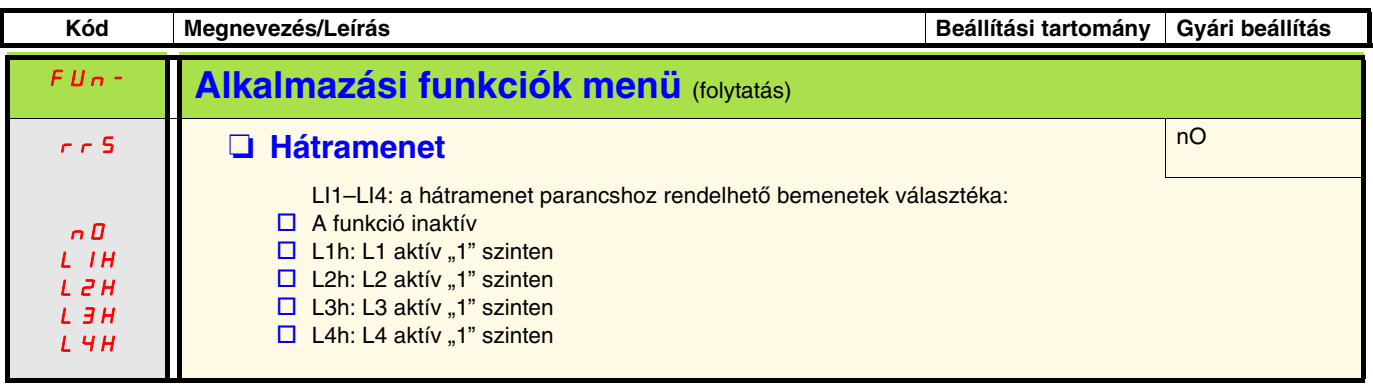

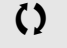

<span id="page-64-1"></span><span id="page-64-0"></span>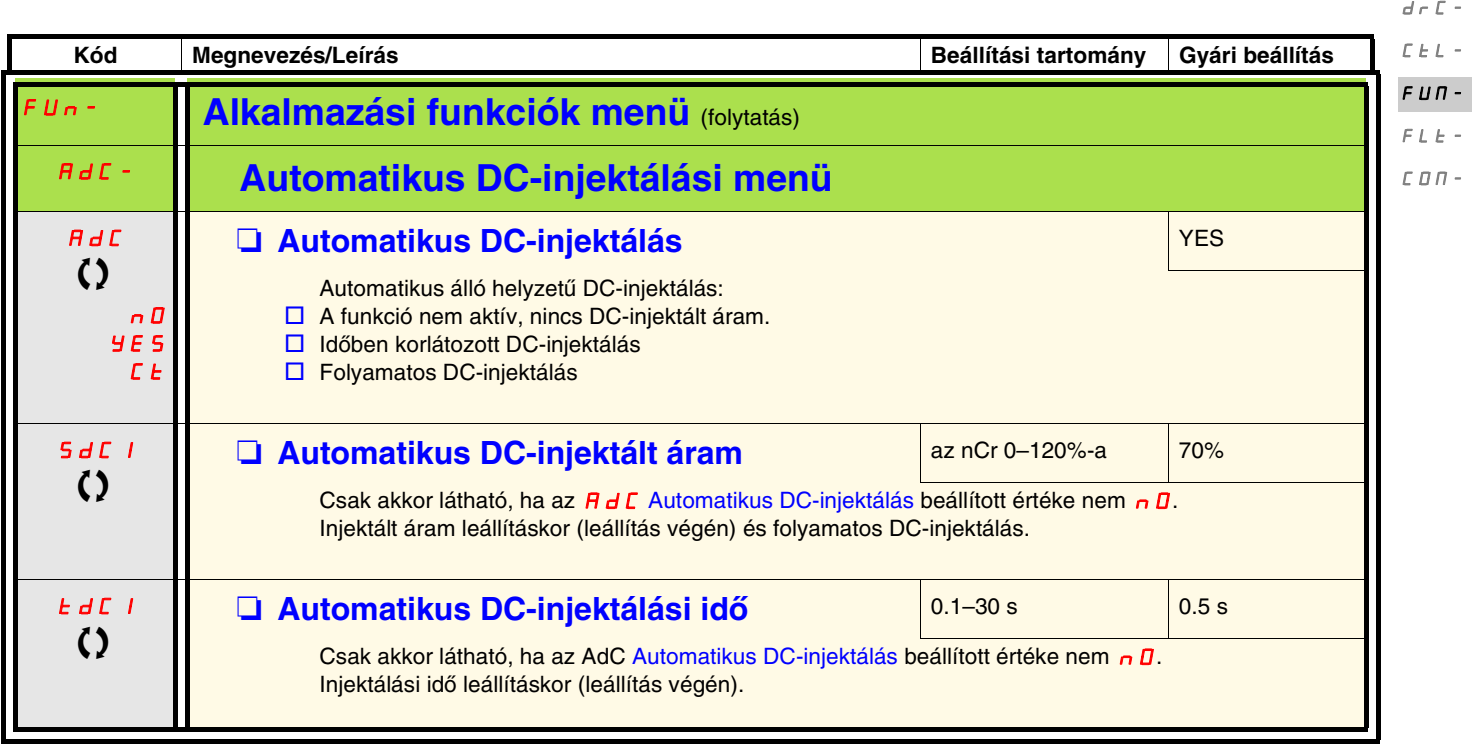

T Működés közben vagy leállított állapotban megváltoztatható paraméter.

 $I$  -  $\varPi$  -

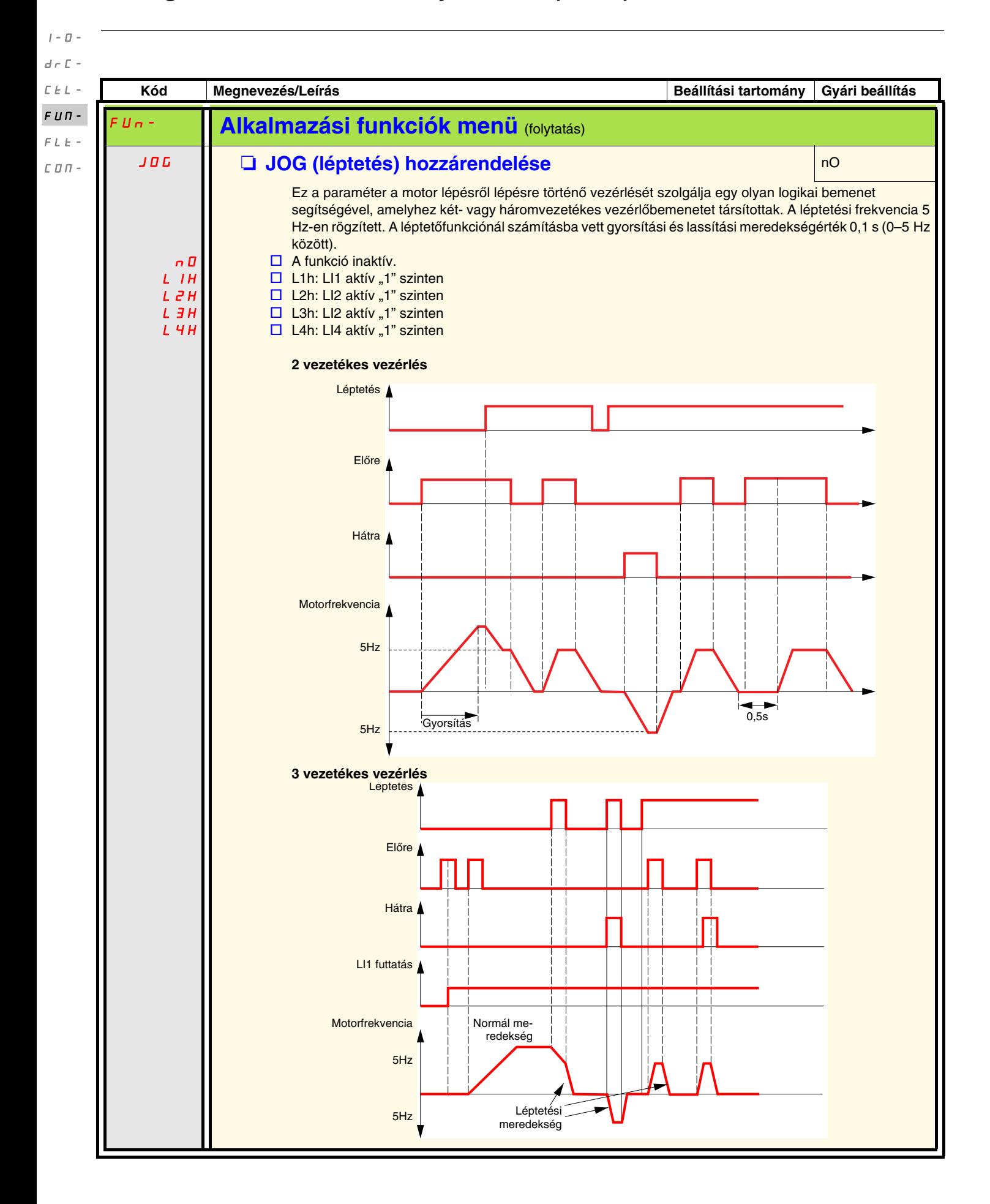

#### **Előre beállított fordulatszámok**

2, 4 vagy 8 fordulatszám állítható be előre, és ehhez rendre 1, 2 vagy 3 logikai bemenet szükséges.

#### **Kombinációs táblázat az előre beállított fordulatszámok bemenetekhez**

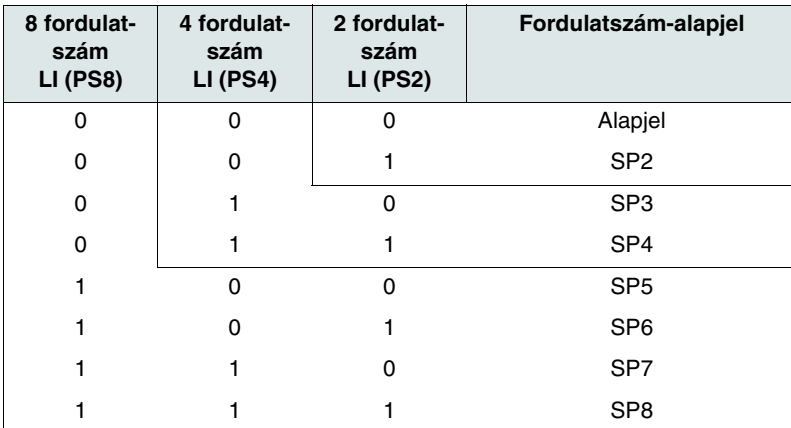

 $I=\bar{U}$  –  $d\in\mathbb{C}$  - $\bar{L}$   $\bar{L}$   $\bar{L}$   $\sim$  $F U \Pi F L E \mathrel{\mathop{\mathcal{L}}\mathrel{\mathop{\mathcal{L}}\mathrel{\mathcal{L}}\mathrel{\mathcal{L}}\mathrel{\mathcal{L}}\mathrel{\mathcal{L}}\mathrel{\mathcal{L}}}$  –

 $I$  -  $\varPi$   $d \in \mathbb{C}$  - $\bar{L}$   $\bar{L}$   $\bar{L}$   $\bar{L}$ FUN-

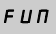

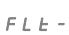

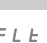

<span id="page-67-5"></span><span id="page-67-4"></span><span id="page-67-3"></span><span id="page-67-2"></span><span id="page-67-1"></span>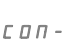

<span id="page-67-0"></span>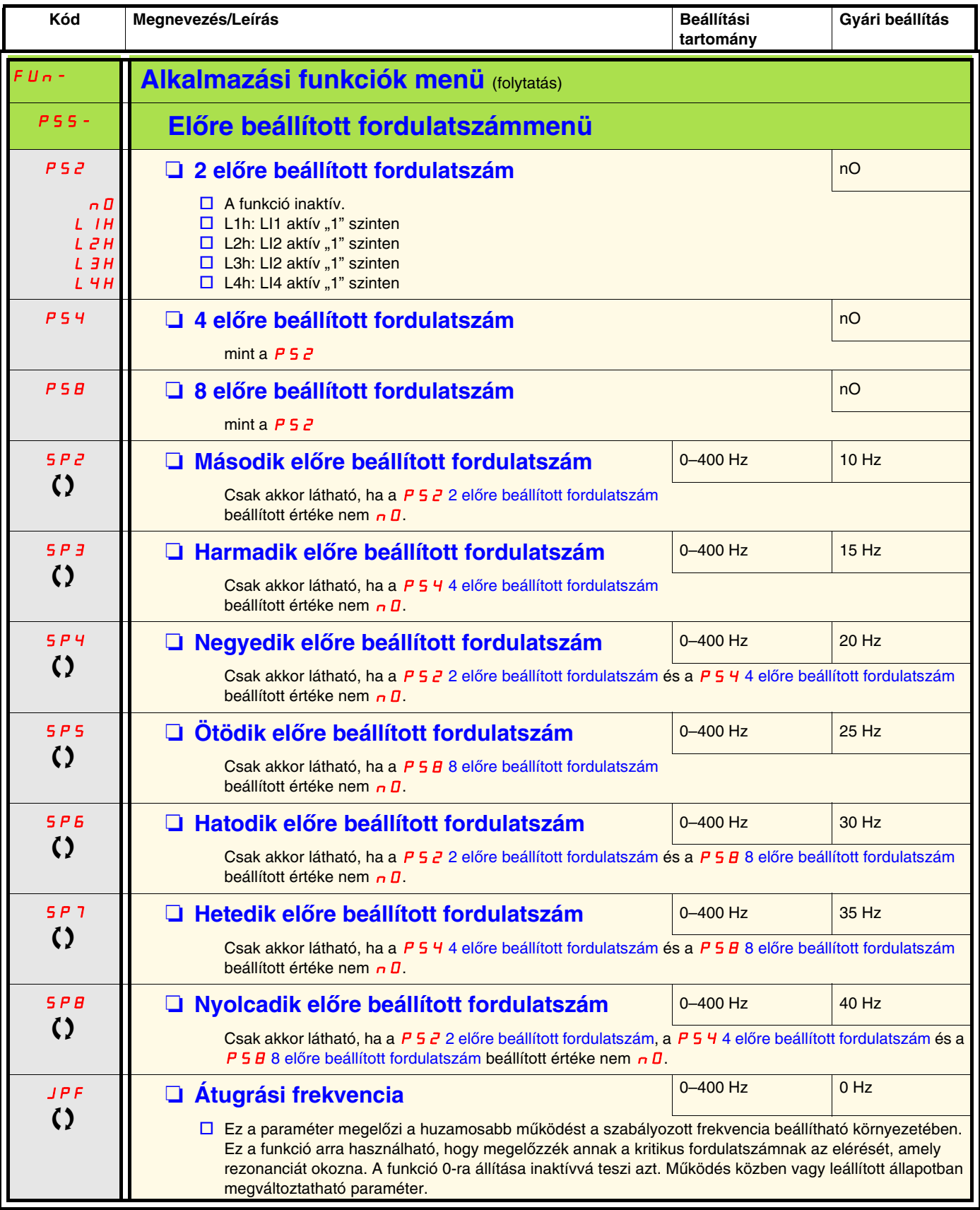

<span id="page-68-0"></span>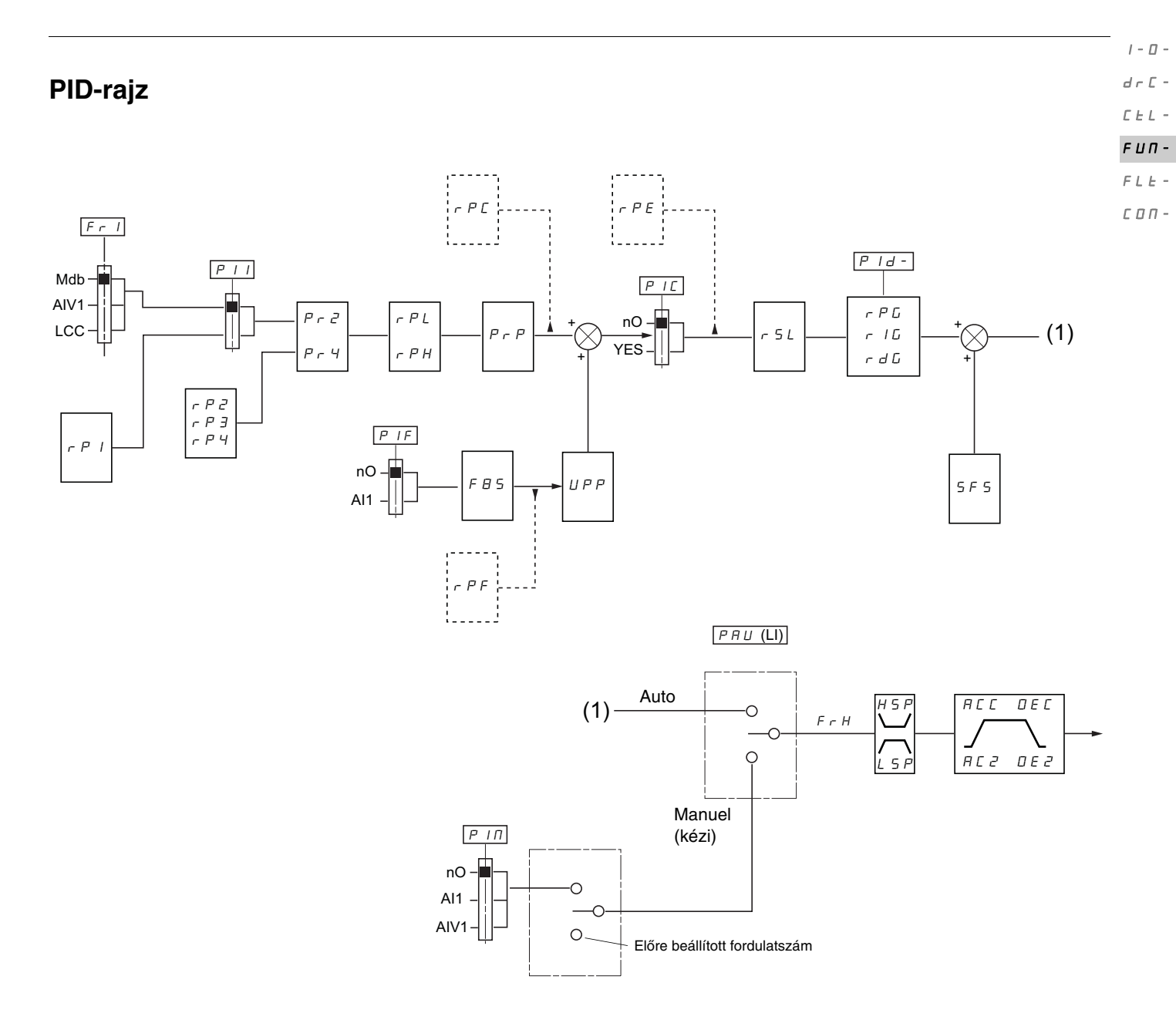

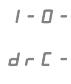

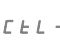

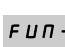

<span id="page-69-1"></span><span id="page-69-0"></span> $\digamma$  L  $\bigdownarrow$ 

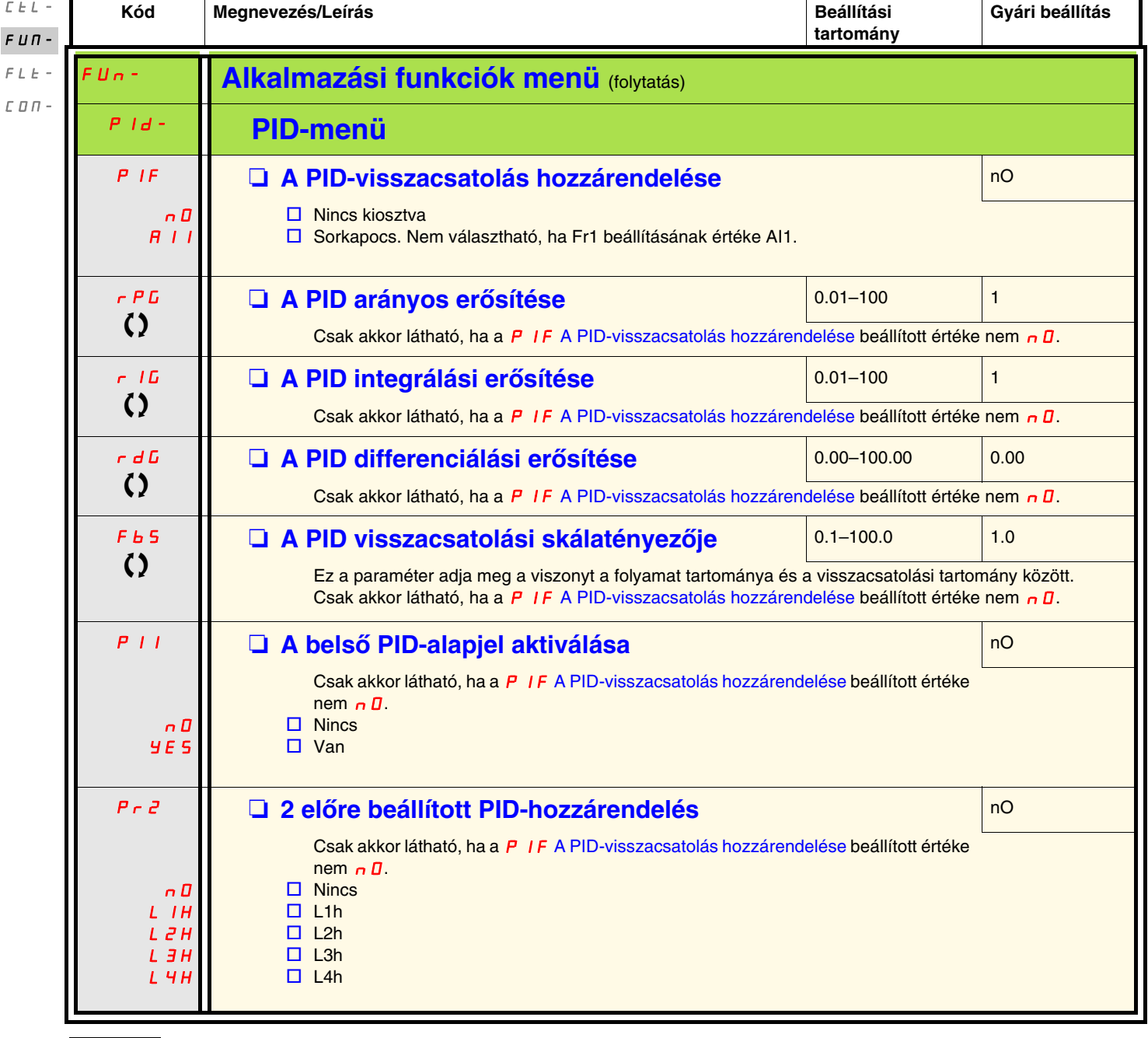

<span id="page-69-5"></span><span id="page-69-4"></span><span id="page-69-3"></span><span id="page-69-2"></span>

<span id="page-70-1"></span><span id="page-70-0"></span>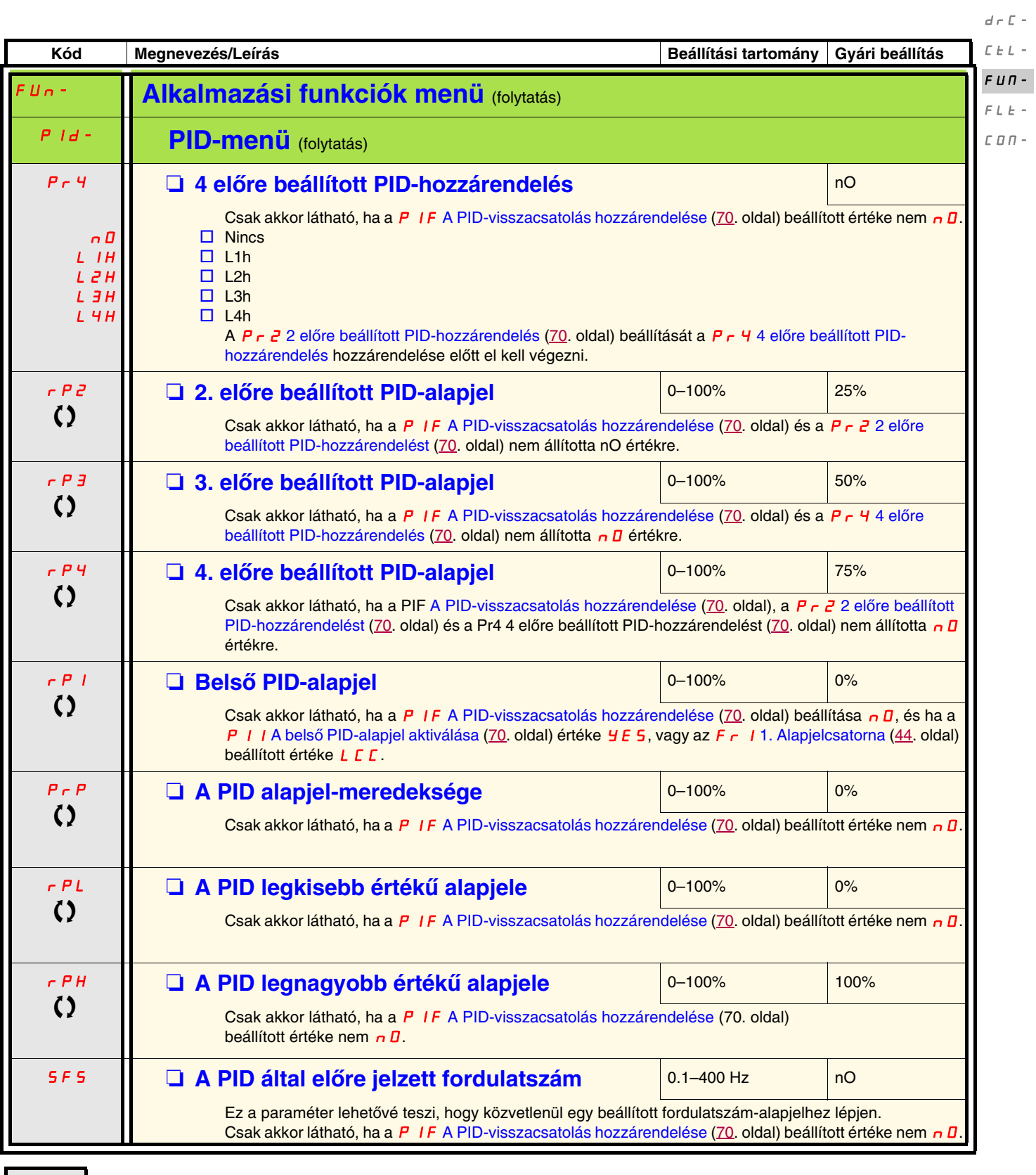

<span id="page-70-3"></span><span id="page-70-2"></span>T Működés közben vagy leállított állapotban megváltoztatható paraméter.

 $I$  -  $\varPi$  -

 $\overline{a}$ 

<span id="page-71-1"></span><span id="page-71-0"></span>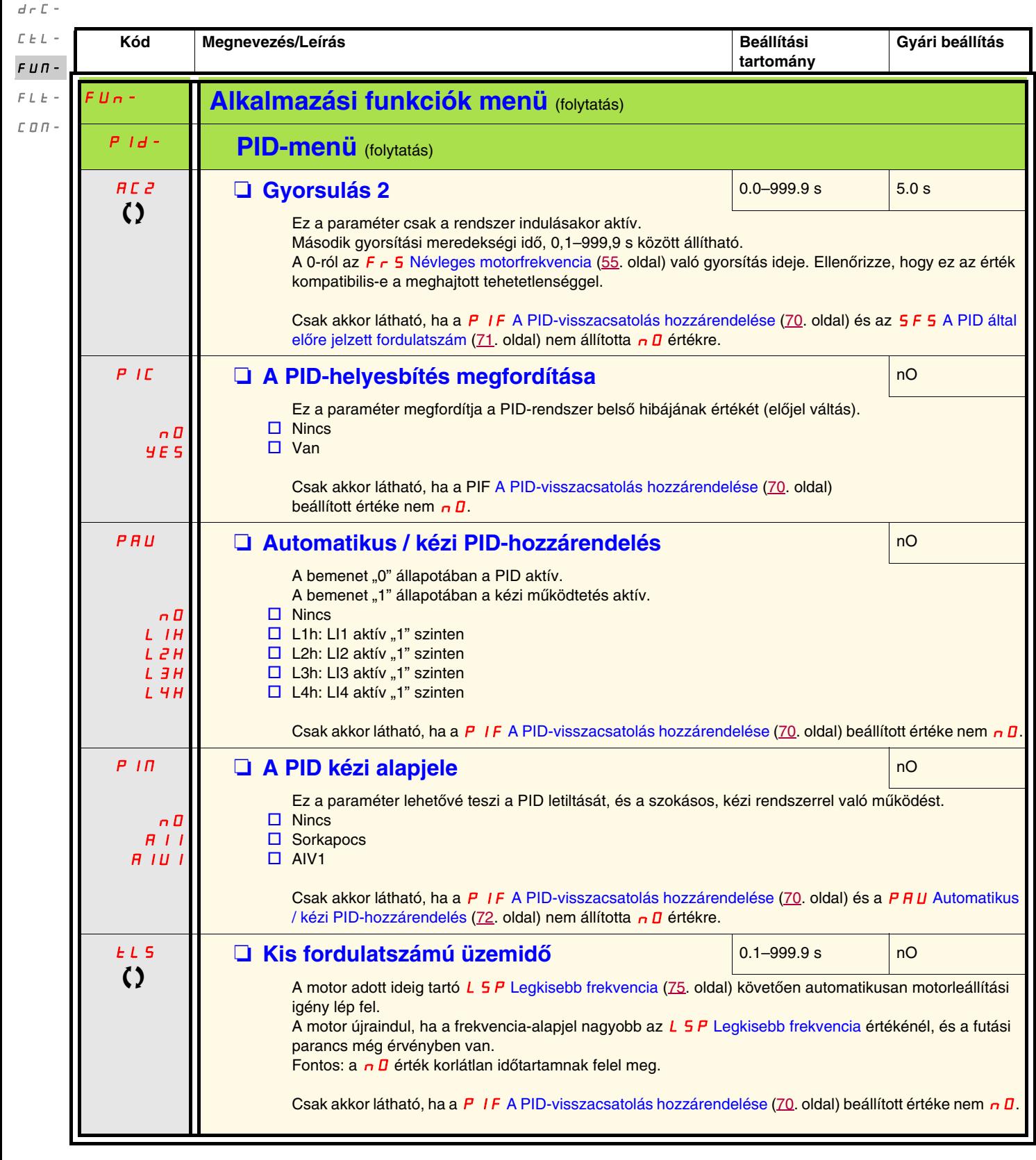

T Működés közben vagy leállított állapotban megváltoztatható paraméter.

 $I$  -  $\bar{U}$  -
<span id="page-72-0"></span>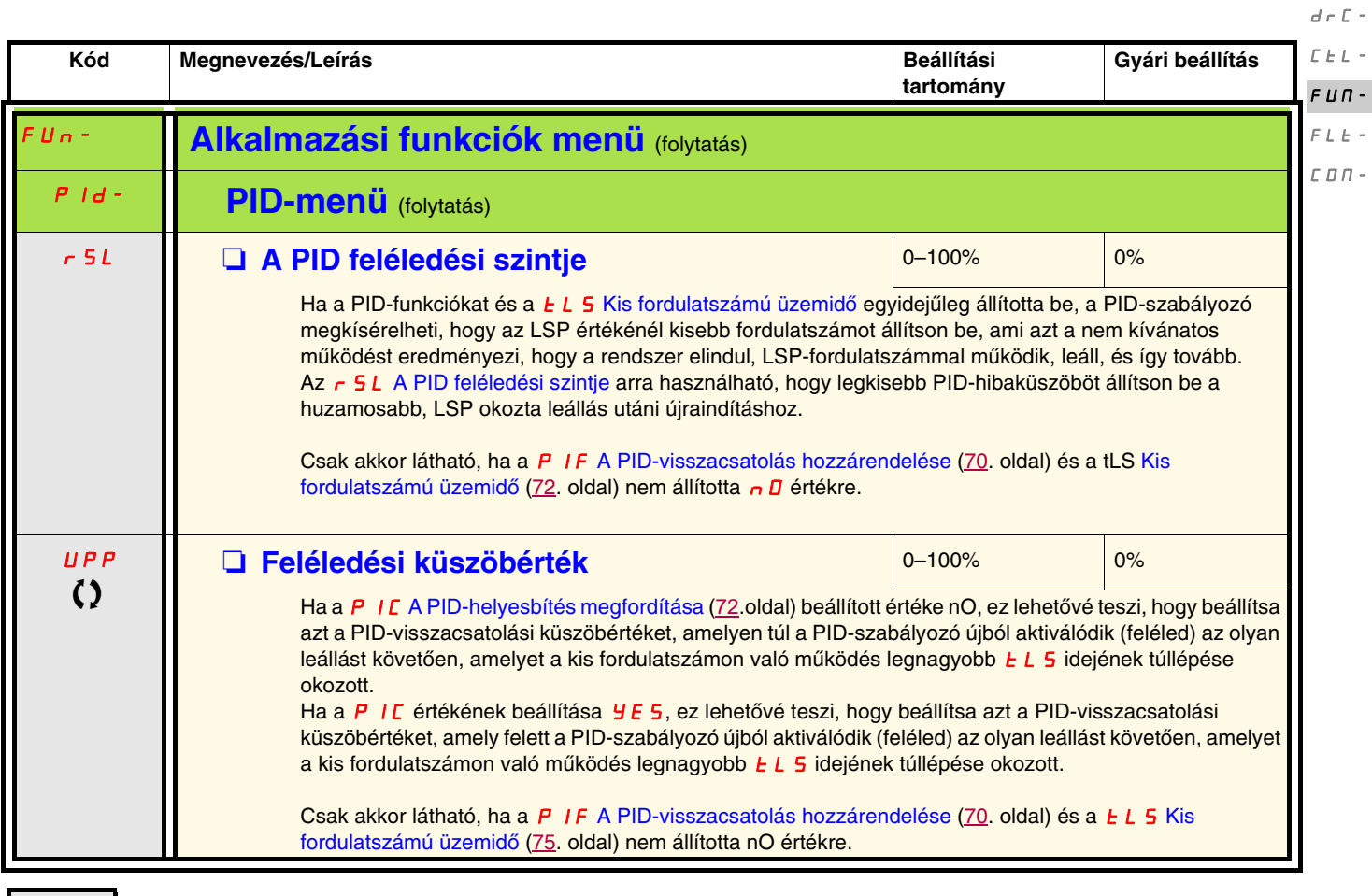

T Működés közben vagy leállított állapotban megváltoztatható paraméter.

 $I$  -  $\varPi$  -

 $I$  -  $\varPi$   $d \in \mathbb{C}$  - $\bar{L}$   $\bar{L}$   $\bar{L}$   $\sim$ 

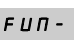

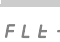

<span id="page-73-3"></span><span id="page-73-2"></span><span id="page-73-1"></span> $\bar{L}$   $\bar{D}$   $\bar{H}$  -

<span id="page-73-0"></span>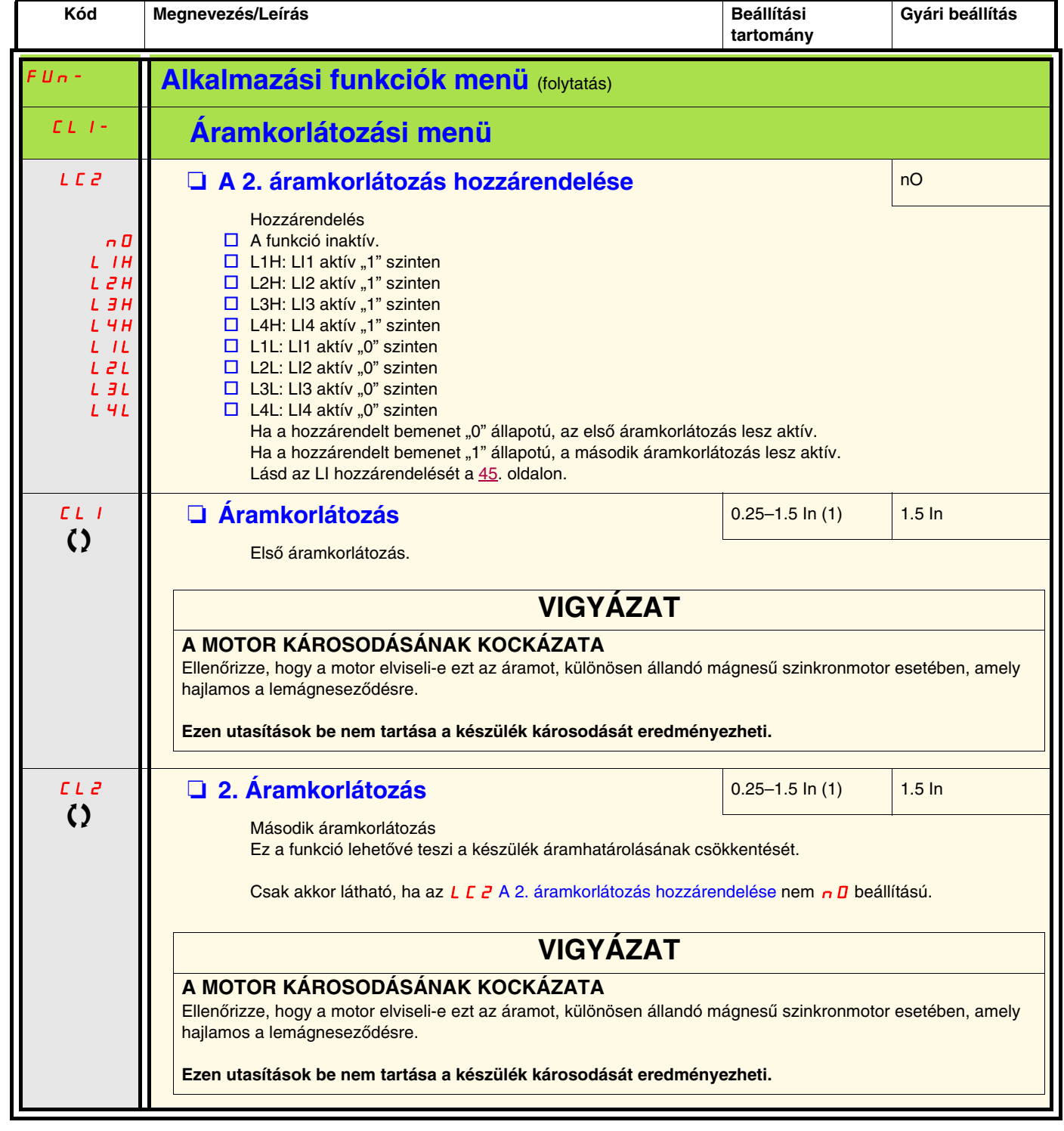

<span id="page-73-5"></span><span id="page-73-4"></span>(1)In = névleges készülékáram.

T Működés közben vagy leállított állapotban megváltoztatható paraméter.

<span id="page-74-3"></span><span id="page-74-2"></span><span id="page-74-1"></span><span id="page-74-0"></span>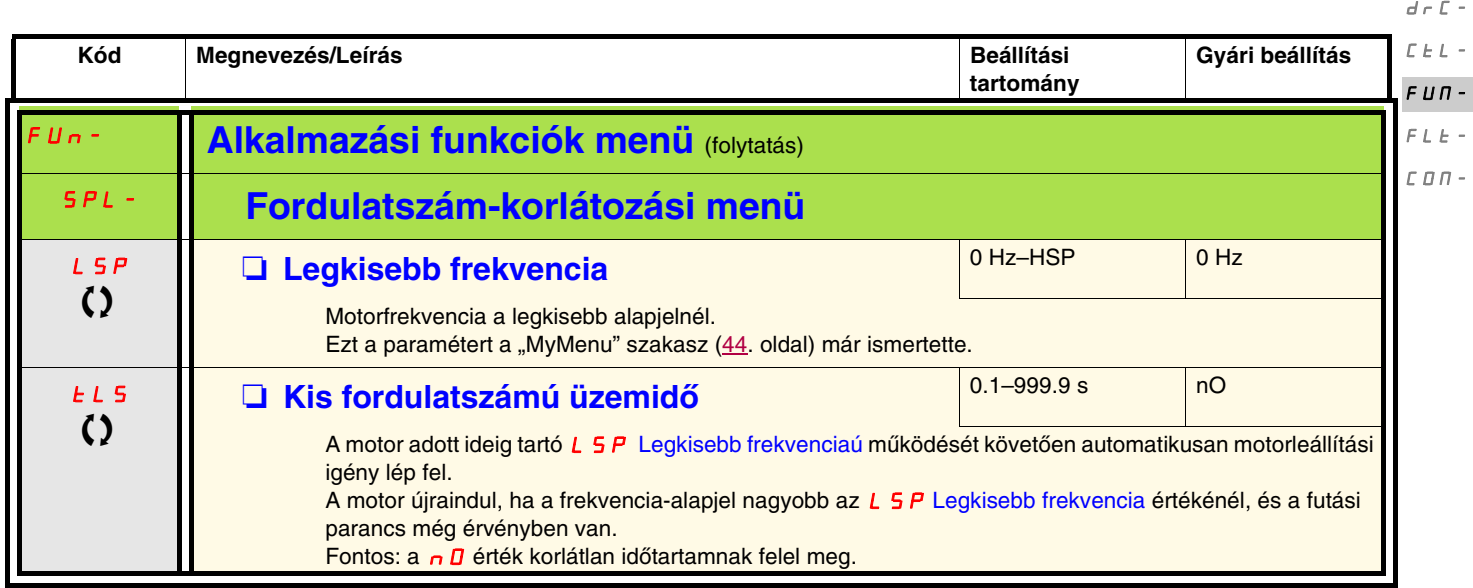

 $I$  -  $\varPi$  -

### $I - \Box$   $d \in \mathbb{C}$  -

FLt- $\epsilon$   $\sigma$   $\sigma$  -

## **Legnagyobb fordulatszám konfigurálása**

A logikai bemenetek lehetővé teszik a kívánt legnagyobb fordulatszám kiválasztását.  $E E L FUT -$ 

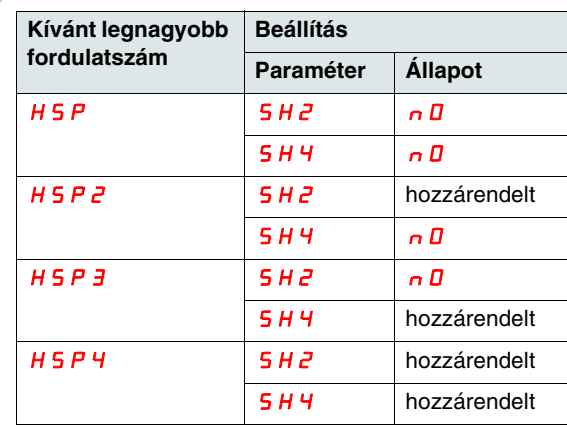

<span id="page-75-1"></span><span id="page-75-0"></span>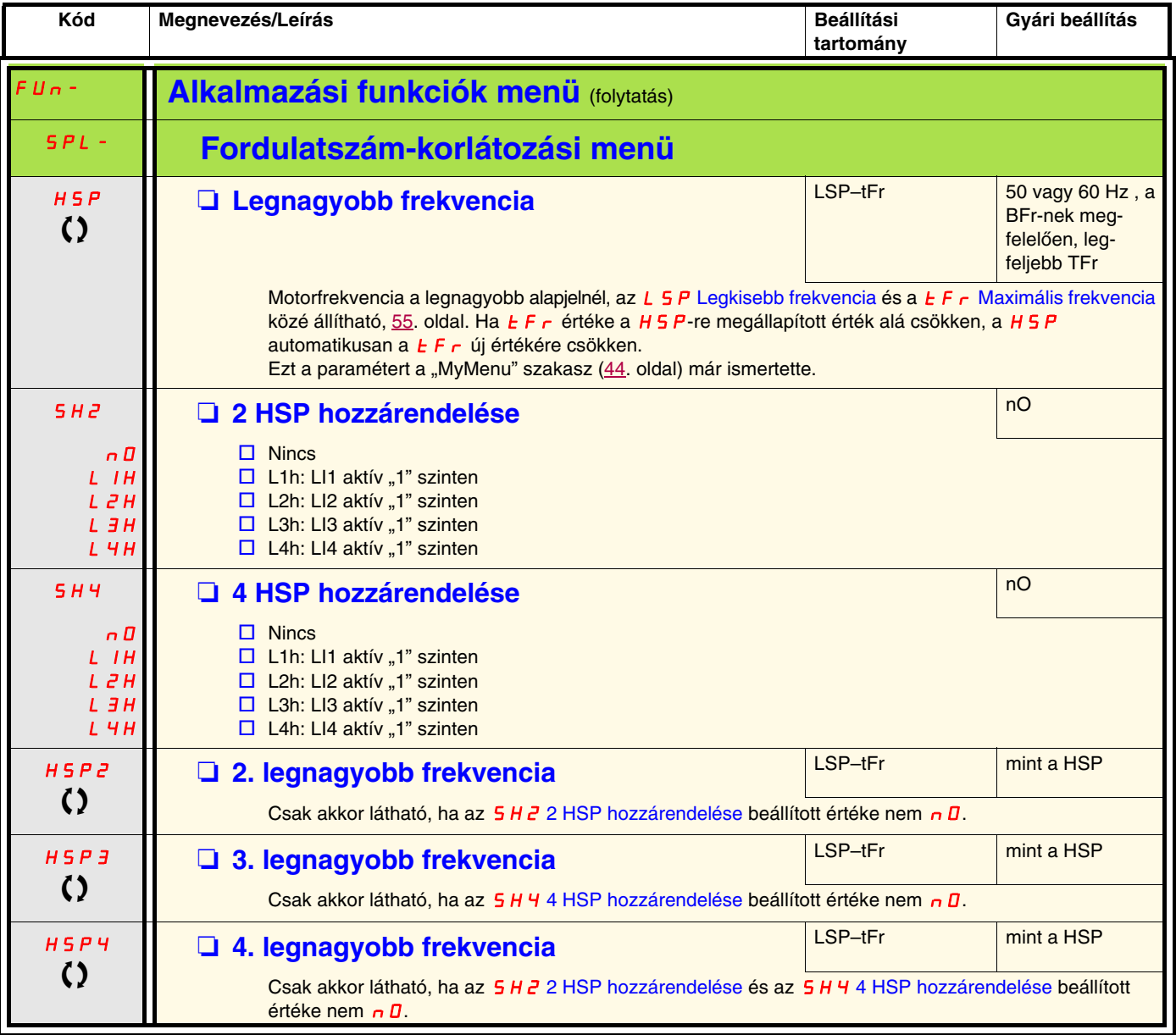

<span id="page-75-3"></span><span id="page-75-2"></span>T Működés közben vagy leállított állapotban megváltoztatható paraméter.

<span id="page-76-3"></span><span id="page-76-2"></span><span id="page-76-1"></span><span id="page-76-0"></span>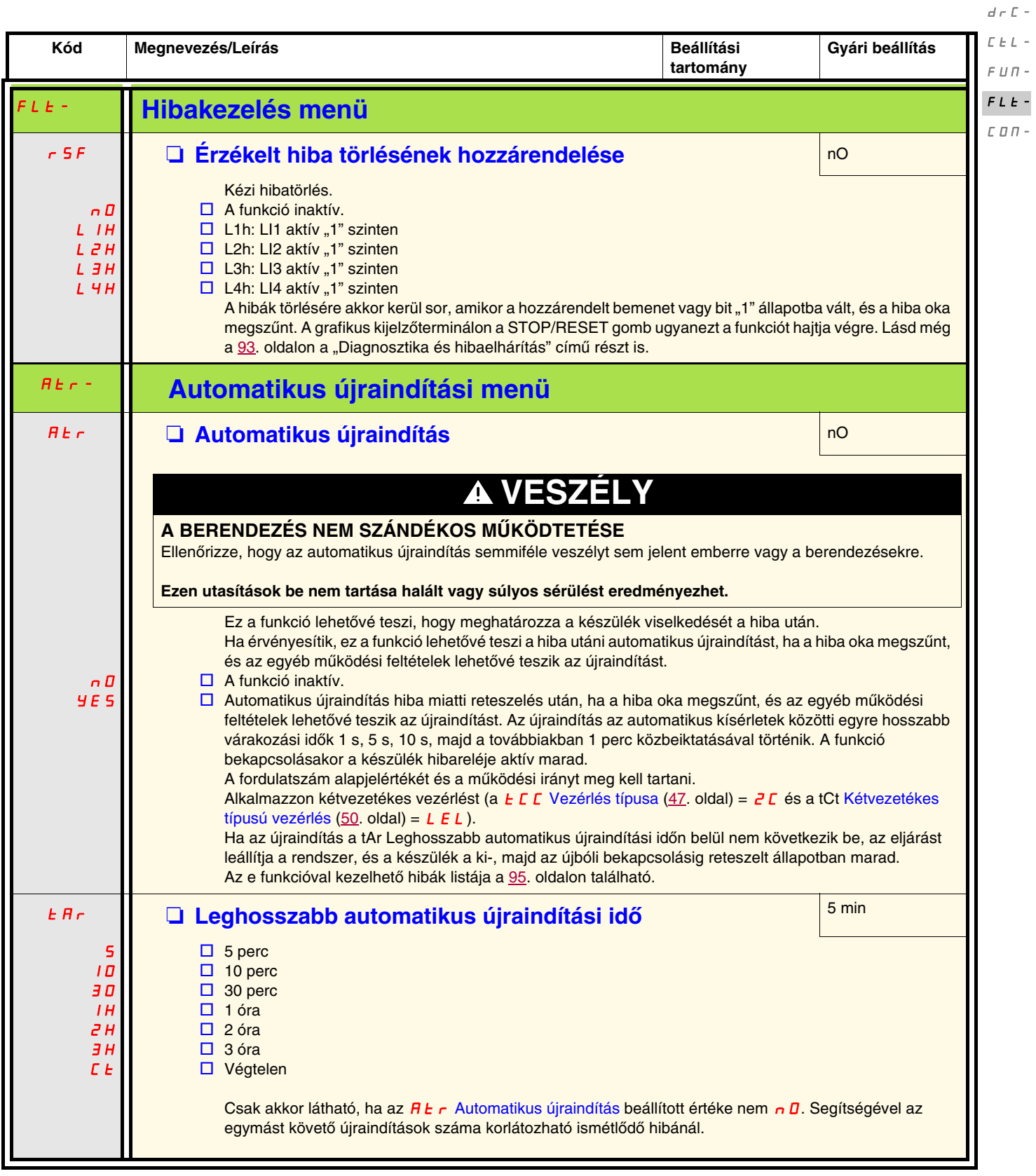

 $I$  -  $\bar{U}$  -

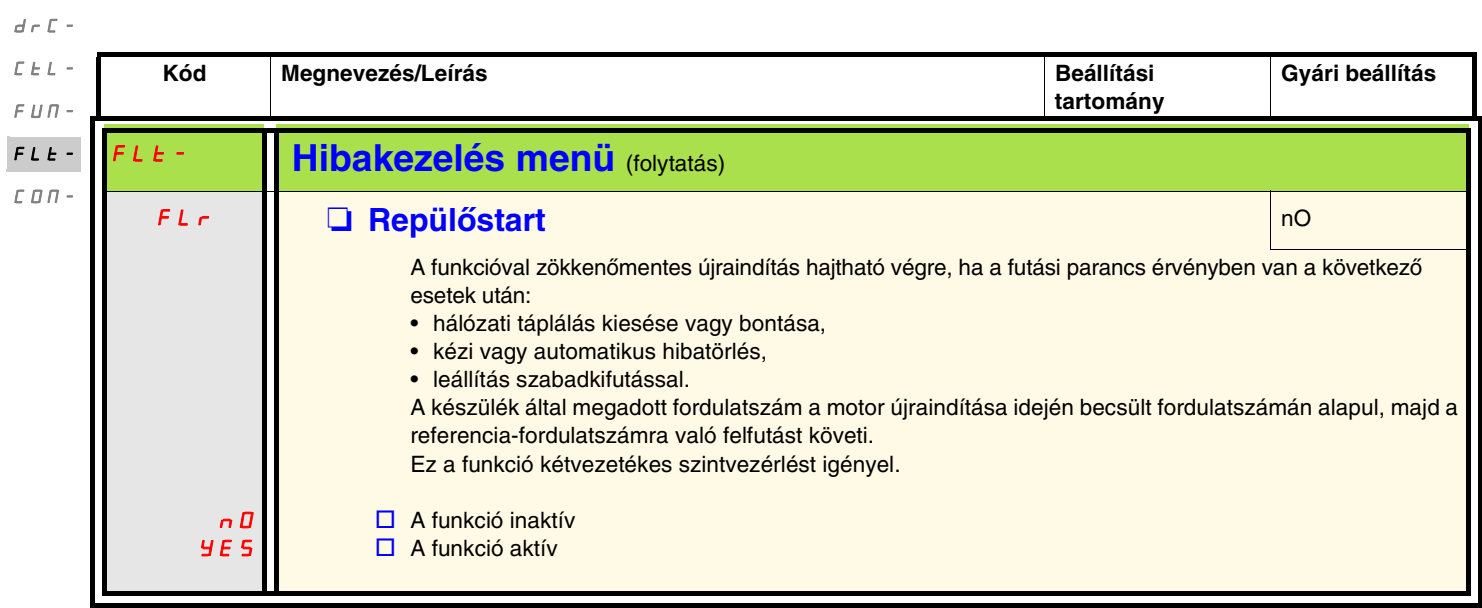

 $I=\bar{U}$  –

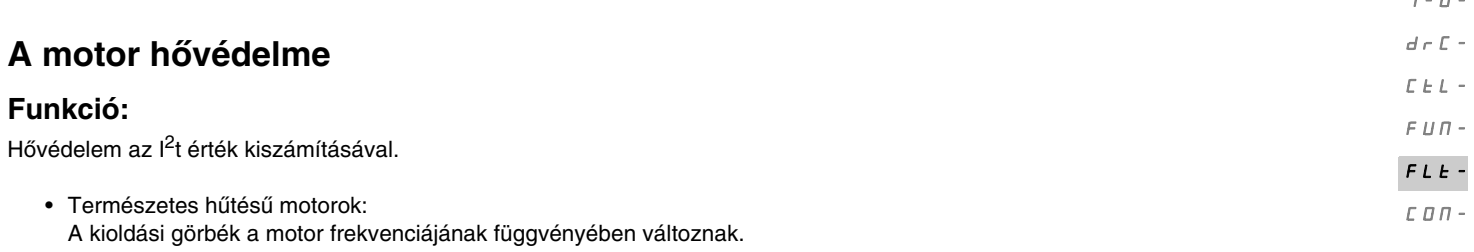

• Kényszerhűtésű motorok: Csak az 50 Hz-es kioldási görbét kell figyelembe venni, a motor frekvenciájától függetlenül.

Kioldási idő másodpercben

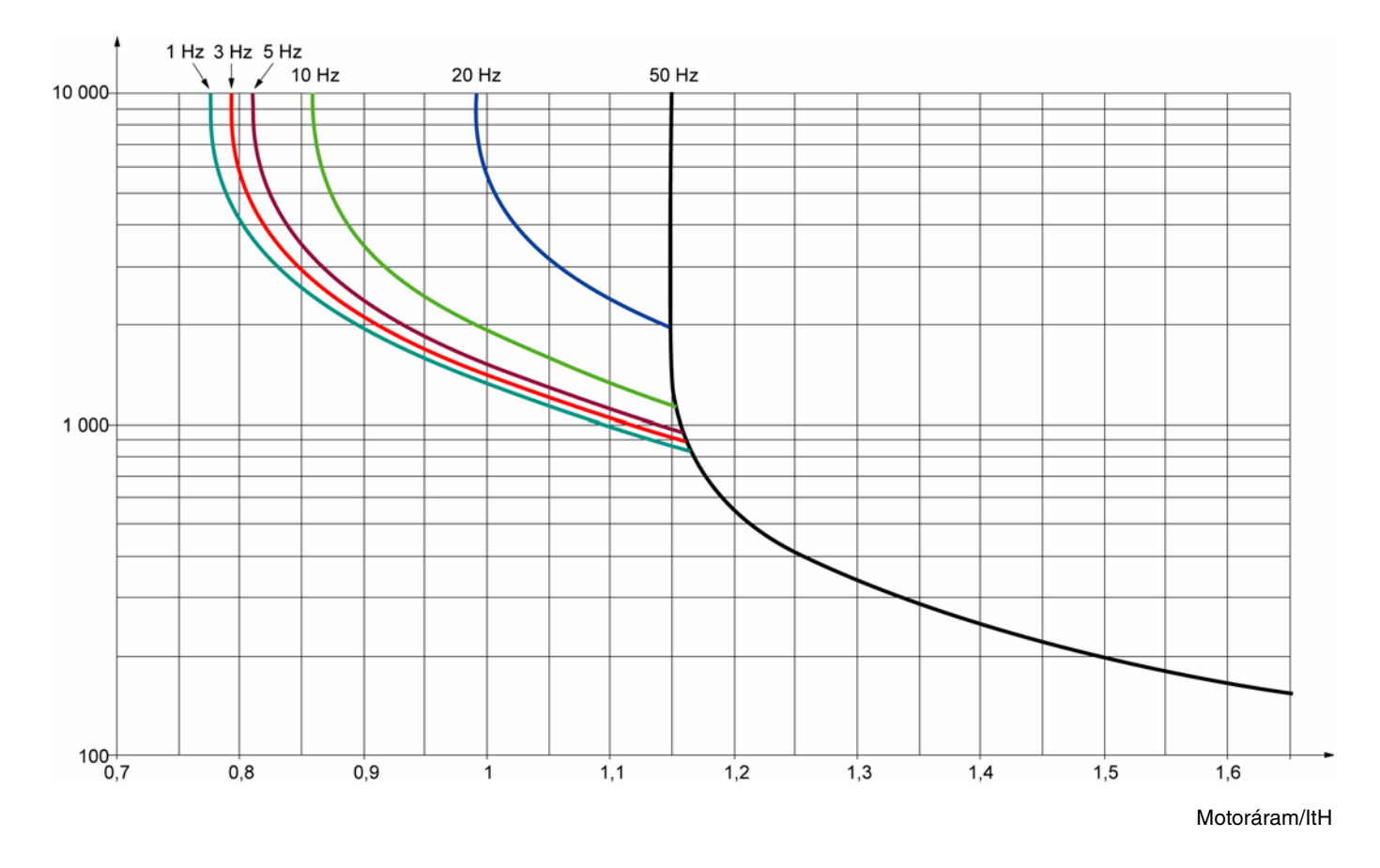

# **VIGYÁZAT**

#### **A MOTOR KÁROSODÁSÁNAK KOCKÁZATA**

A következő feltételek esetén külső túlterhelésvédelemre van szükség:

- a termék újbóli feszültség alá helyezése, mivel nincs motorhőállapot-memória,
- több motor üzemeltetése,
- olyan motorok működtetése, amelyek teljesítményosztálya kisebb a névleges készülékáram 20%-ánál,
- motorkapcsolás alkalmazása.

**Ezen utasítások be nem tartása a készülék károsodását eredményezheti.**

I-O-

 $I$  -  $\bar{U}$   $d \in \mathbb{C}$  - $\bar{L}$   $\bar{L}$   $\bar{L}$   $\sim$  $F U \Pi -$ 

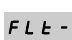

<span id="page-79-1"></span><span id="page-79-0"></span>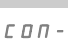

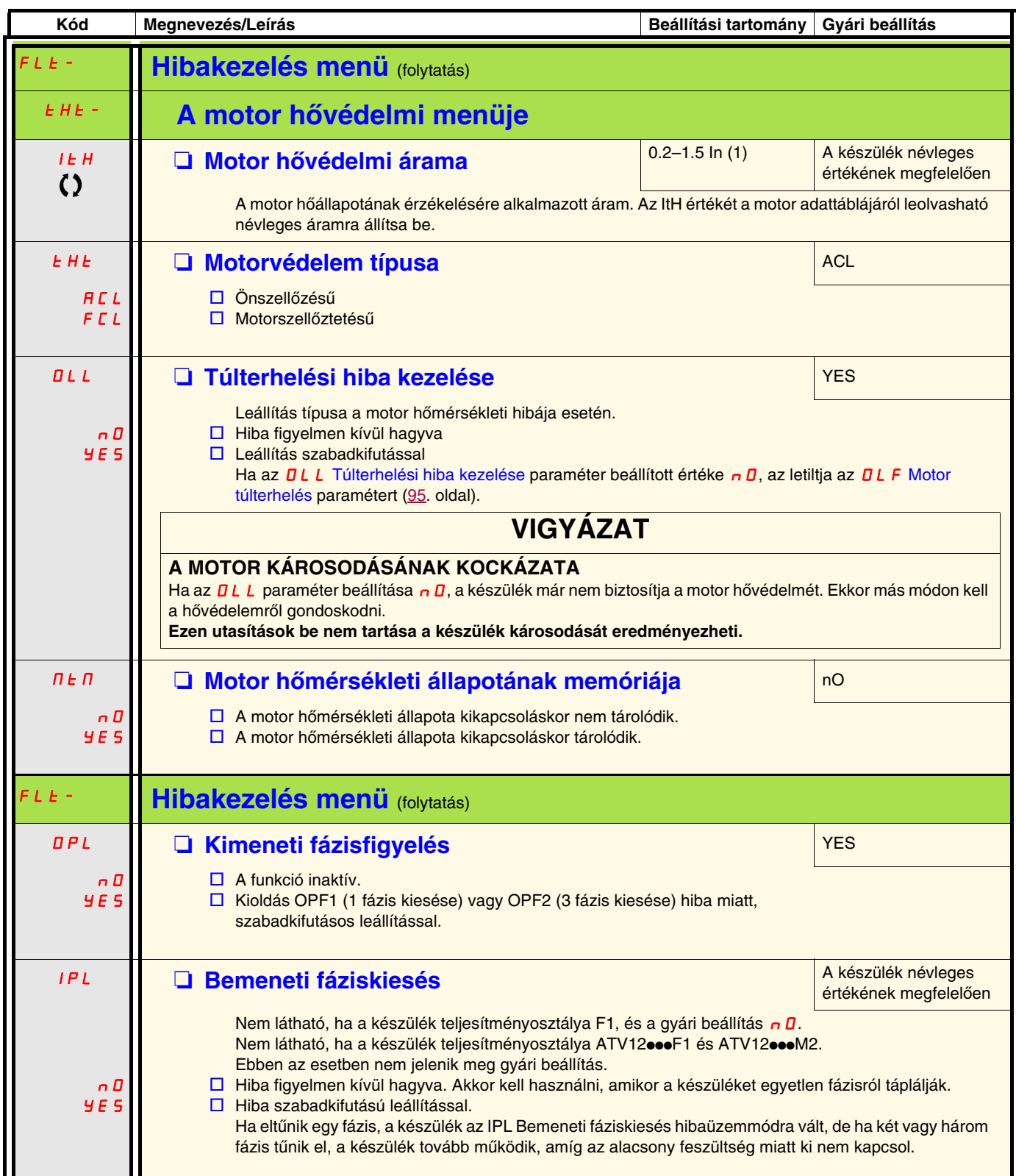

<span id="page-79-5"></span><span id="page-79-4"></span><span id="page-79-3"></span><span id="page-79-2"></span>(1)In = névleges készülékáram.

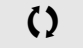

T Működés közben vagy leállított állapotban megváltoztatható paraméter.

<span id="page-80-10"></span><span id="page-80-9"></span><span id="page-80-8"></span><span id="page-80-7"></span><span id="page-80-6"></span><span id="page-80-5"></span><span id="page-80-4"></span><span id="page-80-3"></span><span id="page-80-2"></span><span id="page-80-1"></span><span id="page-80-0"></span>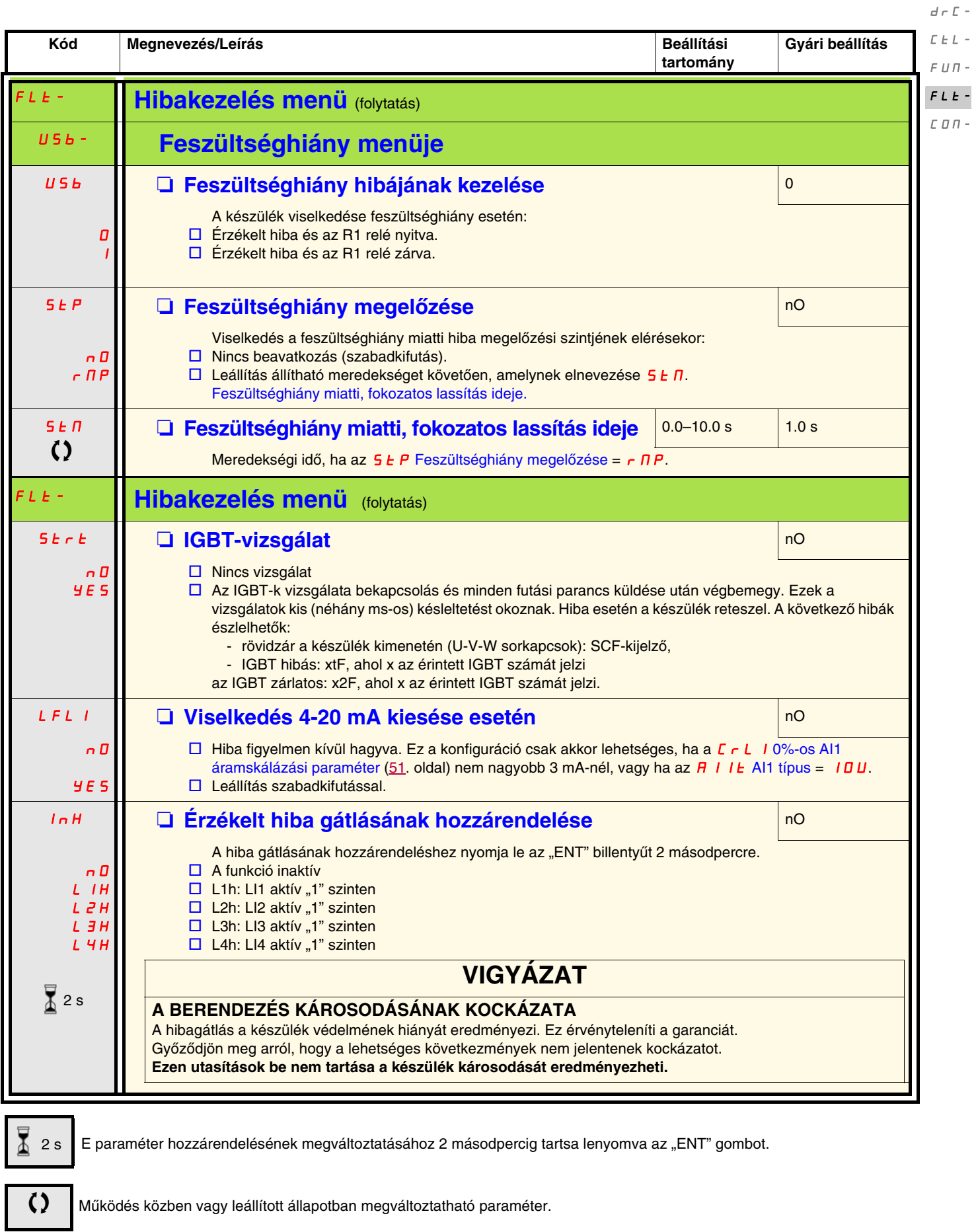

 $I$  -  $\bar{U}$  -

<span id="page-81-0"></span>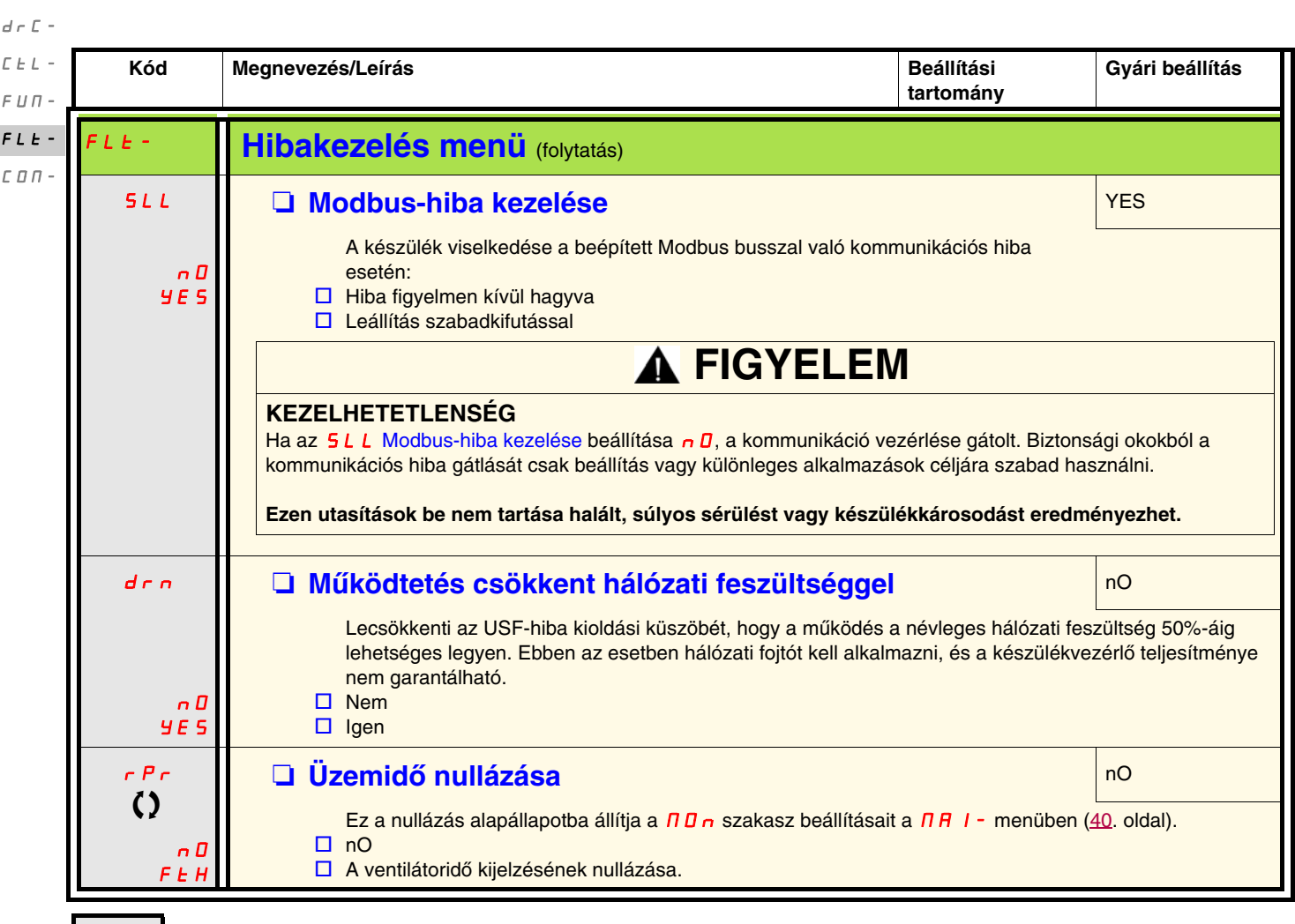

<span id="page-81-1"></span> $\sqrt{2}$  2 s

 $I - \Box$ 

<span id="page-81-2"></span>E paraméter hozzárendelésének megváltoztatásához 2 másodpercig tartsa lenyomva az "ENT" gombot.

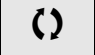

 $\zeta$  Működés közben vagy leállított állapotban megváltoztatható paraméter.

<span id="page-82-3"></span><span id="page-82-2"></span><span id="page-82-1"></span><span id="page-82-0"></span>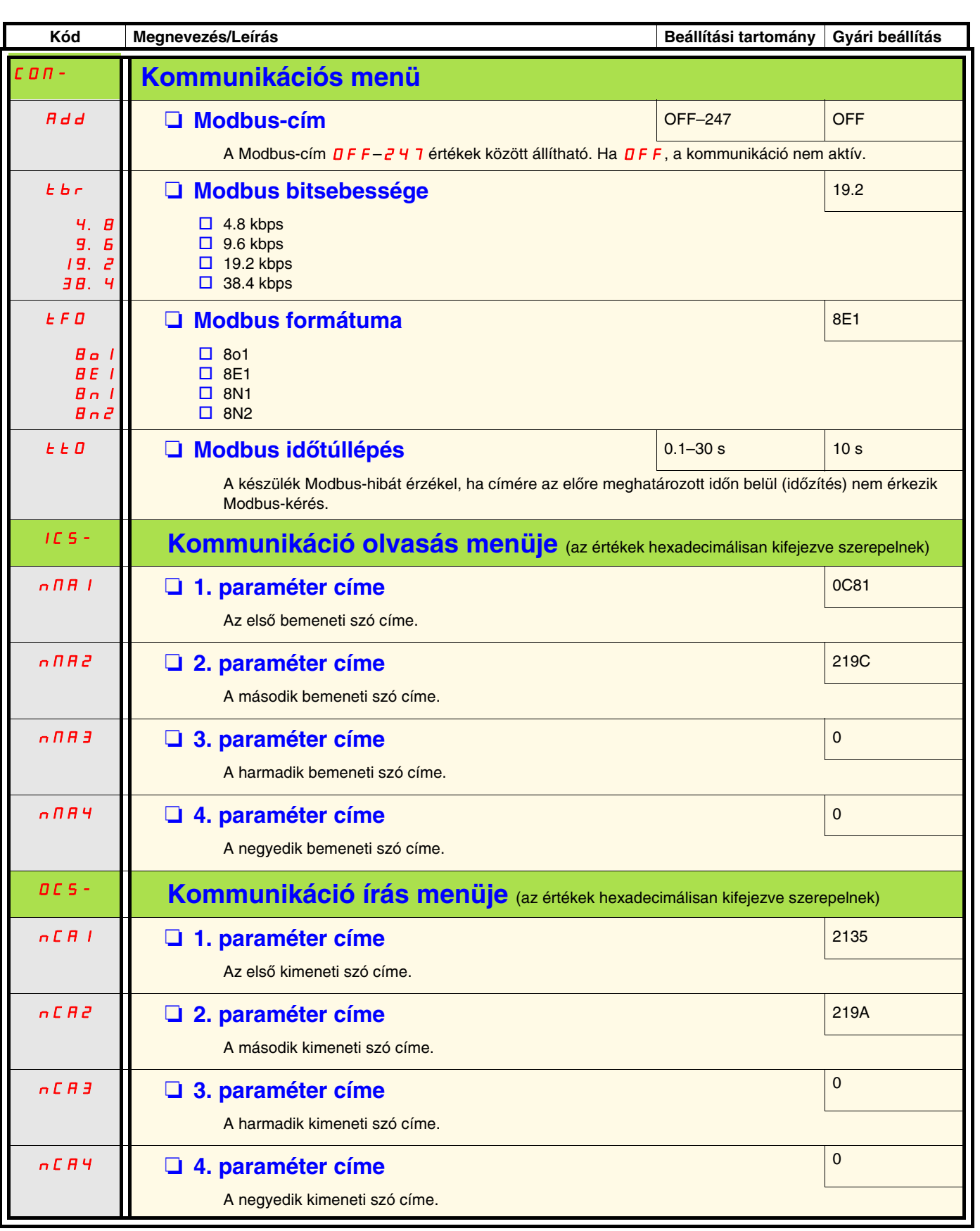

 $I=\bar{U}$  –  $d \in \mathbb{C}$  - $\bar{L}$   $\bar{L}$   $\bar{L}$   $\sim$  $\sqrt{F}$   $\sqrt{H}$   $\sqrt{F}$  $\bar{F}$   $L$   $\bar{E}$   $\sim$ COM-

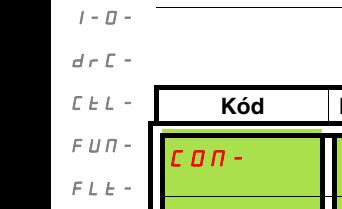

COM-

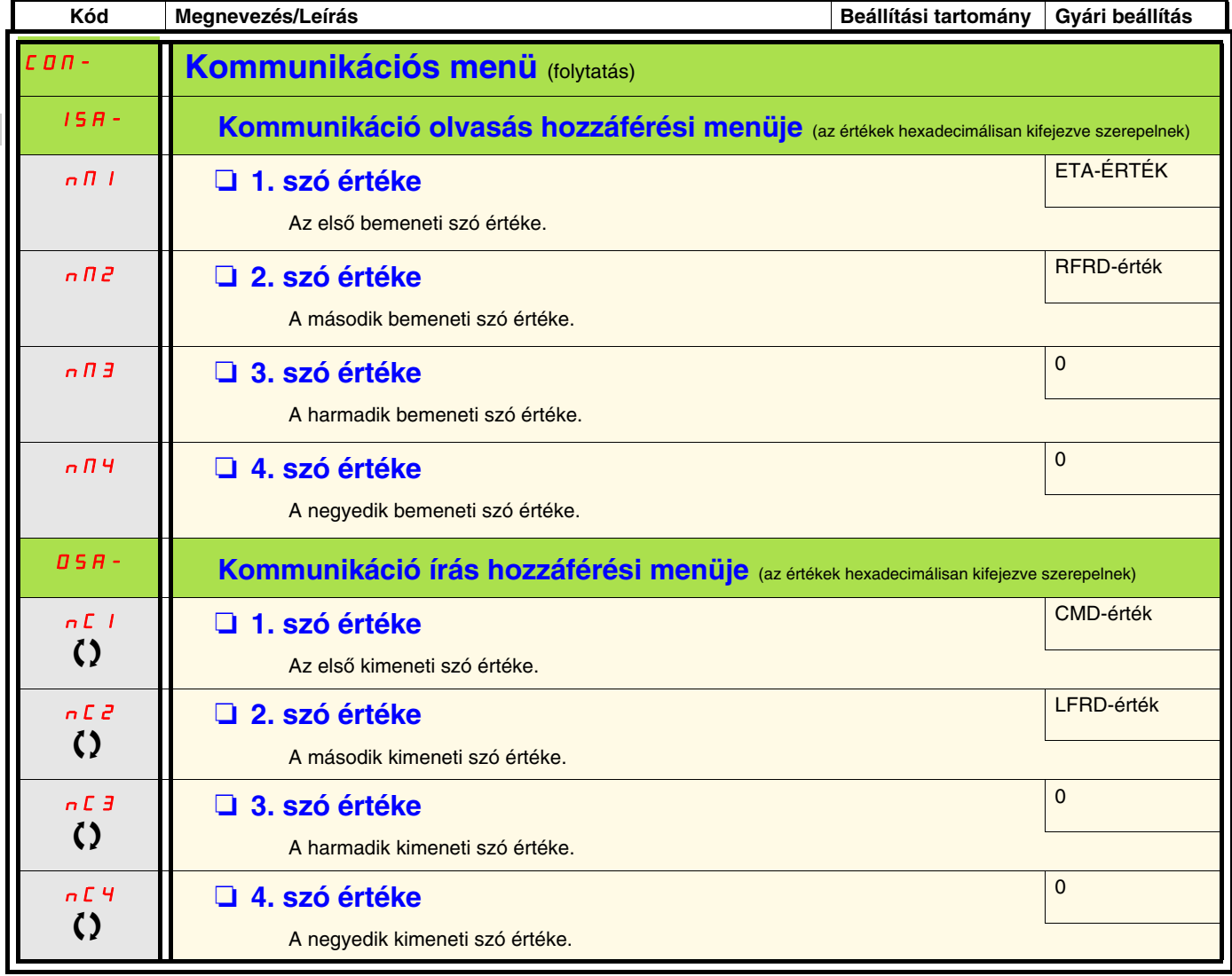

T Működés közben vagy leállított állapotban megváltoztatható paraméter.

### **Szervizelés**

Az Altivar 12 nem igényel megelőző karbantartást. Mindazonáltal tanácsos rendszeresen elvégezni az alábbi ellenőrzéseket:

- A csatlakozások állapotának és szorosságának ellenőrzése.
- Annak biztosítása, hogy az egység környezetében a hőmérséklet elfogadható szinten maradjon, és a szellőzés hatékony legyen. A ventilátorok átlagos élettartama: 10 év.
- A készülék portalanítása.
- A ventilátor megfelelő működésének biztosítása.
- Fizikai sérülések keresése a borításon.

#### **Karbantartási támogatás, az észlelt hiba kijelzése**

Ha a beállítás vagy működés során probléma lép fel, bizonyosodjon meg arról, hogy a környezetre, felszerelésre és csatlakoztatásra vonatkozó ajánlásokat figyelembe vették-e.

Az első észlelt hibát a készülék tárolja, és villogva megjelenik a kijelzőn: a készülék reteszel, az R1 állapotrelé-érintkező pedig nyit.

#### **Az észlelt hiba törlése**

Nem törölhető hiba fellépése esetén szakítsa meg a készülék tápellátását.

Várjon, amíg a kijelző teljesen el nem sötétül.

Keresse meg a hiba okát, és szüntesse meg.

Állítsa vissza a készülék tápellátását.

Az észlelt hiba nem lesz jelen, ha megszünteti az okát.

Nem törölhető észlelt hiba esetében:

- Szüntesse meg / válassza le a készülék tápellátását.
- VÁRJON 15 PERCET, hogy a DC-gyűjtősín kondenzátorai kisüljenek. Ezután kövesse a "Buszfeszültség mérési eljárása" című részt a [13.](#page-12-0) oldalon annak ellenőrzéséhez, hogy az egyenfeszültség kisebb 42 V-nál. A készülék LED-jei nem jelzik az egyenáramú busz feszültségmentességét.
- Keresse meg és szüntesse meg az észlelt hibát.
- Állítsa vissza a készülék tápfeszültségét, és győződjön meg arról, megszűnt-e az észlelt hiba.

#### **Bizonyos észlelt hibák automatikus újraindításra programozhatóak, miután a hiba oka megszűnt.**

Ezek az észlelt hibák a készülék kikapcsolásával, majd újbóli bekapcsolásával, illetve logikai bemenet vagy parancsbit segítségével is törölhetőek.

### **Felügyeleti üzemmód**

A felügyeleti üzemmód segédeszközként használható a készülék állapotának és aktuális értékeinek megjelenítésére, az észlelt hiba okának felderítéséhez.

#### **Tartalékalkatrészek és javítás**

Szervizelhető termék: a cserélhető tartalékalkatrészeket lásd a katalógusban.

#### **Hosszú idejű tárolást követő eljárás**

# **FIGYELEM**

#### **ROBBANÁSVESZÉLY FESZÜLTSÉG ALÁ HELYEZÉSKOR**

Hosszú idejű tárolás után a kondenzátorok szivárgást mutathatnak. 2–3 éves tárolási idő után:

• Alkalmazzon változtatható, váltakozó feszültségű tápegységet az L1, L2 és L3 kapcsokra csatlakoztatva.

- Növelje a váltakozó tápfeszültséget a következő értékekhez:
	- a névleges feszültség 25%-a 30 perc időtartamra
		- a névleges feszültség 50%-a 30 perc időtartamra
		- a névleges feszültség 75%-a 30 perc időtartamra
		- a névleges feszültség 100%-a 30 perc időtartamra

**Ezen utasítások be nem tartása halált, súlyos sérülést vagy készülékkárosodást eredményezhet.**

## <span id="page-85-0"></span>**ATV11-ATV12 átállás**

Az ATV12 készülék kompatibilis az ATV11 készülékkel (annak legújabb változatával), bár néhány eltérés előfordulhat a két készülék között. Mindkét típus (az ATV11 és az ATV12 is) kapható hűtőbordás, illetve alaplapos változatban is.

Figyelem: az ATV11 "E" méretei potenciométer nélkül vannak megadva. Az új méretet úgy kapja meg, ha ehhez 7 mm-t hozzáad.

### **Méretek**

**Figyelem:** ezek a méretek a rögzítőfuratokra vonatkoznak.

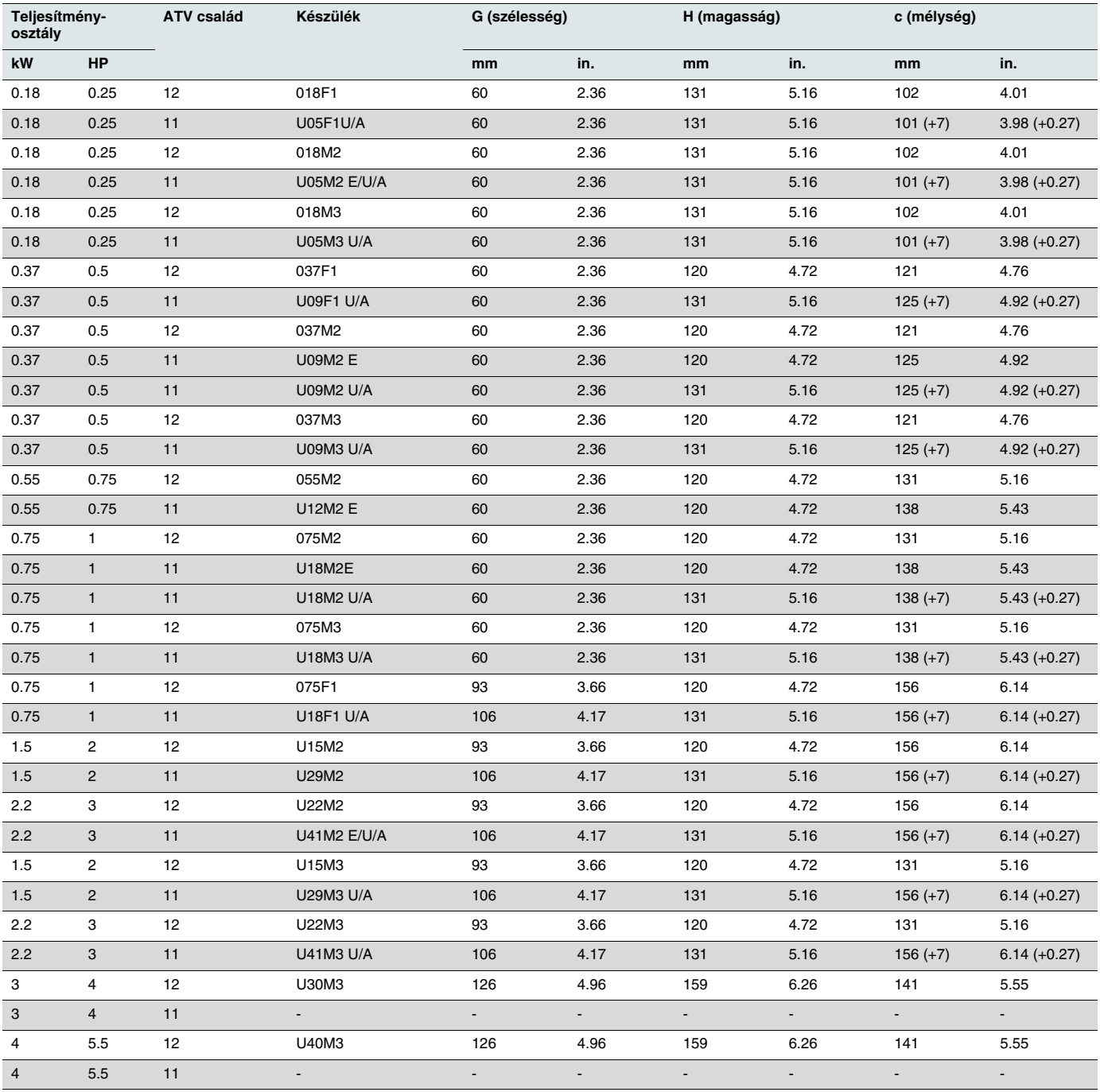

## **Sorkapcsok**

#### **Tápcsatlakozók**

- Mielőtt a tápkivezetéseket bekötné, csatlakoztassa a kimeneti kivezetések alatt található földelőkivezetését a védőföldhöz (lásd a B jelzést a [19](#page-18-0). oldalon).
- A tápcsatlakozások a tápkivezetés fedelének eltávolítása nélkül is hozzáférhetőek. Azonban ha szükséges, a fedél célszerszámmal leszerelhető (IP20 védettségi követelmény). A fedelet sarus végződés használata esetén le kell szerelni (a nyomóerő 1-es méretnél 14 N, 2-es és 3-as méretnél pedig 20 N).
- Fordítson figyelmet a bemeneti földelés kivezetésére, a **csatlakozó jobb oldalán** (az ATV11 készüléken ez a bal oldalon volt). A földcsatlakozás világosan jelezve van a bemeneti tápcsatlakozó fedelén, a csavar pedig zöld színű.

#### **Vezérlés**

# **FIGYELEM**

#### **NEM MEGFELELŐ VEZÉRLŐKÁBELEZÉSI GYAKORLAT**

- Az ATV12 készülék belső tápfeszültsége 24 V, nem pedig 15 V, mint az ATV11 készüléké. Amikor az ATV11 készüléket ATV12 készülékre cseréli, VW3A9317 rendelési számú feszültségadaptert kell a 24 V-os tápfeszültségre csatlakoztatni, amennyiben azt külső automatikarendszerek táplálására használják. Az LI 24 V-ról történő tápellátásához nincs szükség adapterre.
- Ha az ATV11 készüléket ATV12 készülékre cseréli, ellenőrizze, hogy az ATV12 összes vezetékcsatlakozása megfelel az ebben a kézikönyvben megadott minden kábelezési utasításnak.

**Ezen utasítások be nem tartása halált, súlyos sérülést vagy készülékkárosodást eredményezhet.**

# **VESZÉLY**

#### **ÁRAMÜTÉS-, ROBBANÁS- VAGY ÍVHÚZÁS-VESZÉLY**

- A készülék paneljét a tápellátás bekapcsolása előtt megfelelően földelni kell. Használja az erre szolgáló földcsatlakozási pontot.
- A földelőkivezetés (zöld csavar) az ATV11-hez képest az ellenkező oldalon helyezkedik el.

**Ezen utasítások be nem tartása halált vagy súlyos sérülést eredményezhet.** 

**Fontos: a vezérlőkivezetések másként vannak elrendezve és megjelölve:**

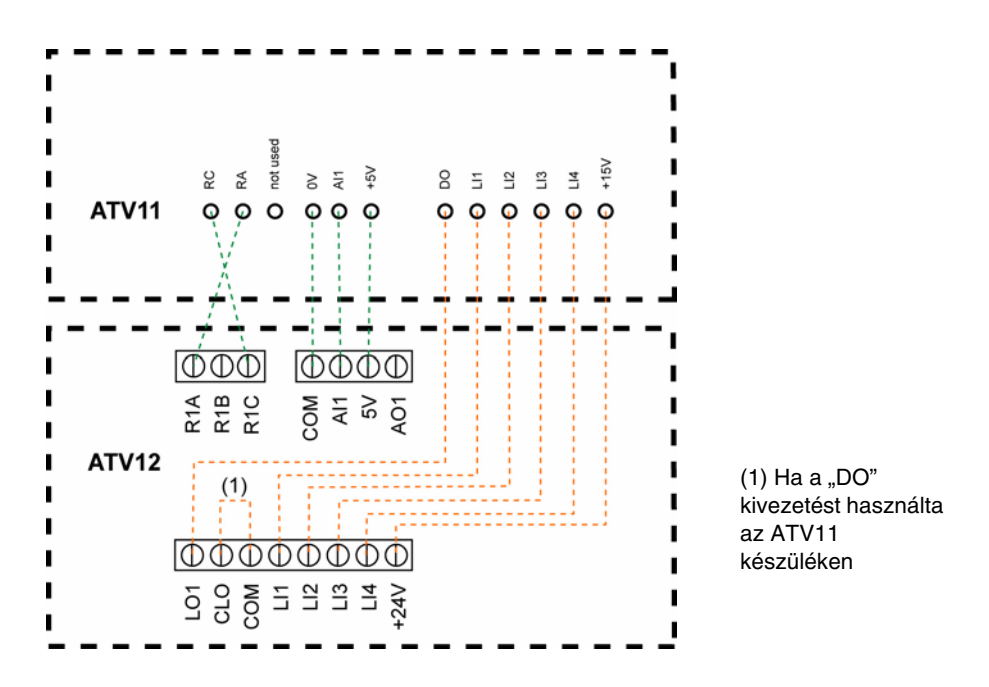

(1) Az ATV11 készüléken a DO analóg kimenet, amely logikai kimenetként konfigurálható. Az ATV12 készüléken a konfigurációtól függően a DO az LO1 vagy AO1 ponthoz kapcsolható.

Az ATV11 készülék 15 V-os, az ATV12 készülék pedig 24 V-os belső tápfeszültséggel rendelkezik.

### **Beállítási értékek**

A következő tájékoztatás az ATV11 és ATV12 készülékek közötti különbségek ismertetésével segíti elő a készülékek cseréjét. A tájékoztatás a készülék beágyazott ember-gép interfészének (a RUN (INDÍTÁS), STOP (LEÁLLÍTÁS) gombok, a billentyűzet és a navigációs gomb által állítható potenciométer) kezeléséhez nyújt segítséget).

### **Az ATV11…E cseréje**

Az ATV11E készüléknek nincs sem RUN / STOP gombja, sem potenciométere. Az ATV12 készülék gyári beállításai azonosak az ATV11E készülékével. **Az ATV12 készüléken az LI2–LI4 és az AO1 nincs hozzárendelve funkcióhoz.**

### **Az ATV11…U cseréje**

A fő változás a bFr és a HSP beállításánál van. Az ATV12 készüléken ez most a gyári beállítás szerint 50 Hz. Az ATV12 $\bullet\bullet\bullet\bullet$ M2 készülék már beépített EMC-szűrőket tartalmaz. **Az ATV12 készüléken az LI2–LI4 és az AO1 nincs hozzárendelve funkcióhoz.**

### **Az ATV11…A cseréje**

Az ATV12 $\bullet\bullet\bullet\bullet$ M2 készülék már beépített EMC-szűrőket tartalmaz.

**Az ATV12 készüléken az LI2–LI4 és az AO1 nincs hozzárendelve funkcióhoz.**

Az ATV12 készüléken az aktív parancscsatorna a terminálon található (az ATV11…A készüléknél ez az előlapi billentyűzeten volt). A beágyazott ember-gép interfész aktiválásához az  $F - 11$ . Alapjelcsatorna paramétert ([44](#page-43-2). oldal)  $H IUI$  értékre kell állítani.

#### **Az ATV11…E327 cseréje**

#### **Az ATV12 készüléken az LI2–LI4 és az AO1 nincs hozzárendelve.**

Az ATV12 készüléken az aktív parancscsatorna a terminálon található (az ATV11…A készüléknél ez az előlapi billentyűzeten volt).

Az ATV12 gyári beállítási jellemzői: lásd a [29](#page-28-0). oldalon.

# **Funkciók – Összehasonlítás az ATV11**ppp**E változatokkal**

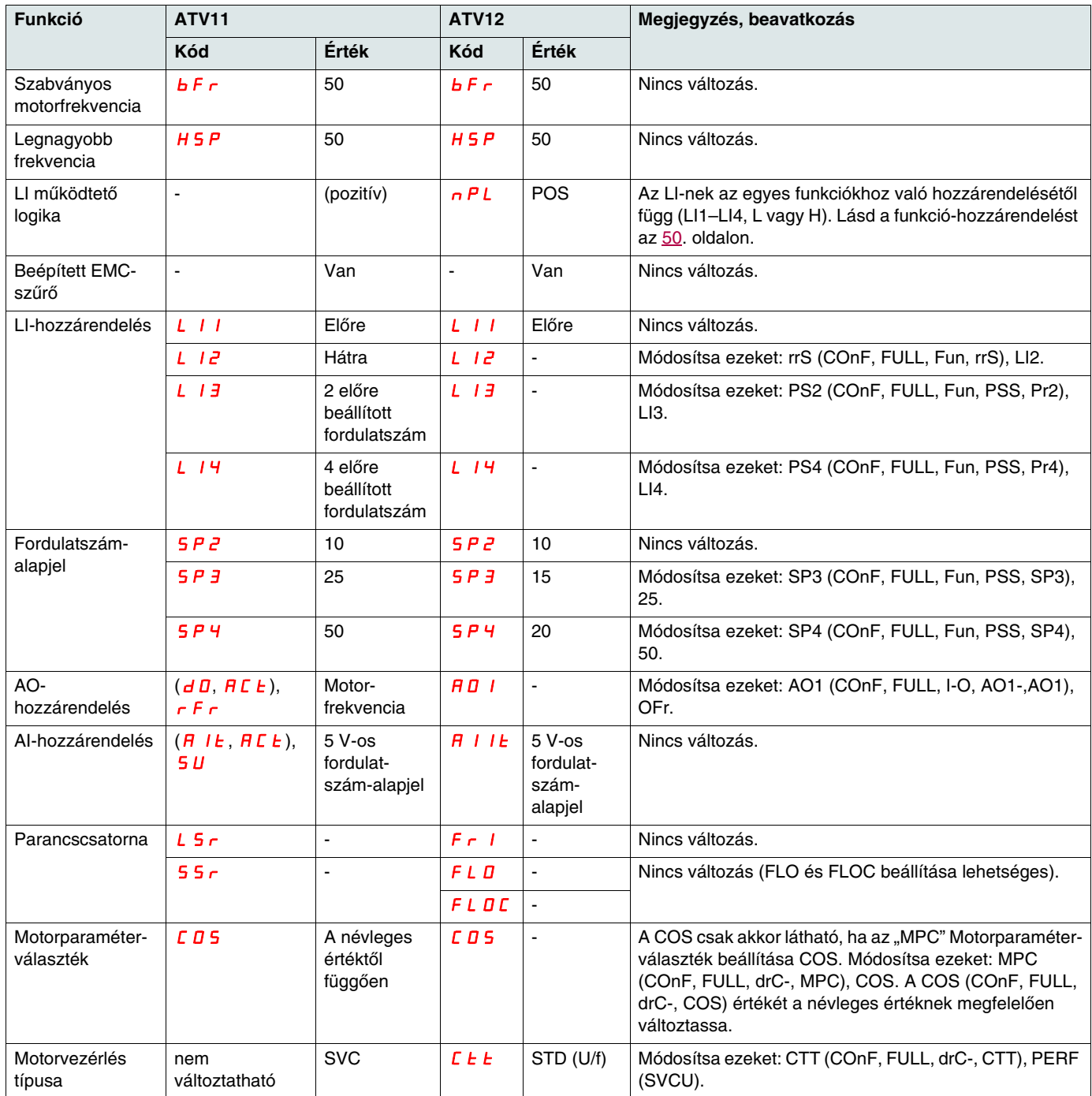

# **Funkciók – Összehasonlítás az ATV11**ppp**U változatokkal**

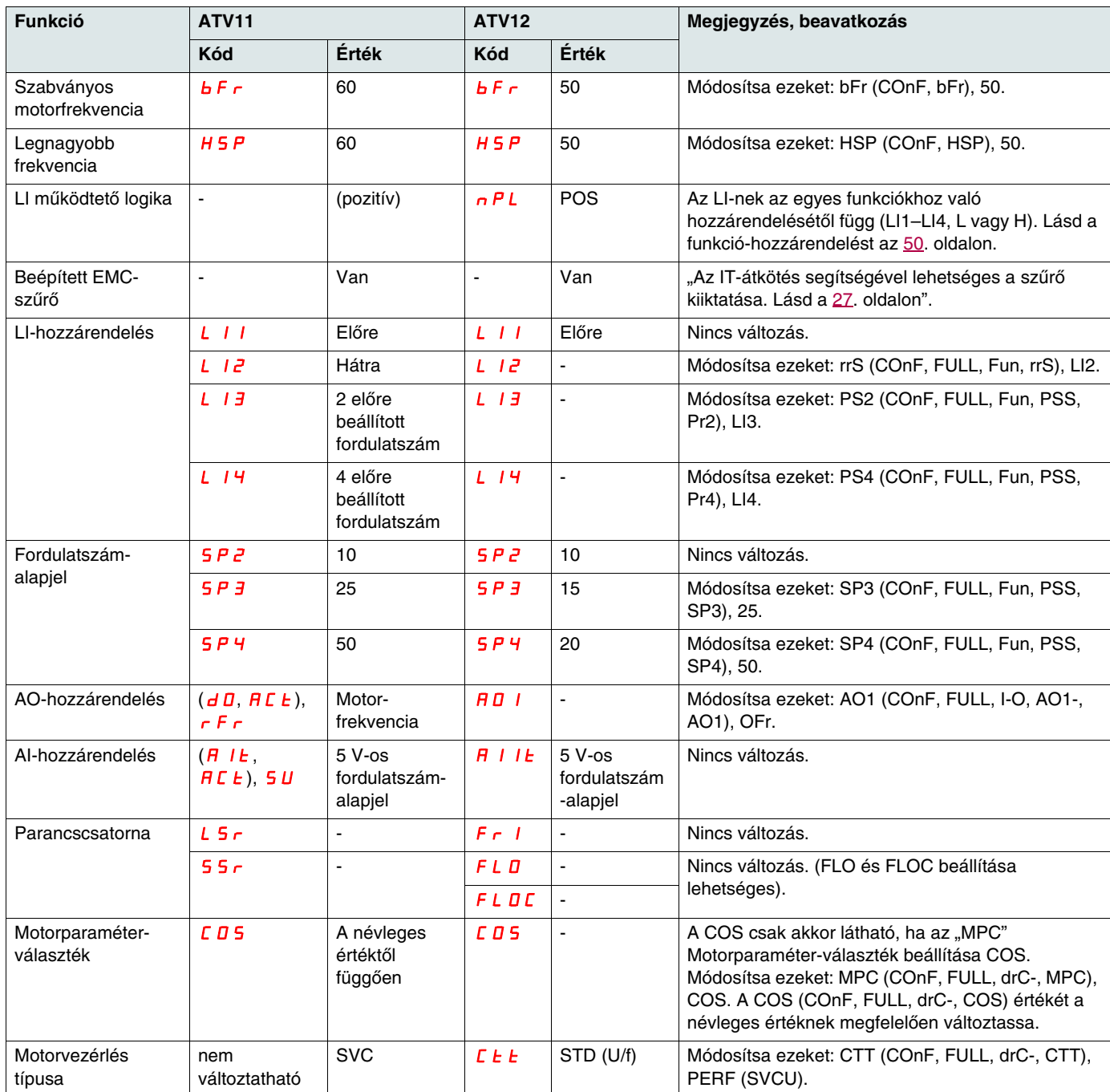

# Funkciók – Összehasonlítás az ATV11**ee**A változatokkal

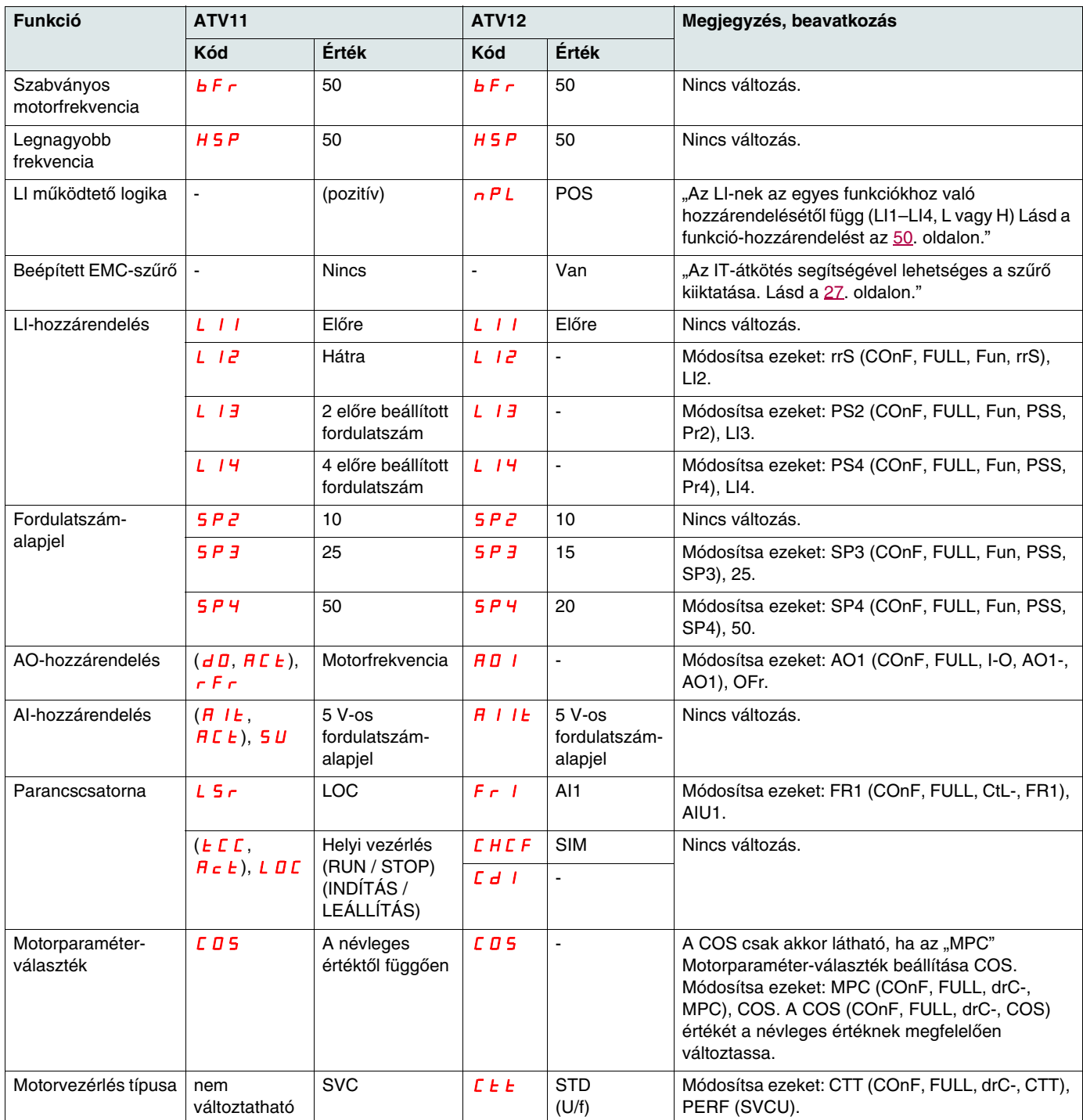

## **Funkciók – Összehasonlítás az ATV11**ppp**E327 változatokkal**

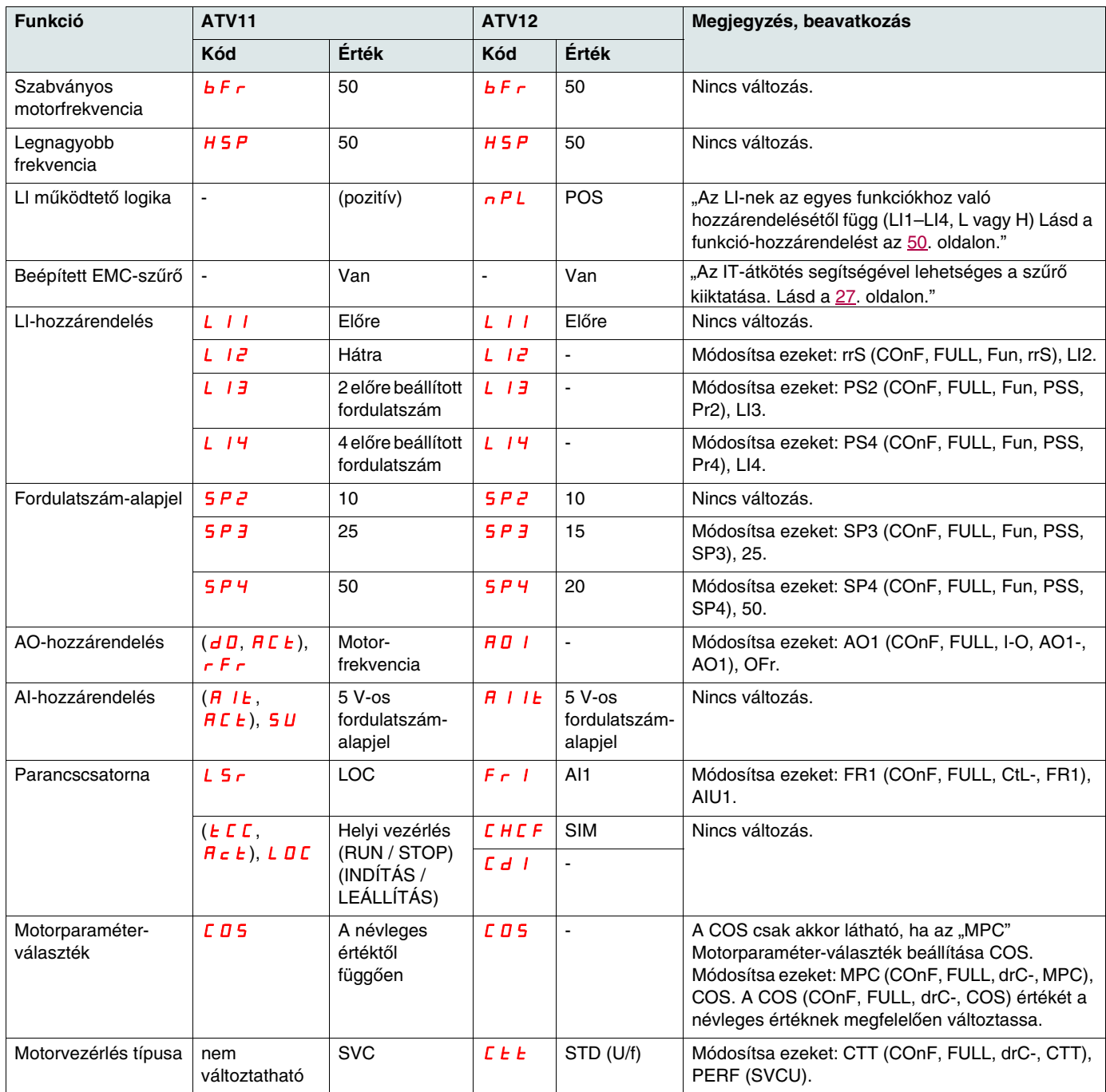

### <span id="page-92-0"></span>**A készülék nem indul, hibakód nem jelenik meg**

- Ha a kijelző nem világít, ellenőrizze a készülék tápellátását (a földelés és a bemeneti fázisok csatlakozását, lásd: [19.](#page-18-0) oldal).
- A "Gyorsleállítás" vagy "Szabadkifutás" funkciók hozzárendelése megakadályozza az indítást, ha a megfelelő logikai bemenetek nincsenek bekapcsolva. Az ATV12 kijelzése ekkor szabadkifutásos leállításnál n 5 k, gyorsleállításnál F 5 k, míg szabadkifutásos leállításnál r d y fog megjelenni. Ez normális, mert ezek a funkciók nullánál aktívak, hogy a készülék biztonságosan megálljon, ha egy vezeték megszakad. Az LI hozzárendelését a  $E D n$  F/F ULL/FUn-/SEE- menüben ellenőrizni kell.
- Győződjön meg arról, hogy a futási parancsbemenet(ek) aktiválása a kiválasztott vezérlési móddal összhangban történik ( $E\bar{C}$  [Vezérlés](#page-46-0) [típusa](#page-46-0) [\(47.](#page-46-1) oldal) és  $E E E$  [Kétvezetékes típusú vezérlés](#page-49-0) ([50](#page-49-3). oldal) paraméterek a  $E D nF/FUL L/L/L_D -$  menüben).
- Ha az alapjelcsatorna vagy a parancscsatorna a Modbus buszhoz van rendelve, bekapcsolás után a készülék n 5 k szabadkifutás jelzést jelenít meg, és leállított üzemmódban marad, amíg a kommunikációs busz parancsot nem küld.
- A gyári beállítás szerint a "RUN" (INDÍTÁS) gomb nem aktív. Állítsa be:  $F \sim 11$ . alapjelcsatorna ([60](#page-59-1). oldal) és a  $L \, d \, l$ [1. parancscsatorna](#page-60-0) [\(61.](#page-60-1) oldal), ha a készüléket helyben kívánja vezérelni (*CD-nF/FULL/CLH-*menü). Lásd [A készülék helyi vezér](#page-44-1)[lése](#page-44-1) című részt a [45](#page-44-1). oldalon.

### **Automatikusan nem törölhető hibakódok**

A hiba okát meg kell szüntetni, mielőtt a készüléket ki- majd bekapcsolva törli a hibát.

A 5DF és  $t$  nF hibák távolról, logikai bemenet által is törölhetők (rSF [Érzékelt hiba törlésének hozzárendelése](#page-76-2) paraméter a [77](#page-76-3). oldalon, a  $L \Box n$  F/F  $L \bot$  /F  $L \bot$  - menüben.

Az InFb, 5DF és LnF hibák letilthatók és távolról törölhetők logikai bemenet segítségével (InH [Érzékelt hiba gátlásának](#page-80-5) [hozzárendelése](#page-80-5) paraméter, [81.](#page-80-5) oldal).

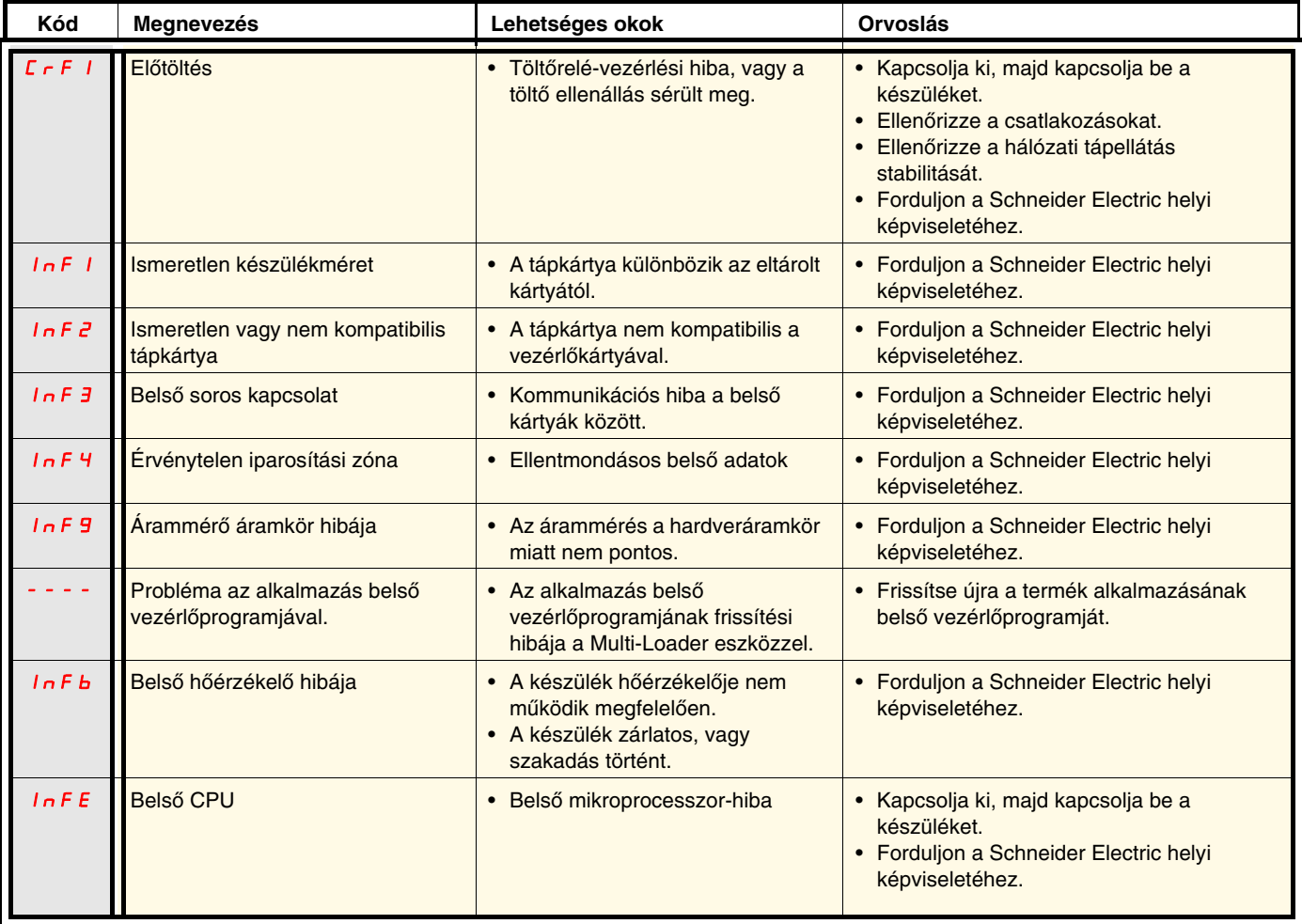

# **Automatikusan nem törölhető hibakódok (folytatás)**

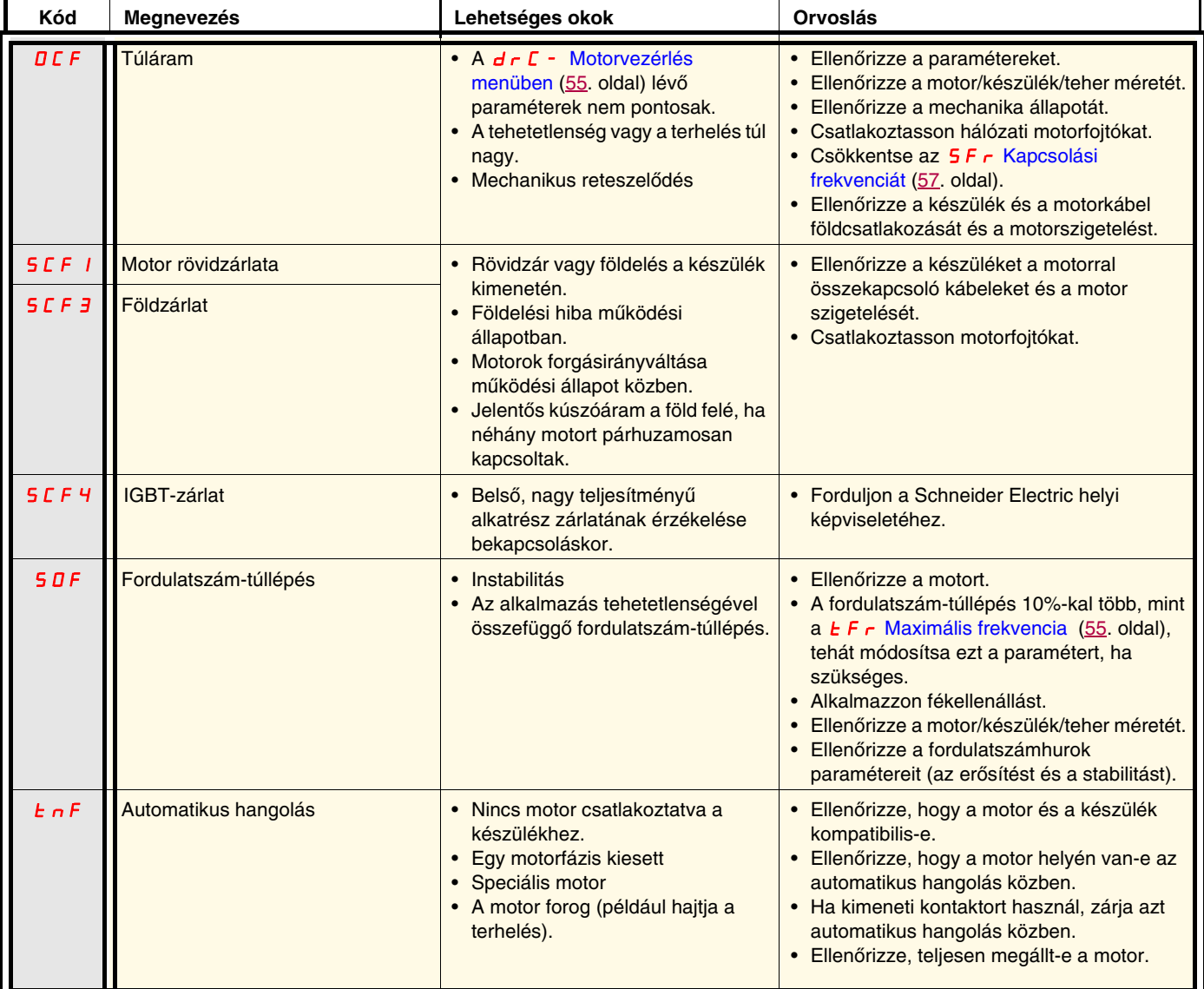

## <span id="page-94-0"></span>**Hibakódok, amelyek törölhetők az automatikus újraindítási funkcióval, miután a hiba oka megszűnt**

Ezeket a hibákat ki- és bekapcsolással vagy logikai bemenet segítségével is törölni lehet (r 5 F [Érzékelt hiba törlésének hozzárendelése](#page-76-2) paraméter, [77](#page-76-3). oldal).

Az OHF, OLF, OPF1, OPF2, OSF, SLF1, SLF2, SLF3 és tJF hibák gátolhatók és távolról törölhetők logikai bemenet segítségével (In H [Érzékelt hiba gátlásának hozzárendelése](#page-80-5) paraméter, [81.](#page-80-5) oldal).

<span id="page-94-2"></span><span id="page-94-1"></span>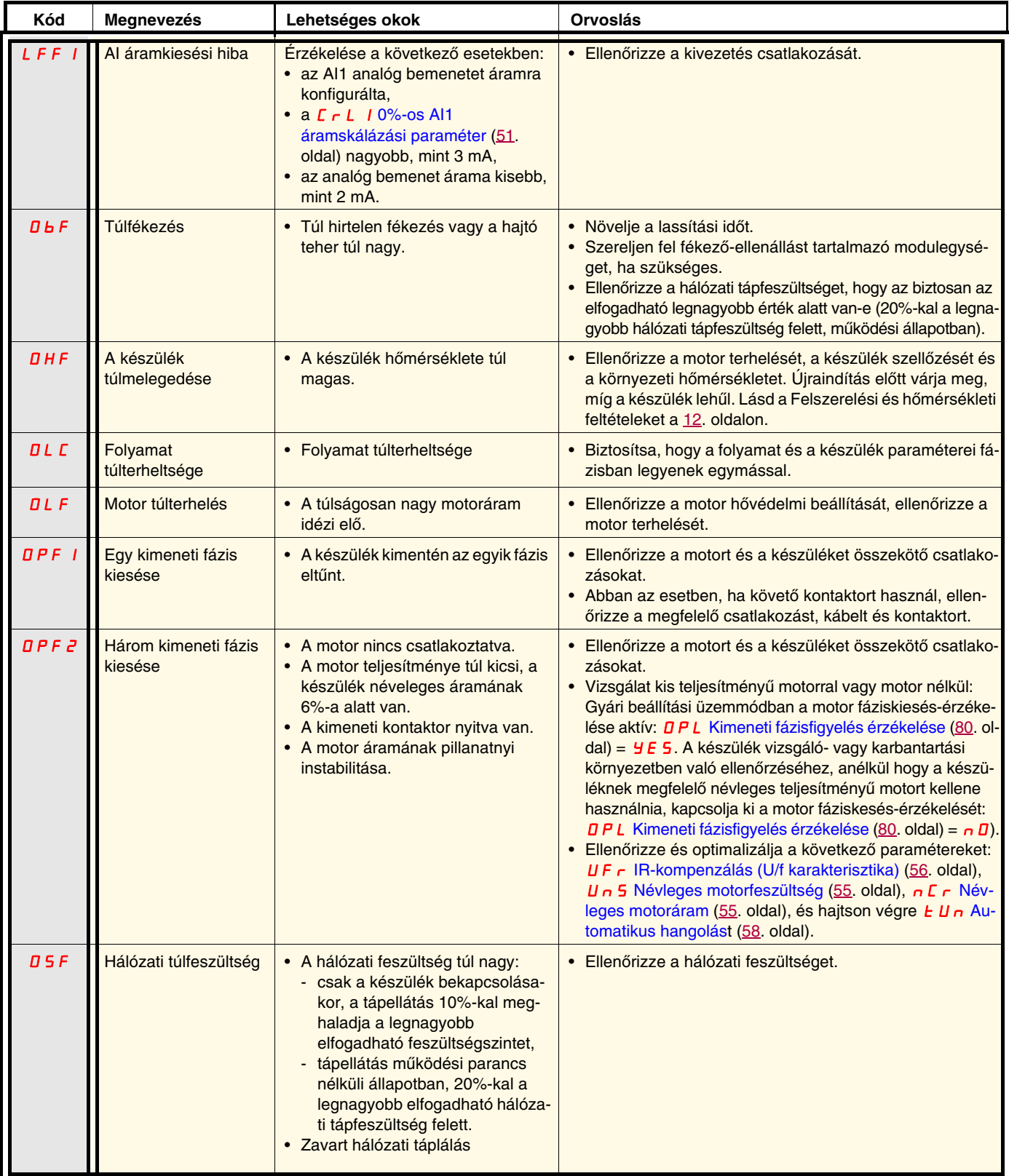

## **Hibakódok, amelyek törölhetők az automatikus újraindítási funkcióval, miután a hiba oka megszűnt (folytatás)**

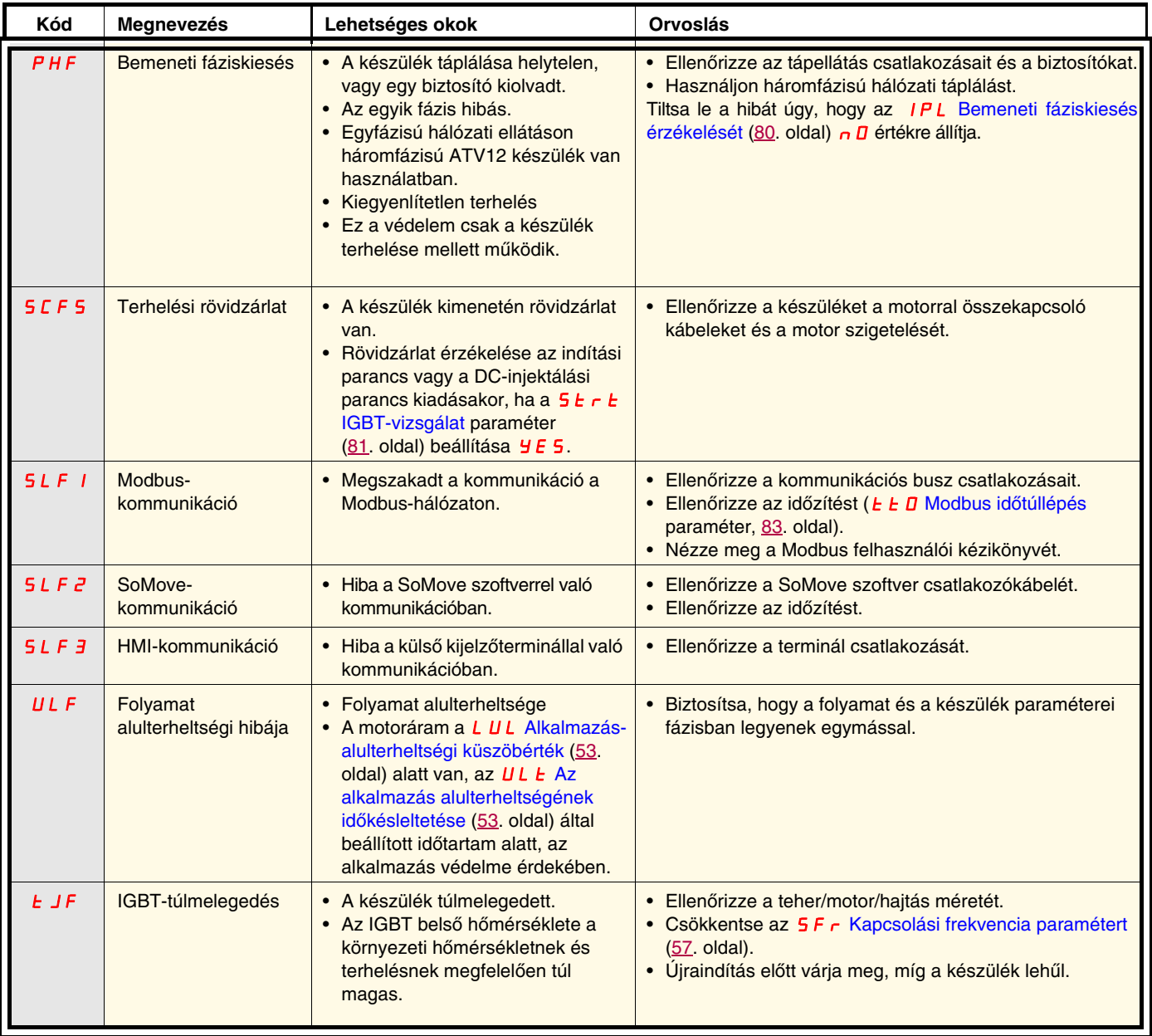

## **Hibakódok, amelyek törlődnek, amint a kiváltó okuk megszűnt**

Az USF-hiba letiltható és távolról törölhető logikai bemenet vagy vezérlőbit segítségével (In H[Érzékelt hiba gátlásának hozzárendelése](#page-80-5) paraméter, [81](#page-80-5). oldal).

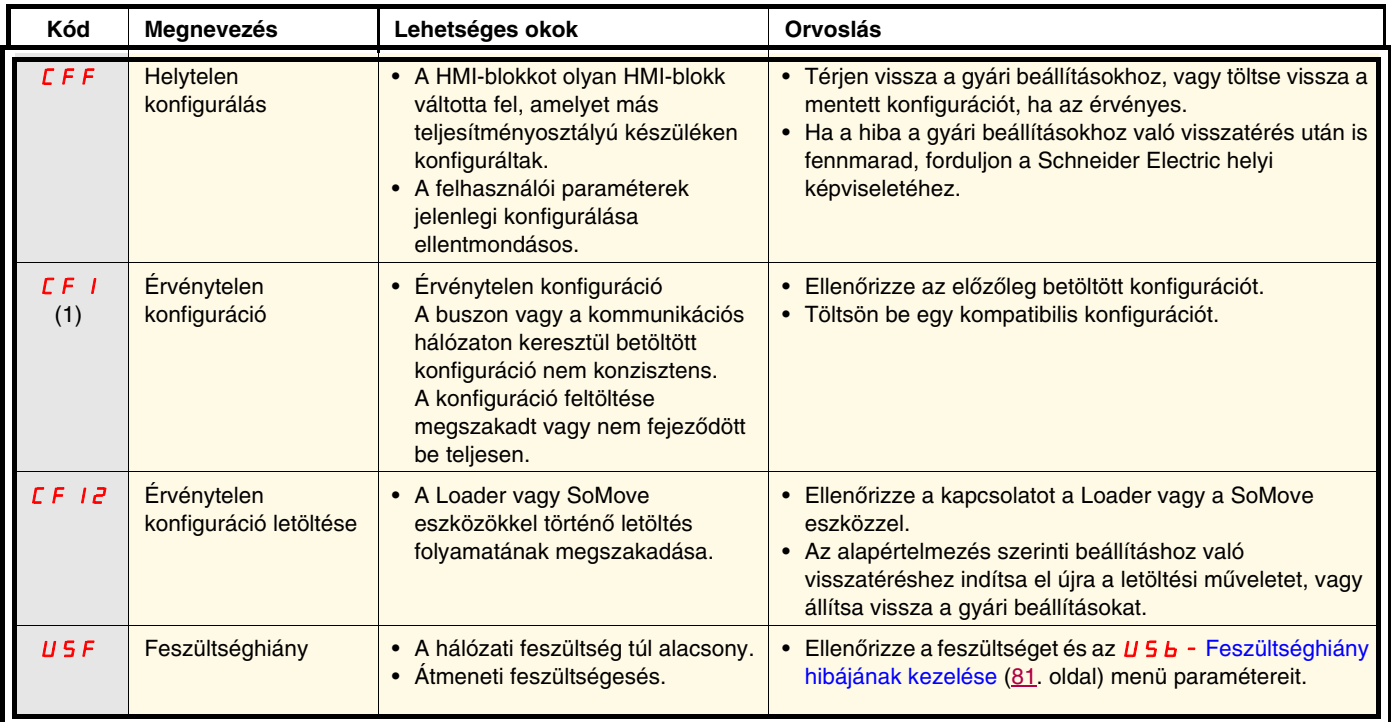

(1) Amikor a CFI az elmúlt hibamenüben jelen van, ez azt jelenti, hogy a konfigurálás félbeszakadt vagy nem fejeződött be teljesen.

### **Megváltozott HMI-blokk**

Amikor a HMI-blokkot más névleges jellemzőjű készülékben konfigurált HMI-blokkra cseréli, a készülék bekapcsoláskor CFF Helytelen konfigurálás hibaüzemmódban reteszel. Ha a kártyát szándékosan cserélte, a hiba az ENT billentyű kétszeri lenyomásával törölhető, így **visszaáll az összes gyári beállítás**.

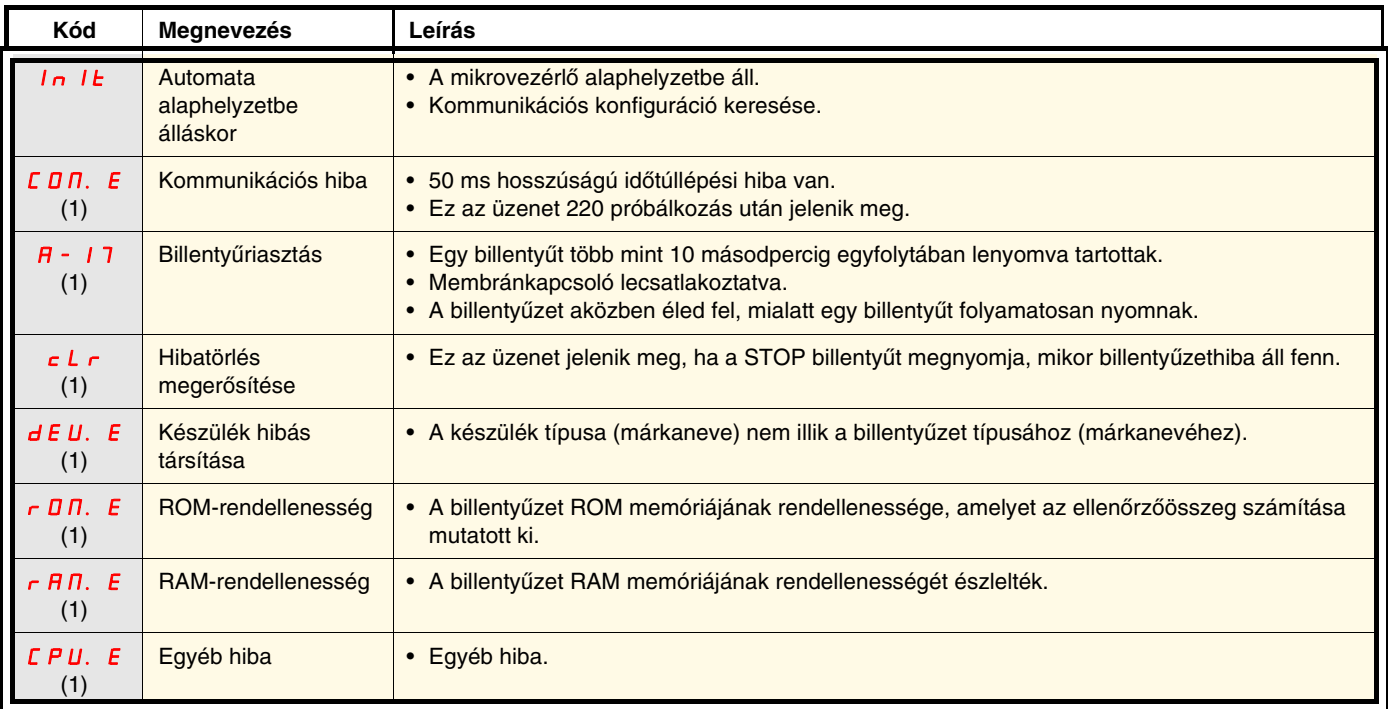

# **A távoli billentyűzet hibaüzenetei**

(1) Villog

## **Kétvezetékes vezérlés (forrás)**

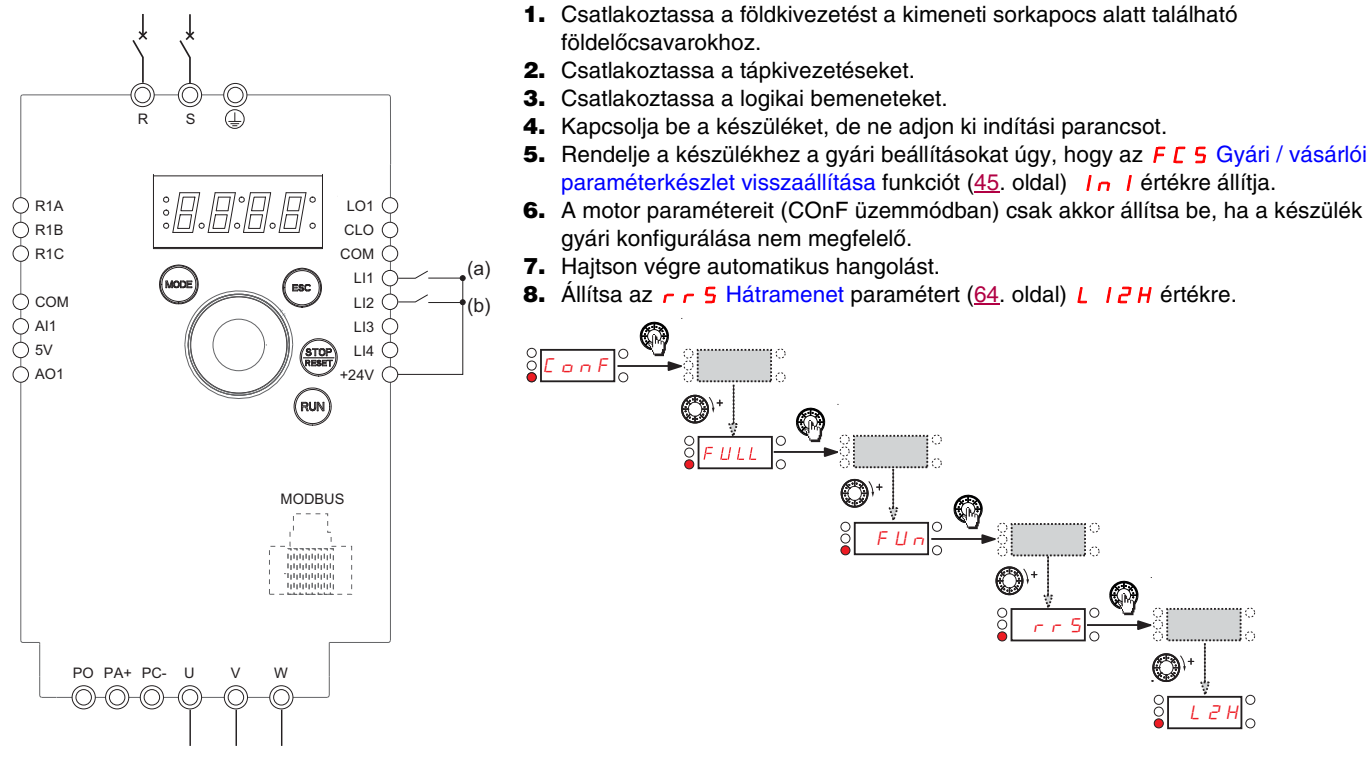

(a): Előremenet (b): Hátramenet

9. Indítás

## **Háromvezetékes vezérlés (nyelő)**

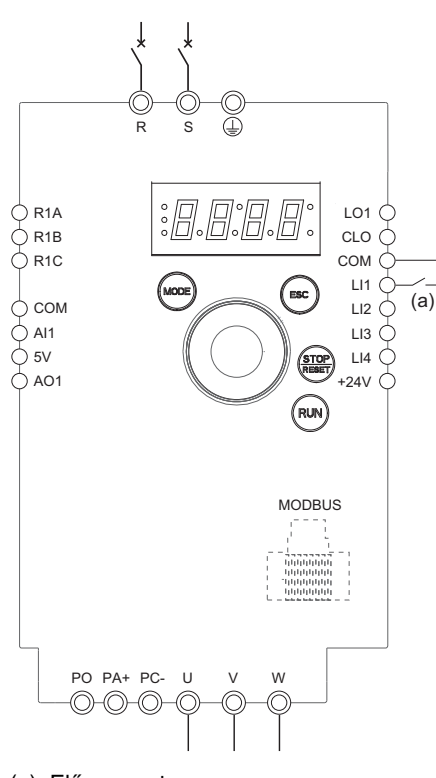

- 1. Csatlakoztassa a földkivezetést a kimeneti sorkapocs alatt található földelőcsavarokhoz.
- 2. Csatlakoztassa a tápkivezetéseket.
- 3. Csatlakoztassa a logikai bemeneteket.
- 4. Kapcsolja be a készüléket, de ne adjon ki indítási parancsot.
- 5. Rendelje a készülékhez a gyári beállításokat úgy, hogy az F C 5 Gyári / vásárlói [paraméterkészlet visszaállítása](#page-44-3) funkciót [\(45.](#page-44-2) oldal) In I értékre állítja.
- 6. Állítsa a  $E\subset C$  paramétert  $\overline{J}C$  értékre (lásd  $47$ . oldal).
- 7. A motor paramétereit (CD<sub>n</sub>F üzemmódban) csak akkor állítsa be, ha a készülék gyári konfigurálása nem megfelelő.
- 8. Hajtson végre automatikus hangolást.
- 9. Állítsa az  $nPL$  [A logikai bemenet típusa](#page-49-4) paramétert ([50](#page-49-2). oldal)  $nEL$  értékre.

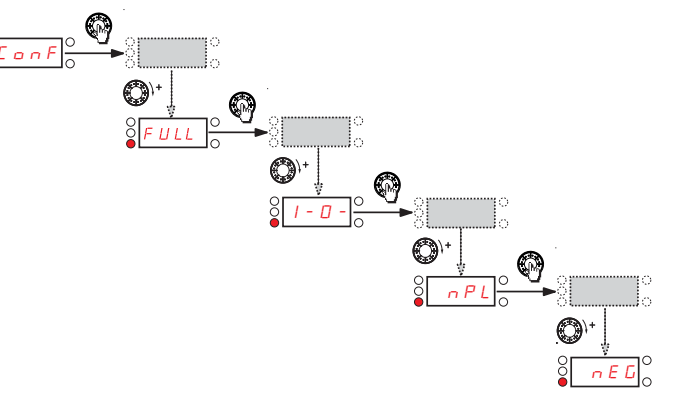

(a): Előremenet

10. Indítás

### **Fordulatszám-szabályozás, 0–20 mA (forrás)**

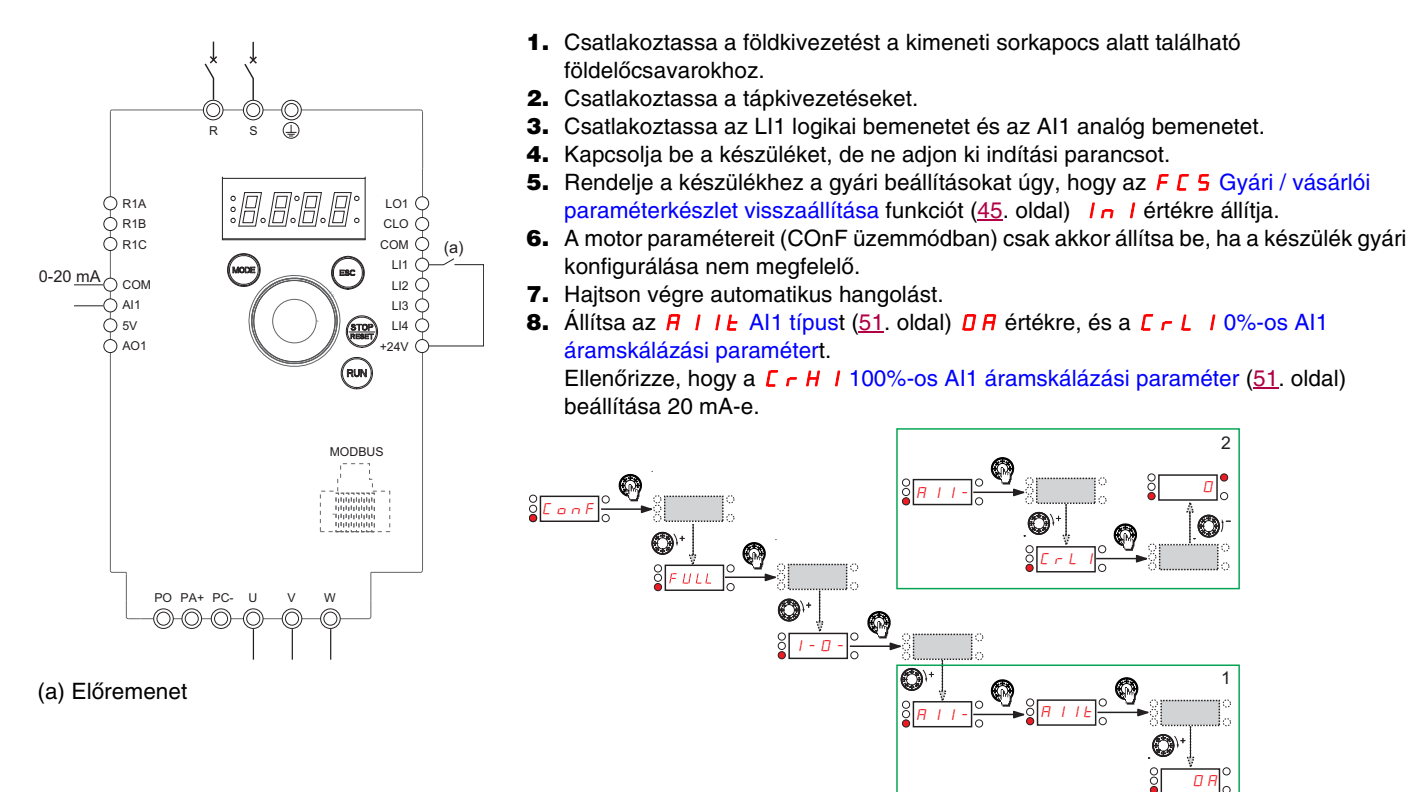

9. Indítsa el a készüléket.

## **4 előre beállított fordulatszám (forrás)**

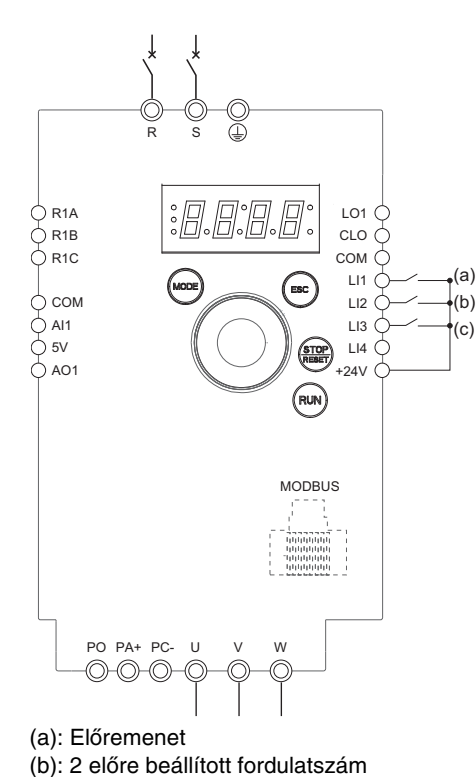

**Fontos:** Kérjük, tanulmányozza a funkciókompatibilitási táblázatot a [35](#page-34-0). oldalon.

- 1. Csatlakoztassa a földkivezetést a kimeneti sorkapcsok alatt található földelőcsavarokhoz.
- 2. Csatlakoztassa a tápkivezetéseket.
- 3. Csatlakoztassa a logikai bemeneteket.
- 4. Kapcsolja be a készüléket, de ne adjon ki indítási parancsot.
- 5. Rendelje a készülékhez a gyári beállításokat úgy, hogy az F C 5 Gyári / vásárlói [paraméterkészlet visszaállítása](#page-44-3) funkciót ([45](#page-44-2). oldal) In I értékre állítja.
- 6. A motor paramétereit (COnF üzemmódban) csak akkor állítsa be, ha a készülék gyári konfigurálása nem megfelelő.
- 7. Hajtson végre automatikus hangolást.
- 8. Állítsa a P 5 2 [2 előre beállított fordulatszámo](#page-67-5)t ([68.](#page-67-0) oldal) L 2 H értékre.

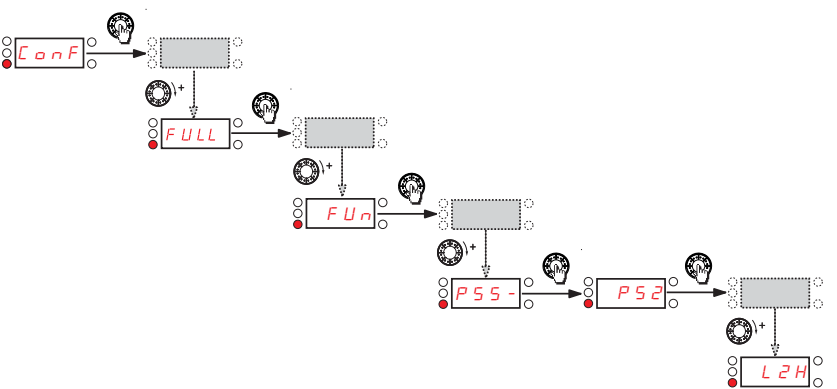

(b): 2 előre beállított fordulatszám **Kallítsa az 5 P 2 Második előre beállított** fordulatszámot [\(68.](#page-67-2) oldal) 20 Hz értékre:<br>(c): 4 előre beállított fordulatszám

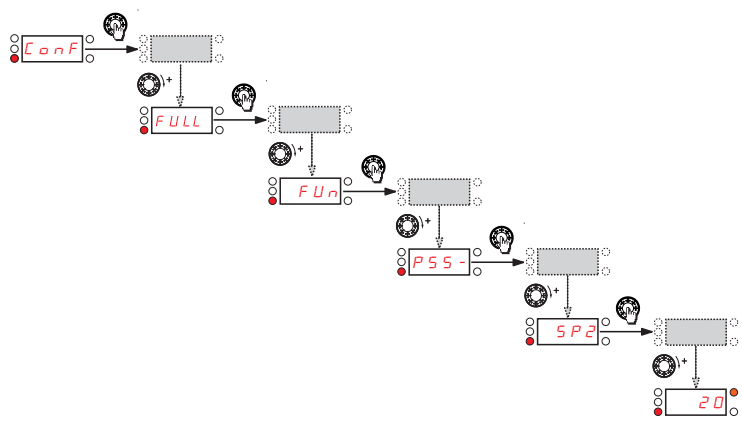

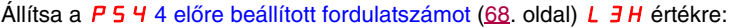

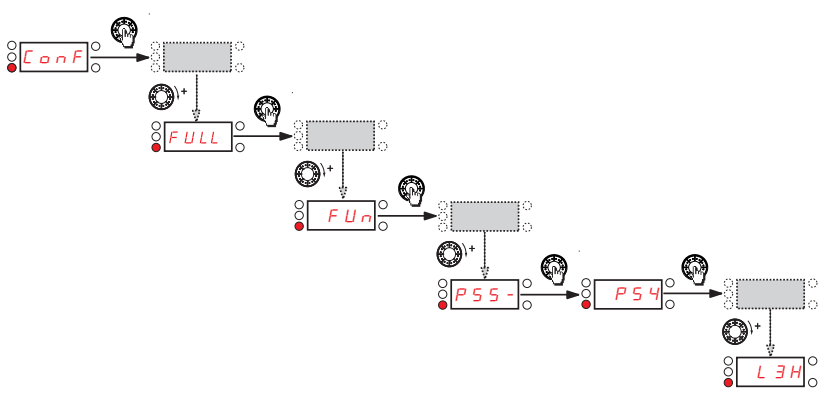

101

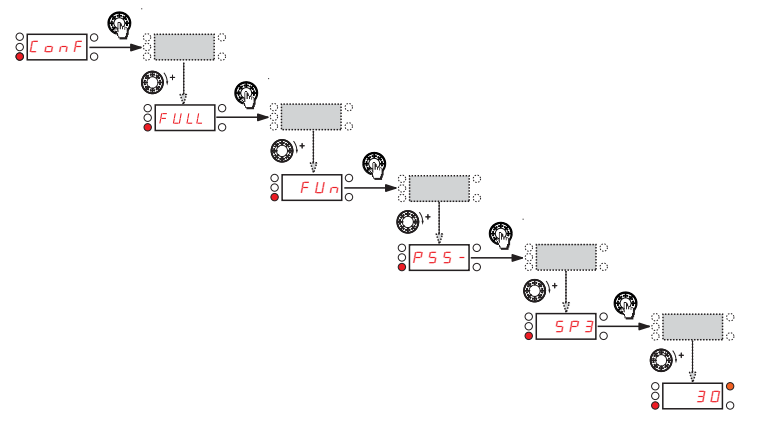

Állítsa az  $5P\overline{3}$  [Harmadik előre beállított fordulatszámo](#page-67-6)t ([68](#page-67-7). oldal) 30 Hz értékre:

## **4 előre beállított fordulatszám (forrás)** folytatás

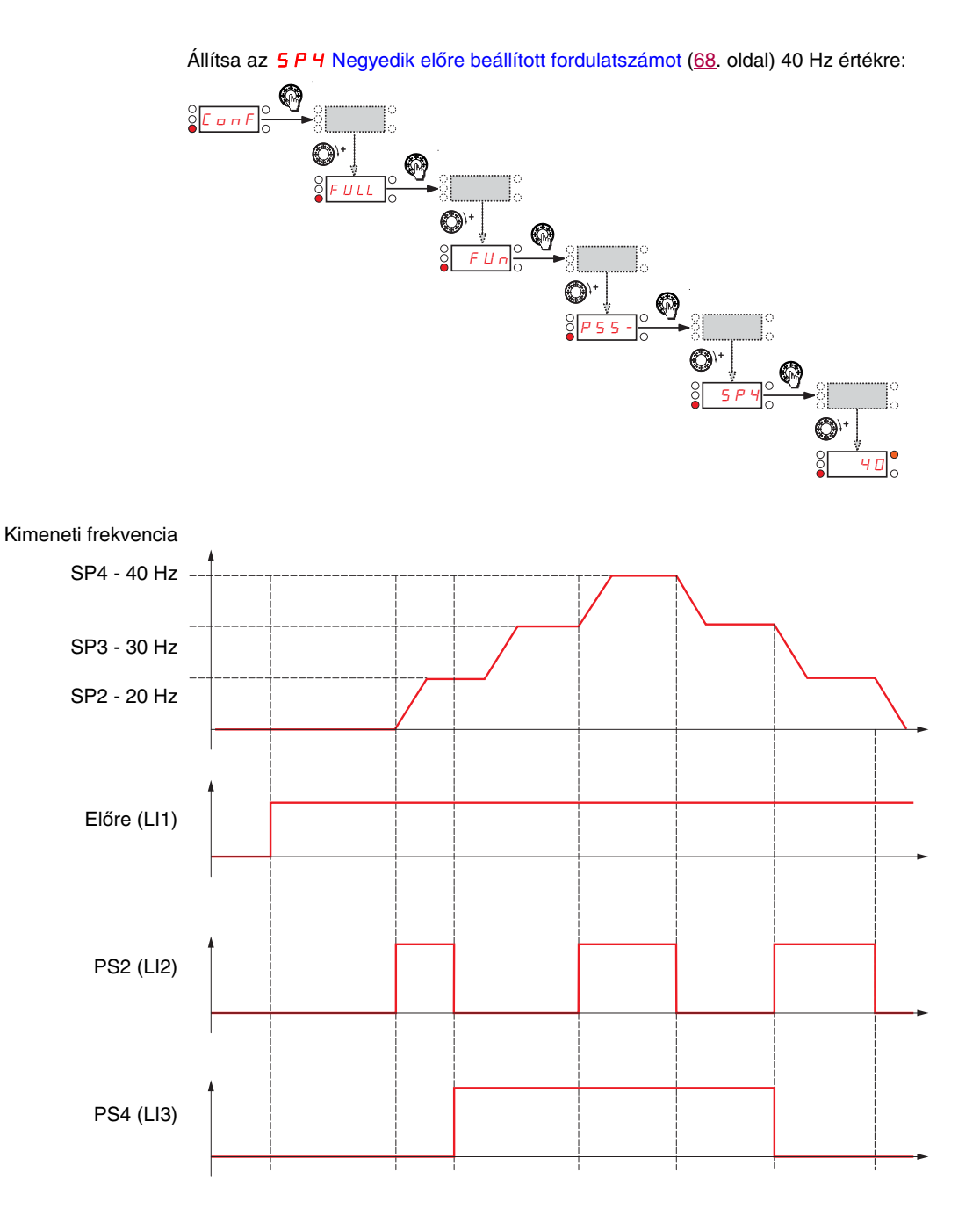

9. Indítás.

## **Terminálok parancscsatornája Modbus-alapjelcsatornával**

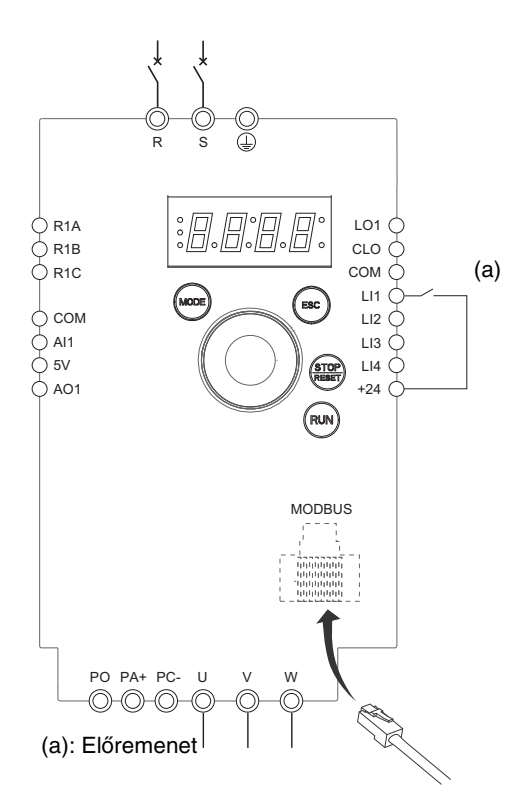

**Fontos:** Kérjük, tanulmányozza a funkciókompatibilitási táblázatot a [35.](#page-34-0) oldalon. 1. Csatlakoztassa a földkivezetést a kimeneti sorkapocs alatt található

- földelőcsavarokhoz. 2. Csatlakoztassa a tápkivezetéseket.
- 3. Csatlakoztassa az LI1 logikai bemenetet, és dugaszolja be az RJ45 kábelt a Modbus-foglalatba.
- 4. Kapcsolia be a készüléket, de ne adion ki indítási parancsot.
- 5. Rendelje a készülékhez a gyári beállításokat úgy, hogy az F E 5 Gyári / vásárlói [paraméterkészlet visszaállítása](#page-44-3) funkciót ([45](#page-44-2). oldal) In I értékre állítja.
- 6. A motor paramétereit (COnF üzemmódban) csak akkor állítsa be, ha a készülék gyári konfigurálása nem megfelelő.
- 7. Hajtson végre automatikus hangolást.
- 8. Állítsa a *[CHCF](#page-59-2)* [Csatornakonfigurálás](#page-59-3) [\(60.](#page-59-2) oldal) paraméterét 5 EP értékre.

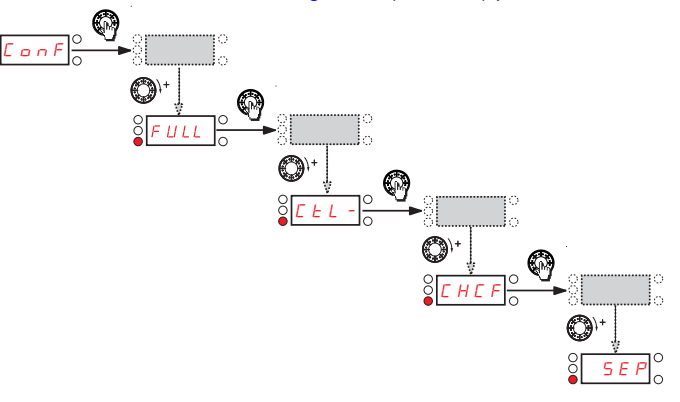

Állítsa az Fr [1. alapjelcsatorna](#page-59-0) ([60](#page-59-1). oldal) paraméterét  $\Pi d b$  értékre.

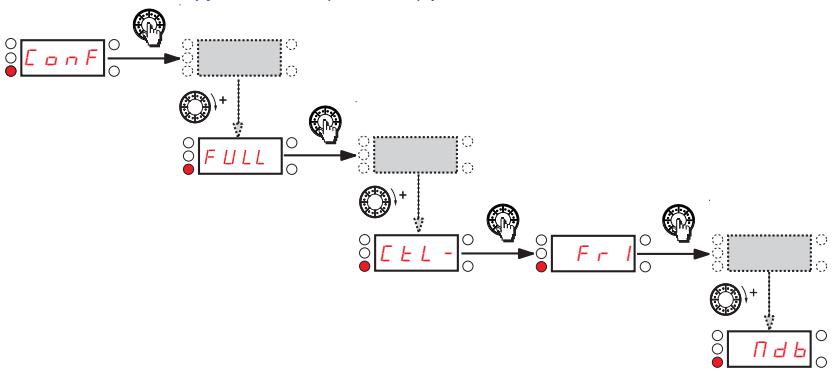

Ellenőrizze, hogy a  $E d$  1 [1. parancscsatorna](#page-60-0) ([61](#page-60-1). oldal) beállított értéke  $E E_r$ .

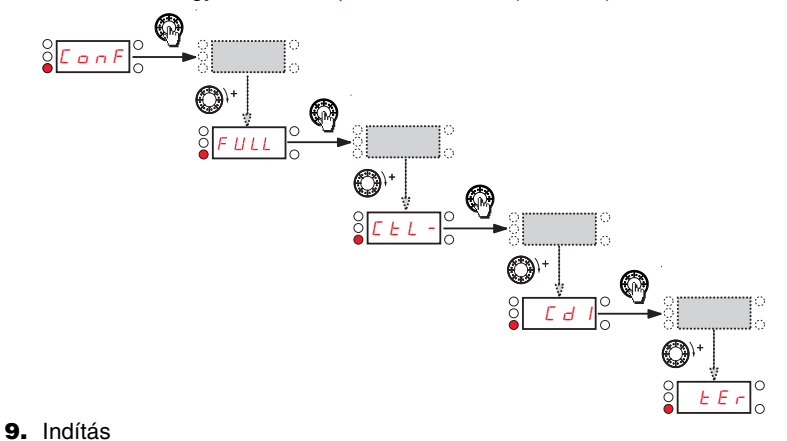

## **Ajánlott mellékáramköri védelem**

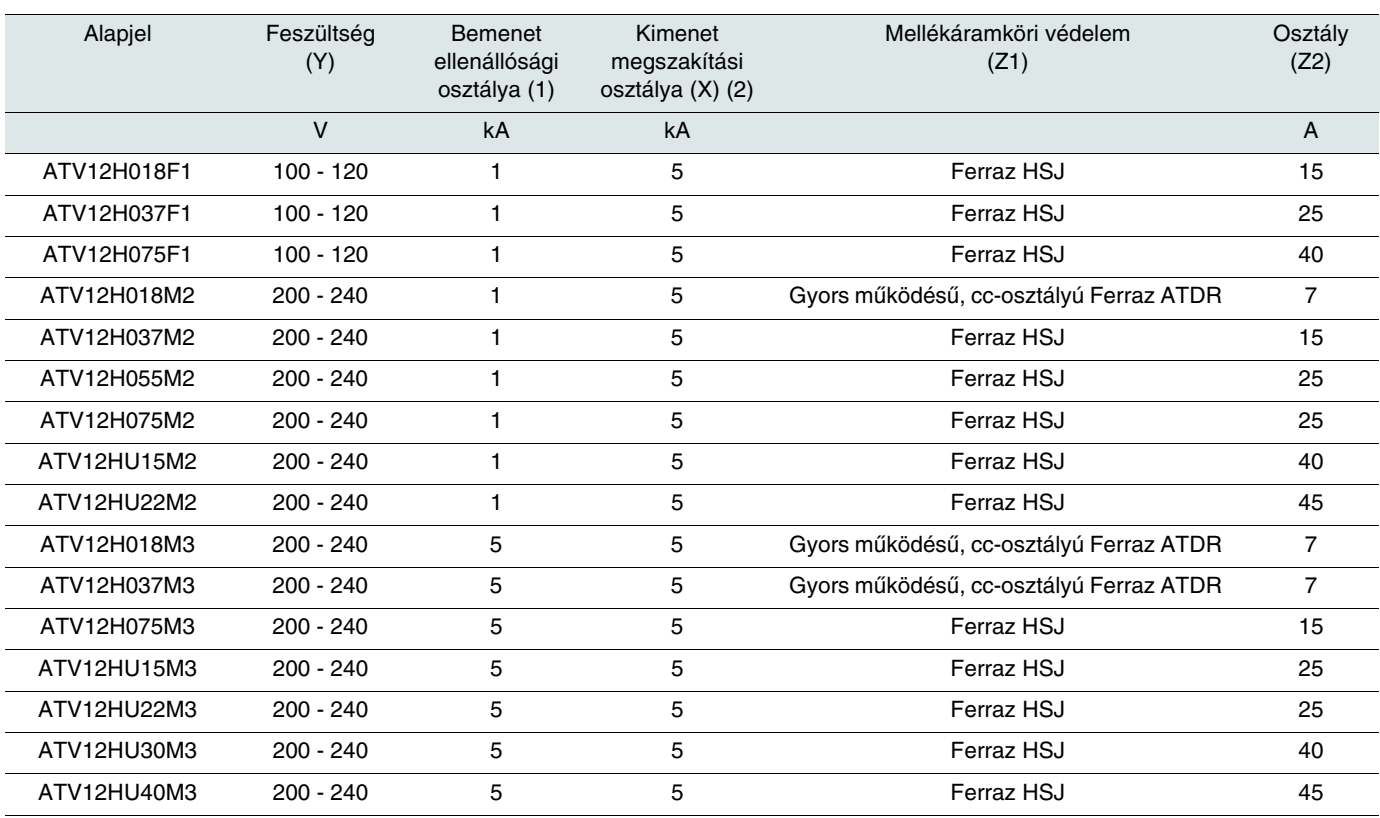

Olyan áramkörben való használatra alkalmas, amely nem több, mint \_\_\_X\_\_eff. kA szimmetrikus áramot képes szolgáltatni, legfeljebb Y V feszültség mellett, ha a védelmet legfeljebb Z 2 besorolású Z1 látja el.

(1) A bemeneti ellenállósági osztály az, amelyre a terméket hőmérséklet szempontjából tervezték. E szintnél nagyobb betáplálású pontra történő telepítésnél kiegészítő induktivitásra van szükség, hogy ez a szint teljesüljön.

(2) A kimenet megszakítási osztálya belső szilárdtest-rövidzárvédelemre támaszkodik. Ez nem szolgáltat mellékáramköri védelmet. A mellékáramköri védelmet a nemzeti villamosipari szabályzat és további helyi szabályok szerint kell biztosítani. Ez a telepítési környezettől függ.

## **Teljes menürendszer felépítése**

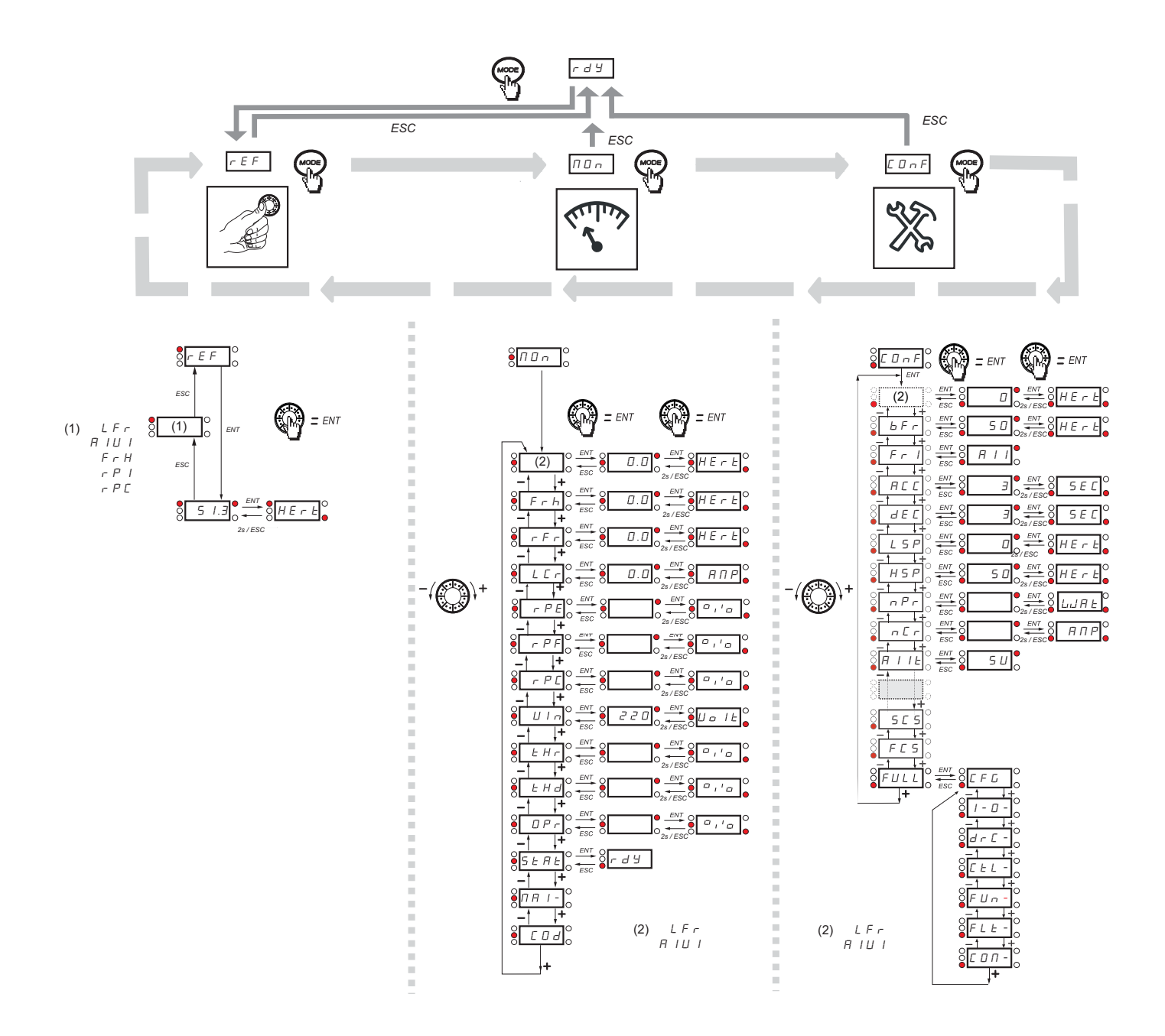

## <span id="page-106-0"></span>**Paraméterkódok indexe**

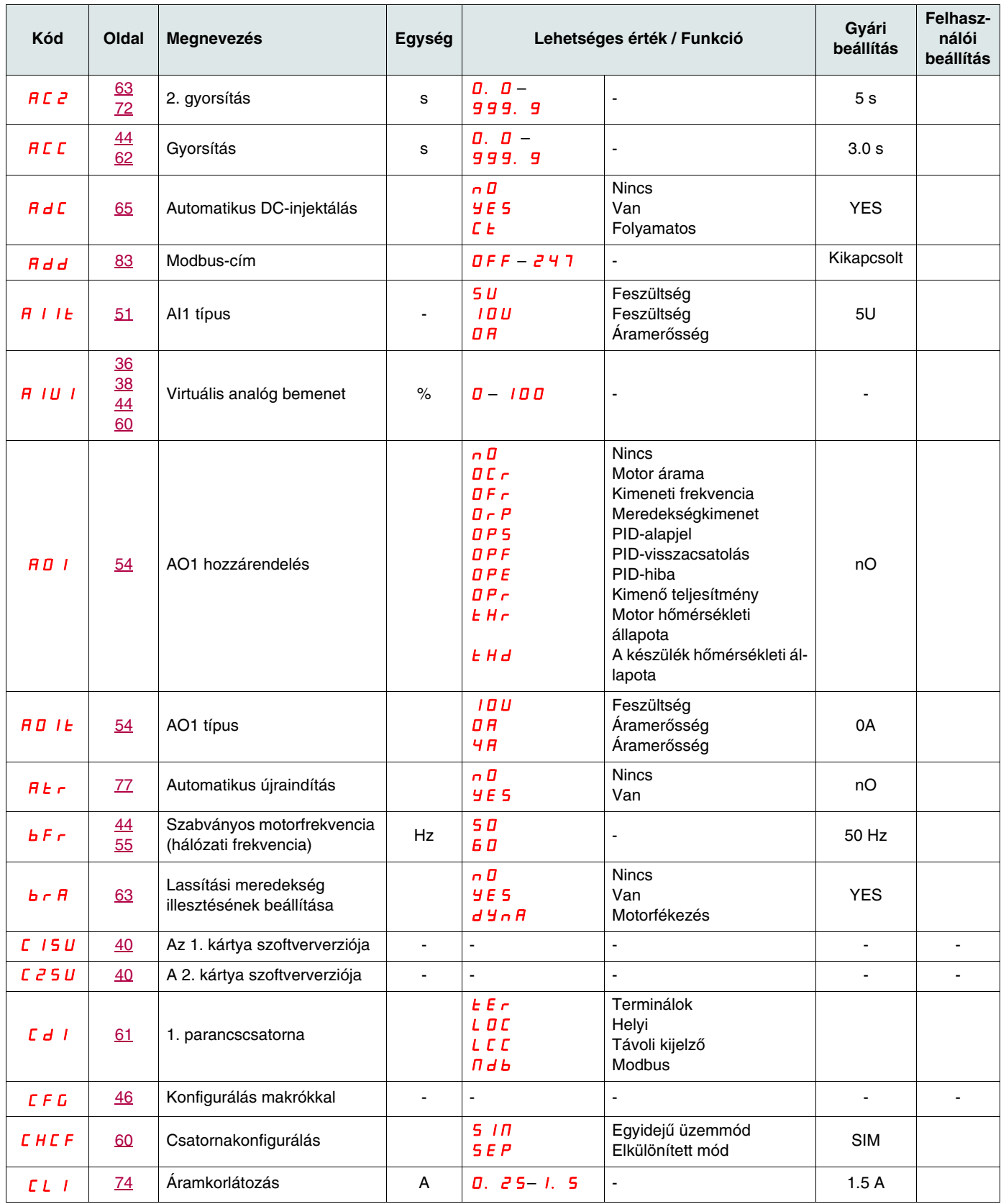

## **[Paraméterkódok indexe](#page-106-0)**

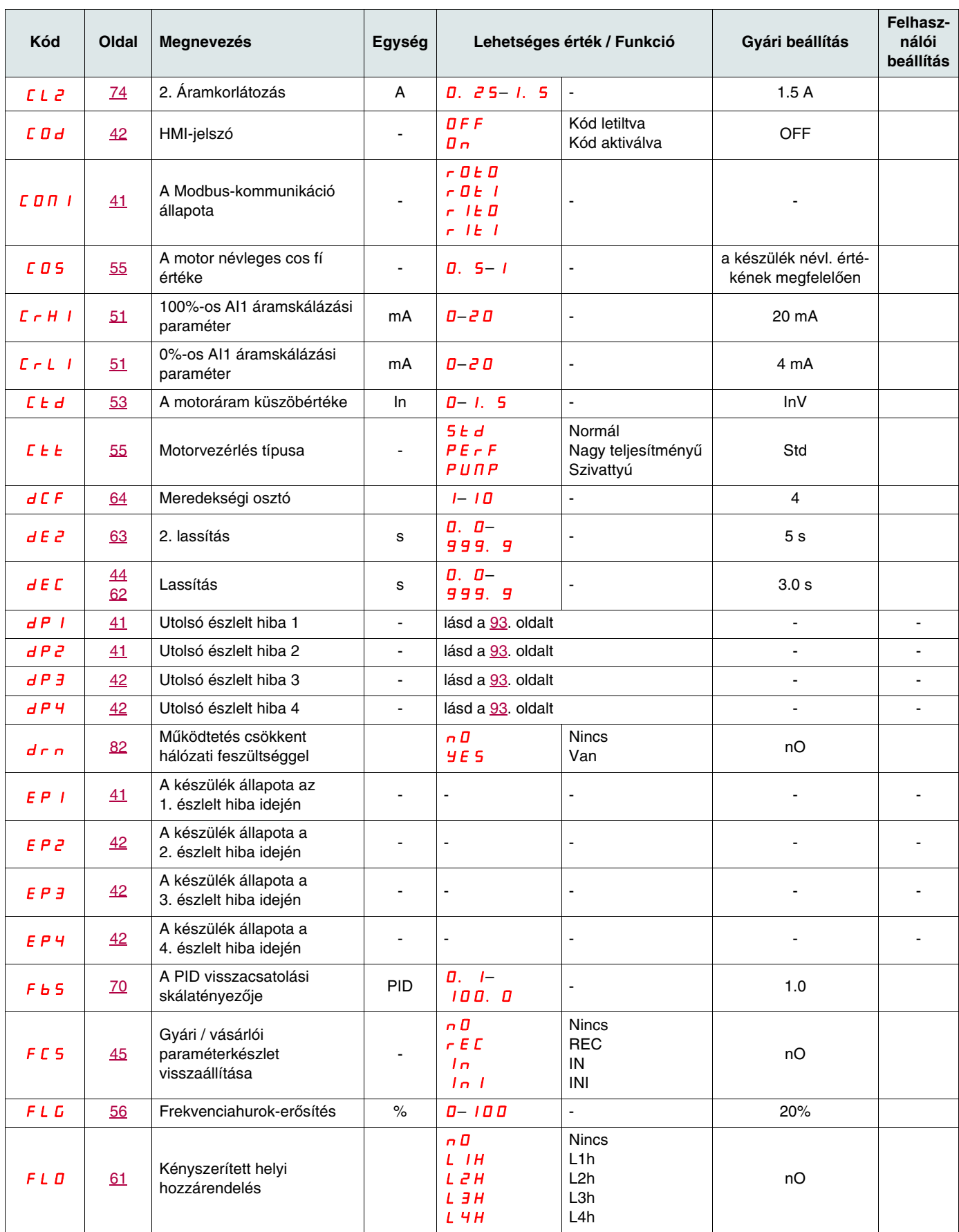
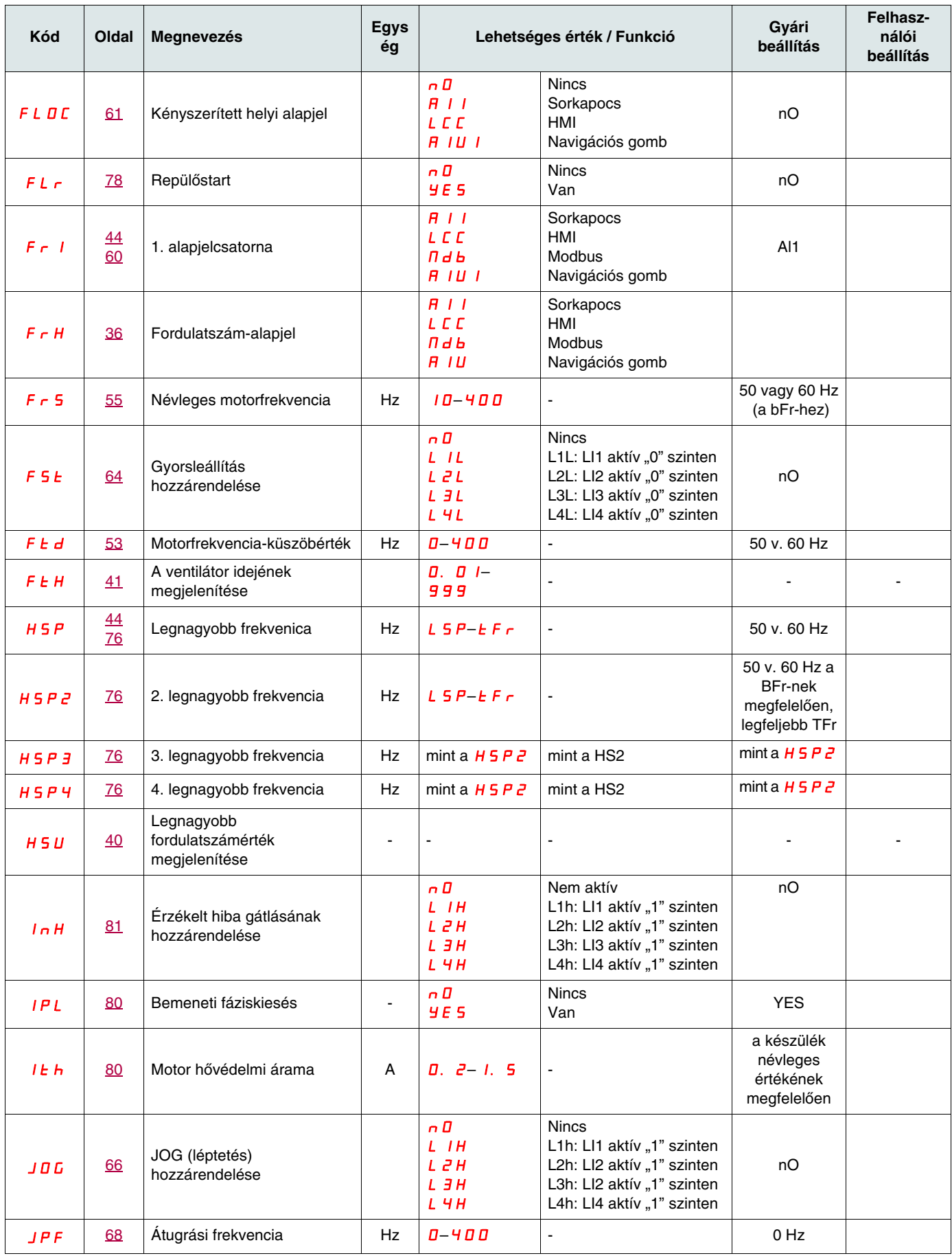

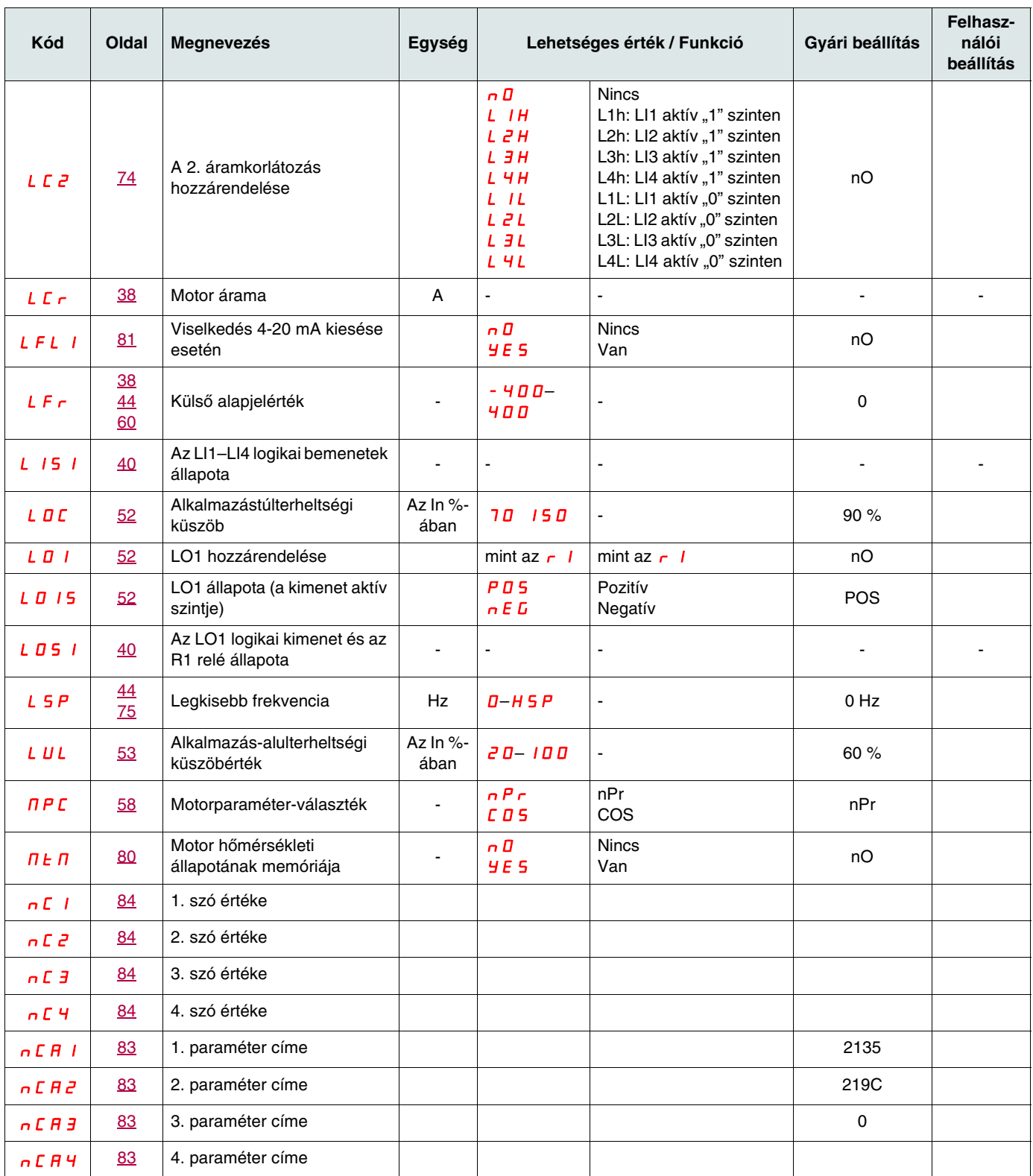

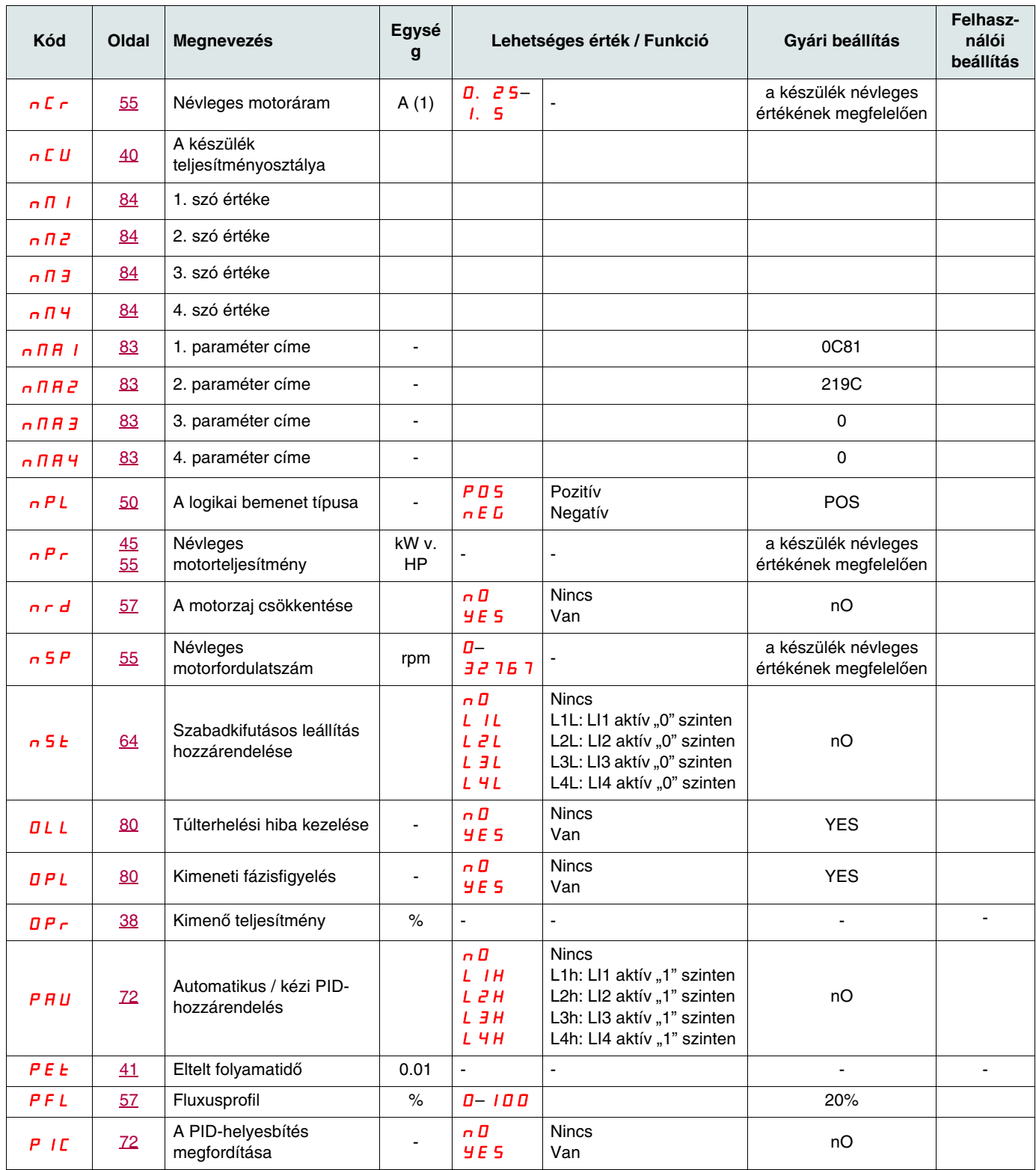

(1)In = névleges készülékáram

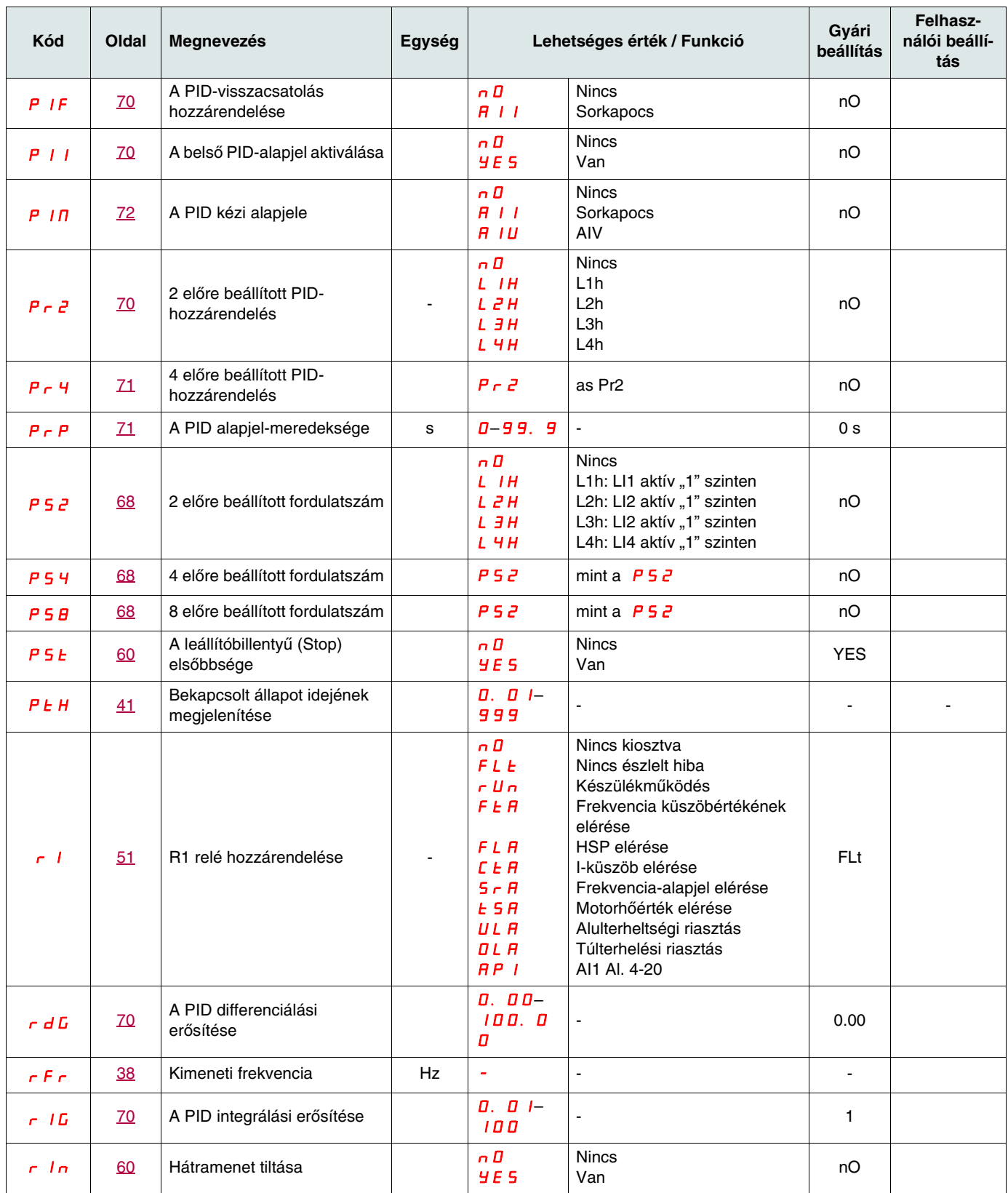

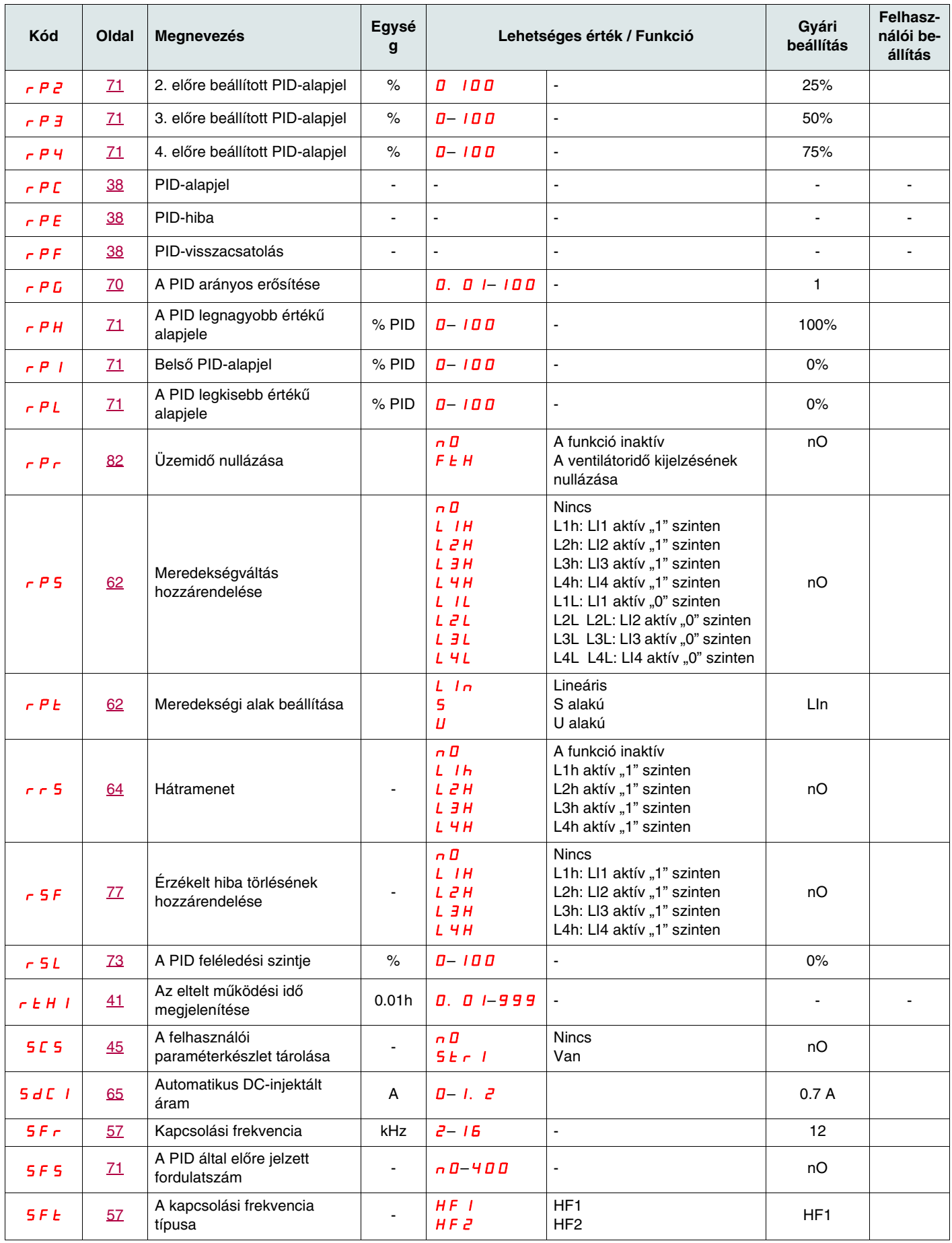

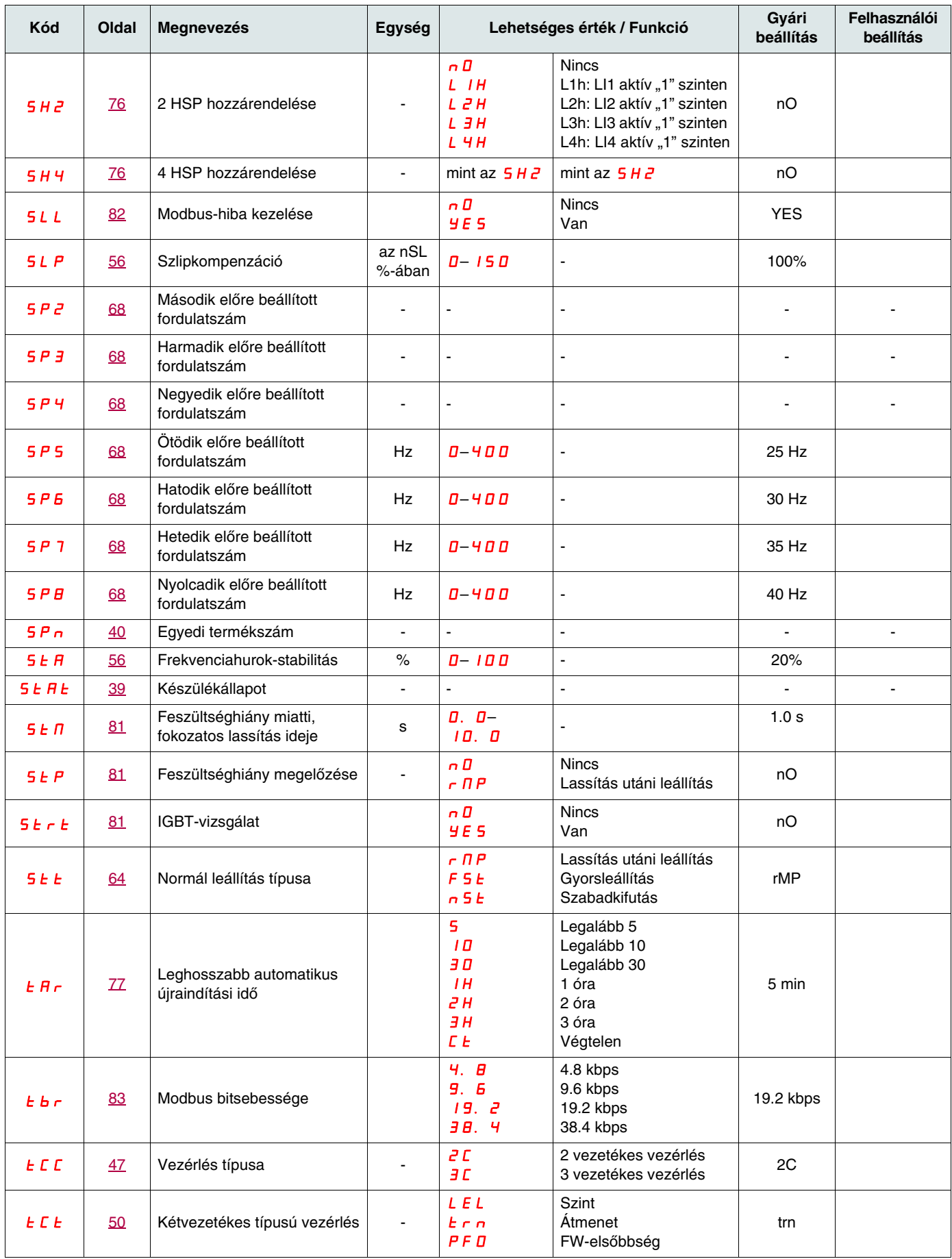

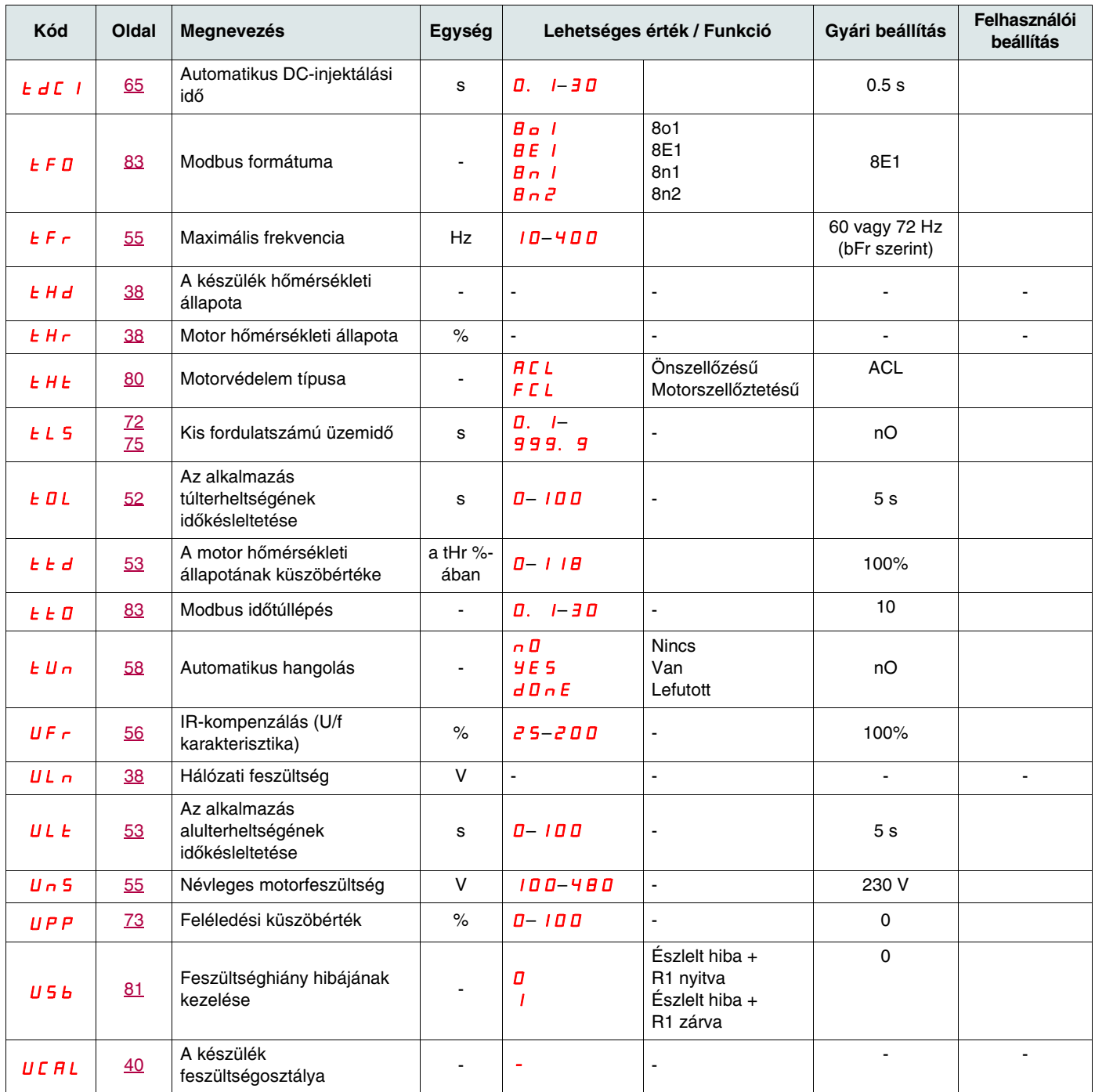

Termékeinket folyamatosan fejlesztjük, a katalógusban közölt információk érvényességéről kérjük, érdeklődjön.

Schneider Electric Hungária Villamossági Zrt.<br>1117 Budapest, Hauszmann Alajos u. 3/b<br>telefon: 382-2600, fax: 206-1451 • http://www.schneider-electric.hu

Schneider Vevőszolgálat<br>telefon: 382-2800, fax: 382-2606<br>e-mail: hu-vevoszolgalat@hu.schneider-electric.com